# **MetaStock ®**

# **Developer's Kit**

**For MetaStock Solution Providers**

Version 9.1

Printed in the USA

All Rights Reserved Copyright © 1985-2005

**Equis International** 90 South 400 West Suite 620

Salt Lake City, UT USA 84101

<http://www.equis.com>

The MetaStock Developer's Kit ("Software") and accompanying documentation ("MetaStock Developer's Kit User's Manual") are licensed, not sold, to you. By opening the sealed package and/or using the Software, you indicate your acceptance of the Equis Software License Agreement that is included with the original package. The DownLoader and Smart Charts are trademarks of Equis International. Equis and MetaStock are registered trademarks of Equis International. Microsoft, MS-DOS, Windows, Windows NT, Win32, Visual C++, Developer Studio, and Visual Basic are trademarks of Microsoft Corporation. Borland is a registered trademark of Inprise Corporation. Delphi is a trademark of Inprise Corporation. PowerBASIC is a registered trademark of PowerBASIC, Inc.

Except as permitted by law, no part of this document may be reproduced or transmitted by any process or means without the prior written consent of Equis International (Equis). Equis, by publishing this document, does not guarantee that any information contained herein is and will remain accurate or that use of the information will ensure correct and faultless operation of the relevant product or service. Equis provides its products and services as tools to be used by investors who are aware of the risk inherent in securities trading, not as recommendations to buy or sell. Equis, its agents, affiliates, and employees shall not be held liable to or through any user for any loss or damage whatsoever resulting from reliance on the information contained within this document or through the use of Equis products or services.

# 9/23/05 987654321 **IP**

# **Table of Contents**

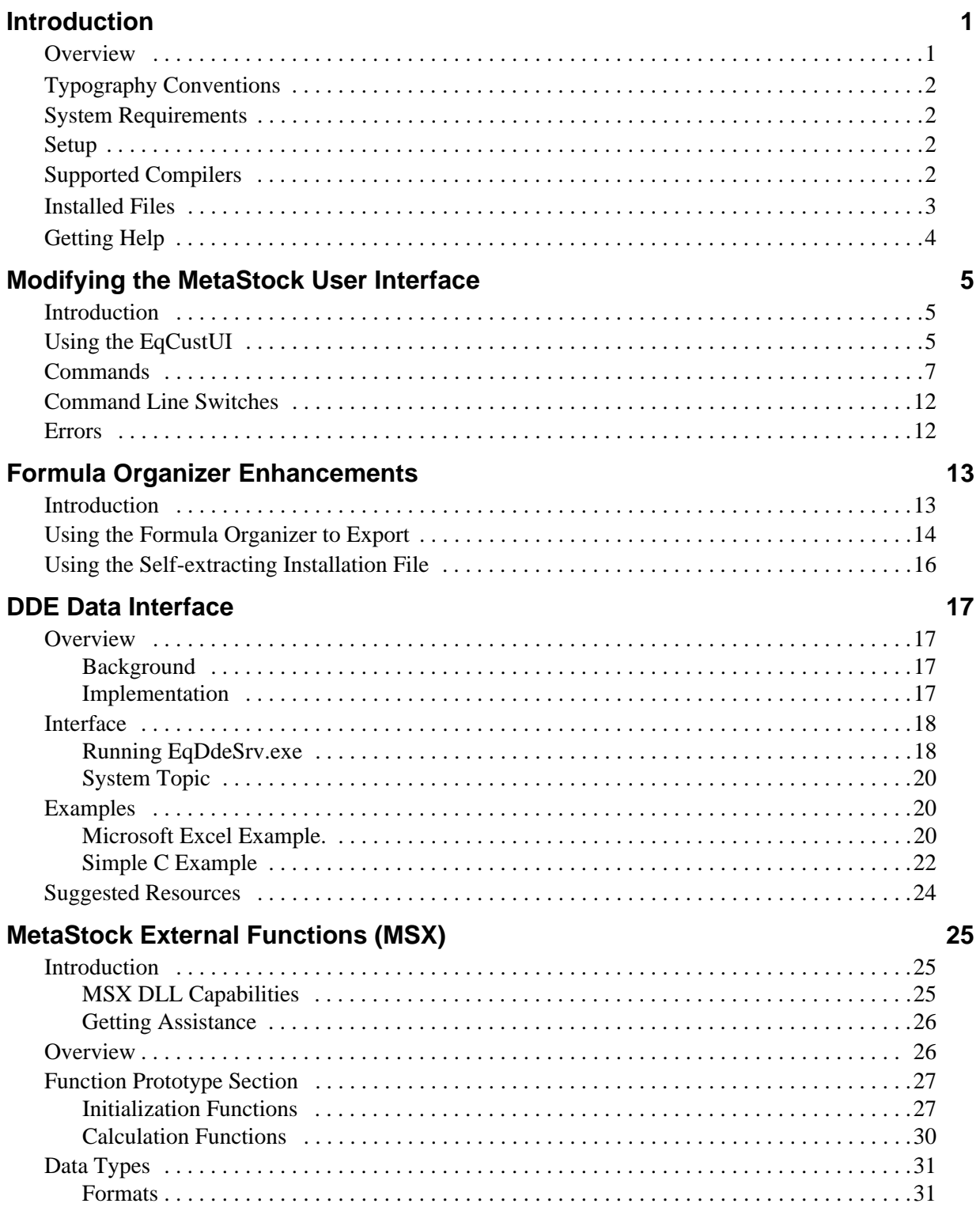

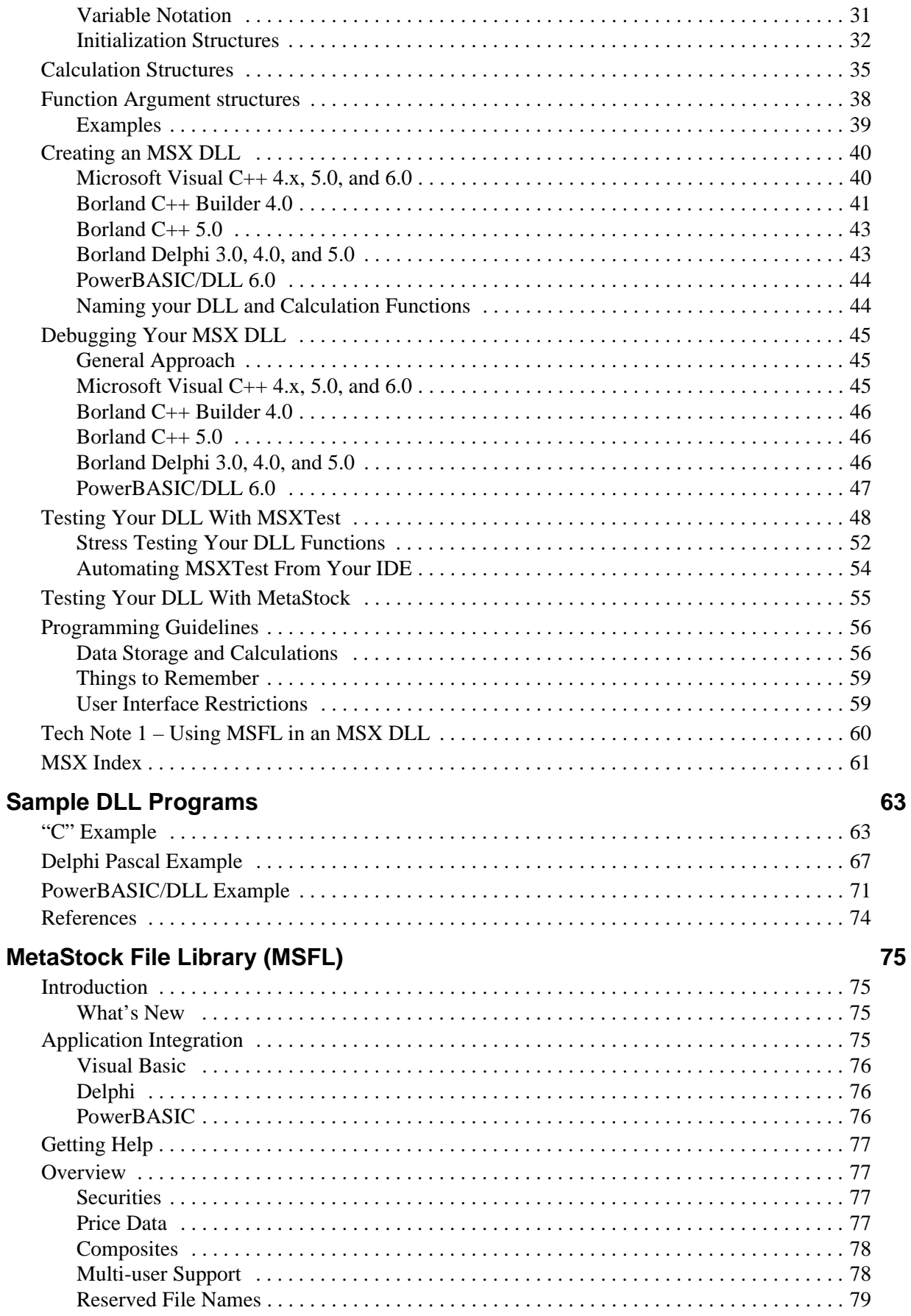

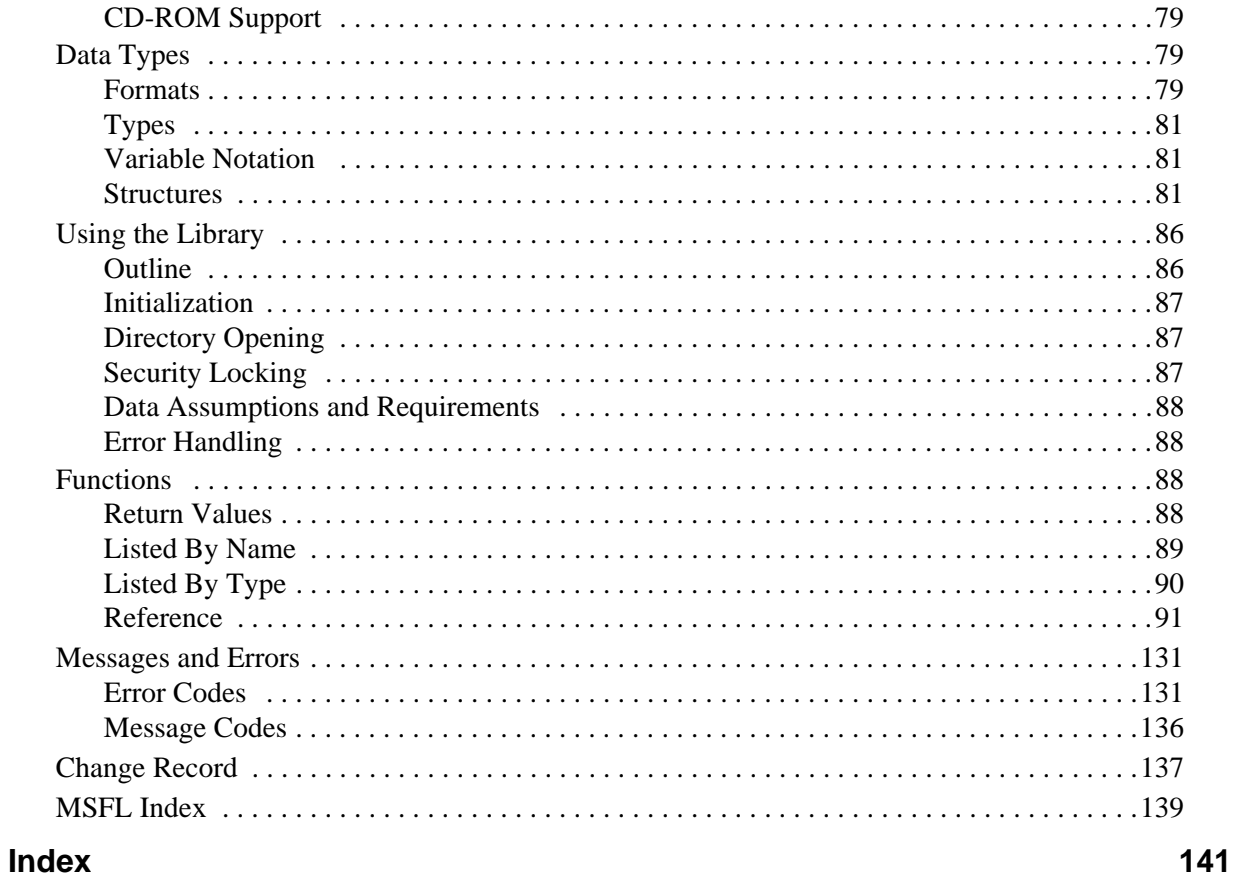

# <span id="page-6-0"></span>**Introduction**

# <span id="page-6-1"></span>**Overview**

The MetaStock<sup>®</sup> Developer's Kit includes applications and documentation for tools used to customize MetaStock and access MetaStock data.

The **Equis**® **Custom User Interface Utility** allows developers to add their own commands to the MetaStock Custom Toolbar, Tools menu and Help menu.

The **MetaStock Formula Organizer Enhancements** are installed with this toolkit. Documentation for these enhancements is included in this manual.

The **DDE Server** is provided with MetaStock Professional (versions 7.0 and later), and MetaStock FX. Full documentation for this feature is included in this manual.

The **MetaStock External Function (MSX) Application Programming Interface (API)** allows software developers to dynamically add externally defined functions to the MetaStock Formula Language. These functions can be called from Custom Indicators, Explorations, System Tests, and Experts. This feature is available in MetaStock, MetaStock Professional (versions 7.0 and later), as well as MetaStock FX.

The MetaStock **File Library (MSFL) Application Programming Interface (API)**  provides developers with the tools necessary to integrate applications with the MetaStock data format.

This manual contains the instructions necessary to implement each of these applications. It assumes that the developer is an experienced programmer familiar with security price data and with creating and calling dynamic link libraries.

# <span id="page-7-0"></span>**Typography Conventions**

The following typographic conventions are used throughout this manual:

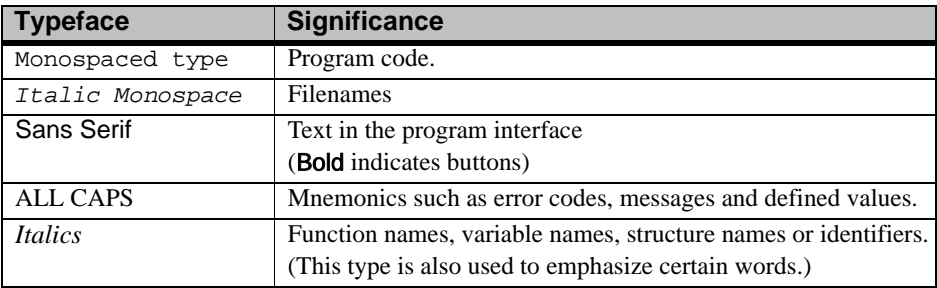

# <span id="page-7-1"></span>**System Requirements**

- **•** Windows NT 4.0 (Service Pack 6a or higher)/ Windows 2000 (Service Pack 1 or higher)/ Windows XP
- **•** 166 MHz Pentium CPU
- **•** 32 MB of RAM
- **•** 50 MB of free hard disk space

# <span id="page-7-2"></span>**Setup**

- 1. Insert the Program CD into your drive. The setup program should start automatically. If the auto-run feature of Windows isn't enabled on your system,
	- a. Click Start and choose **Run**.
	- b. Type "D:\SETUP.EXE" in the **Open** box and click OK. ("D" represents the letter assigned to your CD-ROM drive. If your drive is assigned a different letter, use it instead of "D".)
- 2. Follow the on-screen instructions. You will be prompted to enter a Setup Key. Your Setup Key is found on the back of the CD case.

# <span id="page-7-3"></span>**Supported Compilers**

The MetaStock Developer's Kit supports the following compilers:

- Borland<sup>®</sup> C++ Builder (Versions 5.0 and above)
- **•** Borland® Delphi™ (Versions 3, 4 and 5)
- **•** GCC 2.9.5.2
- Microsoft Visual C++<sup>TM</sup> (Versions 4.0 and above)
- **•** Microsoft Visual Basic™ 6.0
- **•** PowerBASIC®/DLL Version 6

# <span id="page-8-0"></span>**Installed Files**

After installing, the following directories and files should exist in the installation directory. Below is a short description of each file and directory.

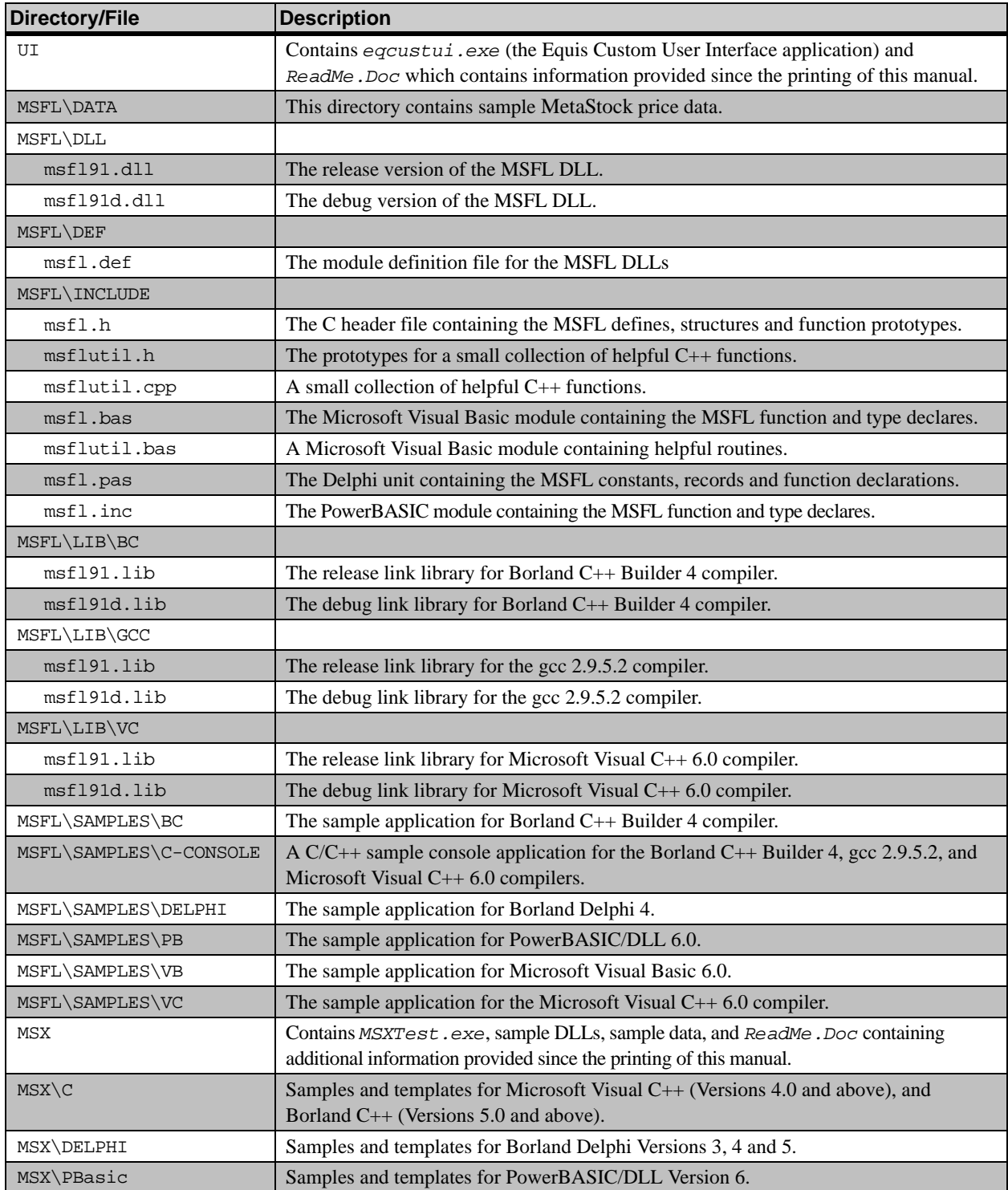

# <span id="page-9-1"></span><span id="page-9-0"></span>**Getting Help**

Due to the complexity of the programming languages and development environments, Equis International is only able to provide minimal technical support for the MetaStock Developer's Kit. We will help you in understanding how to use the MetaStock Developer's Kit, but we cannot aid in writing or debugging your application or DLL. This manual explains the use of the MetaStock Developer's Kit, but not the programming techniques required to effectively use it. The sample applications can be a good source of information as well as an excellent starting point.

**CAUTION:** Failure to follow the programming guidelines may result in the corruption of other MetaStock variables and/or loss of the user's data. Equis International shall not be responsible for any damages of any type caused by the MetaStock Developer's Kit.

> Equis International is committed to enhancing the MetaStock Developer's Kit. If you are having a problem directly related to the Developer's Kit, you may contact Equis by mail or by the Internet.

## *By Mail*

#### **Equis International**

MS Dev Kit Support 90 South 400 West, Suite 620 Salt Lake City, UT 84101

## *By Internet*

## **msdevkit@equis.com**

When contacting Equis by Internet, please include the module you are working with in the subject line of your e-mail message (For example, MSX, MSFL, etc.).

# <span id="page-10-0"></span>**Modifying the MetaStock User Interface**

# <span id="page-10-1"></span>**Introduction**

EqCustUI is a utility that can be used to customize the user interface in MetaStock. Specifically, it can be used to add and delete buttons on the MetaStock Custom toolbar. It can also be used to add and delete menu items in the reserved section of either the MetaStock Tools menu or the MetaStock Help menu.

# **Restrictions**

Please note that the utility cannot be used to modify any other MetaStock toolbar or menu other than those listed above. It should also be noted that MetaStock must be installed on the user's machine before using the EqCustUI utility. If this is not done then the utility will not be able to locate the files to modify.

# <span id="page-10-2"></span>**Using the EqCustUI**

EqCustUI uses the command line for all input. Other than error messages, there is no user interface associated with this utility. This makes the utility useful for those thirdparty developers that use DOS batch files to install their MetaStock add-on products. For those third-party developers that use an installation program, please use the Windows API function CreateProcess to launch the EqCustUI utility.

**IMPORTANT:** EqCustUI locks the MetaStock files that it modifies while it is modifying them. For this reason, you must wait for the utility to finish its processing and exit before creating another instance. Failure to do so will produce undesirable results, as the second instance of EqCustUI will not be able to access the files it needs.

The following is a  $C/C++$  example of how to use the  $\text{CreateProcess}$  function to modify the MetaStock user interface.

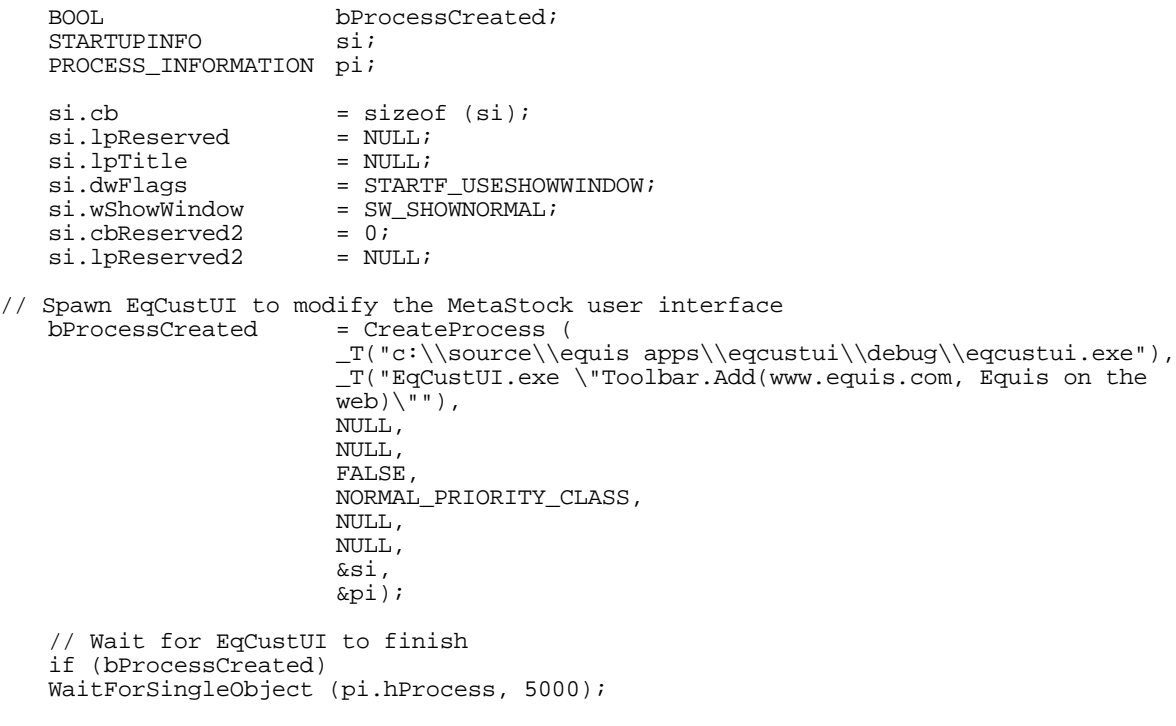

**Note:** The command line must be enclosed in quotes (" ") if spaces are used. While this is optional if there are no spaces in the command line, it is recommended that the command line always be enclosed in quotes to avoid problems in the future.

The MetaStock user interface is modified by specifying an *object.command* pair on the utility's command line. The keywords *Toolbar* and *Menu* are the only objects accepted by the EqCustUI utility. The *Toolbar* object accepts the commands *Add* and *Delete*. The *Menu* object accepts the commands *AddItem*, *DeleteItem*, *AddPopupItem*, and *DeletePopupItem*. Objects and commands must be separated by a period. For example, *Toolbar.AddItem* is valid whereas *ToolbarAddItem* is not. The EqCustUI utility does not allow the third-party developer to specify or change the order of buttons and menu items.

**IMPORTANT:** The EqCustUI utility is *not* copied to the end user's computer when they install MetaStock. For this reason the EqCustUI utility must be included with each third-party solution that modifies the MetaStock user interface. Failure to do so will cause the thirdparty setup program to fail as it will not be able to modify the MetaStock user interface. It should also be noted that if the EqCustUI utility is temporarily copied to the end user's hard drive, it must be deleted when the third-party setup program finishes.

# <span id="page-12-0"></span>**Commands**

# **Toolbar.Add**

```
Toolbar.Add(<Command>,<Tip>[,<Parameters>])
```
## **Parameters**

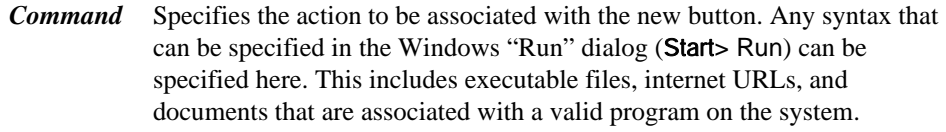

*Tip* Specifies the status bar prompt and tooltip that will be associated with the new button. The pipe character  $( \ \ | \ )$  can be used to specify separate strings for the status bar prompt and the tooltip. In this case, the format of this parameter is "status bar prompt string"|"tooltip string".

If this parameter does not contain the pipe character then the same string will be used for both the status bar prompt and the tooltip.

*Parameters* Specifies the parameter list that will be passed to the executable file when the user selects the new toolbar button. The [ and ] characters specify that this parameter is optional. These characters should not be used literally on the EqCustUI utility command line. For example, Toolbar.Add(<Command>,<Tip>[,<Parameters>]) can be interpreted as Toolbar.Add(<Command>,<Tip>) or Toolbar.Add(<Command>,<Tip>,<Parameters>). Either method is valid.

#### **Remarks**

- **•** This adds a button to the MetaStock *Custom* toolbar.
- **•** The EqCustUI utility always adds the button to the MetaStock toolbar using the icon associated with *Command*.
- **•** There is no method for the developer to specify another icon to use, or to specify the order in which the button is placed on the custom toolbar.
- **Note:** This command does not modify existing buttons as duplicates are ignored. To modify a button the developer must first delete it and then add it back in with the appropriate changes.

#### **Example**

EqCustUI "Toolbar.Add(www.mycompany.com,Browse our web site|mycompany.com)"

#### Or

EqCustUI "Toolbar.Add(dlwin.exe,Express download,/express)"

# **Toolbar.Delete**

Toolbar.Delete(<Command>)

#### **Parameters**

**Command** Specifies the action (executable file, internet URL, document, etc.) that is associated with the button to delete.

#### **Remarks**

- **•** This removes a button from the MetaStock *Custom* toolbar.
- **•** The toolbar is searched until a button is found that is associated with this file.
- **•** If a button is found it will be deleted.

**IMPORTANT:** Third-party developers should only delete the buttons they have created on the *Custom* toolbar. A third-party developer should *never* delete another developer's button on the toolbar. Doing so is a violation of the license agreement.

#### **Example**

EqCustUI "Toolbar.Delete(www.mycompany.com)"

## **Menu.AddItem**

Menu.AddItem(<Location>,<Menu>,<Command>)

#### **Parameters**

*Location* Specifies the placement of the new menu item. Please note that MetaStock uses two different and distinct menus. The first menu (Main) is used when a chart is *not* opened on the screen, whereas the second menu (Chart) is used when a chart *is* opened on the screen. For this reason menu items must be added to both the Main menu and the Chart menu to be visible at all times.

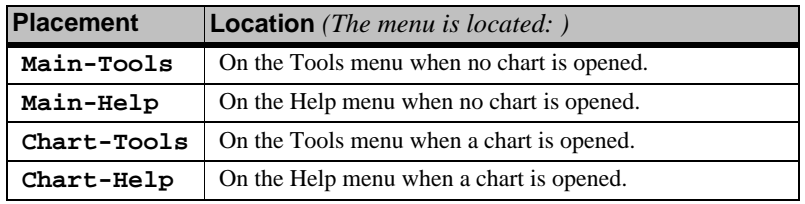

The following are the different locations available.

*Menu* Specifies the string to be placed on the menu.

**Command** Specifies the action that is associated with this menu item. Any syntax that can be specified in the Windows run dialog (**Start**> Run) can be specified here. This includes executable files, internet URLs, and documents that are associated with a valid program on the system.

> MetaStock supports several predefined literals that have special meaning. These literals will be replaced with the appropriate value when the user selects the menu item. The greater-than and less-than  $\left\langle \langle \rangle \right\rangle$  characters must be included.

The following are the literals supported by MetaStock.

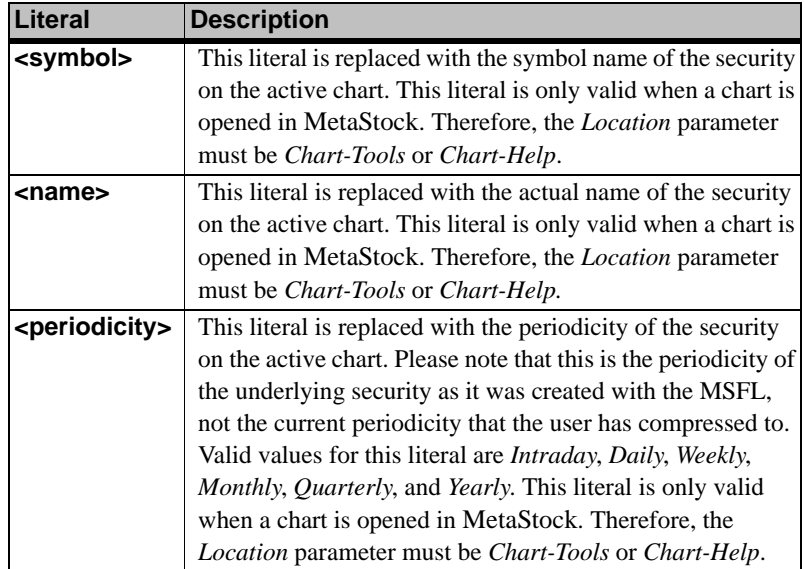

#### **Remarks**

- **•** Adds a menu item to the reserved section of either the MetaStock **Tools** menu or the MetaStock **Help** menu.
- **•** As of this writing, the reserved section on the **Tools** menu is directly above Default colors and styles, whereas on the **Help** menu it is directly above About MetaStock. The reserved sections are subject to change at any time.
- **•** There is no method for the developer to specify the order in which the menu item is placed in the specified reserved section.
- **•** MetaStock must be restarted for menu modifications to take effect.
- **Note:** This command does not modify existing menu items. To modify a menu item the developer must first delete it and then add it back in with the appropriate changes.

#### **Example**

EqCustUI "Menu.AddItem(Main-Help,My company on the web,www.mycompany.com)"

# **Menu.DeleteItem**

Menu.DeleteItem(<Location>,<Menu>,<Command>)

# **Parameters**

*Location* Specifies the placement of the menu item.

Please note that MetaStock uses two different and distinct menus. The first menu (Main) is used when a chart is *not* opened on the screen, whereas the second menu (Chart) is used when a chart *is* opened on the screen.

The following are the different locations available.

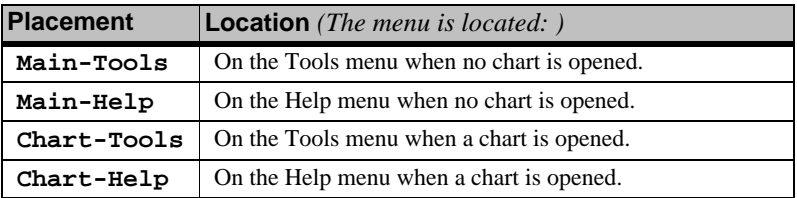

*Menu* Specifies the string of the item that is to be deleted.

*Command* Specifies the action that is associated with the menu item to be deleted.

#### **Remarks**

- **•** This removes a menu item from the reserved section of either the MetaStock **Tools** menu or the MetaStock **Help** menu.
- **•** All three command parameters must be specified to be able to delete a menu item.
- **•** MetaStock must be restarted for menu modifications to take effect.

**IMPORTANT:** Third-party developers should only delete the menu items that they have added. A third-party developer should *never* delete another developer's menu item. Doing so is a violation of the license agreement.

#### **Example**

EqCustUI "Menu.DeleteItem(Main-Help,My company on the web,www.mycompany.com)"

# **Menu.AddPopupItem**

Menu.AddPopupItem(<Location>,<ParentMenu>,<Menu>,<Command>)

## **Parameters**

*Location* Specifies the placement of the new menu item. Please note that MetaStock uses two different and distinct menus. The first menu (Main) is used when a chart is *not* opened on the screen, whereas the second menu (Chart) is used when a chart *is* opened on the screen. For this reason menu items must be added to both the Main menu and the Chart menu to be visible at all times.

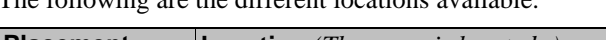

The following are the different locations available.

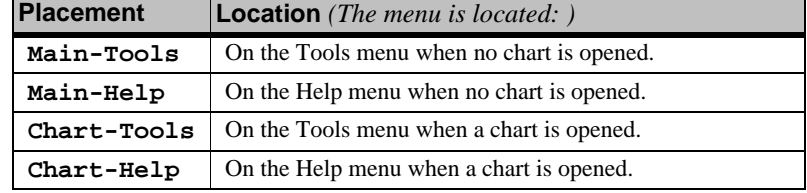

*ParentMenu* Specifies the name of the parent menu item. Multiple levels can be nested by using the forward slash (/) character. However, parent menus may *not* begin or end with the / separator character. For example, "My company/Support" would be a valid parent menu.

*Menu* Specifies the string to be placed on the menu.

*Command* Specifies the action that is associated with this menu item. Any syntax that can be specified in the Windows run dialog (Start> Run) can be specified here. This includes executable files, internet URLs, and documents that are associated with a valid program on the system. MetaStock supports several predefined literals that have special meaning. These literals will be replaced with the appropriate value when the user selects the menu item. The greater-than and less-than  $\left\langle \langle \rangle \right\rangle$  characters must be included.

The following are the literals supported by MetaStock.

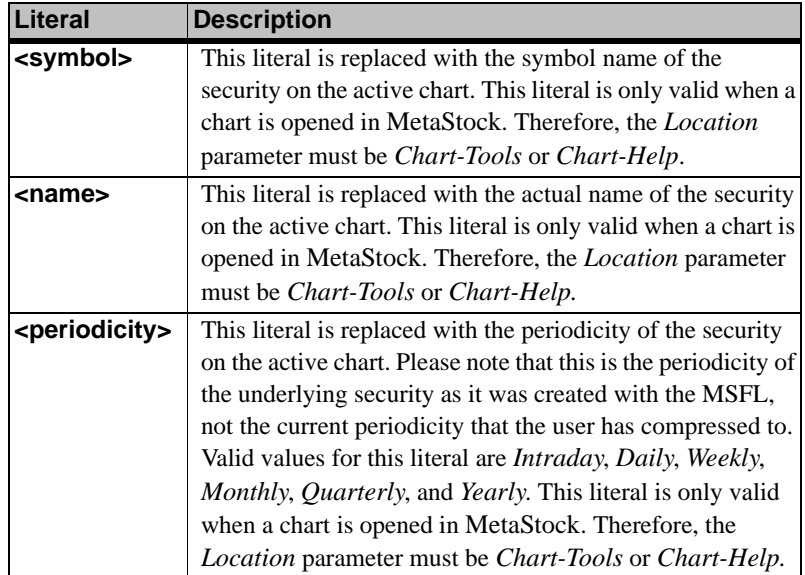

# **Remarks**

- **•** This creates a popup (nested) menu and its associated menu item(s).
- **•** This command will create the parent menu item if it does not already exist.
- **•** As of this writing, the reserved section on the **Tools** menu is directly above Default colors and styles, whereas on the **Help** menu it is directly above About MetaStock. The reserved sections are subject to change at any time.
- There is no method for the developer to specify the order in which the menu item is placed in the specified reserved section.
- **•** MetaStock must be restarted for menu modifications to take effect.

**Note:** This command does not modify existing menu items. To modify a menu item the developer must first delete it and then add it back in with the appropriate changes.

#### **Example**

EqCustUI "Menu.AddPopupItem(Main-Help,My company,My company on the web,www.mycompany.com)"

# **Menu.DeletePopupItem**

```
Menu.DeletePopupItem(<Location>,<ParentMenu>,<Menu>
   ,<Command>)
```
#### **Parameters**

*Location* Specifies the placement of the menu item.

Please note that MetaStock uses two different and distinct menus. The first menu (Main) is used when a chart is *not* opened on the screen, whereas the second menu (Chart) is used when a chart *is* opened on the screen.

The following are the different locations available.

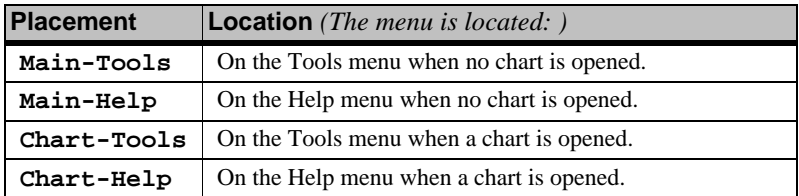

- *ParentMenu* Specifies the name of the parent menu item. Multiple levels can be nested by using the forward slash (/) character. However, parent menus may *not* begin or end with the / separator character. For example, "My company/Support" would be a valid parent menu; while "My company/Support/" is not valid.
- *Menu* Specifies the string of the item that is to be deleted.

*Command* Specifies the action that is associated with the menu item to be deleted

#### **Remarks**

- **•** Removes a menu from a popup (nested) menu.
- **•** If the popup menu is empty after the deletion it will be removed.
- **•** All four command parameters must be specified to be able to delete a menu item.
- **•** MetaStock must be restarted for menu modifications to take effect.

**IMPORTANT:** Third-party developers should only delete the menu items that they have added. A third-party developer should *never* delete another developer's menu item. Doing so is a violation of the license agreement.

#### **Example**

EqCustUI "Menu.DeletePopupItem(Main-Help,My company,My company on the web,www.mycompany.com)"

# <span id="page-17-0"></span>**Command Line Switches**

The following is a list of command line switches that the EqCustUI utility supports.

- **/h Help.** Displays a help screen. No other switches or commands are processed.
	- **/q Quiet.** Prevents the EqCustUI utility from displaying error messages.

# <span id="page-17-1"></span>**Errors**

The Windows API function *GetExitCodeProcess* can be used to retrieve the EqCustUI exit code. For batch files, the ERRORLEVEL command can be used to change program flow.

The following is a list of possible exit codes that can be returned by EqCustUI.

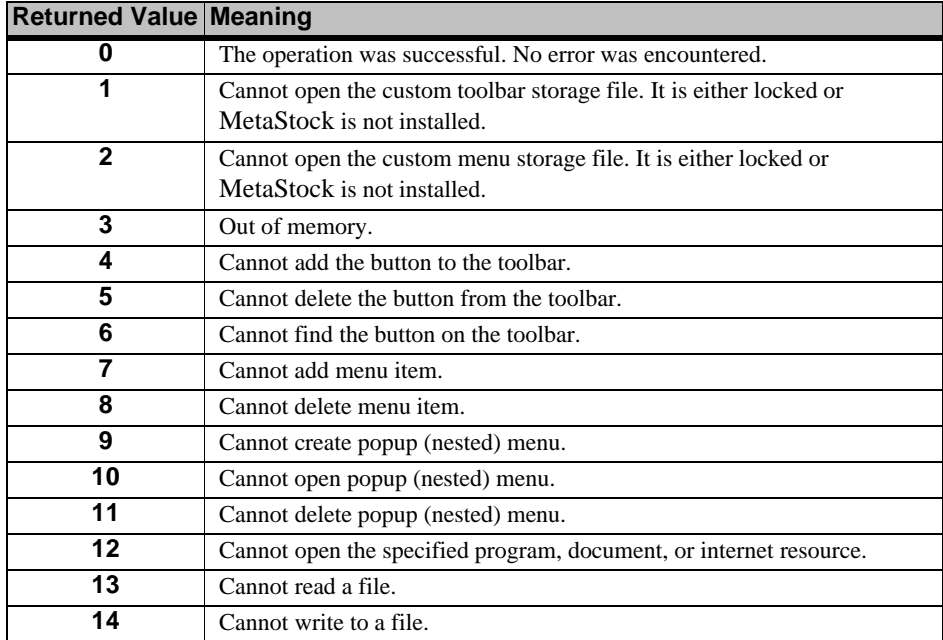

# <span id="page-18-0"></span>**Formula Organizer Enhancements**

# <span id="page-18-1"></span>**Introduction**

The Formula Organizer is a wizard (included with MetaStock versions 6.5 and above) that allows you to import and export any MetaStock formula-based files including custom indicators, system tests, explorations, and experts. For example, you can use the Formula Organizer to import a set of add-on custom indicators, experts, etc. purchased from a third-party. You could also create a set of add-on indicators, explorations, and so on to distribute to your colleagues, and even protect your formulas with a password. Enhancements to the Formula Organizer to import and export DLLs created with the MetaStock External Functions API (MSX) were installed with this toolkit. Enhancements were also added to facilitate the distribution of formulas by providing copyright information, importing and exporting of templates, and creation of self-extracting installation files.

**IMPORTANT:** These enhancements are only available with the Formula Organizer included with MetaStock version 7.0 (any version) and above. You must have this toolkit *and* MetaStock 7.0 or above installed to export MSX DLLs and templates.

> If a MetaStock user that has not installed this toolkit attempts to export formulas that call MSX DLLs, the user will be warned that anyone using these formulas must already have the DLLs installed. Importing MSX DLLs and templates is available to any user of MetaStock 7.0 or above. *Importing MSX DLLs and templates does not require this toolkit, but does require MetaStock (any version) 7.0 or above.*

The following table indicates the capabilities of the currently released versions of Formula Organizer and the Developer's Kit.

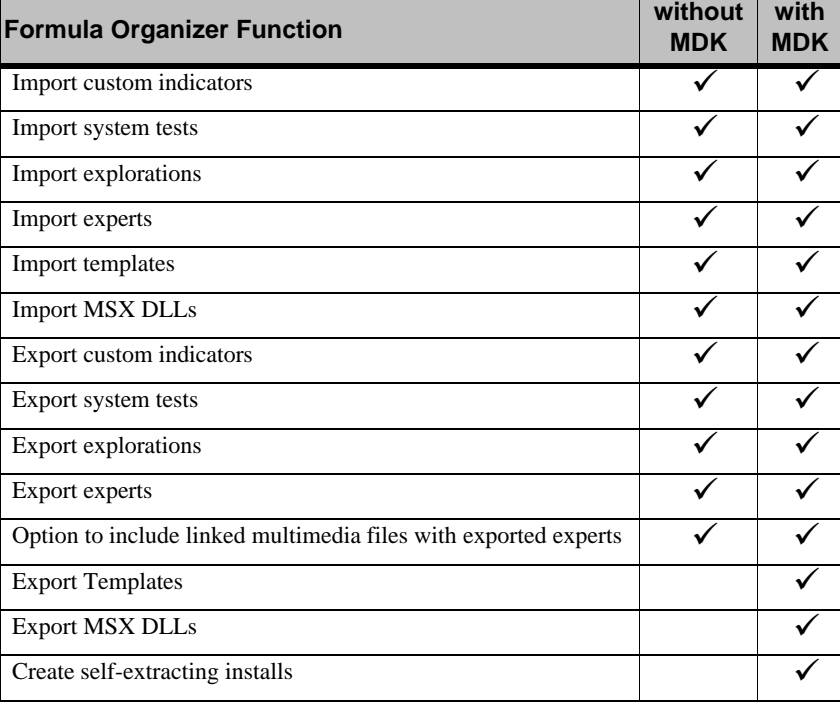

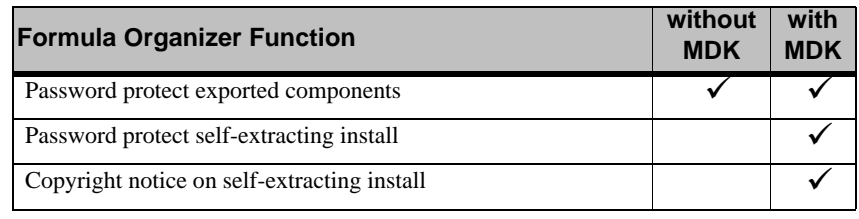

**CAUTION:** Formula Organizer is not backward compatible, e.g. tools exported by the Formula Organizer cannot be imported by an earlier version of the Formula Organizer. For example, if you export using 7.03, a user with 7.01 cannot import your file. If you export using 7.2, no user with 7.0*x* can import your file. The self-extracting installer will not launch any version of Formula Organizer previous to 7.0.

# <span id="page-19-0"></span>**Using the Formula Organizer to Export**

When the Developer's Kit is installed with MetaStock 7.0 or above, additional dialogs are included in the Formula Organizer's export process. You will be prompted to:

- **•** Choose formulas to export,
- **•** Choose templates to export,
- **•** Choose DLLs to export,
- **•** Include a copyright information text file,
- **•** Create a self-extracting installation file,
- **•** Password-protect the formulas, and
- **•** Password-protect the self-extracting installation file.

# *To Export using the Formula Organizer*

1. Start any one of MetaStock's formula tools (Indicator Builder, System Tester, The Explorer, Expert Advisor).

For example, select **Tools>** Indicator Builder to start the Indicator Builder.

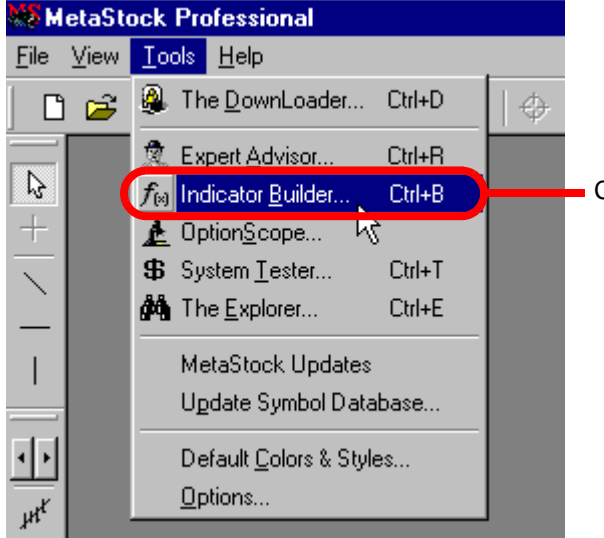

Choose Indicator Builder

2. Click the **Organizer** button.

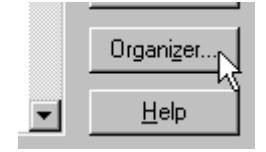

3. Choose Export formula files, then click Next.

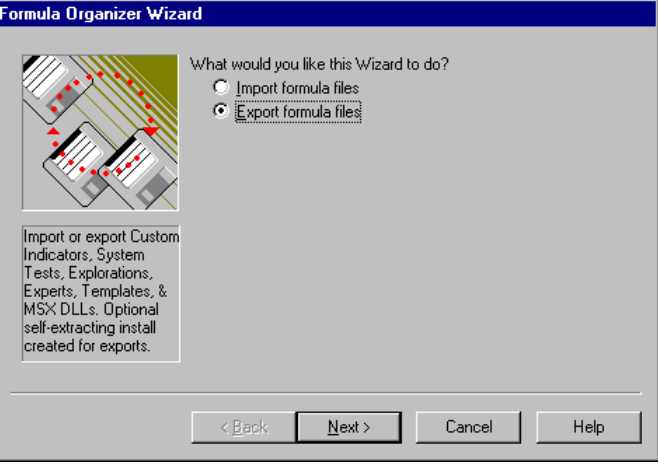

- 4. Choose the Indicators, System Tests, Explorations, Experts, Templates, and DLLs to Export. After choosing each type of tool to export, click Next to go to the next selection dialog.
- 5. To create a self-extracting installation file, check Create Self-Extracting Installation. In this example, the name of this file will be *FOSetup.exe*, but you may change it after the export process is complete.

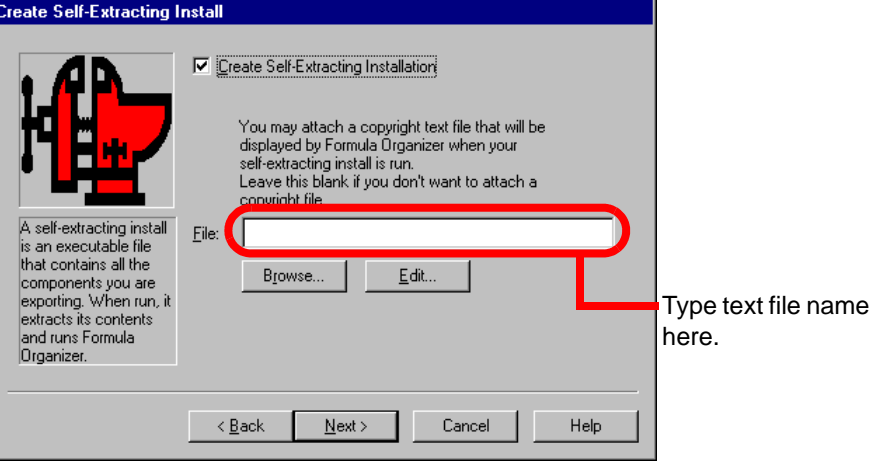

- 6. To include copyright information, or anything else that you would like to be displayed when the installation file is run, type the file name of the text file containing this information in the box shown above. This information is displayed after the extraction and before the Formula Organizer begins importing the formulas. The user is forced to click OK to proceed from the dialog displaying this text file.
- 7. Click the Edit button to launch your default text editor. You may edit an existing file, or create a new text file to include.
- 8. Click Next to continue the export process.
- 9. Type the folder where you want the installation file (or formula files if you did not choose to create an installation file) to be created. Click Next to continue.
- 10. Enter a password for the exported items, if desired. Users will be prompted for the formula password any time they attempt to view the formula for any of the tools you included in this export (for example, if a user selects **Tools>** Indicator Builder, and then selects one of the indicators you exported, the password prompt will appear when he or she clicks Edit).

**Note:** If you created a self-extracting installation file, you may enter a password for the file in this dialog. If you did not choose to create a self-extracting installation file, this option will not be displayed in the dialog. The user will be prompted for the installation password immediately after the installation file is run.

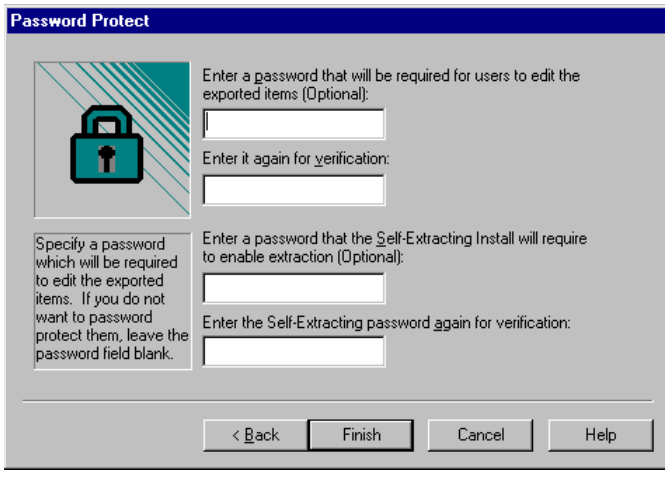

11. Click Finish to complete the export process.

# <span id="page-21-0"></span>**Using the Self-extracting Installation File**

The self-extracting installation file that you created (*FOSetup.exe*) contains all the files that were exported. You may rename *FOSetup.exe* to any other name you wish (e.g., *SuperTools.exe*) using Windows Explorer. Be sure to leave the .exe extension. When the user runs *FOSetup.exe*, a temporary folder is created, the files are extracted to it, and the user's copy of the Formula Organizer (*FormOrg.exe*) will be executed to import the files. If the self-extractor detects multiple versions of *FormOrg.exe* it will require the user to select the desired version to run. After the import, the temporary folder will be removed.

If any MSX DLLs are to be imported, they are copied to a temporary folder called "*~MSXIMPORTDLLS~*" located under the user's "External Function DLLs" folder. If MetaStock is running when FormOrg is finishing, FormOrg sends a signal to MetaStock to load the new DLLs. Otherwise, when MetaStock starts up it checks for MSX DLLs in this folder and, if any exist, they are moved to the "External Function DLLs" folder.

The password that can be applied to a self-extracting install allows you to distribute your tools via a web page or email. The compressed tools are encrypted and require the correct password to be extracted.

# *Installing the self-extracting installation file*

Installation of the self-extracting installation file follows theis process. Once the process is started, only steps [2](#page-21-1) and [5](#page-21-2) require user interaction.

- 1. The system is searched for *formorg.exe*. If multiple versions are detected, the user is prompted to choose one.
- <span id="page-21-1"></span>2. If the installation file has been password protected, the user is prompted to enter the password.
- 3. A temporary folder is created to hold the installation files.
- 4. The installation files are unzipped into the temporary folders.
- <span id="page-21-2"></span>5. If a copyright file was included, the contents of that file are displayed. The user must click the OK button to proceed.
- 6. The formula files are imported by *formorg.exe*.
- 7. The temporary folders and their contents are removed.

# <span id="page-22-0"></span>**DDE Data Interface**

# <span id="page-22-1"></span>**Overview**

The Equis Dynamic Data Exchange Server (*EqDdeSrv.exe*) is installed as part of MetaStock Professional version 7.0 and above. EqDdeSrv forms a general interface bridge between the Equis Data Server, *EqDatSrv.exe*, and user applications. It allows any DDE client to receive security price information as a single snapshot (cold-link) or to receive price data changes as they occur (hot-link). One of the most common and easy-to-use DDE clients available to most users is a spreadsheet, such as Microsoft Excel. Programmers may choose to write their own DDE clients to interface with EqDdeSrv in order to perform specialized functions. Applications that use EqDdeSrv may be distributed to any MetaStock Professional user.

**IMPORTANT:** Never distribute *EqDdeSrv.exe* with your application. Your user will already have the correct version for his data vendor.

# <span id="page-22-2"></span>**Background**

Dynamic Data Exchange, or DDE, is a communication protocol, based on the messaging system built into Windows, which allows the transmission of messages between programs. A conversation is established between two programs, which then post messages to each other. In all cases, one of the programs is the *server* and the other is the *client*. The DDE server program has access to data that it can make available to the DDE client program. All DDE conversations are defined by a set of three character strings:

# **"Service" (also called "Application"), "Topic", and "Item" strings**

The "Service" string is generally the DDE server file name, without the extension. The vendor who wrote the DDE server defines the legal values for the "Topic" and "Item" strings. The DDE client obtains data from the DDE server by specifying "Topic" and "Item" strings. For example, EqDdeSrv uses the "Topic" string to identify a security symbol, and the "Item" string to identify the specific price field for the specified security.

# <span id="page-22-3"></span>**Implementation**

EqDdeSrv depends upon EqDatSrv, the Equis Data Server which also accompanies MetaStock Professional. EqDatSrv is not a DDE server. It is intended to supply realtime data to MetaStock Professional, and is configured to work with the real-time data feed that the MetaStock customer has purchased. There are significant differences between data vendors and the way they supply data. EqDatSrv's job is to interface with a particular vendor and normalize the data feed into a reasonably standard format, hiding the significant differences from MetaStock Professional. The programmatic interface to EqDatSrv can be complex, and is limited to specific programming language constraints. EqDdeSrv, on the other hand, will work with any DDE client that sends through the correct character strings. When EqDdeSrv is started, it will in turn start up EqDatSrv (if necessary). EqDdeSrv is both a client and a server, in that it obtains data from EqDatSrv as a client, then provides that data as a DDE server.

# <span id="page-23-0"></span>**Interface**

The **Service**, or **Application**, string is always "**EQDDESRV**". **Topic** is generally the security or index symbol, with the exception of the reserved topic "**SYSTEM**". A discussion of the System topic appears later in this document ([see page 20](#page-25-0)).

**Note:** Keep in mind that security and index symbols may be vendor-specific. If your client application contains hard-coded security or index symbols, it may be limited to working only with the data vendor you are using.)

**Item** is one of the following strings:

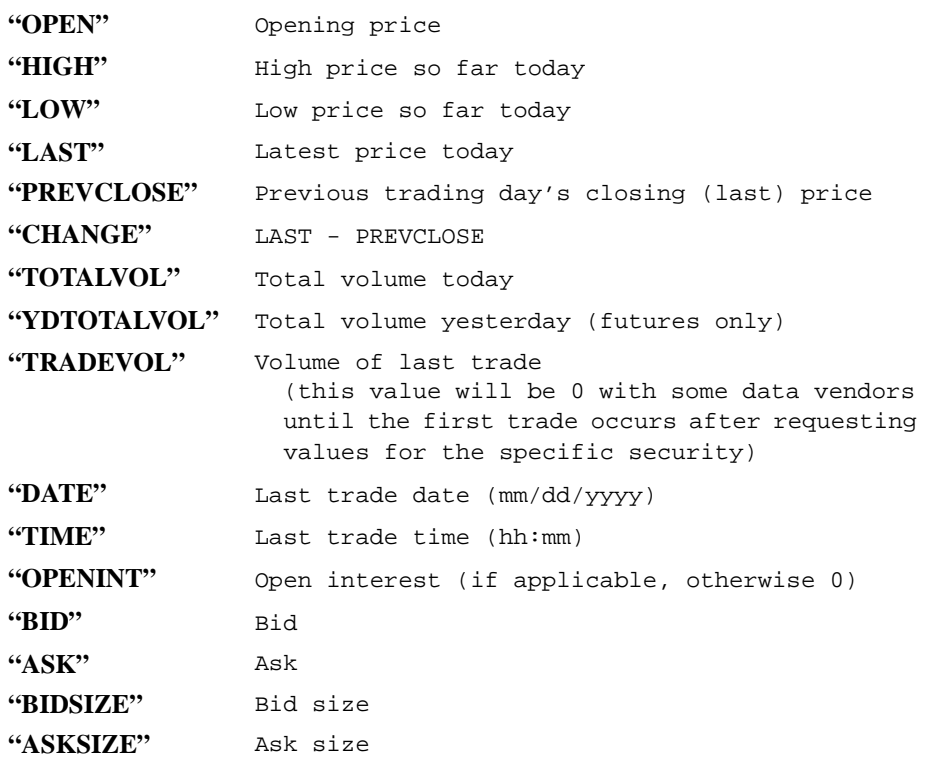

**Note:** *EqDdeSrv* always returns price data as a formatted string (CF\_TEXT type). With the exception of the Date and Time strings (mm/dd/yyyy and hh:mm), all strings are formatted as a floating point number with a maximum of four decimal places.

# <span id="page-23-1"></span>**Running EqDdeSrv.exe**

EqDdeSrv can be started by clicking on the "Equis DDE Server" shortcut in the Equis program folder. If you want your application to start *EqDdeSrv.exe*, you can locate it by examining the registry at: "HKEY\_CURRENT\_USER\Software\Equis\Common". Beginning with version 7.0 of MetaStock, there will be a registry key below "Common" for each version that is currently installed (i.e. "7.0"). Below the version number is a registry key "File Paths" which contains a string "ProgramPath". The ProgramPath string indicates the folder where the MetaStock executables are located. Append the folder "*\Servers*" to the program path and verify the existence of *EqDdeSrv.exe*.

- **CAUTION:** If there are multiple versions of MetaStock installed, your application should display a dialog with each of the versions and allow the user to pick the correct one.
	- **Note:** Before starting EqDdeSrv from your program, attempt to establish a connection with it to determine if it is already running. Arbitrarily running *EqDdeSrv.exe* when it is already running will cause EqDdeSrv to display its summary window.

After starting, EqDdeSrv will appear as an icon in the System Tray. A right-click with the mouse on the icon will present the following four menu choices: Open, Help, About, and Close.

Open causes EqDdeSrv to present a summary screen similar to this:

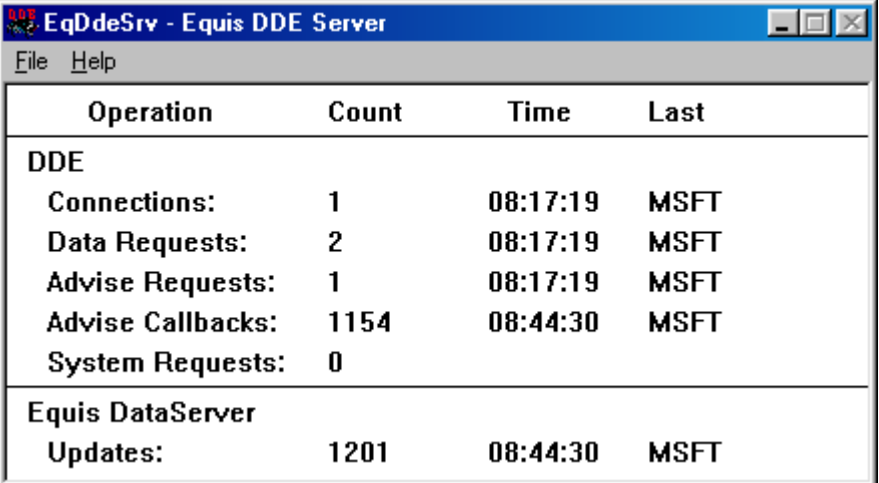

The summary screen shows a current count of several DDE functions, including the time of the last operation for each function and the symbol involved in the last operation. In addition, the summary screen shows the activity of the Equis Data Server, which is supplying data to the DDE server. All counts (with the exception of "Connections") and times can be reset using the Reset Counts menu option under File. The entries in the "Operation" column are as follows:

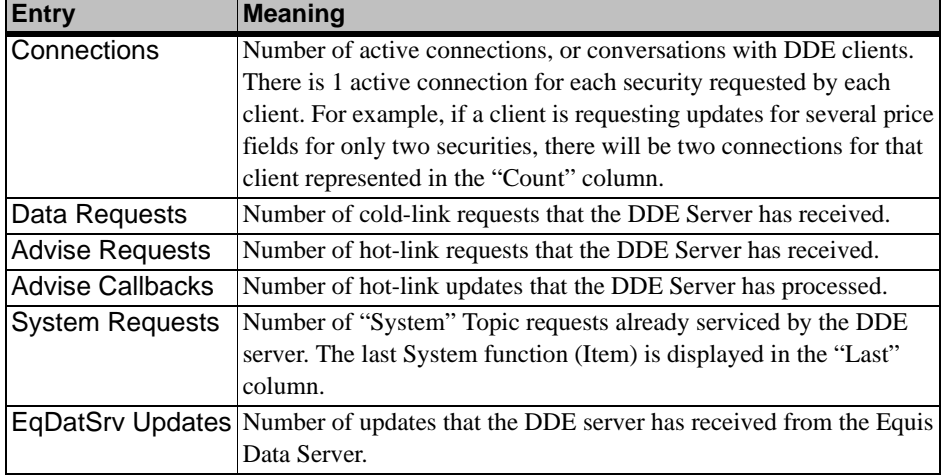

**CAUTION:** If you attempt to close EqDdeSrv while there are active conversations (DDE clients receiving data from EqDdeSrv), a warning similar to the following is displayed:

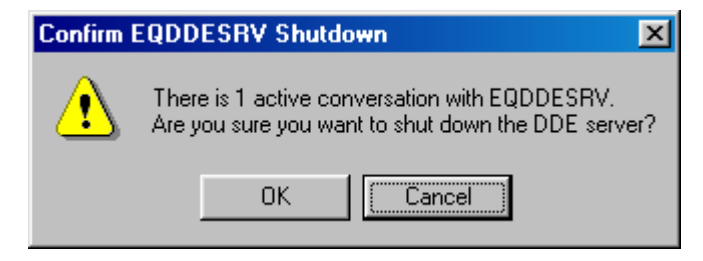

# <span id="page-25-0"></span>**System Topic**

The "System" topic allows a DDE Client to obtain certain information about the DDE Server. #define entries for the standard system topics are included in the *ddeml.h* file that accompanies most Windows compilers. Although use of the #define is recommended, the actual string constants are presented here. Only the Topic and Item fields are shown in the table. The following System topics are supported by EqDdeSrv:

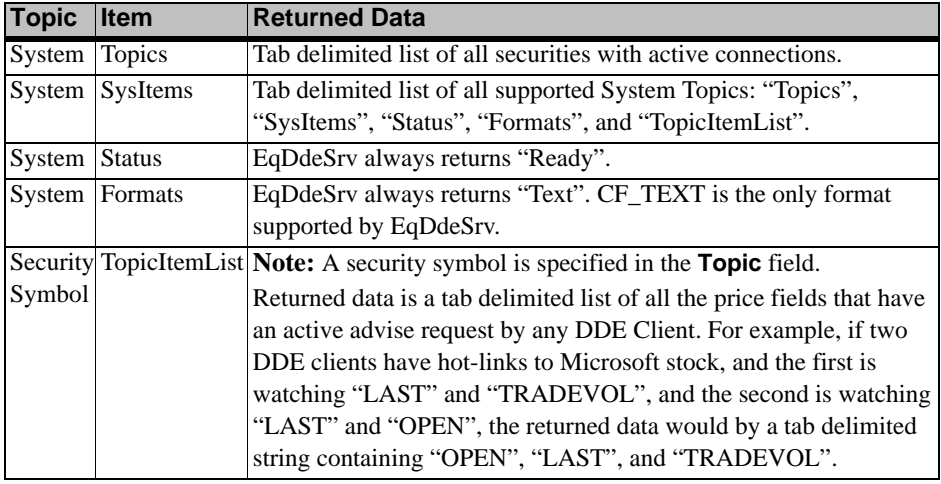

# <span id="page-25-1"></span>**Examples**

# <span id="page-25-2"></span>**Microsoft Excel Example.**

Microsoft Excel has the ability to act as a general DDE client. You can specify a DDE hot-link in any cell by entering a formula of the form:

=Server|'Topic'!Item

The server is separated from the topic by the vertical solid bar character, and the topic is separated from the item by an exclamation point. For example, to observe the constantly updated last price for Microsoft, you would enter the following formula in any cell:

=EQDDESRV|'MSFT'!LAST

#### **Notes:**

- **•** The case of the topic is important only if the data vendor is case sensitive.
- **•** The date and time strings are converted by Excel to Julian dates. You must apply Excel date and time formatting to view these fields in MM/DD/YYYY format.

The Excel screen shown on the next page has a DDE formula in each cell that is displaying a price value. The %Chg column is calculated from the LAST and PREVCLOSE columns. All values update in real time, and the pie chart at the bottom constantly reflects the changes in the TRADEVOL column. The cursor is on cell **E3**, and you can observe the formula in the Excel edit line:

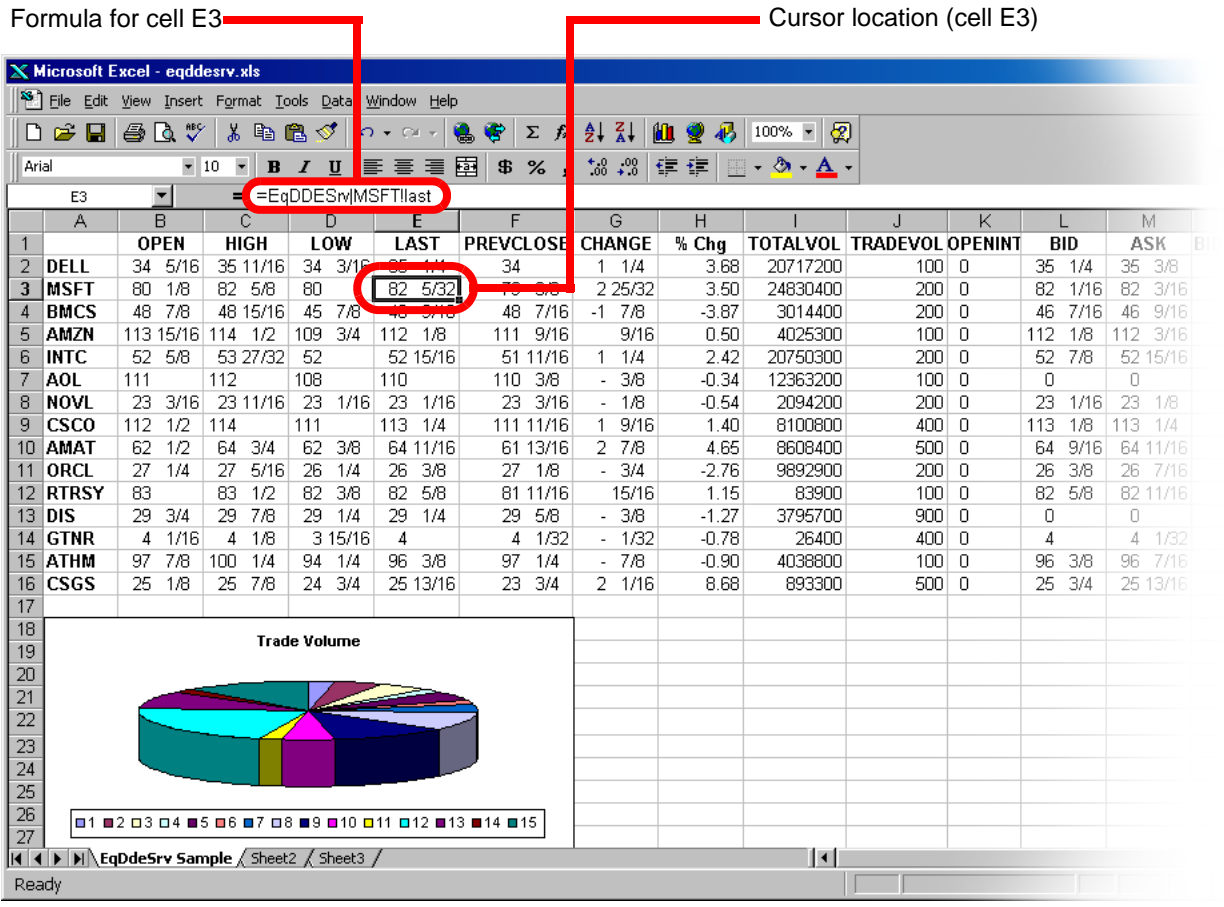

# <span id="page-27-0"></span>**Simple C Example**

```
/* EqDDeDemo - This DDE client is a short example of how to obtain price
   data from the Equis DDE Server (EQDDESRV.EXE).
*/
#include <windows.h>
#include <ddeml.h>
#define WM_USER_INIT_DDE (WM_USER + 1) // Event to initialize DDE
// Window callback
LRESULT CALLBACK WndProc (HWND, UINT, WPARAM, LPARAM);
// DDE callback
HDDEDATA CALLBACK DdeCallback (UINT, UINT, HCONV, HSZ, HSZ, HDDEDATA, DWORD, DWORD);
DWORD idInst; // global program instance
HCONV hConv; // global handle to DDE conversation
HWND hWnd; // global handle to window
char szValue[20]; // receives values obtained from DDE server
char szAppName[] = "EqDdeDemo";
int WINAPI WinMain(HINSTANCE hInstance,
                   HINSTANCE hPrevInstance,<br>LPSTR lpCmdLine
                           lpCmdLine,
                    int nCmdShow)
{
MSG Msg;
 WNDCLASSEX WndClass;
    strcpy(szValue, "<wait>"); // Initialize value string
     // Fill the Wind Class structure
   WndClass.cbSize = sizeof(WndClass);<br>WndClass.style = CS HREDRAW | CS V.
                           = CS_HREDRAW | CS_VREDRAW;
 WndClass.lpfnWndProc = WndProc;
 WndClass.cbClsExtra = 0;
WndClass.cbWndExtra = 0;WndClass.hInstance = hInstance;
 WndClass.hIcon = LoadIcon(NULL, IDI_APPLICATION);
 WndClass.hCursor = LoadCursor(NULL, IDC_ARROW);
     WndClass.hbrBackground = (HBRUSH) GetStockObject(WHITE_BRUSH);
     WndClass.lpszMenuName = NULL;
     WndClass.lpszClassName = szAppName;
                          = LoadIcon(NULL, IDI_APPLICATION);
     RegisterClassEx (&WndClass);
     // hard-code a small window size & location for demo purposes
     hWnd = CreateWindow (szAppName, "Equis DDE Client Demo",
                          WS_OVERLAPPEDWINDOW,
                          100, 100, 250, 70,
                          NULL, NULL, hInstance, NULL);
     ShowWindow (hWnd, nCmdShow);
     UpdateWindow (hWnd);
     // Initialize the DDEML library 
     if (DdeInitialize (&idInst, (PFNCALLBACK) &DdeCallback,
                        APPCLASS_STANDARD | APPCMD_CLIENTONLY, 0L))
     {
         MessageBox (hWnd, "Unable to initialize DDE client.",
                    szAppName, MB_ICONEXCLAMATION | MB_OK);
       DestroyWindow(hWnd);
        return FALSE;
     }
     // Start the DDE conversation
     SendMessage(hWnd, WM_USER_INIT_DDE, 0, 0L);
    while (GetMessage(&Msg, NULL, 0, 0))
     {
         TranslateMessage(&Msg);
        DispatchMessage(&Msg);
     }
DdeUninitialize(idInst);
   return Msg.wParam;
```

```
}
LRESULT CALLBACK WndProc (HWND hWnd, UINT nMsg, WPARAM wParam, LPARAM lParam)
{
    static char szService[] = "EQDDESRV";
   static char szTopic[] = "MSFT"; // Microsoft stock;<br>static char szItem[] = "LAST";
   static char szItem[]
    switch (nMsg)
\left\{\begin{array}{ccc} \end{array}\right\} case WM_USER_INIT_DDE:
        {
           HSZ hszService;<br>
HSZ hszTopic;
           HSZ hszTopic;<br>
HSZ hszTtem;
                       hszItem;<br>hData;
           HDDEDATA
            // Try to connect to DDE server
            hszService = DdeCreateStringHandle (idInst, szService, 0);
           hszTopic = DdeCreateStringHandle (idInst, szTopic, 0);<br>hCony = DdeConnect (idInst, hszService, hszTopic, N
                      = DdeConnect (idInst, hszService, hszTopic, NULL);
            if (hConv == NULL)
\{ // Server isn't loaded - try to load it...
               WinExec (szService, SW SHOWMINNOACTIVE);
           hConv = DdeConnect(idInst, hszService, hszTopic, NULL);
 }
            // Finished with the service and topic string handles
            DdeFreeStringHandle (idInst, hszService);
            DdeFreeStringHandle (idInst, hszTopic);
            if (hConv == NULL) // Couldn't start the server!
\{MessageBox(hWnd,
                           "Unable to connect with EqDdeSrv.exe",
                           szAppName, MB_ICONEXCLAMATION | MB_OK);
                return 0;
            }
            // Request current value of MSFT "Last" price (cold-link).
             // This is a synchronous snap-shot of data.
            hszItem = DdeCreateStringHandle (idInst, szItem, 0);
 hData = DdeClientTransaction(NULL, 0, hConv, hszItem,
 CF_TEXT, XTYP_REQUEST, 3000, NULL);
            if (hData != NULL)
\{ DdeGetData(hData, (unsigned char *) szValue, sizeof(szValue), 0);
 InvalidateRect(hWnd, NULL, FALSE);
           DdeFreeDataHandle(hData);
 }
   // Request notification of changes in MSFT "Last" price (hot-link).
   // This will cause XTYP_ADVDATA events to be sent to the dde callback function
   // each time the "Last" value changes.
 DdeClientTransaction(NULL, 0, hConv, hszItem, CF_TEXT,
XTYP_ADVSTART | XTYPF_ACKREQ, 3000, NULL);
            DdeFreeStringHandle (idInst, hszItem);
        }
        return 0;
    case WM_PAINT:
        {
HDC hDc;
PAINTSTRUCT ps;
           char szBuf[100];
 hDc = BeginPaint (hWnd, &ps);
 TextOut(hDc, 10, 10, szBuf,
                    wsprintf (szBuf, "Microsoft Last Value: %s", szValue));
           EndPaint(hWnd, &ps);
        }
        return 0;
    case WM_CLOSE:
        if (hConv != NULL)
        {
            HSZ hszItem;
```

```
 hszItem = DdeCreateStringHandle (idInst, szItem, 0);
              DdeClientTransaction (NULL, 0, hConv, hszItem, CF_TEXT, XTYP_ADVSTOP,
                                         3000, NULL);
              DdeFreeStringHandle (idInst, hszItem);
              DdeDisconnect (hConv);
 }
         break;
     case WM_DESTROY:
         PostQuitMessage (0);
         return 0;
     default:
         break;
 }
     return DefWindowProc (hWnd, nMsg, wParam, lParam);
}
HDDEDATA CALLBACK DdeCallback (UINT nType, UINT nFmt, HCONV hConv,HSZ hSz1, HSZ hSz2,
                                   HDDEDATA hData, DWORD dwData1, DWORD dwData2)
{
     HDDEDATA Rtrn;
     switch (nType)
\left\{\begin{array}{c} \end{array}\right\} case XTYP_ADVDATA:
         if (nFmt == CF TEXT) {
 /*
             // You could get the name of the item being updated<br>// if you wish by calling DdeQueryString:
                  if you wish by calling DdeQueryString:
              char szItem[20];
              DdeQueryString (idInst, hSz2, szItem, sizeof(szItem), 0);
              */
              // Get the actual data
              DdeGetData(hData, (unsigned char *) szValue, sizeof(szValue), 0);
              InvalidateRect(hWnd, NULL, FALSE);
         Rtrn = (HDDEDATA) DDE_FACK;
 }
          else
              Rtrn = (HDDEDATA) DDE_FNOTPROCESSED;
         break;
     case XTYP_DISCONNECT:
        hConv = MIII.L;
         Rtrn = NULL;
         break;
     default:
         Rtrn = NULL; break;
     }
     return Rtrn;
}
                    The output of the preceding program is a small window similar to the following, with a
```
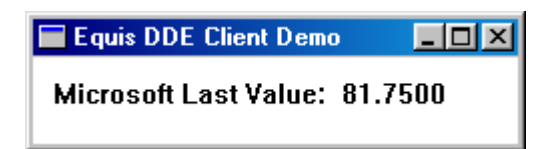

# <span id="page-29-0"></span>**Suggested Resources**

- **•** *Programming Windows 95* by Charles Petzold, Microsoft Press
- **•** *C/C++ User's Journal*, August 1998, "Encapsulating DDE" by Giovanni Bavestrelli (Presents an excellent C++ framework for developing DDE applications)
- **•** Microsoft Developers Network.

constantly updated price value:

# <span id="page-30-0"></span>**MetaStock External Functions (MSX)**

# <span id="page-30-1"></span>**Introduction**

This chapter explains the use of the MSX API and provides several examples of how to use it correctly. It contains the instructions necessary to implement MSX DLLs, and assumes that the developer is an experienced programmer familiar with security price data and with creating dynamic link libraries.

The MetaStock External Function (MSX) Application Programming Interface (API) allows software developers to dynamically add externally defined functions to the MetaStock Formula Language. This feature is available in all releases of MetaStock above (and including) version 7.0.

When MetaStock initializes, it scans a pre-defined folder, looking for any DLLs that correctly implement the MSX API. When an MSX DLL is found, the functions that it implements are automatically added to the MetaStock Formula Language.

These new functions can be used to create Custom Indicators, Explorations, System Tests and Expert Advisors using MetaStock's formula tools.

The MSX API supports any programming language that meets the following criteria:

- **•** Exports DLL functions by name
- **•** Supports the Windows stdcall stack frame convention
- **•** Creates 32-bit DLLs for Windows 2000, Windows XP, or Windows NT version 4.0 or greater (commonly called a Win32 DLL)
- **Note:** Microsoft Visual Basic does not have the capability to produce a Win32 DLL.

Therefore, MSX DLLs cannot be written in Microsoft Visual Basic. A good alternative for VB programmers is PowerBASIC, an inexpensive compiled Basic that is syntax-compatible with VB and can produce Win32 DLLs.

# <span id="page-30-2"></span>**MSX DLL Capabilities**

The functions that can be implemented in MSX DLLs are similar in behavior to the standard built-in MetaStock functions. In other words, MSX functions can be written to perform calculations based on any available price data or results of other functions. All MSX DLL functions return a data array. This exactly parallels the behavior of the MetaStock built-in functions. The returned data array can be plotted by Custom Indicators or used in any way that a standard built-in function can be used. MSX DLLs can perform calculations of virtually unlimited complexity. You have the full power of conventional programming languages like C or Pascal with all of their logic, data manipulation and rich flow-control capabilities.

#### **Things that you** *can* **do with an MSX DLL**

Things that you *can* do with an MSX DLL include:

- **•** Implement functions not provided with MetaStock.
- **•** Perform complex calculations on price data.
- **•** Provide multiple functions in a single MSX DLL.
- **•** Access stored MetaStock price data using MSFL (included in the MetaStock Developer's Kit — see the MSFL documentation later in this manual for details).
- **•** Create functions that can be used by Custom Indicators, System Tests, Explorations, and Experts.
- **•** Distribute your compiled MSX DLL to other users.

# **Things that you** *cannot* **do with an MSX DLL**

Things that you *cannot* do with an MSX DLL include:

- **•** Manipulate GUI functions, including plotting and user dialogs.
- **•** Access the standard MetaStock built-in functions from within your DLL.

# <span id="page-31-0"></span>**Getting Assistance**

Due to the complexity of programming languages and development environments, Equis is able to provide only minimal technical support for the MSX API. *We will help with understanding how to use the MSX API, but we cannot aid in writing or debugging your DLL*.

#### **Important Notes**

- **•** This manual explains the use of the MSX API and provides several examples of how to use it correctly.
- **•** It is imperative that you read this entire chapter, in the order presented, to successfully create an MSX DLL.
- **•** It is essential that you follow all specified programming guidelines and API requirements. External DLLs receive pointers to data structures allocated by MetaStock. Failure to follow the MSX programming guidelines may result in your DLL modifying memory outside the boundaries of the defined data structures, potentially corrupting other MetaStock variables and causing loss of the user's data.

**Note:** Equis shall not be responsible for any damages of any type caused by MSX DLLs.

For more information on Technical Support for the MetaStock Developer's Kit, [see page 4.](#page-9-1)

# <span id="page-31-1"></span>**Overview**

MetaStock will automatically recognize and load any MSX DLL that exists in the "**External Function DLLs**" folder, which is a subfolder of the MetaStock system folder.

An MSX DLL implements one or more external functions that can be called from within any formula in MetaStock. In order to implement an external function, an MSX DLL must perform two basic tasks:

- **•** Define the function syntax including the function name, number of arguments, and argument types.
- **•** Calculate the results of the function when it is called and return those results to MetaStock.

Each external function has a unique name that identifies the function within a MetaStock formula. The syntax for each function can define up to nine arguments that supply numeric data for calculations or control the behavior of the calculation. MetaStock users call external functions from within formulas by using the External Formula function:

ExtFml("*DLL Name*.*Function Name*",arg1,…,argn)

As an example, if an MSX DLL named *MyDLL* implements a function called *MyFunction,* which accepts a single price data argument, the function can be called from any MetaStock formula by the following:

ExtFml("MyDLL.MyFunction", close)

MSX DLLs export two to four initialization functions by name. These functions are used by MetaStock to query the DLL about the functions that are implemented in the DLL. While the DLL initialization functions themselves are rigidly defined by the MSX API, the external functions that they define are extremely flexible.

As mentioned earlier, external functions have names that are defined by the MSX DLL and can have up to nine arguments. Each argument defined for a function can be one of four types:

- **Data Arrays** (e.g., Open, High, Low, Close, etc., or the results of another function)
- **Numeric Constants** (e.g., 10, 20, -50, etc.)
- **String Constants** (e.g., "Hello World", etc.)
- **Customized sets** (e.g., SIMPLE, EXPONENTIAL, etc.)

Details and examples of how a DLL defines these arguments are presented later in this document.

Extreme care must be taken by the programmer to ensure that all MSX DLL functions are well-behaved. Because they are called directly by MetaStock, any fatal exception caused by an MSX DLL function will affect MetaStock — possibly causing a forced shutdown and loss of user data. MetaStock attempts to trap all common exceptions, but authors of MSX DLLs should not rely on having their exceptions handled by MetaStock. Any serious exception that MetaStock traps will cause the DLL containing the offending function to be detached and the external functions it contains will not be available to the MetaStock user.

# <span id="page-32-0"></span>**Function Prototype Section**

The functions defined in an MSX DLL fall into two categories: *Initialization* Functions and *Calculation* (or External) Functions. Initialization functions are called by MetaStock during startup to determine what external functions are available and what arguments they require. Calculation functions are the functions that are available to MetaStock users who use your MSX DLL.

# <span id="page-32-1"></span>**Initialization Functions**

# <span id="page-32-2"></span>**MSXInfo**

This is the first function called in an MSX DLL. It returns basic information about the DLL and verifies that it is a valid MSX DLL. This function is required and will always be called during initialization.

## **C**

BOOL \_\_stdcall MSXInfo (MSXDLLDef \*a\_psDLLDef)

## **Delphi Pascal**

function MSXInfo (var a\_psDLLDef : MSXDLLDef)

: LongBool; stdcall;

#### **PowerBASIC/DLL**

FUNCTION MSXInfo SDECL ALIAS "MSXInfo" ( \_

a\_psDLLDef AS MSXDLLDef PTR) EXPORT AS LONG

#### **Parameters**

*a\_psDLLDef* Pointer to the *MSXDLLDef* structure to be filled with copyright, number of external functions, and MSX version. [See page 32](#page-37-1).

# **Return Values**

- **•** MSX\_SUCCESS if successful
- **•** MSX\_ERROR for internal error

# <span id="page-33-0"></span>**MSXNthFunction**

This function is called once during initialization for each external function specified by the *MSXInfo* call. See *"MSXInfo*[" \(page 27\)](#page-32-2) for more details on using this function.

**C**

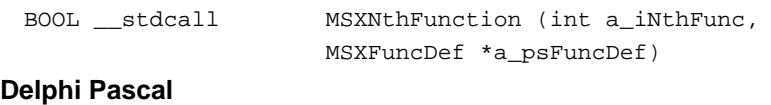

function MSXNthFunction (a\_iNthFunc: Integer;

var a\_psFuncDef: MSXFuncDef) :LongBool; stdcall;

# **PowerBASIC/DLL**

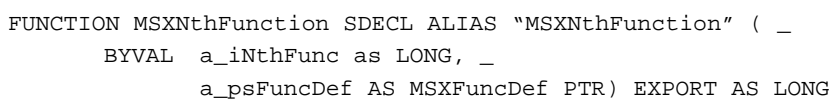

# **Parameters**

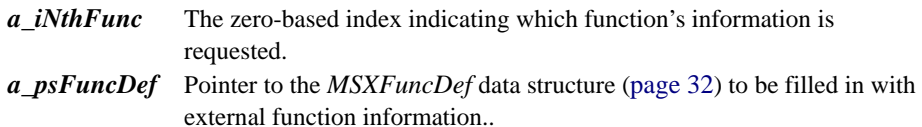

#### **Return Values**

**•** MSX\_SUCCESS if successful

**•** MSX\_ERROR for internal error

# **MSXNthArg**

This function is called once during initialization for each argument specified for each external function. If none of the external functions have arguments this function will not be called and is not required.

#### **C**

```
BOOL __stdcall MSXNthArg ( int a_iNthFunc,
                           int a_iNthArg,
```
MSXFuncArgDef \*a\_psFuncArgDef)

#### **Delphi Pascal**

Function MSXNthArg (a\_iNthFunc: Integer; a\_iNthArg: Integer;

```
var a_psFuncArgDef: MSXFuncArgDef)
```
: LongBool; stdcall;

#### **PowerBASIC/DLL**

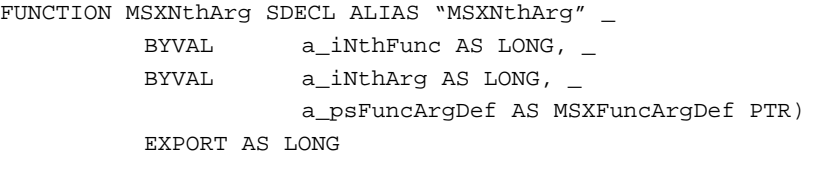

# **Parameters**

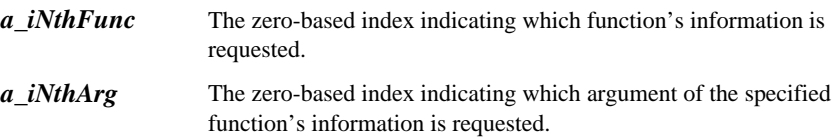

*a\_psFuncArgDef* Pointer to the *MSXFuncArgDef* data structure [\(page 33\)](#page-38-0) to be filled in with external function argument information.

#### **Return Values**

- **•** MSX\_SUCCESS if successful
- **•** MSX\_ERROR for internal error

# **MSXNthCustomString**

This function is called once during initialization for each Custom Argument variation specified for each external function. If none of the external functions have custom arguments this function will not be called and is not required.

#### **C**

```
BOOL
__stdcall
MSXNthCustomString ( int a_iNthFunc,
                      int a_iNthArg,
                      int a_iNthString,
          MSXFuncCustomString *a_psCustomString)
```
#### **Delphi Pascal**

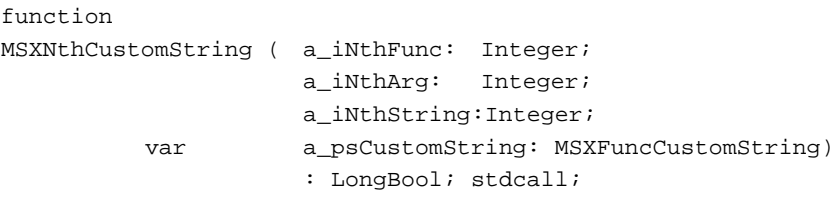

# **PowerBASIC/DLL**

FUNCTION MSXNthCustomString SDECL ALIAS "MSXNthCustomString" ( \_

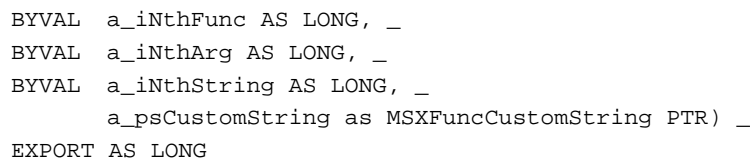

#### **Parameters**

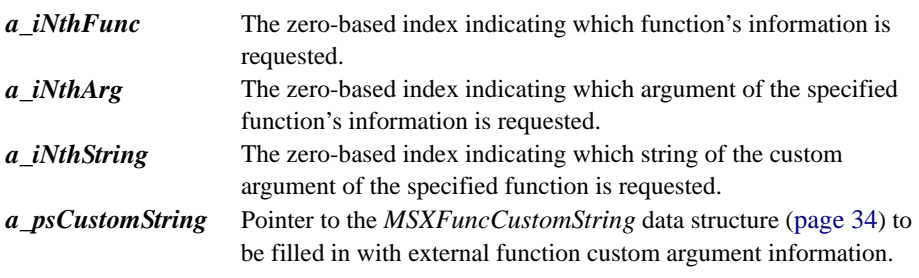

# **Return Values**

- **•** MSX\_SUCCESS if successful
- **•** MSX\_ERROR for internal error

# <span id="page-35-0"></span>**Calculation Functions**

All external calculation functions have the following prototype:

# **C**

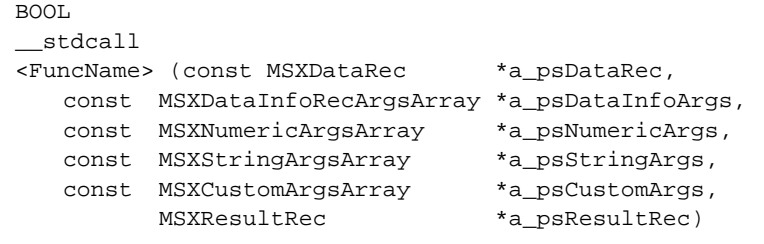

# **Delphi Pascal**

#### function

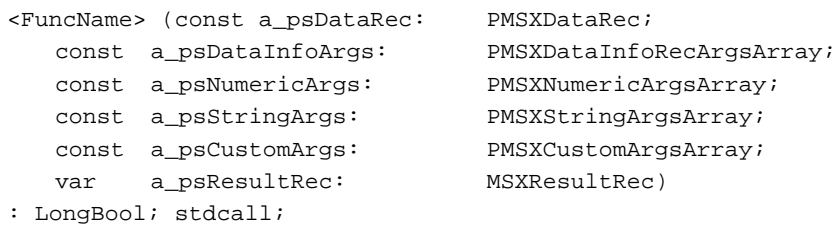

# **PowerBASIC/DLL**

FUNCTION

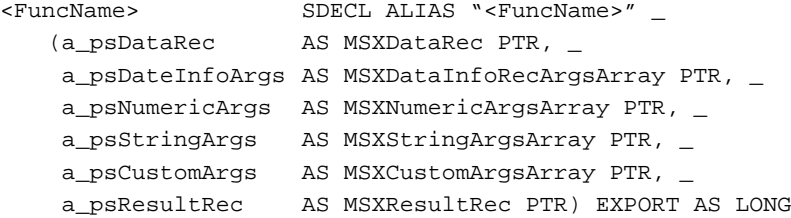

Note: <FuncName> is the name of your function. The name listed in the EXPORTS section or ALIAS string of your code and the name returned by the *[MSXNthFunction](#page-33-0)* (page 28) must exactly match the spelling and case of this function name.

#### **Parameters**

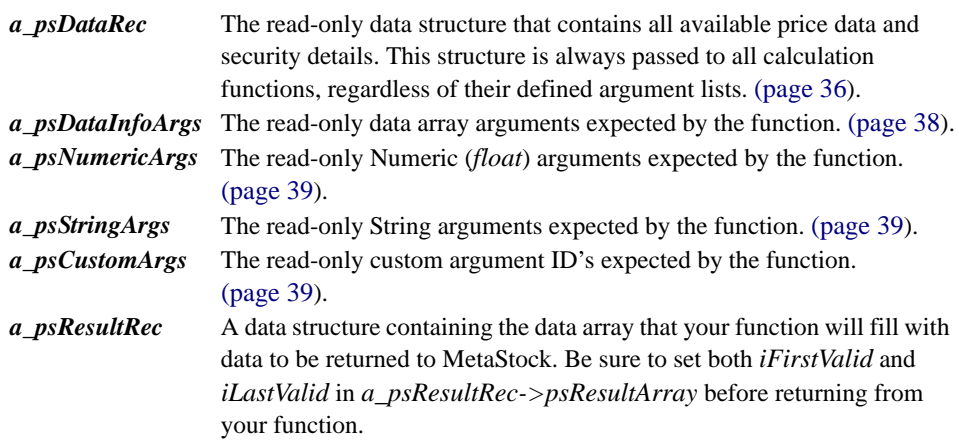

#### *Cautions:*

- **•** Do *not* write values to the *a\_psResultRec->psResultArray->pfValue* array beyond the index value of *a\_psDataRec->sClose.iLastValid*. Writing beyond that point *will* corrupt MetaStock system memory, and may cause a loss of user data.
- **•** MetaStock does not support *iLastValue* indexes greater than the iLastValue index of the 'Close' data array. See page 58 for more details.
#### **Return Values**

- **•** MSX\_SUCCESS if successful
- **•** MSX\_ERROR for internal error

# <span id="page-36-1"></span>**Data Types**

The MSX API defines several data types and structures, which are used to transfer information between MetaStock and MSX DLLs.

### <span id="page-36-0"></span>**Formats**

This section is an overview of the different data types.

#### <span id="page-36-2"></span>*Dates*

Dates are of type *long* and are stored in a year, month, day format (YYYYMMDD) with the year being a four digit year (e.g. January 15, 1997 is stored in a *long* as 19970115). Valid dates range from January 1, 1800 to December 31, 2200.

### <span id="page-36-4"></span>*Times*

Times are of type *long* and are stored in hour, minutes, tick order (HHMMTTT) (e.g. 10:03:002 is stored in a *long* as 1003002). Times are always in twenty-four hour format. Notice that the last segment of the time is not seconds, but ticks. MetaStock uses a tick count instead of seconds to handle the case of multiple ticks per second without duplication of records. The first tick of a minute is 000, the second is 001, and so on, up to 999. If more than 1000 ticks occur in any given minute, the 999 tick count will repeat until the minute is reset. This condition is not an error. Valid times range from 00:00:000 to 23:59:999.

### <span id="page-36-3"></span>*Strings*

<span id="page-36-5"></span>Strings are of type *char* and are stored as null (zero) terminated char sequences. Care must be taken when writing to any strings passed into your DLL that characters are not written beyond the defined string boundaries. All writeable strings in MSX structures are of MSX\_MAXSTRING size. MSX\_MAXSTRING is defined in the *MSXStruc.h* (*MSXStruc.inc* for Delphi, *MSXStruc.bas* for PowerBASIC) file. When writing data to a string be sure to include the null byte at the end.

**CAUTION:** *Writing beyond the defined string boundaries may cause an unrecoverable exception that could result in loss of user data.*

## <span id="page-36-6"></span>**Variable Notation**

The MSX data structures, function prototypes, and source code templates use a form of Hungarian notation to designate the type of each variable or structure member. The type prefixes each variable name. A list of the notations used by the MSX API follows:

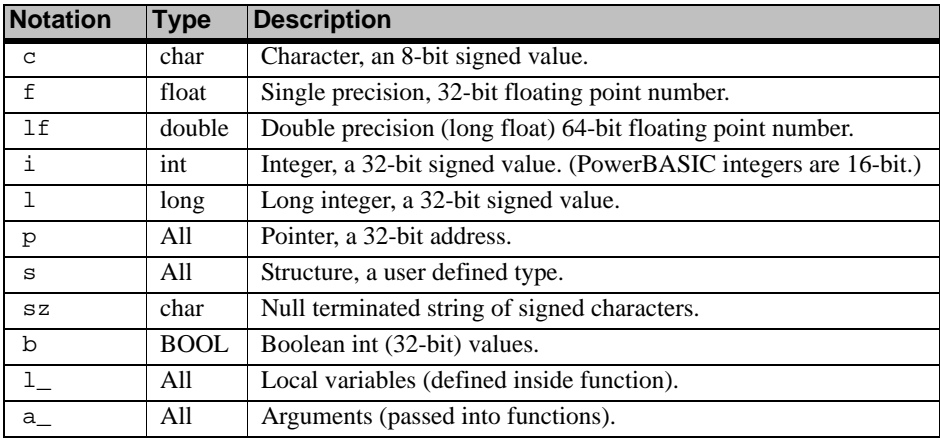

## <span id="page-37-1"></span>**Initialization Structures**

The following structures are used to communicate between MetaStock and the MSX API initialization functions. These structures allow the MSX DLL to give MetaStock information regarding function names and function syntax information.

<span id="page-37-6"></span>**Note:** All data structure examples are shown using "C" syntax, and are found in the *MSXStruc.h* file included with the MetaStock Developer's Kit. Corresponding data structure definitions for Delphi Pascal and PowerBASIC/DLL can be found in the *MSXStruc.pas* and *MSXStruc.bas* files, respectively.

### <span id="page-37-7"></span><span id="page-37-2"></span>**MSXDLLDef structure**

This structure contains fields that define the DLL copyright, the number of external functions exported by the DLL, and the MSX version number. It is used exclusively by the *MSXInfo* function. See *"MSXInfo*[" \(page 27\)](#page-32-0) for more details on using this function.

```
typedef struct
{
    char szCopyright[MSX_MAXSTRING];
    int iNFuncs;
```

```
int iVersion;
} MSXDLLDef;
```
#### **Parameters**

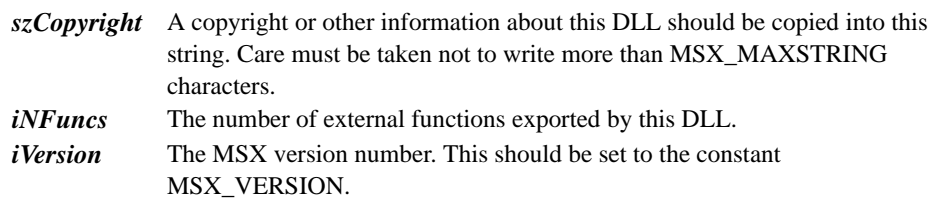

### <span id="page-37-5"></span><span id="page-37-3"></span>**MSXFuncDef structure**

This structure describes the attributes of an external function that will be exported by the DLL for use by the MetaStock Formula Language. It is used exclusively by *MSXNthFunction* function. [See "MSXNthFunction" on page 28](#page-33-0) for more details on using this function.

typedef struct { char szFunctionName[MSX\_MAXSTRING]; char szFunctionDescription [MSX\_MAXSTRING]; int iNArguments;

<span id="page-37-0"></span>} MSXFuncDef;

### **Parameters**

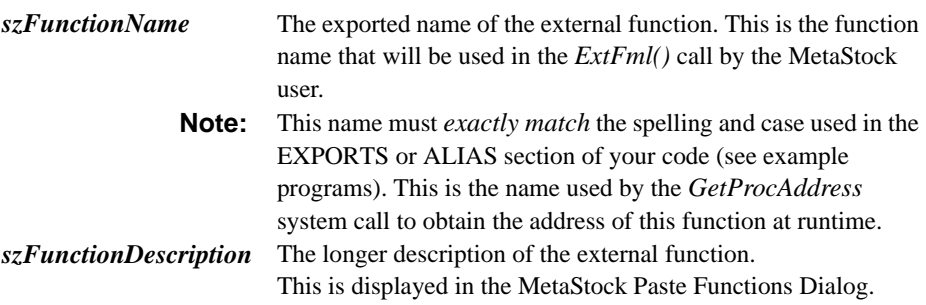

<span id="page-38-2"></span>*iNArguments* The number of arguments that the external function expects. You may specify up to a maximum of MSX\_MAXARGS (9) arguments. Functions with zero arguments are valid. All functions, regardless of the number of defined arguments, will have access to security price data and security detail information for performing calculations. Price data and security details are automatically supplied to all functions without the need for an explicit argument.

### <span id="page-38-1"></span>**MSXFuncArgDef structure**

This structure defines a specific argument for an external function. It is used exclusively by the *MSXNthArg* function. See *["MSXNthArg](#page-33-1)*" (page 28) for more details on using this function.

typedef struct { int iArgType; char szArgName[MSX\_MAXSTRING]; int iNCustomStrings; } MSXFuncArgDef;

### **Parameters**

<span id="page-38-0"></span>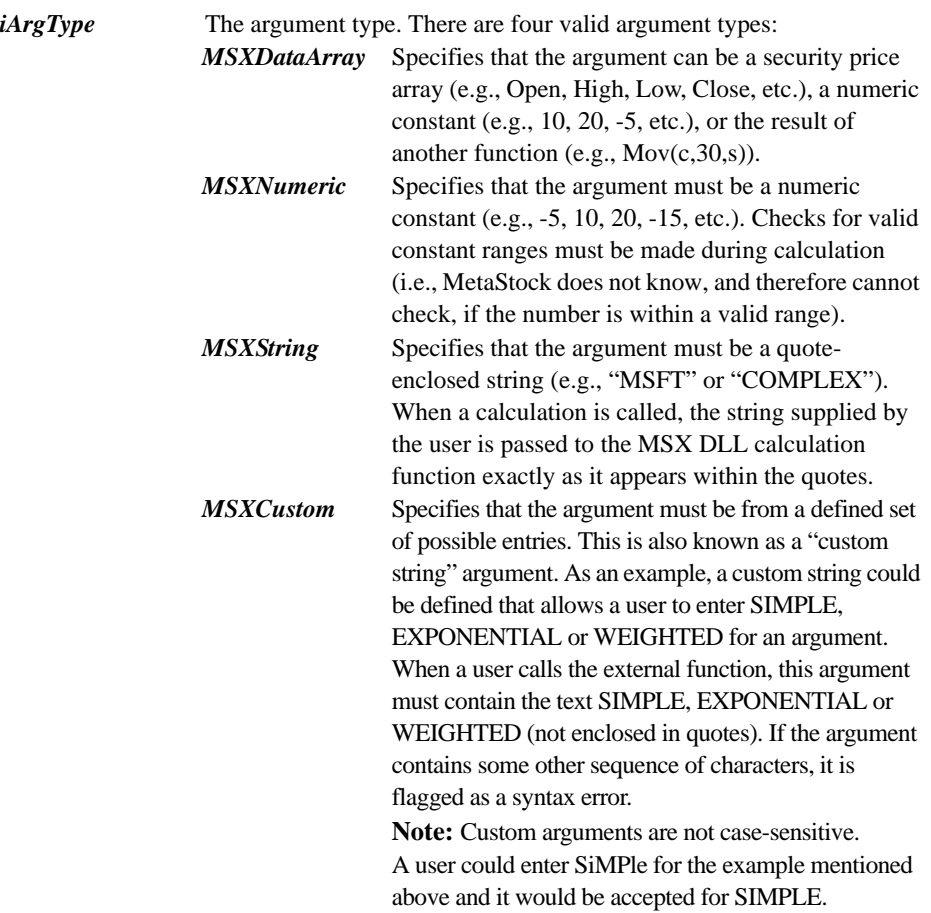

<span id="page-39-1"></span>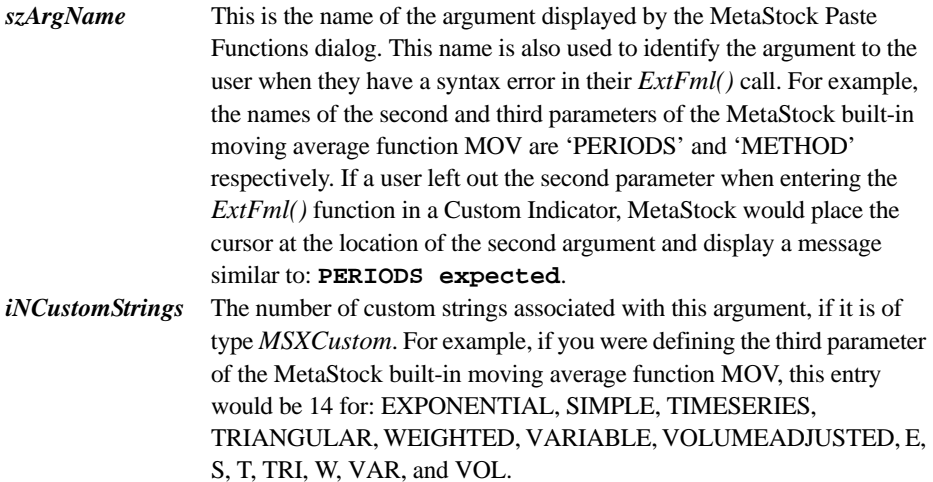

### <span id="page-39-3"></span><span id="page-39-0"></span>**Notes:**

- **•** MetaStock does *not* do a partial match on custom strings
- **•** All legal variations of a string must be specified
- **•** Case is ignored

### <span id="page-39-2"></span>**MSXFuncCustomString structure**

<span id="page-39-4"></span>This structure defines an allowable string for a custom argument in an external function. It is used exclusively by the *MSXNthCustomString* function. [See](#page-34-0) 

```
"MSXNthCustomString" (page 29) for more details on using this function.
   typedef struct
   {
         char szString[MSX_MAXSTRING];
         int iID;
   } MSXFuncCustomString;
```
### **Parameters**

- *szString* This is the definition of the string. The case will be ignored when MetaStock attempts to match a user argument with this string. Names may consist of alphanumeric characters only (**A** through **Z, a** through **z,** and **0** through **9**). Spaces or other special characters are not allowed.
- *iID* This is a numeric ID associated with this string. When a call is made to calculate a function in an MSX DLL, this ID is passed to the calculation function rather than the string (szString) itself. Each string must have an ID value. If the MSX DLL defines multiple strings that are synonyms for the same argument (e.g., SIMPLE, SIM, S) then the same ID value should be associated with each string.

**IMPORTANT:** Strings used to define custom arguments must consist only of alphanumeric characters, e.g., **A**…**Z**, **a**…**z**, **0**…**9**. No spaces or special characters are allowed. If illegal characters are detected in your custom arguments, MetaStock will fail the loading of the DLL and the external functions that it implements will not be available for use.

## **Calculation Structures**

<span id="page-40-2"></span>These structures are used by MetaStock and MSX DLLs during the calculation of indicators. All calculation functions in an MSX DLL share a common prototype. The structures that are passed to these functions contain all the security price data (e.g., Open, High, Low, etc.), security details, and function argument data required for calculation of the indicator.

### <span id="page-40-4"></span><span id="page-40-0"></span>**MSXDateTime structure**

<span id="page-40-11"></span>The date time structure defines a date and time. An array of *MSXDateTime* structures is included in the *MSXDataRec* structure ([page 36\)](#page-41-0). For non-intraday data the *lTime* member of the structure is set to zero. [The section titled "Formats" on page 31](#page-36-0) has more information on the date and time formats.

```
typedef struct
{
   long lDate;
   long lTime;
} MSXDateTime;
```
#### **Parameters**

There are no parameters for this structure.

### <span id="page-40-3"></span><span id="page-40-1"></span>**MSXDataInfoRec structure**

All numeric data used within indicator calculations is stored in an *MSXDataInfoRec* structure. This includes price data (Open, High, Low etc.), numeric constants and the results of all calculations. [The section titled "Data Storage and Calculations" on page 56](#page-61-0)  has more details regarding the use of this structure.

```
typedef struct
{
  float *pfValue;
  int iFirstValid;
  int iLastValid;
} MSXDataInfoRec;
```
#### **Parameters**

*pfValue* Pointer to an array of *float*. This array contains all values for a specific set of data.

<span id="page-40-8"></span><span id="page-40-6"></span>*iFirstValid* Index of the first valid array entry. *iLastValid* Index of the last valid array entry.

#### **Notes:**

- <span id="page-40-10"></span><span id="page-40-5"></span>• There are cases where a data array may be empty. For example, if a chart contained no Open Interest data, the *MSXDataInfoRec* structure for Open Interest data would be empty. An empty array of data is identified by an *iFirstValid* value greater than the *iLastValid* value. Typically, *iFirstValid* would be 0 and *iLastValid* would be -1.
- <span id="page-40-7"></span>**•** This occurs on a regular basis during indicator calculations. It is *not* an error condition. Your code should be prepared to routinely identify and handle an empty data array. As a rule, any indicator calculated on an empty data array results in an empty data array.

### <span id="page-41-3"></span><span id="page-41-1"></span><span id="page-41-0"></span>**MSXDataRec structure**

The *MSXDataRec* structure is used by MetaStock to supply security price data to indicator calculations. All relevant price data for a specific security is contained in this structure. This structure is automatically supplied to all MSX DLL calculation functions without the necessity of a specific argument. Please see "Programming Guidelines" starting on [page 56](#page-61-0) for more details about the use of this structure.

The *MSXDataRec* structure contains a pointer to an array of *MSXDateTime* structures [\(page 35\)](#page-40-0), as well as all the following price *MSXDataInfoRec* structures: Open, High, Low, Close, Volume, Open Interest, and Indicator [\(page 35](#page-40-1)). It is available to all external functions in an MSX DLL. The ["Function Prototype Section" on page 27](#page-32-1) has more details.

```
typedef struct
{
 MSXDateTime *psDate;
 MSXDataInfoRec sOpen;
 MSXDataInfoRec sHigh;
 MSXDataInfoRec sLow;
 MSXDataInfoRec sClose;
 MSXDataInfoRec sVol;
 MSXDataInfoRec sOI;
 MSXDataInfoRec sInd;
     char *pszSecurityName;<br>char *pszSymbol;
     char *pszSymbol;<br>char *pszSecurit
     char *pszSecurityPath;<br>char *pszOnlineSource;
                    *pszOnlineSource;
     int iPeriod;<br>int iInterva
     int iInterval;<br>int iStartTime
     int iStartTime;<br>int iEndTime;
     int iEndTime;<br>int iSymbolTy
                    iSymbolType;
 } MSXDataRec;
```
**Parameters**

<span id="page-41-5"></span>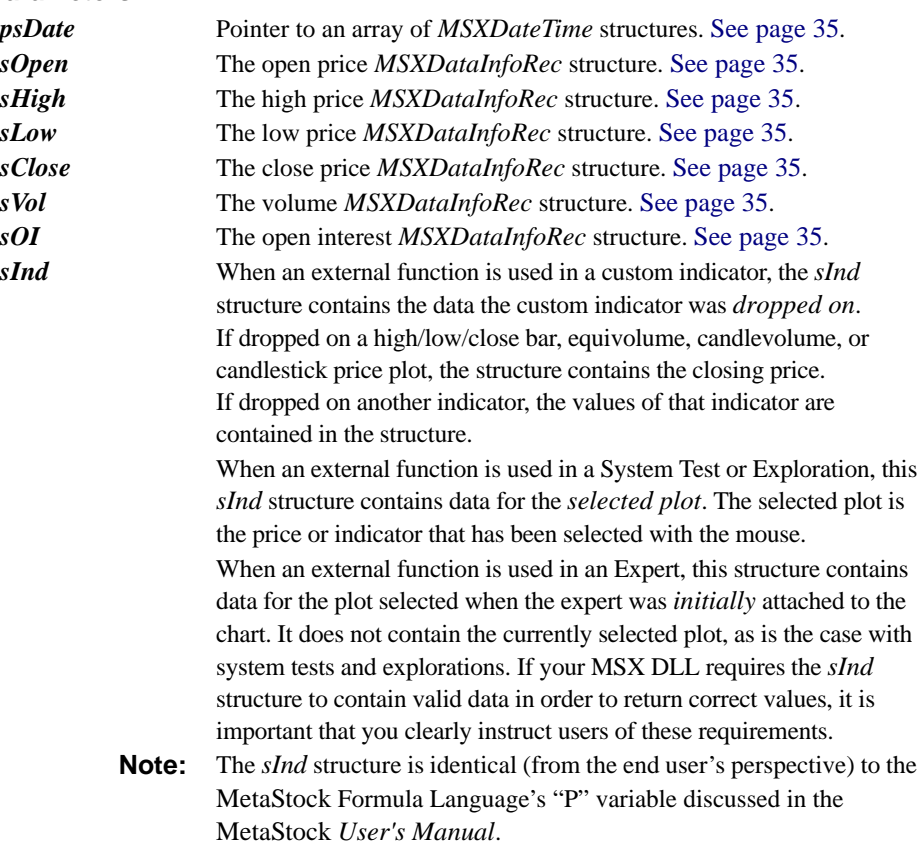

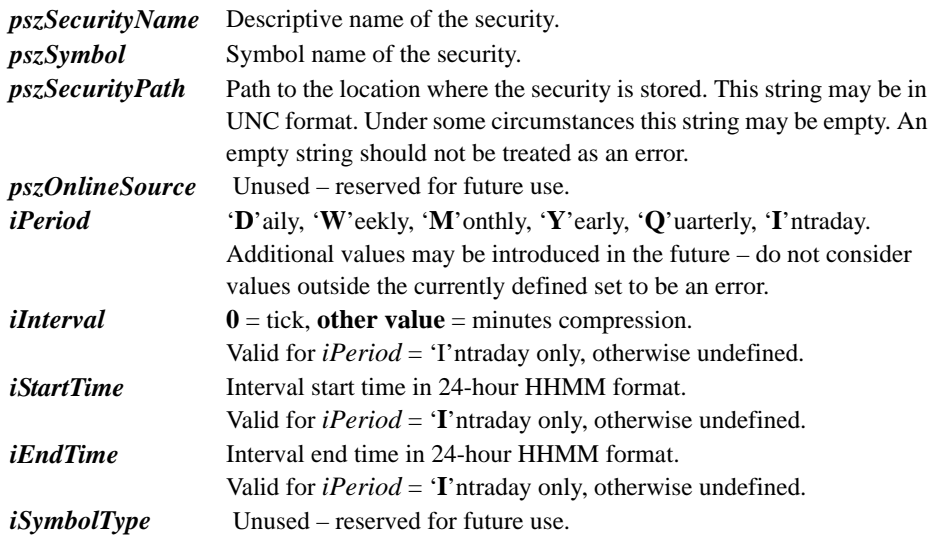

## **Function Argument structures**

<span id="page-43-1"></span>Programmer-defined arguments are passed to the external functions in four argument arrays: *MSXDataInfoRecArgsArray* ([page 38](#page-43-0)), *MSXNumericArgsArray* [\(page 39](#page-44-0)), *MSXStringArgsArray* [\(page 39\)](#page-44-1), and *MSXCustomArgsArray* [\(page 39\)](#page-44-2). Each of the arrays is zero-based, and arguments are added to the arrays as they are defined in the external function argument list from left to right. In other words, if the argument list contains three *MSXNumeric* arguments, regardless of how many other arguments of other types there are in the argument list, the three *MSXNumeric* arguments will be found in the first three entries of the *MSXNumericArgsArray* argument array. An example will help illustrate the use of the argument arrays. If an external function is defined with the following parameter list:

<span id="page-43-6"></span><span id="page-43-5"></span>MyFunc(DataArray1, Numeric, DataArray2, String, DataArray3, Custom)

then the function arguments would be found in the following argument array locations:

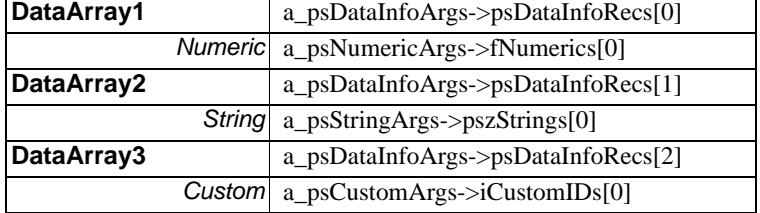

For more examples, see the [Sample DLL Programs](#page-68-0) chapter starting on [page 63,](#page-68-0) the installed sample program source code, and the installed program templates (*MSXTmplt.cpp* and *MSXTmplt.pas*).

#### **Notes:**

- <span id="page-43-3"></span>**•** Each argument array can contain up to MSX\_MAXARGS (9) entries, exactly corresponding to the number of arguments of that type defined for the particular external function.
- **•** The number of valid entries in each argument array is specified in its *iNRecs* structure member. The sum of the *iNRecs* members of the four argument arrays will equal the number of arguments defined for the external function.

### <span id="page-43-0"></span>**MSXDataInfoRecArgsArray structure**

*MSXDataArray* ([page 33\)](#page-38-0) arguments required by an external function are included in this array.

```
typedef struct
{ 
  MSXDataInfoRec 
 *psDataInfoRecs[MSX_MAXARGS];
    int iNRecs;
} MSXDataInfoRecArgsArray;
```
#### **Parameters**

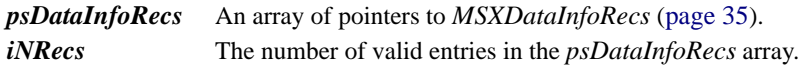

### <span id="page-44-0"></span>**MSXNumericArgsArray structure**

Numeric (*float*) arguments required by an external function are included in this array.

```
typedef struct
{
    float fNumerics[MSX_MAXARGS];
    int iNRecs;
} MSXNumericArgsArray;
```
### **Parameters**

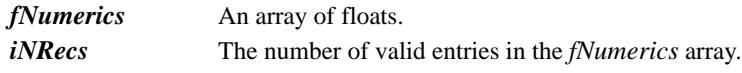

### <span id="page-44-1"></span>**MSXStringArgsArray structure**

String arguments required by an external function are included in this array.

```
typedef struct
    char *pszStrings[MSX_MAXARGS];
    int iNRecs;
} MSXStringArgsArray;
```
#### **Parameters**

{

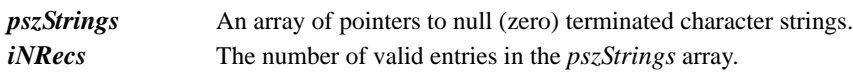

### <span id="page-44-2"></span>**MSXCustomArgsArray structure**

Custom argument ID's required by an external function are included in this array.

```
typedef struct
    int iCustomIDs[MSX_MAXARGS];
    int iNRecs;
} MSXCustomArgsArray;
```
#### **Parameters**

{

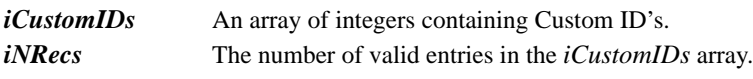

### **MSXResultRec structure**

Data returned from an external calculation function.

```
typedef struct
{
  MSXDataInfoRec *psResultArray;
     char szExtendedError[MSX_MAXSTRING];
} MSXResultRec;
```
#### **Parameters**

<span id="page-44-7"></span>*psResultArray* Data array returned from calculation function.

*szExtendedError* If the external function returns a value of MSX\_ERROR, an extended description of the error can be copied to this string. MetaStock will display the contents of this string to the user indicating the cause of the error.

### **Examples**

For examples of sample DLL creation programs in in C, Delphi Pascal, and PowerBASIC/DLL, see ["Sample DLL Programs" o](#page-68-0)n [page 63](#page-68-0).

## **Creating an MSX DLL**

This section describes how to create an MSX DLL using [Microsoft Visual C++](#page-45-0)[,](#page-46-0) [Borland C++ 4.0,](#page-46-0) [Borland C++ 5.0](#page-48-0) [Borland Delphi,](#page-48-1) and [PowerBASIC/DLL.](#page-49-0) Most of these development environments have considerable flexibility in creating DLLs. The approach presented here is merely one way to help you get started with your first DLL.

**Note:** Microsoft Visual Basic does not have the capability to produce a Win32 DLL. Therefore, MSX DLLS cannot be written in Microsoft Visual Basic. A good alternative for VB programmers is PowerBASIC, an inexpensive compiled Basic that is syntax-compatible with VB and can produce Win32 DLLs.

### <span id="page-45-1"></span><span id="page-45-0"></span>**Microsoft Visual C++ 4.x, 5.0, and 6.0**

The MetaStock Developer's Kit setup installs a new AppWizard called "MetaStock MSX DLL AppWizard" to the Microsoft Developer's Studio environment.

### *To Access the MSX AppWizard:*

#### *Stage I* **For Version 4.x users:**

- 1. Select File> New> Project Workspace.
- 2. Click Create.

#### **For Version 5.0 and 6.0 users:**

- 1. Select **File>** New and then click the Projects tab.
- 2. Highlight MetaStock MSX DLL AppWizard, and select a name and location for the MSX DLL project.
- 3. Make sure "Create new workspace" is selected and click OK.

All versions will be presented with the following wizard dialog:

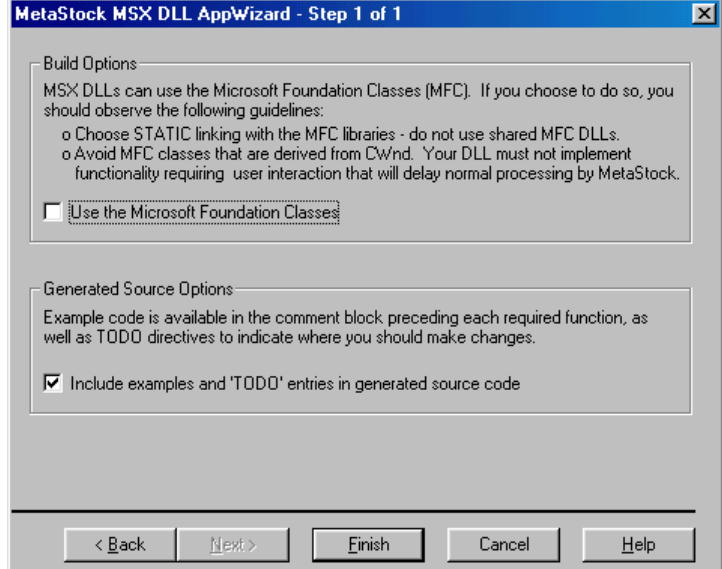

You may wish to use some of the helpful MFC classes, such as CString and the many container classes. If you choose to create a DLL that uses MFC classes, please follow these guidelines:

- **•** Do not use any classes within your DLL that are derived from CWnd.
- **•** Your DLL should not have any user interface functionality.
- **•** Equis *strongly* suggests that you statically link the MFC libraries to your DLL for the following reasons:
	- The MFC DLLs are installed as part of MetaStock, but you cannot be sure that they will be compatible with your DLL. Statically linking the MFC libraries will ensure compatibility and eliminate run-time conflicts. The additional overhead of the static MFC library will be minimal when using the lightweight MFC classes that are appropriate for use in an MSX DLL.
	- Using the MFC DLLs within your MSX DLL (dynamic linking) requires the correct and consistent use of the AFX\_MANAGE\_STATE macro in all exported functions.

#### *Failure to do so may corrupt MetaStock's use of MFC, resulting in system lock-ups and data loss.*

- A discussion of the AFX\_MANAGE\_STATE macro is beyond the scope of this manual. You may research its use in the Visual C++ on-line help.
- Inclusion of the examples and TODO entries in the generated code is recommended.

### *Stage II* **For all versions:**

1. Click Finish to create the project.

The newly created project will contain all necessary project files. **Notes:** 

- The generated files define a user function called "*EmptyFunc*". You should replace "EmptyFunc" with your own function(s).
- When you change the name of "*EmptyFunc*" in your source file, be sure to also change the EXPORT name in the DEF file.

### **Before compiling your project:**

Before compiling, make sure the IDE is set to find the header file *MSXStruc.h*. You can either copy it from the "...\*MDK*\*MSX*\C" install directory to your project directory, or you can set the IDE via "Tools> Options> Directories" and add the "*…\MDK\MSX\C*" install directory to the list of include directories.

If you plan to write more than one MSX DLL it would be best to use the latter approach.

# <span id="page-46-1"></span><span id="page-46-0"></span>**Borland C++ Builder 4.0**

Using the Borland C++ Builder Integrated Development Environment (IDE), create a new DLL project.

### *To create a new DLL project:*

- 1. Select File> New from the IDE main menu.
- 2. Click the New tab.
- 3. Click the Console Wizard icon.
- 4. On the Console Application Wizard dialog screen:
	- a. Select DLL under Execution Type.
	- b. Click Finish.

The IDE will create a new DLL project called "Project1", and will fill in a beginning DLL source file called *Project1.cpp* with a few comments and some startup code.

**Note:** If you have been working in the IDE before creating this project, the project number may be greater than 1.

- 5. Delete all of the generated code in the Project1.cpp edit window except the line: "**#include <condefs.h>**"
- 6. Select **File>** Open from the IDE main menu.
- 7. Select Any file (\*.\*) under Files of type control.
- 8. Switch to the "*...\MDK\MSX\C*" install folder.
- 9. Select both the *MSXTmplt.cpp* and *MSXTmplt.def* files. Both files can be selected by holding down the Ctrl key while left-clicking on the files.
- 10. Click Open on the Open dialog. The two files will appear in the IDE under two new tabs.
- 11. Select the *MSXTmplt.cpp* tab.
- 12. Highlight the entire contents of the *MSXTmplt.cpp* file in the editor and copy it to the clipboard by selecting Edit> Copy from the IDE main menu (or pressing CTRL+C).
- 13. Switch back to the Project1.cpp tab.
- 14. Position the cursor below the "#include <condefs.h>" line.
- 15. Select Edit> Paste from the IDE main menu (or press CTRL+V). The MSXTemplate contents will be pasted into the new project.
- 16. Switch back to the *MSXTmplt.cpp* tab and close the edit window by pressing CTRL+F4.
- 17. Save the project under the name you will be calling your DLL by selecting File> Save Project As…

**Notes:**

- The **Save As…** dialog will be pointing to the MSX Template folder, so be sure to create or select a new folder for your project before saving it.
- Be sure to replace the name *Project1.bpr* with the name you will be calling your DLL.

### **After saving your project:**

- 1. Select the *MSXTmplt.def* tab.
- 2. Select File> Save As…, and save *MSXTmplt.def* in your project folder with the same name you gave your project.
- 3. Select Project> Add to Project… and select the *.def* file you just saved in your project directory.

**Notes:**

- The IDE will add a line to your *.cpp* file to include the definition file. For example, if you named your project Foo, the *foo.cpp* file will now contain the line "USEDEF("Foo.def");". At this point you may edit the *.cpp* and *.def* files to implement your own functions.
- The template files define a user function called "*EmptyFunc*". You should replace "*EmptyFunc*" with your own function.
- When you change the name of "*EmptyFunc*" in your source file, be sure to also change the EXPORT name in the DEF file.

### **Before compiling your project:**

Before compiling your project you must make sure the *MSXStruc.h* file is available to your project. You can either copy the file from the *…\MDK\MSX\C* install directory to your project directory, or you can instruct the IDE where to search for it.

To do this:

- 1. Select Project> Options… from the IDE main menu.
- 2. Select the Directories> Conditionals tab.
- 3. Add the *…MDK/MSX/C* install directory to the Include path edit window.
- **Note:** Borland C++ Builder complains about unused arguments in a function. You can suppress the compiler warning by including the following line above each function declaration: **#pragma argsused**.

Look at the provided sample DLLs and printed source code in the next chapter for specific programming requirements.

# <span id="page-48-2"></span><span id="page-48-0"></span>**Borland C++ 5.0**

Using the Borland C++ Integrated Development Environment (IDE), create a new **Dynamic Library** project.

### *To create a new Dynamic Library project:*

- 1. This is done by selecting File> New> Project… from the IDE main menu. A project definition dialog will be displayed.
- 2. Specify the project path and name, using the name for your DLL as the project name.
- <span id="page-48-4"></span>3. Select Dynamic Library (.dll) under Target Type.
- 4. Select Win32 under **Platform**, and GUI under **Target Model**.
- 5. De-select all check-box options under **Frameworks**, **Controls**, and **Libraries**.
- 6. Select Static under **Libraries**. A window will open showing three files: *<projectname>.cpp*, *<projectname>.def,* and *<projectname>.rc*. These files do not yet exist.
- 7. Copy *MSXTmplt.cpp* and *MSXTmplt.def* from the *…\MDK\MSX\C* install directory to your project directory, and rename them to your project name. (You can do this with Windows Explorer.) For example, if your project is called "MyFuncs" and is located at *C:\MyFuncs*,

copy *MSXTmplt.cpp* and *MSXTmplt.def* to *C:\MyFuncs*, and then rename *MSXTmplt.cpp* to *MyFuncs.cpp*, and *MSXTmplt.def* to *MyFuncs.def*.

- 8. At this point you can double click on the filenames in the IDE and edit them. **Notes:**
	- The template files define a user function called "*EmptyFunc*". You should replace "*EmptyFunc*" with your own function.
	- When you change the name of "*EmptyFunc*" in your source file, be sure to also change the EXPORT name in the DEF file.

You are now ready to modify the CPP file to implement your functions.

### **Before compiling your project:**

Before compiling your project you must make sure the *MSXStruc.h* file is available to your project. You can either copy the file from the "*…\MDK\MSX\C*" install directory to your project directory, or you can instruct the IDE where to search for it.

To do this:

- 1. Select Options> Project from the IDE main menu.
- 2. Highlight Directories under **Topics**.
- 3. Add the MSX install directory to the Source Directories> Include edit window.

Look at the provided sample DLLs and printed source code in the next chapter for specific programming requirements.

## <span id="page-48-3"></span><span id="page-48-1"></span>**Borland Delphi 3.0, 4.0, and 5.0**

Using the Borland Delphi Integrated Development Environment (IDE), create a new DLL project.

### *To create a new DLL project:*

- 1. Select File> New from the IDE main menu.
- 2. Click the DLL icon.
	- The IDE will create a new DLL project and will fill in a beginning DLL source file with a few comments and some startup code.
- 3. Save the project under the name you will be calling your DLL by selecting File> Save Project As….

#### **After saving your project:**

- 1. Select File> Open from the IDE main menu.
- 2. Open the *MSXTmplt.pas* file, located in the *…\MDK\MSX\Delphi* install directory.
- 3. Highlight the entire contents of the *MSXTmplt.pas* file in the editor and copy it to the clipboard by selecting Edit> Copy from the IDE main menu (or pressing CTRL+C).
- 4. Switch back to the tab with your project name, and highlight the default comments and code that the IDE created.
- 5. Select Edit> Paste from the IDE main menu (or press CTRL+V) and the MSXTemplate contents will be pasted into the new project, replacing the code generated by the IDE.
- 6. Change "*DelDll*" in the "library DelDll" line to the name of your project.
- 7. Click the MSXTmplt tab.
- 8. Right-click anywhere in the text, and select "Close Page" or "Close File" (depending on the version of Delphi you are using).

#### **Before compiling your project:**

**Note:** In order to compile your DLL you will have to ensure that the *MSXStruc.inc* file can be found. You can either copy it from the *…\MDK\MSX\Delphi* install directory to your project directory, or you can add the *…\MDK\MSX\Delphi* directory to the list of files the Delphi IDE searches when compiling.

To do this:

- 1. Select Tools> Environment Options from the IDE main menu.
- 2. Click on the Library tab.
- 3. Add the *MSX\Delphi* install directory to the list of directories in the Library Path field.

### <span id="page-49-1"></span><span id="page-49-0"></span>**PowerBASIC/DLL 6.0**

- 1. Copy *MSXTmplt.bas* from the install folder *…\MDK\MSX\PBasic* to the folder where you are going to develop your DLL. (You can do this with Windows Explorer.)
- 2. Rename your new copy of *MSXTmplt.bas* to the name you want for your DLL. For example, if you were creating an MSX DLL called *MyFuncs*, you would rename *MSXTmplt.bas* to *MyFuncs.bas*.
- 3. Open the new file in the PowerBASIC IDE and proceed to make your changes.

#### **Before compiling your project:**

In order to compile your DLL you will have to ensure that the *MSXStruc.bas* file can be found. You can either copy it from the "*…\MDK\MSX\PBasic*" install directory to your project directory, or you can add the "*…\MDK\MSX\PBasic*" directory to the list of files the PowerBASIC IDE searches when compiling.

- 1. Select Window> Options….
- 2. Click the Compiler tab.
- 3. Type a semicolon at the end of the Paths> Include line.
- 4. Following the semicolon, enter the complete path to where the *MSXStruc.bas* file was installed (*…\MDK\MSX\PBasic*) .
- **Note:** This operation will only need to be done once, as the path modification will remain until you change it.

### **Naming your DLL and Calculation Functions**

Because MetaStock loads all MSX DLLs from the same folder, each MSX DLL must have a unique name. Be sure to give your DLL a descriptive name that is unlikely to conflict with a DLL name chosen by another developer. Long file names are supported, but keep in mind that MetaStock users will have to type the entire DLL name along with the function name to reference your functions.

**Note:** Function names must be unique only within a given DLL. Choose descriptive names for each of your functions as a courtesy to the MetaStock users who will be calling them.

# **Debugging Your MSX DLL**

This section describes strategies for debugging MSX DLLs within the Integrated Development Environment (IDE) for [Microsoft Visual C++](#page-50-0), [Borland C++ Builder 4.0,](#page-51-0) [Borland C++ 5.0,](#page-51-1) and [Borland Delphi](#page-51-2). IDEs not listed here may have similar capabilities. (Even though the PowerBASIC/DLL IDE does not allow tracing into a running DLL, suggestions for debugging a [PowerBASIC DLL](#page-52-0) are provided.)

## **General Approach**

The general approach is to attach the debugger to *MSXTest.exe*, which in turn loads your MSX DLL. While you cannot trace into MSXTest itself, you can set breakpoints within your own DLL code to inspect the data structures being passed into and out of your functions at runtime.

If MSXTest has your MSX DLL loaded, you cannot recompile the DLL until you either close MSXTest, or point it to a different DLL folder. This is because MSXTest holds an open handle to all the DLLs it has loaded and the operating system will not permit you to delete a DLL that is attached to a running process. If you wish to set breakpoints in the initialization functions of your MSX DLL which has already been loaded by MSXTest, you can set the breakpoints and then instruct MSXTest to reload the DLLs. For a complete description of MSXTest read ["Testing Your DLL With MSXTest" on page 48.](#page-53-0)

## <span id="page-50-1"></span><span id="page-50-0"></span>**Microsoft Visual C++ 4.x, 5.0, and 6.0**

**Stage I** Set the Active (Default) Configuration to "Debug" and compile your DLL. To do this:

### **For Version 5.0 and 6.0:**

- 1. Select Project> Settings… from the main menu.
- 2. Select Win32 Debug from the drop-down list on the left.
- 3. Click the **Debug** tab on the right.

#### **For Version 4.x:**

- 1. Select "Build> Settings…" from the main menu.
- 2. Select the "Win32 Debug" version of your project from the list box on the left.
- 3. Click the Debug tab on the right.
- 4. Make sure the **Category** drop-down list is set to General. You will see a dialog with four entry fields.
	- a. In the Executable for debug session: field, enter the full path and file name for *MSXTest.exe* .
		- i.e. "*C:\Program Files\Equis\MDK\MSX\MSXTest.exe*".
	- b. Leave the Working Directory field blank.
	- c. [OPTIONAL] In the Program Arguments: field**,** enter the full path to the compiled debug version of your MSX DLL i.e. "*C:\MyMSXDLL\Debug*". **Notes:** 
		- Do *not* supply the name of the MSX DLL, only the path to it.
	- Alternatively, you may choose to leave this field blank and tell MSXTest where to find the debug version of your DLL after MSXTest starts.
	- d. Leave the Remote executable path and file name: fields blank.
	- e. Click OK to close the Settings dialog.

#### *Stage II* **For all versions:**

- 1. Set breakpoints in the source code for your MSX DLL the same as you would to debug a normal application.
- 2. Click Go (F5) to launch *MSXTest.exe*.
- **Note:** You may be presented with a dialog stating that MSXTest does not contain debug

information, and asking if you wish to continue. Click OK to continue. As MSXTest makes calls to your DLL, the debugger will gain control when any breakpoints are encountered. You will be able to inspect the contents of any data structures that are within the scope of your breakpoint.

## <span id="page-51-4"></span><span id="page-51-0"></span>**Borland C++ Builder 4.0**

- 1. Compile your DLL.
- 2. Select Run> Parameters… from the main menu.
- 3. In the Host Application field, enter the complete path and filename for *MSXTest.exe*. (Example: *C:\Program Files\Equis\MDK\MSX\MSXTest.exe*).
- 4. [OPTIONAL] In the Parameters field, enter the full path to the compiled debug version of your MSX DLL. (Example: *C:\MyMSXDLL\*). **Notes:**
	- Do *not* supply the name of the MSX DLL, only the path to it.
	- Alternatively, you may choose to leave this field blank and tell MSXTest where to find the debug version of your DLL after MSXTest starts.
- 5. Click OK to close the **Run Parameters** dialog.
- 6. Set breakpoints in the source code for your MSX DLL the same as you would to debug a normal application.
- 7. When you click Run, *MSXTest.exe* will load.

As MSXTest makes calls to your DLL, the debugger will gain control when any breakpoints are encountered. You will be able to inspect the contents of any data structures that are within the scope of your breakpoint.

### <span id="page-51-3"></span><span id="page-51-1"></span>**Borland C++ 5.0**

- 1. Compile your DLL.
- 2. Select Debug> Load… from the main menu.
- 3. In the Program name field, enter the complete path and filename for *MSXTest.exe*. (Example: *C:\Program Files\Equis\MDK\MSX\MSXTest.exe*).
- 4. [OPTIONAL] In the Arguments field, enter the full path to the compiled debug version of your MSX DLL. (Example: *C:\MyMSXDLL\*). **Notes:**
	- Do *not* supply the name of the MSX DLL, only the path to it.
	- Alternatively, you may choose to leave this field blank and tell MSXTest where to find the debug version of your DLL after MSXTest starts.
- 5. Click OK to close the **Load Program** dialog (and start *MSXTest.exe* running).
- 6. Set breakpoints in the source code for your MSX DLL the same as you would to debug a normal application.

As MSXTest makes calls to your DLL, the debugger will gain control when any breakpoints are encountered. You will be able to inspect the contents of any data structures that are within the scope of your breakpoint.

### <span id="page-51-5"></span><span id="page-51-2"></span>**Borland Delphi 3.0, 4.0, and 5.0**

- 1. Compile your DLL.
- 2. Select Run> Parameters… from the main menu.
- 3. Click the **Local** tab.
- 4. In the Host Application field, enter the complete path and filename for *MSXTest.exe*. (Example: *C:\Program Files\Equis\MDK\MSX\MSXTest.exe*).
- 5. [OPTIONAL] In the Parameters field, enter the full path to the compiled debug version of your MSX DLL. (Example: *C:\MyMSXDLL\*). **Notes:**
	- Do *not* supply the name of the MSX DLL, only the path to it.
	- Alternatively, you may choose to leave this field blank and tell MSXTest where to find the debug version of your DLL after MSXTest starts.
- 6. Click OK to close the **Run Parameters** dialog.

structures that are within the scope of your breakpoint.

- 7. Set breakpoints in the source code for your MSX DLL the same as you would to debug a normal application.
- 8. When you click Run (F9), *MSXTest.exe* will be launched. As MSXTest makes calls to your DLL, the debugger will gain control when any breakpoints are encountered. You will be able to inspect the contents of any data

# <span id="page-52-1"></span><span id="page-52-0"></span>**PowerBASIC/DLL 6.0**

You cannot trace directly into your PB/DLL code, but you can use the direct approach of displaying the state of the DLL by popup messages and outputting debug strings.

- **•** Popup messages, via the *MSGBOX* command, will cause execution of the DLL to pause until they are acknowledged.
- **•** You can sprinkle calls to the Win32 system call "*OutputDebugString*" throughout your DLL without adversely affecting its performance.
- **•** A good debug message view utility such as "DebugView" found at http://www.sysinternals.com can be used to observe all the debug messages being displayed by your DLL.
- **•** Be sure to append a line feed character to your output string when using *OutputDebugString*, i.e.: OutputDebugString ("Just before initializing ReturnArray" + CHR\$(10)) In either case you can display the values of variables and execution location information that can help you to track down run-time errors in your code.

When you are finished debugging be sure to delete all the *OutputDebugString* and *MSGBOX* trace commands from your finished source.

# <span id="page-53-2"></span><span id="page-53-0"></span>**Testing Your DLL With MSXTest**

MSXTest will load your MSX DLLs and allow you to test the functions using actual data. You may select from three sets of provided data: end-of-day stock, real-time stock, or endof-day futures. Each dataset has from 0 to 1000 datapoints available. You can control how many datapoints are available for testing your function. An interactive graphical tree-style display of your functions allows for input of argument values. Results following the execution of your external function are displayed in a spreadsheet format. You can print the results, export all results to a CSV (comma delimited) file, or even launch the application associated with CSV files (normally Microsoft Excel).

**IMPORTANT:** It is important that you thoroughly test your DLLs using MSXTest before distributing them to MetaStock users. MSXTest can isolate many potential problems that an MSX DLL might have.

> The first time MSXTest is run, you will be presented with the setup screen shown below. Click OK to save your selections or Cancel to ignore changes.

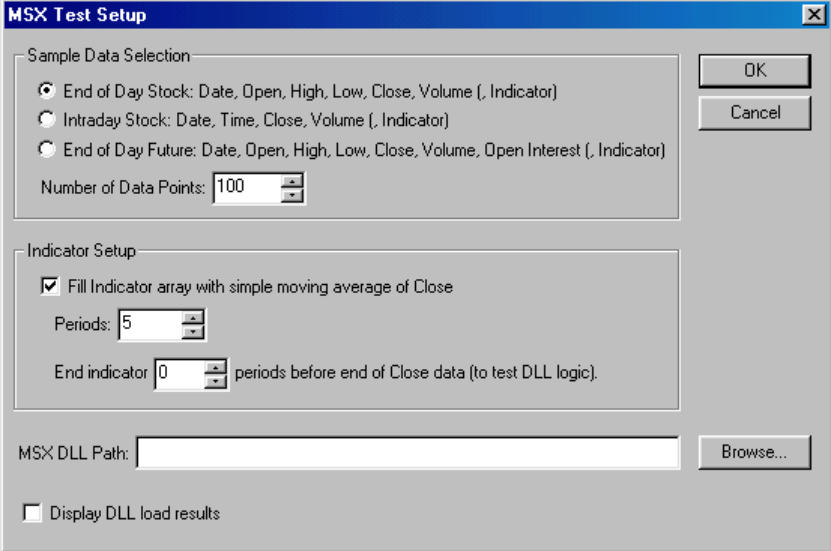

**Note:** Clicking OK will cause the sample data to be re-loaded, but DLLs will not be re-loaded until Load DLLs is selected from the main menu or toolbar.

<span id="page-53-1"></span>The fields on the setup screen are defined as follows:

#### **Sample Data Selection**

Select one of three pre-defined data sets. The indicated data arrays will contain data. In all cases the Indicator data will be filled only if Fill Indicator array with simple moving average of Close is selected in the Indicator Setup section. You can select from 0 to 1000 data points (time periods). Smaller sets may make hand-checking of your functions easier. Setting the number of datapoints to 0 will test your DLL for handling empty data arrays.

#### **Indicator Setup**

This will fill the Indicator member of the internal *MSXDataRec* with a simple moving average of the Close data. You can specify the number of periods in the moving average and you can terminate the indicator early. This is useful for testing your DLL on data arrays that may be smaller on both ends than the price data.

#### **MSX DLL Path**

This is where MSXTest looks for DLLs to load. If this is the first time MSXTest has been run this field will be blank and you should type in the path that contains the desired DLLs. Alternatively, you can use the **Browse** button to locate the DLL path.

#### **Display DLL load results**

MSXTest can display a summary of DLL load results, including any errors that were encountered. If this option is not checked the load results will be displayed only if there are errors. Selecting this option will always display the load results, regardless of errors. Loading DLLs when "Display DLL load results" is selected in the Setup Screen will produce a window similar to the following:

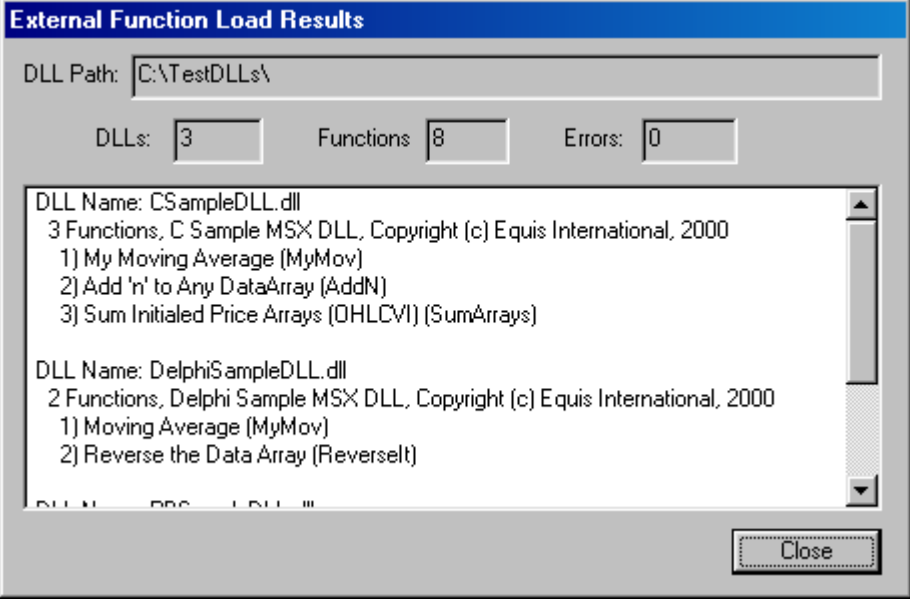

The DLL path is displayed along with the number of DLLs found, the total number of functions, and the number of errors encountered while loading the DLLs. If the error count is non-zero, the specific error will be displayed in the tree view where it occurred, and the DLL containing the offending function will be marked invalid – its functions will not be available for testing until the problem is fixed and the DLLs are re-loaded.

The main screen appears as follows:

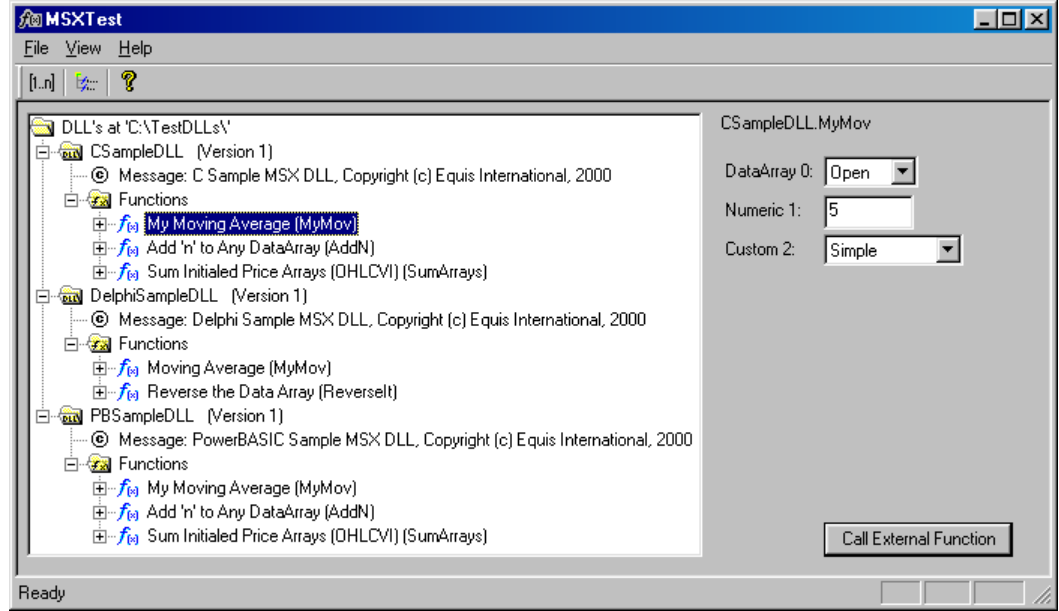

The tree-view display shows that there were three DLLs loaded from  $C:$  \TestDLLs\  $\rightarrow$ *CSampleDLL*, *DelphiSampleDLL*, and *PBSampleDLL*. (These DLLs are provided with complete source code as samples with this toolkit.) The functions contained in each DLL are displayed including description and name. Beneath each function is a list of the

arguments for that function, including the argument type. Custom types can be further expanded to show each possible option.

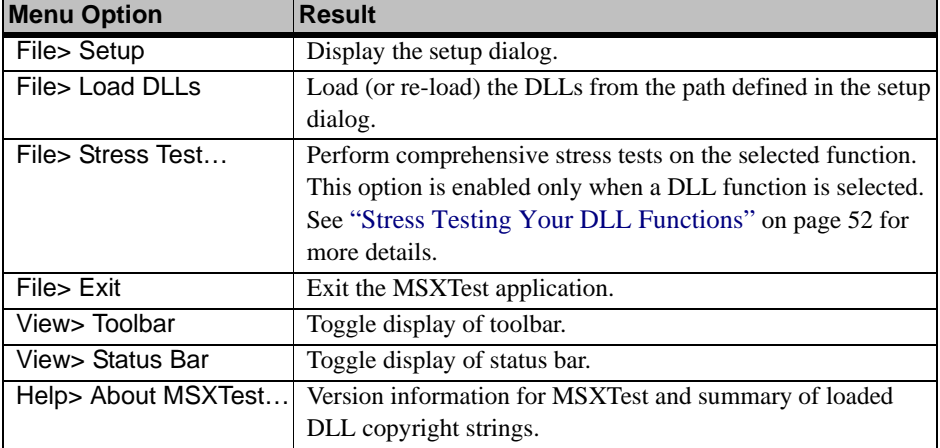

The following menu options are available:

The Toolbar contains shortcut buttons to the following menu options:

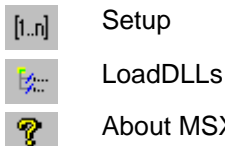

About MSXTest

When a function or any of its arguments is highlighted in the display tree, the right side of the main screen displays all the arguments. You can fill them in as you wish and then click Call External Function. The function will be called with the specified arguments and the results will be displayed in a window similar to the following:

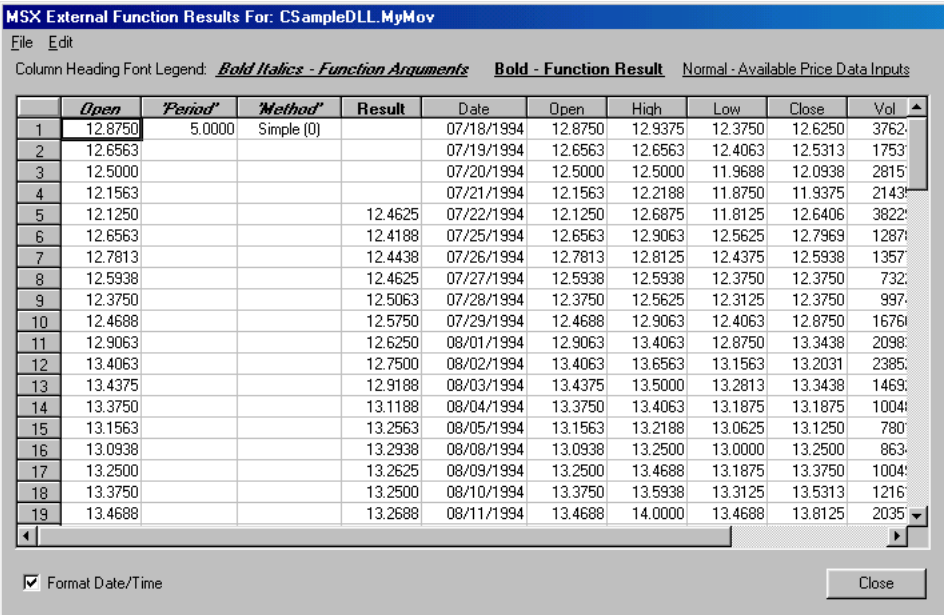

The incoming arguments are displayed first under *Bold Italics*. The result array is always under **Bold** regular text, and is always labeled "**Result"**. Following the result array all non-empty input data from the *MSXDataRec* is displayed. This consists of Date and Time, and the following *MSXDataInfoRec* arrays: Open, High, Low, Close, Vol, Open Interest, and Indicator.

The following menu options allow further manipulation of the result data:

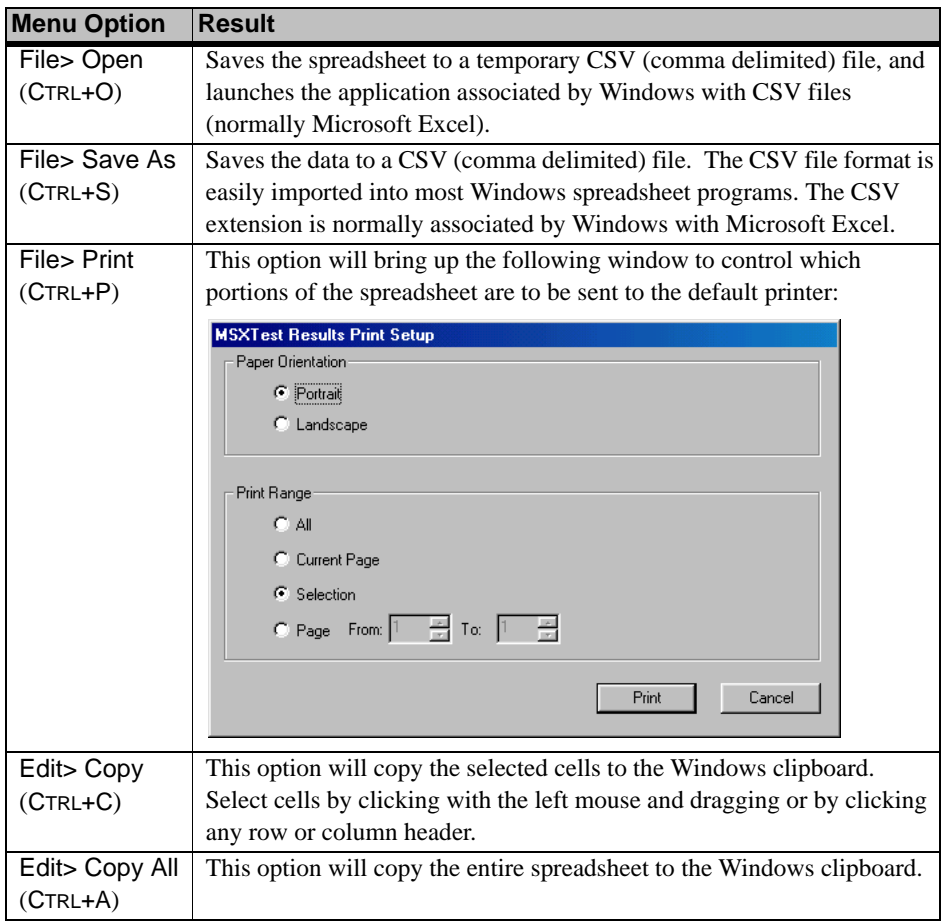

**Notes:**

- **•** All the spreadsheet menu functions are available by right-clicking the mouse anywhere on the spreadsheet grid.
- **•** The Format Date/Time checkbox will cause the Date and Time columns to be formatted as MM/DD/YYYY and MM:SS:TTT rather than YYYYMMDD and MMSSTTT respectively.

# <span id="page-57-3"></span><span id="page-57-0"></span>**Stress Testing Your DLL Functions**

The DLL Stress Test involves calling your DLL function thousands of times with many variations in the data arguments. Three types of tests are performed: Max/Min Data Array Tests, Special Case Data Array Tests, and Argument Range Tests.

**Note:** Most of these conditions should *not* occur in practice. The stress tests ensure that your DLL can handle extreme conditions without crashing or causing a run-time exception.

#### <span id="page-57-1"></span>*Max/Min data array tests*

Max/Min data array tests consist of calling your DLL function with all possible combinations of the following data array setups:

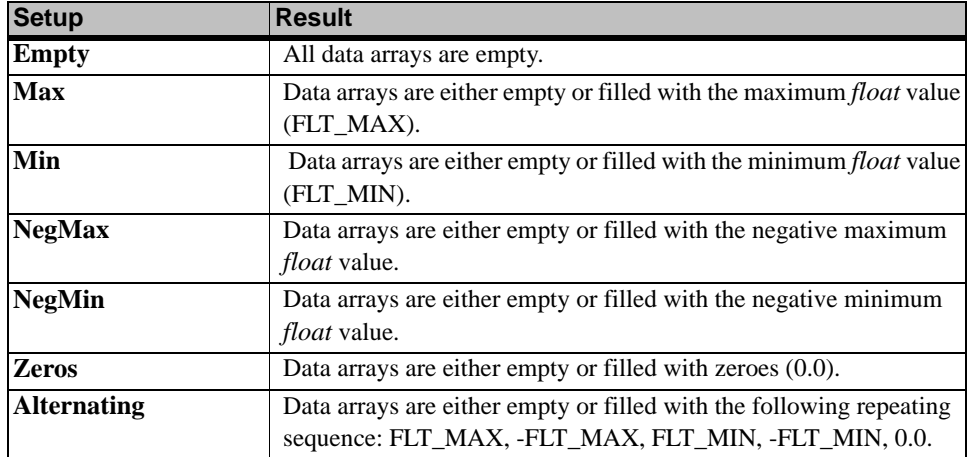

#### <span id="page-57-2"></span>*Special Case data array tests*

Special case data array tests consist of calling your DLL function with the following data array setups:

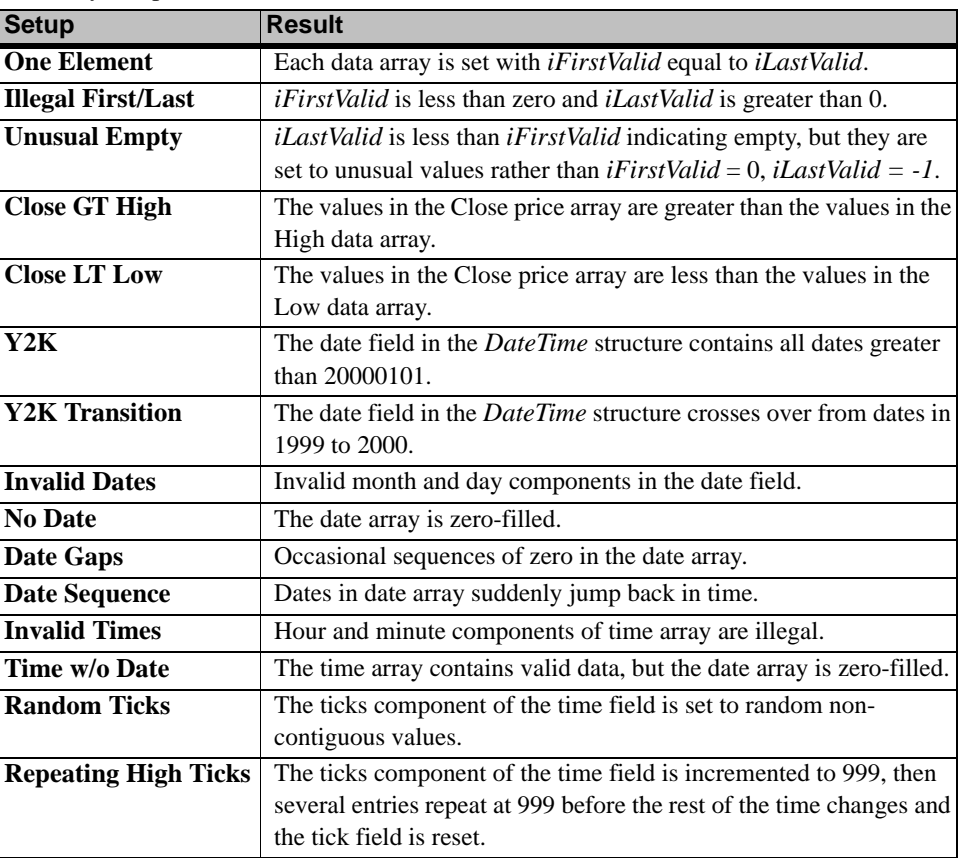

### <span id="page-58-0"></span>*Argument range tests*

Argument range tests call your function with each of the built-in data sets, and the function arguments set as follows:

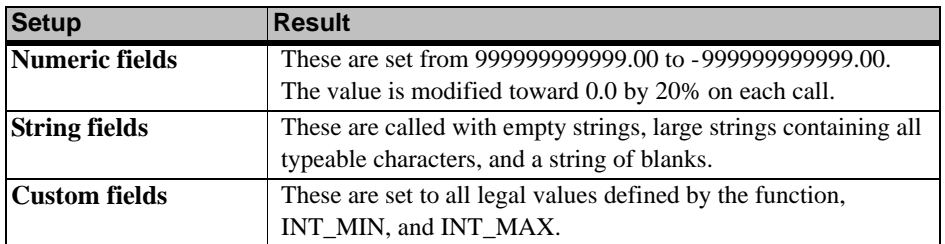

### *Running a Stress Test*

When you highlight a function, then select "File> Stress Test..." from the main menu you will be presented with a dialog box similar to the following:

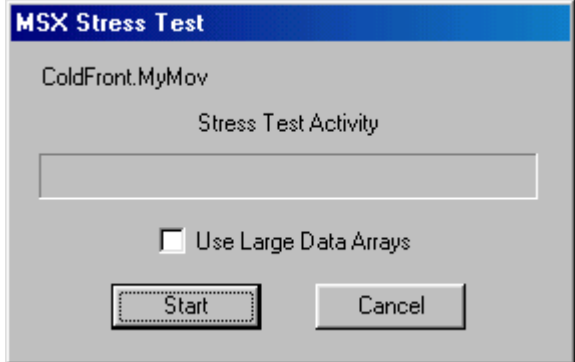

Click Start to begin the Stress Test.

- **•** A progress bar will indicate test activity, but is not representative of the total number of tests to be performed. The bar may be fully displayed from one to five times depending on the number of arguments defined for the function. There will be a great deal of disk activity during the test.
- **•** At the conclusion of the Stress Test a text file will be displayed with the test results. Any function calls that produce a run-time exception or return a value of MSX\_ERROR will be logged in the file.
- **•** If the error is a fatal-type error, such as illegal memory writes or stack overflow, the test will be prematurely terminated.
- **•** Min/Max data array test results will include a string indicating which data arrays contain data and which are empty. For example, the string " $\circ$ , , ,  $\circ$ ,  $\nabla$ , , " contains data in the Open, Close and Volume data arrays.
- **•** Normally, the Stress Tests are performed with 1000 data points. This allows rapid testing for initial results or re-testing DLL modifications. Be sure to run the Stress Tests with the "Use Large Data Arrays" check box selected at least once before releasing your DLL. This option uses data arrays with 65500 data points. Large data arrays significantly slow the stress test, but will help to reveal floating point overflows and underflows that may be missed by the normal test.
- **•** The results from all Stress Tests are stored in a folder named "Stress" located immediately below the folder containing *MSXTest.exe*. The result file name consists of the DLL name, Function Name, and "*Stress.Txt*". For example, the results for *ColdFront.MyMov* would be found in the file "*ColdFront.MyMov.Stress.Txt*".

**CAUTION:** *Each time a stress test is run for a given function, the previous results for that function will be overwritten.*

#### *Considerations for making sure your functions pass the stress test:*

- **•** Your function should never produce a math exception, such as overflow, underflow, or division by zero. In practice, your function should not receive values that would cause overflow or underflow conditions to occur, but because your function may receive as input the output of another external function you must be prepared to handle extreme values. The supplied template files, *MSXTmplt.cpp*, *MSXTmplt.pas*, and *MSXTmplt.bas*, contain a function that forces the passed value to lie within the minimum and maximum values for a single precision floating point number. If you perform your floating point calculations using doubles (double precision floating point), and then force the results into the required range, you can avoid most overflow and underflow conditions. See the sample DLLs for examples of using this approach.
- **•** Test the value of the divisor before any mathematical division to avoid division by zero exceptions.
- **•** Test all arguments for valid ranges. Return MSX\_ERROR in the cases where a clearly defined argument type is out of bounds (such as an out-of-range Custom ID).
- **•** Make sure you never access a data array with a negative index.
- Be careful about returning the MSX\_ERROR result from your external functions. When MetaStock encounters that return type it will display an extended error message in a dialog box that will require user response. Report only errors that are significant problems the user needs to know about – not just exceptional situations your DLL wasn't equipped to handle.

# **Automating MSXTest From Your IDE**

If the compiler IDE you are using supports user-defined tools you may find it useful to define MSXTest in the tool list. Using the specific IDE tool macros, specify the target directory of the project as a command line argument for MSXTest. When MSXTest starts up, it checks its command line arguments for a directory. If one is found, it sets that directory as the location to search for MSX DLLs.

For example, using Microsoft Visual  $C++ 6.0$ , you could define MSXTest as a tool by selecting "Tools> Customize" from the main menu. Select the "Tools" tab, and click the "New" icon. Enter *MSXTest* and press Enter. Fill in the Command field with the full path to where you installed MSXTest

(e.g. *C:\Program Files\Equis\MDK\MSX\MSXTest.exe*). Fill in the "Arguments" field with " $\S$ (TargetDir)", and leave the "Initial Directory" field blank. Click "Close". Now when you select "Tools" from the main menu, you will see "MSXTest" as an entry. Most other compiler IDEs have similar capabilities. Refer to your IDE documentation for specifics.

# <span id="page-60-0"></span>**Testing Your DLL With MetaStock**

**CAUTION:** Be sure you have fully tested your DLL with the MSXTest program before loading it with MetaStock.

> To test your MSX DLL with MetaStock, copy it to the "External Function DLLs" folder located below the folder defined for Custom Indicators, System Tests, and Explorations. If the "External Function DLLs" folder does not already exist, you must first create it. (The default location is "*C:\Program Files\Equis\*MetaStock*\External Function DLLs*".)

**Note:** If you are replacing an MSX DLL that already exists in the "External Function DLLs" folder you must first shut down MetaStock. Because MetaStock loads all available MSX DLLs at startup, they cannot be deleted or replaced until MetaStock shuts down and releases the DLLs.

Perform at least the following minimum tests:

- **•** Verify that the correct text appears in the Paste Functions dialog and that the parser is correctly compiling the syntax for all external functions. This includes the display of meaningful error messages when a syntax error is detected in the use of an external function.
- **•** Use Indicator Builder to write a sample indicator that calls a function in your DLL.
- **•** Plot the indicator and check the values. Make sure that calculation results are correctly displayed in charts.
- **•** Edit the plot via right-click.
- **•** Repeat for each function in the DLL.

## **Programming Guidelines**

This section discusses guidelines, limits and other considerations when creating MSX external functions. All examples in this section use "C" syntax. The syntax for Delphi Pascal and PowerBASIC is similar. See the source listings in the "Sample DLL Programs" chapter and included example programs for specific syntax requirements.

### <span id="page-61-0"></span>**Data Storage and Calculations**

#### <span id="page-61-1"></span>*Data Arrays*

All numeric data used within indicator calculations is stored in structures known as **data arrays.** Data arrays are used to store price data (e.g., Open, High, Low, etc.), numeric constants, and the results of an indicator calculation. When MetaStock supplies security price data and numeric argument data to an MSX DLL function, data arrays are used. When an MSX DLL calculation function returns the results of an indicator to MetaStock, the result is returned in a data array.

Data array structures are implemented in the *MSXDataInfoRec* structure defined on [page 35](#page-40-1), and have three basic components:

- **•** Data elements.
- **•** First valid index.
- **•** Last valid index.

The data elements are the actual numeric values associated with the data array. These values are stored in an array of floating point values. The first valid index and last valid index are used to define which data elements contain valid data. All data elements between the first valid index and the last valid index (inclusive) contain valid data. All elements outside of this range have undefined values and should be ignored for all calculations.

A data array is considered "empty" if the first valid index is greater than the last valid index. Empty data arrays are not uncommon and must be handled properly. Typically, an empty data array will have a first valid of 0 and a last valid of -1, although any combination of a first valid greater than a last valid should be considered empty. Empty data arrays occur when data is not available. For example, an Open Interest data array used for a security that does not have Open Interest. Likewise, the result of a 100 period moving average applied to a security price data array that contains only 90 data elements would be an empty data array.

First and last valid indexes are very important during indicator calculations. Calculations should always be restricted to data elements contained within the first valid/last valid range. Care must be taken to make sure that a data array produced from the result of a calculation has the correct first valid/last valid settings.

Two important concepts must be understood to correctly set the first valid and last valid indexes for the returned data array:

- **•** Always restrict calculations to the union of the valid data ranges of all input data arrays used.
- **•** The first valid and last valid values of a calculation result must maintain their position relative to the values of all input data arrays.

The following example will help to illustrate these concepts.

Assume that an MSX DLL implements a function that adds three data arrays together and then calculates a three period moving average of the sum. The following statistics apply to the three data arrays supplied as input to the function:

```
Data Array 1:First Valid = 1, Last Valid = 10
Data Array 2:First Valid = 3, Last Valid = 10
Data Array 3:First Valid = 1, Last Valid = 7
```
The data arrays could be visualized as follows:

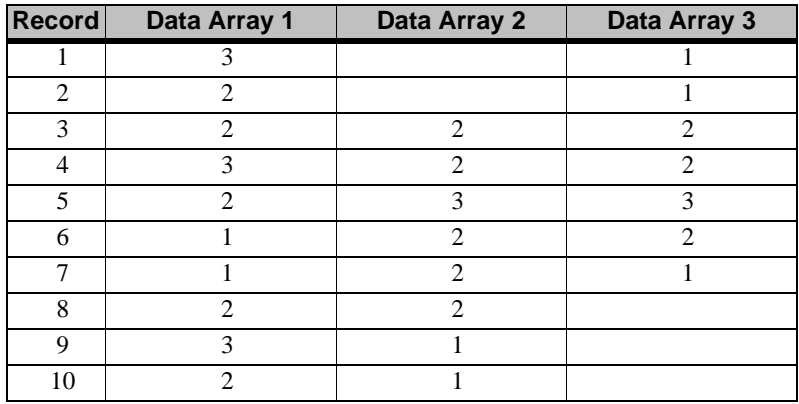

If the MSX DLL implements the calculations in two steps, the first step would involve the adding of the three data arrays to produce a temporary result array. In this case, the calculation result data array would look like this:

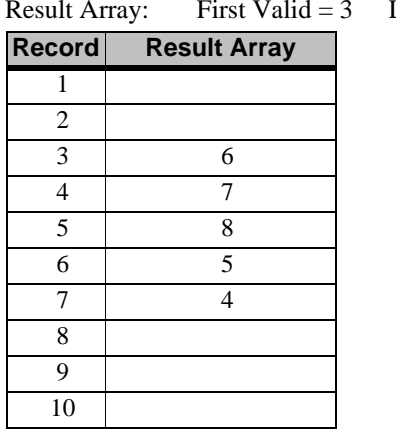

Last Valid  $= 7$ 

Notice how the resulting array has first and last valid set to the union of all three of the input data arrays. Also note how each element of the result array maintains its position relative to the data elements used to calculate the result (the sum of all #3 data elements is stored in the #3 element of the resulting array). This is a very important concept and must be used in the calculation of all indicators in an MSX DLL. By correctly setting the first and last valid indexes, you will allow MetaStock to correctly determine where the indicator plot should start and end in relation to the data used for input into the indicator.

If the MSX DLL applies the three-period moving average to the result array above, the final result would look like this:

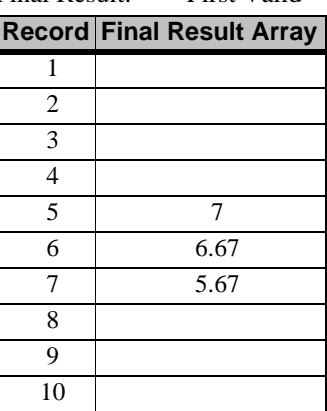

Final Result: First Valid = 5 Last Valid = 7

Notice that the final array has the first valid set to 5. This is because the 3-period moving average does not come up to speed until the third element of the data on which it is applied. Since the input array had a first valid of 3, the 3-period moving average did not come up to speed until the fifth data element. Again, the last valid value is set to 7 because the input data array had a last valid of 7.

### <span id="page-63-4"></span><span id="page-63-3"></span><span id="page-63-2"></span><span id="page-63-1"></span><span id="page-63-0"></span>*Security Price Data*

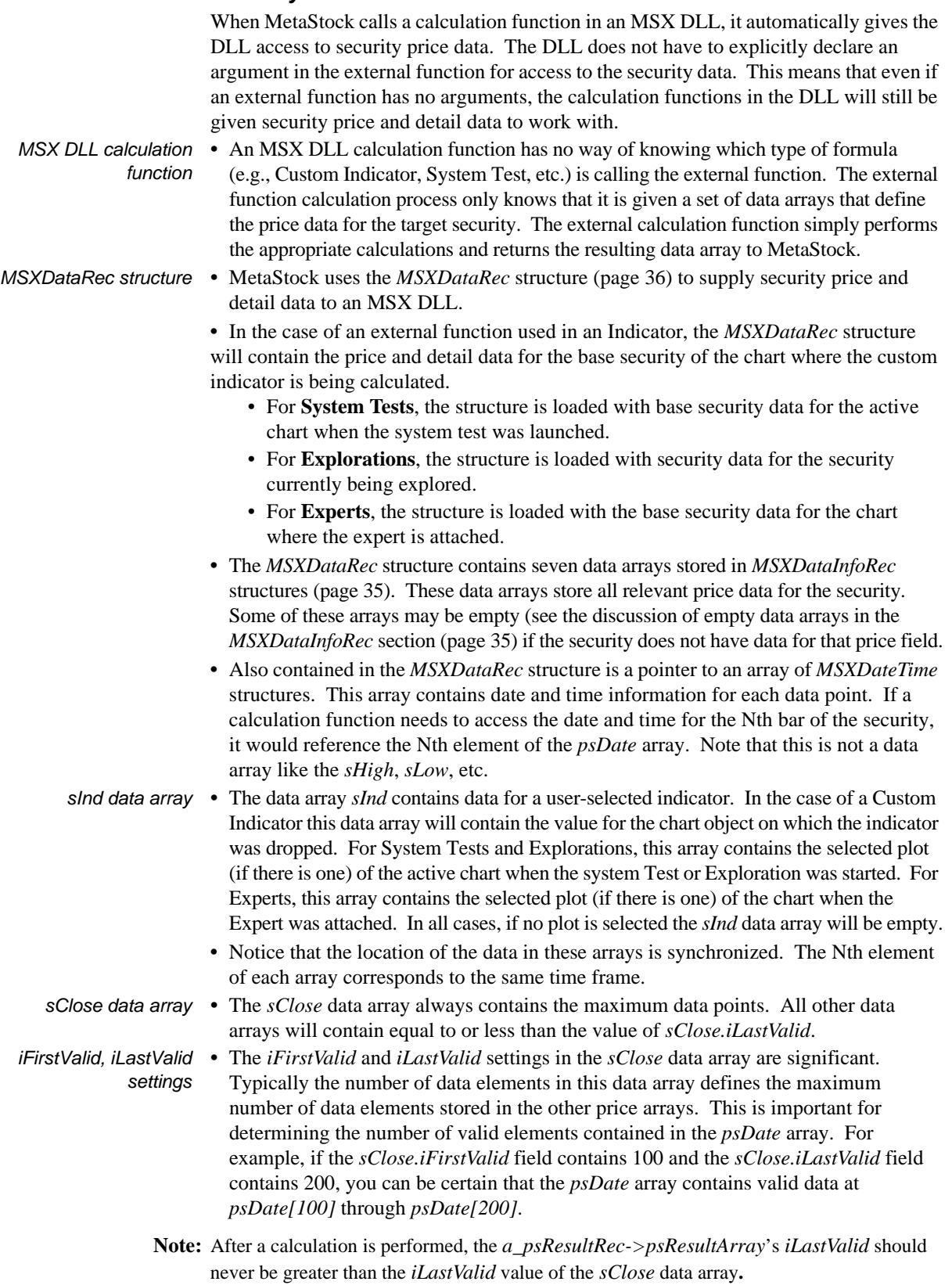

- **•** The *iFirstValid* and *iLastValid* of *sClose* should be used to determine how much storage is available for all data arrays. All arrays have enough memory allocated to store up to *sClose.iLastValid* data points. Data returned in *a\_psResultRec-> psResultArray* from an MSX DLL must keep within these same storage constraints.
- **Note:** The *a\_psResultRec->psResultArray* data array returned from an MSX DLL must never have an *iFirstValid* that is less than *sClose.iFirstValid*. The *a\_psResultRec-> psResultArray* data array returned from an MSX DLL must never have an *iLastValid* that is greater than *sClose.iLastValid*.

# **Things to Remember**

- **•** Calculation functions must never modify any incoming arguments, with the exception of the result record (*a\_psResultRec*). Incoming arguments are defined as 'const', where possible, in the provided templates to help ensure that no illegal modifications take place.
- **•** Be sure to set *a\_psResultRec->psResultArray->iFirstValid* and *a\_psResultRec->psResultArray->iLastValid* in the returned *MSXResultRec* before returning from your function.
- **•** If your function is returning MSX\_ERROR indicating an internal error, be sure to copy an extended string message describing the cause of the error to *a\_psResultRec->pszExtendedError*. Make sure your message string does not exceed MSX\_MAXSTRING bytes.
- **•** Never set *a\_psResultRec->psResultArray->iFirstValid* less than *sClose.iFirstValid*.
- **•** Never set *a\_psResultRec->psResultArray->iLastValid* greater than *sClose.iLastValid*. Writing to *a\_psResultRec->psResultArray->pfValue* beyond the value of *sClose.iLastValid* will corrupt MetaStock's heap.
- **•** Be sure to check the *iFirstValid* and *iLastValid* of any *MSXDataInfoRec* arguments or *a\_psDataRec* members you intend to use. Never assume that data will be available in any data array. If data is not available for your function to process, set *a\_psResultRec->psResultArray->iFirstValid* to 0 and *a\_psResultRec-> psResultArray->iLastValid* to –1 to indicate that there is no valid data in the returning array. This method allows processing to continue in the most robust way possible.

# <span id="page-64-0"></span>**User Interface Restrictions**

While an MSX DLL calculation function is active, all other formula processing in MetaStock is suspended. *For this reason, an MSX DLL must NOT, under any circumstances, request user input through message boxes or dialogs*. This includes the reporting of error conditions.

Users routinely leave MetaStock running for extended periods unattended. MSX DLLs cannot assume that a user is available to respond to a message of any kind. MSX DLLs must refrain from implementing *any* user interface.

# **Tech Note 1 – Using MSFL in an MSX DLL**

<span id="page-65-2"></span><span id="page-65-1"></span>If you use MSFL calls from your MSX DLL, there are a few issues you must consider.

- **•** MetaStock loads and initializes the release version of the MSFL DLL at startup. If your MSX DLL is also using the release version of MSFL, it must not call *[MSFL1\\_Initialize](#page-120-0)* [\(page 115\).](#page-120-0) MSFL's initialization routine should be called only once during the lifetime of an application. If your MSX DLL calls *[MSFL1\\_Shutdown](#page-129-0)* (page 124), then *MSFL1\_Initialize*, the MSFL operations that MetaStock is performing will be corrupted. *Again, this is only if your MSX DLL is using the release version of the MSFL DLL.*
- **•** If your MSX DLL uses the debug version of the MSFL DLL that was shipped with the MDK, you will need to call *MSFL1\_Initialize* once from within your MSX DLL, and you will also need to call *MSFL1\_Shutdown* when your MSX DLL is unloaded.
- **•** The recommended approach is to make your MSX DLL respond correctly under both conditions by calling *[MSFL1\\_GetMSFLState](#page-112-0)* (page 107) to determine if the MSFL DLL your MSX DLL uses is already loaded and initialized. If *MSFL1\_GetMSFLState* returns MSFL\_STATE\_INITIALIZED, your MSX DLL is using the same MSFL DLL as MetaStock. If *MSFL1\_GetMSFLState* returns MSFL\_STATE\_UNINITALIZED, your MSX DLL is using a different version of the MSFL DLL, and it must be initialized via a call to *MSFL1\_Initialize*. If this is the case, set a flag in your MSX DLL code that can be checked during the DLLMain's DLL\_PROCESS\_DETACH logic that will indicate that *MSFL1\_Shutdown* is required.
- <span id="page-65-0"></span>**Note:** The *MSFL1\_GetMSFLState* logic cannot be performed during the DLLMain DLL\_PROCESS\_ATTACH, as MetaStock loads all MSX DLLs before it initializes the MSFL DLL. If your MSX DLL initializes the release version of MSFL before MetaStock gets a chance to, MetaStock will fail to load. Make the check from somewhere inside one of your exported user functions, setting a flag to ensure that the Initialize call is not made more than once.
	- **•** If you plan to distribute your MSX DLL (containing MSFL logic) to other MetaStock users:
		- Other MetaStock users must have the same version of the MSFL DLL that your MSX DLL is expecting to use. It is essential that your MSX DLL references the release build of MSFL if your MSX DLL will be executed by another MetaStock user. The debug version of MSFL DLL will (almost certainly) not be present on their system.
		- Realize that this approach may require a new version of your MSX DLL for each new version of MSFL that may be released in the future. For example, as of this writing, the current version of MSFL is *MSFL72.DLL*. If a future version of MetaStock is shipped with *MSFL73.DLL*, your MSX DLL will not find the *MSFL72.DLL* it expects, and will fail to load.
		- The recommended approach is to update your MSX DLL with each release of a new version of MSFL. This approach will ensure that your MSX DLL is tested with each new release, and that it will not attempt to load an untested version of the MSFL DLL.
		- An alternative approach is to dynamically load the MSFL library via the "LoadLibrary" system call, and then resolve each MSFL function you use via the "GetProcAddress" system call. This will allow you to make a minimal change to your MSX DLL to maintain compatibility with future MSFL releases. Attempt to load the most recent MSFL DLL first. If that fails, attempt to load the next most recent, etc. Your DLL must have a method of obtaining the current MSFL DLL name. You can hard-code the names of all the potential MSFL DLLs that may be present, retrieve the names from an external file that you can provide or document for your user to maintain, or search the windows system folder for "MSFL\*.DLL" files. Searching for the file name in the system folder carries the potential risk of eventually encountering a future version of the MSFL DLL that is incompatible with older MetaStock files. In that case, your MSX DLL would fail to load or to operate correctly.

# **MSX Index**

# **A**

Argument range tests [53](#page-58-0)

# **B**

Borland C++ 5.0 Creating an MSX DLL [43](#page-48-2) Debugging an MSX DLL [46](#page-51-3) Borland C++ Builder 4.0 Creating an MSX DLL [41](#page-46-1) Debugging an MSX DLL [46](#page-51-4) Borland Delphi Pascal Creating an MSX DLL [43](#page-48-3) Debugging an MSX DLL [46](#page-51-5)

# **C**

 $\mathcal{C}$ Creating an MSX DLL [40](#page-45-1)**,** [41](#page-46-1)**,** [43](#page-48-2) Debugging an MSX DLL [45](#page-50-1)**,** [46](#page-51-4) Calculation Functions [30](#page-35-0) Calculation Structures [35](#page-40-2) MSXDataInfoRec [35](#page-40-3) MSXDataRec [36](#page-41-1) MSXDateTime [35](#page-40-4) custom strings, and partial matches [34](#page-39-0)

# **D**

Data Data Array [56](#page-61-1) Price Data [58](#page-63-0) Sample [48](#page-53-1) Types [31](#page-36-1) data array Argument range [53](#page-58-0) tests Max/Min [52](#page-57-1) Special Case [52](#page-57-2) Data Types [31](#page-36-1) Dates [31](#page-36-2) Strings [31](#page-36-3) Times [31](#page-36-4) distributing your MSX DLL [60](#page-65-0)

# **E**

ExtFml [26](#page-31-0)**,** [32](#page-37-0)**,** [34](#page-39-1)

# **F**

Function Argument Structures [38](#page-43-1) MSXCustomArgsArray [39](#page-44-3) MSXDataInfoRecArgsArray [38](#page-43-2) MSXNumericArgsArray [39](#page-44-4) MSXResultRec [39](#page-44-5) MSXStringArgsArray [39](#page-44-6)

### **H**

Help [26](#page-31-1)

# **I**

iFirstValid [30](#page-35-1)**,** [35](#page-40-5) defined [35](#page-40-6) iFirstValid setting [58](#page-63-1) iLastValid [30](#page-35-2)**,** [35](#page-40-7) defined [35](#page-40-8) iLastValid setting [58](#page-63-2) iLastValue indexes [30](#page-35-3) Initialization Functions [27](#page-32-2) MSXInfo [27](#page-32-3) MSXNthArg [28](#page-33-2) MSXNthCustomString [29](#page-34-1) MSXNthFunction [28](#page-33-3) Initialization Structures [32](#page-37-1) MSXDLLDef [32](#page-37-2) MSXFuncArgDef [33](#page-38-1) MSXFuncCustomString [34](#page-39-2) MSXFuncDef [32](#page-37-3)

# **L**

lTime [35](#page-40-9)

# **M**

Max/Min data array tests [52](#page-57-1) MetaStock External Function (MSX) defined [25](#page-30-0) Microsoft Visual C++ Creating an MSX DLL [40](#page-45-1) Debugging an MSX DLL [45](#page-50-1) MSFL, using in an MSX DLL [60](#page-65-1) MSX DLL, distributing [60](#page-65-0) MSX\_ERROR [39](#page-44-7) MSX\_MAXARGS [33](#page-38-2)**,** [38](#page-43-3) MSX\_MAXSTRING [32](#page-37-4) MSX\_MAXSTRING, defined [31](#page-36-5) MSX\_VERSION [32](#page-37-5) MSXCustom [34](#page-39-3) MSXCustomArgsArray structure [39](#page-44-8) MSXDataInfoRec [36](#page-41-2) MSXDataInfoRec structure [35](#page-40-10) MSXDataInfoRecArgsArray structure [38](#page-43-4) MSXDataRec [35](#page-40-11) MSXDataRec structure [58](#page-63-3) described [36](#page-41-3) MSXDateTime [35](#page-40-12)**,** [36](#page-41-4) MSXDLLDef structure [27](#page-32-4) MSXFuncArgDef data structure [29](#page-34-2) MSXFuncCustomString data structure [29](#page-34-3) MSXFuncDef data structure [28](#page-33-4)

MSXNthCustomString [34](#page-39-4) MSXNumeric arguments [38](#page-43-5) MSXNumericArgsArray argument array [38](#page-43-6) MSXNumericArgsArray structure [39](#page-44-9) MSXResultRec structure [39](#page-44-10) MSXStringArgsArray structure [39](#page-44-11) MSXStruc.bas [32](#page-37-6) MSXStruc.pas [32](#page-37-7)

# **P**

partial match on custom strings [34](#page-39-0) PowerBASIC Creating an MSX DLL [44](#page-49-1) Debugging an MSX DLL [47](#page-52-1) Programming Considerations UI Restrictions [59](#page-64-0)

# **S**

sClose data array [58](#page-63-4) sInd structure [36](#page-41-5) Special Case data array tests [52](#page-57-2) strings, and partial matches [34](#page-39-0)

# **T**

Tech Notes Using MSFL in an MSX DLL [60](#page-65-2) Technical support [26](#page-31-1) Testing MSXTest [48](#page-53-2) Stress Testing [52](#page-57-3) Testing your DLL with MetaStock [55](#page-60-0)

# **V**

Variable Notation [31](#page-36-6) Visual Basic [25](#page-30-2)

## **W**

Win32 [43](#page-48-4) Win32 DLL [25](#page-30-3)

# <span id="page-68-0"></span>**Sample DLL Programs**

The following three programs demonstrate complete source code for implementing a moving average in C, [Delphi Pascal,](#page-72-0) and [PowerBASIC/DLL.](#page-76-0)

# **"C" Example**

```
//==================================================================
#include <string.h>
#include <stdlib.h>
#include <math.h>
#include "MSXStruc.h"
// we don't want C++ name-mangling
#ifdef __cplusplus
extern "C" {
#endif
//---------------------------------------------------------------------------
BOOL __stdcall MSXInfo (MSXDLLDef *a_psDLLDef)
{
   // copy in your copyright information...
  strncpy (a_psDLLDef->szCopyright, "Copyright (c) ColdFront Logic, Inc., 2000", 
                        sizeof (a_psDLLDef->szCopyright)-1);
  a_psDLLDef->iNFuncs = 1; // One calculation function;
  a_psDLLDef->iVersion = MSX_VERSION;
  return MSX_SUCCESS;
}
//---------------------------------------------------------------------------
BOOL __stdcall MSXNthFunction (int a_iNthFunc, MSXFuncDef *a_psFuncDef)
{
  BOOL l_bRtrn = MSX_SUCCESS;
  switch (a_iNthFunc)
 {
  case 0: // a_iNthFunc is zero-based
    strcpy (a_psFuncDef->szFunctionName, "MyMov");
     strcpy (a_psFuncDef->szFunctionDescription, "My Moving Average");
     a_psFuncDef->iNArguments = 3; // 3 arguments: data array, periods, method
    break;
  default:
     l_bRtrn = MSX_ERROR;
    break;
 }
  return l_bRtrn;
}
//---------------------------------------------------------------------------
BOOL __stdcall MSXNthArg (int a_iNthFunc, int a_iNthArg,
                          MSXFuncArgDef *a_psFuncArgDef)
{
  BOOL l_bRtrn = MSX_SUCCESS;
   a_psFuncArgDef->iNCustomStrings = 0;
  switch (a_iNthFunc)
 {
  case 0:
     switch (a_iNthArg)
     {
```

```
 case 0:
        a_psFuncArgDef->iArgType = MSXDataArray; // data array
        strcpy (a_psFuncArgDef->szArgName, "DataArray");
       break;
     case 1:
       a_psFuncArgDef->iArgType = MSXNumeric; // Numeric
        strcpy (a_psFuncArgDef->szArgName, "Period");
       break;
     case 2:
        a_psFuncArgDef->iArgType = MSXCustom; // CustomType
        a_psFuncArgDef->iNCustomStrings = 4;
        strcpy (a_psFuncArgDef->szArgName, "Method");
       break;
     default: 
        l_bRtrn = MSX_ERROR;
       break;
 }
     break;
   default:
     l_bRtrn = MSX_ERROR;
     break;
 }
   return l_bRtrn;
}
                                   //---------------------------------------------------------------------------
BOOL __stdcall MSXNthCustomString (int a_iNthFunc, int a_iNthArg,
                                         int a_iNthString,
                                          MSXFuncCustomString *a_psCustomString)
{
   BOOL l_bRtrn = MSX_SUCCESS;
   typedef struct
 {
     char *szString;
     int iID;
   } LocalStringElement;
   LocalStringElement l_sTheStrings[] =
   {
 {"Simple", 0}, {"S", 0},
 {"Weighted",1}, {"W", 1}
   };
   switch (a_iNthFunc)
 {
   case 0:
     switch (a_iNthArg)
\{ case 2:
        if(a_iNthString >= 0 && a_iNthString < NMyMovCustStrings)
\left\{\begin{array}{ccc} \end{array}\right\} strncpy (a_psCustomString->szString, 
                            l_sTheStrings[a_iNthString].szString,
                    MSX_MAXSTRING-1);
          a_psCustomString->iID = l_sTheStrings[a_iNthString].iID;
 }
       break;
     default:
        l_bRtrn = MSX_ERROR;
       break;
 }
     break;
   default:
     l_bRtrn = MSX_ERROR;
     break;
 }
   return l_bRtrn;
}
// ***********************************************************************
// This local utility function is used to help ensure that no overflows
// or underflows will occur during calculations. The MSXTest program
// Stress Test function will call your DLL with a wide range of values,<br>// including positive and negative values of FLT MAX and FLT MIN.
  Stress Test function will call your plus with a wealth of FLT_MIN.<br>including positive and negative values of FLT_MAX and FLT_MIN.
// Perform all intermediate calculations using doubles and then force the
```

```
// results into the range of a float.
// ***********************************************************************
#define MSxMax(a, b) (((a) > (b)) ? (a) : (b))
#define MSXMin(a,b) (((a) < (b)) ? (a) : (b))
double ForceFloatRange (double a_lfDbl)
{
  if (a_lfDbl > 0.0) {
    <code>a_lfDbl = MSXMin</code> (<code>a_lfDbl</code>, <code>double(FLT_MAX)); // force pos num <= FLT_MAX</code>
    a_lfDbl = MSXMax (a_lfDbl, double(FLT_MIN)); // force pos num >= FLT_MIN
 }
   else
 {
    if (a_lfDbl < 0.0)\{a_lfDbl = MSXMax (a_lfDbl, double(-FLT_MAX)); // force neg num >= -FLT_MAX
       a_lfDbl = MSXMin (a_lfDbl, double(-FLT_MIN)); // force neg num <= -FLT_MIN
 }
 }
   return a_lfDbl;
}
//------------------------------------------------------------------------
// This is an example of a local function used for calculations. This
// one calculates a moving average on the source data array, and puts<br>// the results in the result array. It differentiates its processing
     the results in the result array. It differentiates its processing
// based on whether the moving average is to be weighted or not.
//------------------------------------------------------------------------
void MovingAverage (const MSXDataInfoRec *a_psSrc, MSXDataInfoRec *a_psRslt,
                     int a_iPeriod, BOOL a_bIsWeighted)
{
   int l_iIndex = a_psSrc->iFirstValid;
  int l_iMaxIndex = a_psSrc->iLastValid;
   double l_lfSum = 0.0;
  double l_lfDivisor;<br>int i:
  int.
   if (a_bIsWeighted)
     // sum of the digits formula
     l_lfDivisor = double(a_iPeriod) * (double(a_iPeriod)+1.0) / 2.0;
   else 
     l_lfDivisor = double(a_iPeriod);
  while ((l_iIndex + a_iPeriod - 1) \le l_iMaxIndex) {
    1 1 1 5 1 = 0 .0 ifor (i=0; i \leq a iPeriod; i++) {
       if (a_bIsWeighted)
         l_lfSum += a_psSrc->pfValue[l_iIndex+i] * (i + 1.0); // weighted
       else
         l_lfSum += a_psSrc->pfValue[l_iIndex+i]; // simple
       l_lfSum = ForceFloatRange (l_lfSum);
 }
     a_psRslt->pfValue[l_iIndex + a_iPeriod - 1] = 
                          float (ForceFloatRange(l_lfSum / l_lfDivisor));
     l_iIndex++;
 }
  a_psRslt->iFirstValid = a_psSrc->iFirstValid + a_iPeriod - 1;
   a_psRslt->iLastValid = l_iMaxIndex;
}
//---------------------------------------------------------------------------
// The following function demonstrates use of three argument types:<br>// MSXDataArray, MSXNumeric and MSXCustom.
   MSXDataArray, MSXNumeric and MSXCustom.
// A MovingAverage is calculated on the input DataArray for input Periods.
// Two moving average methods are available, specified by the Custom ID.
                 //---------------------------------------------------------------------------
BOOL __stdcall MyMov (const MSXDataRec *a_psDataRec,
 const MSXDataInfoRecArgsArray *a_psDataInfoArgs,
                        const MSXNumericArgsArray *a_psNumericArgs,
                        const MSXStringArgsArray *a_psStringArgs,
                        const MSXCustomArgsArray *a_psCustomArgs,
                        MSXResultRec *a_psResultRec)
{
```

```
 BOOL l_bRtrn = MSX_SUCCESS;
   // We expect 3 arguments, 1 DataArray, 1 Numeric and 1 Custom, in that order
  // The arguments will be found at:<br>// DataArray: a_psDataInfoArgs[0
      // DataArray: a_psDataInfoArgs[0]
 // Numeric : a_psNumericArgs->fNumerics[0];
 // Custom : a_psCustomArgs->iCustomIDs[0];
   const MSXDataInfoRec *l_psData;
   int l_iPeriod;
  int l\_iMethod;<br>int l\_iIndex;
  int \begin{array}{ccc} 1\_i\,\text{Index}\,i \end{array}l_iMaxIndex;
   if (a_psDataInfoArgs->iNRecs == 1 &&
       a_psNumericArgs->iNRecs == 1 &&
       a_psCustomArgs->iNRecs == 1)
   {
     l_psData = a_psDataInfoArgs->psDataInfoRecs[0];
     l_iPeriod = int(a_psNumericArgs->fNumerics[0]); // truncate
     l_iMethod = a_psCustomArgs->iCustomIDs[0];
     l_iIndex = l_psData->iFirstValid;
     l_iMaxIndex = l_psData->iLastValid;
    if (l<sub>i</sub>Period > 0 && (l<sub>i</sub>Index + l<sub>i</sub>Period - 1) <= l<sub>i</sub>MaxIndex)
     {
       switch (l_iMethod)
\left\{\begin{array}{ccc} \end{array}\right\} case 0: // Simple
       case 1: // Weighted
         MovingAverage (l_psData, a_psResultRec->psResultArray, l_iPeriod, l_iMethod);
         break;
       default:
         strncpy (a_psResultRec->szExtendedError, "Invalid method",
                    sizeof(a_psResultRec->szExtendedError)-1);
          a_psResultRec->psResultArray->iFirstValid = 0;
         a_psResultRec->psResultArray->iLastValid = -1;
         l<sub>_</sub>bRtrn = MSX_ERROR;
         break;
       }
     }
     else
     {
       a_psResultRec->psResultArray->iFirstValid = 0;
       a_psResultRec->psResultArray->iLastValid = -1;
     }
 }
   return l_bRtrn;
}
#ifdef __cplusplus
}
#endif
//=====================================================
This is the DEF file (ColdFront.DEF) for the above example:
LIBRARY
DESCRIPTION 'MSX External Functions.'
EXPORTS
   MSXInfo
   MSXNthFunction
  MSXNthArg
   MSXNthCustomString
   MyMov
```
### **Delphi Pascal Example**

```
library DelphiSampleDLL; // Causes a .DLL file to be built
Uses SysUtils, // Brings in szString funcs and exception trapping
Math; \{5I MSXStruc.inc \{5I MSXStruc.inc \} // Include the MSX datastructions
                               // Include the MSX datastructure definitions
function MSXInfo (var a_psDLLDef: MSXDLLDef): LongBool; stdcall;
begin
  StrLCopy (a_psDLLDef.szCopyright, 'Copyright (c) FantasticFuncs, 2000',
             MSX_MAXSTRING-1); 
 a_psDLLDef.iNFuncs := 1; a_psDLLDef.iVersion := MSX_VERSION;
  MSXInfo := MSX_SUCCESS;
end;
function MSXNthFunction (a_iNthFunc: Integer;
                           var a_psFuncDef: MSXFuncDef): LongBool; stdcall;
  var l_bRtrn : LongBool;
begin
  l_bRtrn := MSX_SUCCESS;
  case a_iNthFunc of
     0: begin
          StrCopy(a_psFuncDef.szFunctionName, 'MyMov');
          StrCopy(a_psFuncDef.szFunctionDescription, 'My Moving Average');
          a_psFuncDef.iNArguments := 3; // 3 arguments: data array, periods, method
        end;
     else
       l_bRtrn := MSX_ERROR;
  end;
  MSXNthFunction := l_bRtrn;
end;
function MSXNthArg(a_iNthFunc: Integer; a_iNthArg: Integer;
                    var a_psFuncArgDef: MSXFuncArgDef): LongBool; stdcall;
  var l_bRtrn : LongBool;
begin
  l_bRtrn := MSX_SUCCESS;
 case a_iNthFunc of
   0: case a_iNthArg of
        0: begin
             a_psFuncArgDef.iArgType := MSXDataArray;
             StrCopy(a_psFuncArgDef.szArgName, 'DataArray');
           end;
        1: begin
             a_psFuncArgDef.iArgType := MSXNumeric;
             StrCopy(a_psFuncArgDef.szArgName, 'Period');
           end;
        2: begin
             a_psFuncArgDef.iArgType := MSXCustom;
             StrCopy(a_psFuncArgDef.szArgName, 'Method');
             a_psFuncArgDef.iNCustomStrings := 4;
           end;
        else
          l_bRtrn := MSX_ERROR;
      end;
    else
      l_bRtrn := MSX_ERROR;
    end;
    MSXNthArg := l_bRtrn;
end;
function MSXNthCustomString(a_iNthFunc: Integer;
                              a_iNthArg: Integer;
                              a_iNthString: Integer;
                              var a_psCustomString: MSXFuncCustomString):LongBool; 
                         stdcall;
  var l_bRtrn : LongBool;
begin
   l_bRtrn := MSX_SUCCESS;
  case a_iNthFunc of
    0:
```

```
 case a_iNthArg of
          2:
           // see MSXTmplt.pas to see an alternative to the nested<br>// switch used below
               switch used below
            case a_iNthString of
              0: begin
                    StrCopy(a_psCustomString.szString, 'Simple');
                    a_psCustomString.iID := 0;
                  end;
              1: begin
                    StrCopy(a_psCustomString.szString, 'S');
                    a_psCustomString.iID := 0;
                  end;
              2: begin
                    StrCopy(a_psCustomString.szString, 'Weighted');
                    a_psCustomString.iID := 1;
                  end;
              3: begin
                    StrCopy(a_psCustomString.szString, 'W');
                    a_psCustomString.iID := 1;
                  end;
              else
                 l_bRtrn := MSX_ERROR;
            end;
          else
            l_bRtrn := MSX_ERROR;
        end;
     else
        l_bRtrn := MSX_ERROR;
   end;
   MSXNthCustomString := l_bRtrn;
end;
// ***********************************************************************
// This local utility function is used to help ensure that no overflows // or underflows will occur during calculations. The MSXTest program
   or underflows will occur during calculations. The MSXTest program
// Stress Test function will call your DLL with a wide range of values,<br>// including positive and negative values of MaxSingle and MinSingle.
     including positive and negative values of MaxSingle and MinSingle.
// Perform all intermediate calculations using Doubles and then force the<br>// results into the range of a Single.
   results into the range of a Single.
// ***********************************************************************
function ForceSingleRange (a_lfDbl:Double) : Double;
begin
  if (a_lfDbl > 0.0) then
     begin
        if (a_lfDbl > MaxSingle) then
          a_lfDbl := MaxSingle
        else
          if (a_lfDbl < MinSingle) then
           a_{\text{ll}}fDbl := MinSingle;
     end
   else
     if (a_lfDbl < 0.0) then
        begin
          if (a_lfDbl < -MaxSingle) then
            a_lfDbl := -MaxSingle
          else
            if (a_lfDbl > -MinSingle) then
              a_lfDbl := -MinSingle;
        end;
   ForceSingleRange := a_lfDbl;
end;
//***************************************************************************
// This is an example of a local procedure used for calculations. This one
// calculates a simple moving average on the source data array, and puts the
// results in the result array.
// ****************************************************************************
procedure SimpleMovingAverage (const a_psSrc: PMSXDataInfoRec;
                                    var a_psResult: MSXDataInfoRec;
```

```
 a_iPeriod : Integer);
   var l_iIndex : Integer;
       l_iMaxIndex: Integer;
 l_lfSum : Double;
i : Integer;
begin
   l_iIndex := a_psSrc.iFirstValid;
   l_iMaxIndex := a_psSrc.iLastValid;
   l_lfSum := 0.0;
   for i:= 0 to a_iPeriod-1 do
     l_lfSum := ForceSingleRange(l_lfSum + a_psSrc.pfValue[l_iIndex+i]);
   l_lfSum := ForceSingleRange (l_lfSum);
  l_iIndex := l_iIndex + a_iPeriod - 1;
   while l_iIndex <= l_iMaxIndex do
     begin
       a_psResult.pfValue[l_iIndex] := ForceSingleRange(l_lfSum / a_iPeriod);
      \verb|l_iIndex := l_iIndex + l; l_lfSum := l_lfSum - a_psSrc.pfValue[l_iIndex-a_iPeriod];
       if l_iIndex <= l_iMaxIndex then
         l_lfSum := ForceSingleRange(l_lfSum + a_psSrc.pfValue[l_iIndex]);
     end;
   a_psResult.iFirstValid := a_psSrc.iFirstValid + (a_iPeriod - 1);
  a_psResult.iLastValid := 1_iMaxIndex;
end;
//****************************************************************************
// This is an example of a local procedure used for calculations. This one
// calculates a weighted moving average on the source data array, and puts the // results in the result array.
    results in the result array.
//***************************************************************************
procedure WeightedMovingAverage (const a_psSrc: PMSXDataInfoRec;
                                    var a_psResult: MSXDataInfoRec;
                                          a_iPeriod : Integer);
   var l_iIndex : Integer;
       l_iMaxIndex: Integer;
       l_lfSum : Double;
       l_lfDivisor: Double;
                  i : Integer;
begin
   l_iIndex := a_psSrc.iFirstValid;
   l_iMaxIndex := a_psSrc.iLastValid;
   // Sum of Digits formula
   l_lfDivisor := ForceSingleRange(a_iPeriod * (a_iPeriod+1.0) / 2.0); 
   while ((l_iIndex + a_iPeriod - 1) <= l_iMaxIndex) do
     begin
      l_l If Sum := 0.0; for i := 0 to a_iPeriod-1 do
         l_lfSum := ForceSingleRange(l_lfSum + a_psSrc.pfValue[l_iIndex+i] *
                   (i + 1.0);
       a_psResult.pfValue[l_iIndex + a_iPeriod - 1] := 
                               ForceSingleRange(l_lfSum / l_lfDivisor);
      l_iIndex := l_iIndex + 1;
     end;
  a_psResult.iFirstValid := a_psSrc.iFirstValid + a_iPeriod - 1;
   a_psResult.iLastValid := l_iMaxIndex;
end;
// --------------------------------------------------------------------------
// The following function demonstrates the use of three argument types:<br>// MSXDataArrav. MSXNumeric and MSXCustom.
// MSXDataArray, MSXNumeric and MSXCustom.
// A Moving Average is calculated on the input DataArray for input Periods.<br>// Two moving average methods are available, specified the the Custom ID.
// Two moving average methods are available, specified the the Custom ID.
                                                   // --------------------------------------------------------------------------
function MyMov (const a_psDataRec: PMSXDataRec;
                  const a_psDataInfoArgs: PMSXDataInfoRecArgsArray;
                  const a_psNumericArgs: PMSXNumericArgsArray;
                  const a_psStringArgs: PMSXStringArgsArray;
                  const a_psCustomArgs: PMSXCustomArgsArray;
                  var a_psResultRec: MSXResultRec): LongBool; stdcall;
   var l_bRtrn : LongBool;
```

```
 l_psData : PMSXDataInfoRec;
 l_iPeriod : Integer;
      l_iMethod : Integer;<br>l_iIndex : Integer;
                : Integer;
       l_iMaxIndex: Integer;
       l_sTmpRec : MSXDataInfoRec;
begin
 // We expect 3 arguments, 1 DataArray, 1 Numeric and 1 Custom.
 // The arguments will be found at:
   // DataArray: a_psDataInfoArgs->psDataInfoRecs[0]
 // Numeric : a_psNumericArgs->fNumerics[0]
 // Custom : a_psCustomArgs->iCustomIDs[0]
   if ((a_psDataInfoArgs.iNRecs = 1) and
       (a_psNumericArgs.iNRecs = 1) and
       (a_psCustomArgs.iNRecs = 1)) then
     begin
       l_bRtrn := MSX_SUCCESS;
       l_psData := a_psDataInfoArgs.psDataInfoRecs[0];
       l_iPeriod := Trunc (a_psNumericArgs.fNumerics[0]);
       l_iMethod := a_psCustomArgs.iCustomIDs[0];
       l_iIndex := l_psData.iFirstValid;
       l_iMaxIndex := l_psData.iLastValid;
      if (l_iPeriod > 0) and ((l_iIndex + l_iPeriod - 1) <= l_iMaxIndex) then
         case l_iMethod of
        0: SimpleMovingAverage (l_psData, a_psResultRec.psResultArray^,
                                  l_iPeriod);
         2: WeightedMovingAverage (l_psData, a_psResultRec.psResultArray^,
                                    l_iPeriod);
         else
           begin
             StrLCopy(a_psResultRec->szExtendedError, 'Invalid method',
                      MSX_MAXSTRING-1);
             l_bRtrn := MSX_ERROR;
           end
         end
       else
         begin
           a_psResultRec.psResultArray.iFirstValid := 1;
           a_psResultRec.psResultArray.iLastValid := 0;
         end
     end
   else // wrong number of arguments passed!
     begin
       StrLCopy (a_psResultRec.szExtendedError,
                  'Incorrect number of arguments',
                 MSX_MAXSTRING-1);
       l_bRtrn := MSX_ERROR;
     end;
   if (l_bRtrn <> MSX_SUCCESS) then
     begin
       a_psResultRec.psResultArray.iFirstValid := 0;
      a_psResultRec.psResultArray.iLastValid := -1; end;
  MyMov := 1 bRtrn;
end;
exports
 MSXInfo,
  MSXNthFunction,
 MSXNthArg,
 MSXNthCustomString,
 MyMov;
begin
end.
```
### **PowerBASIC/DLL Example**

```
#COMPILE DLL ' create a dll
OPTION EXPLICIT ' require all variables to be declared<br>#INCLUDE "WIN32API.INC" ' required equates and windows prototy
                             ' required equates and windows prototypes<br>' MSX Data Structures
#INCLUDE "MSXStruc.BAS"
FUNCTION MSXInfo SDECL ALIAS "MSXInfo" (a_psDLLDef AS MSXDLLDef PTR) _
                                           EXPORT AS LONG
   ' copy in your copyright information...
   @a_psDLLDef.szCopyright = "Copyright (c) PBDemo Inc., 2000"
   ' Set the number of functions we are exporting
   @a_psDLLDef.iNFuncs = 1 ' One calculation function
   @a_psDLLDef.iVersion = %MSX_VERSION
   MSXInfo = %MSX_SUCCESS
END FUNCTION
FUNCTION MSXNthFunction SDECL ALIAS "MSXNthFunction" ( _
                                       BYVAL a_iNthFunc AS LONG,
                          a_psFuncDef AS MSXFuncDef PTR) EXPORT AS LONG
   MSXNthFunction = %MSX_SUCCESS
   SELECT CASE a_iNthFunc
   CASE 0 ' a_iNthFunc is zero-based
     @a_psFuncDef.szFunctionName = "MyMov"
     @a_psFuncDef.szFunctionDescription = "My Moving Average"
     ' 3 arguments: data array, periods, method
     @a_psFuncDef.iNArguments = 3 
   CASE ELSE
     MSXNthFunction = %MSX_ERROR
   END SELECT
END FUNCTION
FUNCTION MSXNthArg SDECL ALIAS "MSXNthArg" ( _
                                   BYVAL a_iNthFunc AS LONG, _
                                   BYVAL a_iNthArg AS LONG, _
                          a_psFuncArgDef AS MSXFuncArgDef PTR) EXPORT AS LONG
   MSXNthArg = %MSX_SUCCESS
   @a_psFuncArgDef.iNCustomStrings = 0
   SELECT CASE a_iNthFunc
   CASE 0
     SELECT CASE a_iNthArg
     CASE 0
       @a_psFuncArgDef.iArgType = %MSXDataArray ' DataArray;
       @a_psFuncArgDef.szArgName = "DataArray"
     CASE 1
       @a_psFuncArgDef.iArgType = %MSXNumeric ' Numeric
       @a_psFuncArgDef.szArgName = "Period"
     CASE 2
       @a_psFuncArgDef.iArgType = %MSXCustom ' CustomType
       @a_psFuncArgDef.iNCustomStrings = 4
       @a_psFuncArgDef.szArgName = "Method"
     CASE ELSE
       MSXNthArg = %MSX_ERROR
     END SELECT
   CASE ELSE
     MSXNthArg = %MSX_ERROR
   END SELECT
END FUNCTION
FUNCTION MSXNthCustomString SDECL ALIAS "MSXNthCustomString" ( _
                                       BYVAL a_iNthFunc AS LONG, _
                                       BYVAL a_iNthArg AS LONG, _
                                       BYVAL a_iNthString AS LONG, _
                          a_psCustomString AS MSXFuncCustomString PTR) EXPORT AS LONG
   MSXNthCustomString = %MSX_SUCCESS
   @a_psCustomString.szString = ""
   @a_psCustomString.iID = -1
```

```
 SELECT CASE a_iNthFunc
  CASE 0
     SELECT CASE a_iNthArg
     CASE 2
       SELECT CASE a_iNthString
       CASE 0
         @a_psCustomString.szString = "Simple"
         @a_psCustomString.iID = 0
       CASE 1
         @a_psCustomString.szString = "S"
         @a_psCustomString.iID = 0
       CASE 2
         @a_psCustomString.szString = "Weighted"
         @a_psCustomString.iID = 1
       CASE 3
         @a_psCustomString.szString = "W"
         @a_psCustomString.iID = 1
       CASE ELSE
        MSXNthCustomString = %MSX_ERROR
       END SELECT
     CASE ELSE
      MSXNthCustomString = %MSX_ERROR
     END SELECT
   CASE ELSE
    MSXNthCustomString = %MSX_ERROR
  END SELECT
END FUNCTION
' ***********************************************************************
' This local utility function is used to help ensure that no overflows
   ' or underflows will occur during calculations. The MSXTest program
   Stress Test function will call your DLL with a wide range of values,
   ' including positive and negative values of FLT_MAX AND FLT_MIN.
' Perform all intermediate calculations using doubles and then force the
  results into the range of a single.
' ***********************************************************************
FUNCTION ForceFloatRange (BYVAL a_lfDbl AS DOUBLE) AS DOUBLE
    LOCAL s_MaxSingle AS DOUBLE
    LOCAL s_MinSingle AS DOUBLE
     s_MaxSingle = 3.371E+38
    s_MinSingle = 8.431E-37
    IF a_lfDbl > 0.0 THEN
' force pos num <= s_MaxSingle 
a_lfDbl = MIN (a_lfDbl, s_MaxSingle) 
 ' force pos num >= s_MinSingle
        a_lfDbl = MAX (a_lfDbl, s_MinSingle) 
    ELSE
        IF a_lfDbl < 0.0 THEN
      ' force neg num >= -s_MaxSingle
           a_lfDbl = MAX (a_lfDbl, -s_MaxSingle)
      ' force neg num <= -s_MinSingle
         a_{1}fDbl = MIN (a_{1}fDbl, -s_{1}MinSingle)
        END IF
     END IF
     ForceFloatRange = a_lfDbl
END FUNCTION
'------------------------------------------------------------------------
' This is an example of a local function used for calculations. This
   ' one calculates a moving average on the source data array, and puts
    the results in the result array. It differentiates its processing
' based on whether the moving average is to be weighted or not.
'----------------------------------------------------------------------
SUB MovingAverage (a_psSrc AS MSXDataInfoRec PTR, _
                    a_psRslt AS MSXDataInfoRec PTR, _
                    BYVAL a_iPeriod AS LONG, _
                    BYVAL a_bIsWeighted AS LONG)
  LOCAL l_iIndex AS LONG
  LOCAL l_iMaxIndex AS LONG
  LOCAL l_lfSum AS DOUBLE
```

```
 LOCAL l_lfDbl AS DOUBLE
  LOCAL l_fDivisor AS DOUBLE
  LOCAL i AS INTEGER
    l_iIndex = @a_psSrc.iFirstValid
  l_iMaxIndex = @a_psSrc.iLastValid
 l_l If Sum = 0.0 IF a_bIsWeighted = %TRUE THEN
      ' sum of the digits formula
     l_fDivisor = CDBL(a_iPeriod) * (CDBL(a_iPeriod)+1.0) / 2.0
  ELSE
    l_fDivisor = CDBL(a_iPeriod)
  END IF
   l_fDivisor = CSNG(ForceFloatRange (l_fDivisor))
  IF l_fDivisor = 0.0 THEN
     l_fDivisor = 1.0
   END IF
 WHILE ((l_iIndex + a_iPeriod - 1) \le l_iMaxIndex)l_{1} If Sum = 0.0 FOR i = 0 TO a_iPeriod-1
       IF a_bIsWeighted = %TRUE THEN
      ' weighted
         l_lfSum = l_lfSum + @a_psSrc.@pfValue[l_iIndex+i] * (i + 1.0)
       ELSE
       ' simple
         l_lfSum = l_lfSum + @a_psSrc.@pfValue[l_iIndex+i] 
       END IF
     NEXT i
     l_lfSum = ForceFloatRange(l_lfSum)
     l_lfDbl = ForceFloatRange(l_lfSum / l_fDivisor)
     @a_psRslt.@pfValue[l_iIndex + a_iPeriod - 1] = CSNG(l_lfDbl)
     l_iIndex = l_iIndex + 1
  WEND
  @a_psRslt.iFirstValid = @a_psSrc.iFirstValid + a_iPeriod - 1
  @a_psRslt.iLastValid = l_iMaxIndex
END SUB
  '----------------------------------------------------------------------------
' The following function demonstrates use of three argument types:
    ' MSXDataArray, MSXNumeric and MSXCustom.
   ' A MovingAverage is calculated on the input DataArray for input Periods.
    Three moving average methods are available, specified by the Custom ID.
  '----------------------------------------------------------------------------
FUNCTION MyMov SDECL ALIAS "MyMov" ( _
                             a_psDataRec AS MSXDataRec PTR,
                              a_psDataInfoArgs AS MSXDataInfoRecArgsArray PTR, _
                              a_psNumericArgs AS MSXNumericArgsArray PTR, _
                              a_psStringArgs AS MSXStringArgsArray PTR, _
                             a_psCustomArgs AS MSXCustomArgsArray PTR,
                              a_psResultRec AS MSXResultRec PTR) EXPORT AS LONG
LOCAL l_bRtrn AS LONG
   ' We expect 3 arguments, 1 DataArray, 1 Numeric and 1 Custom, in that order
   ' The arguments will be found at:
      ' DataArray: @a_psDataInfoArgs.psDataInfoRecs(0)
      Numeric : @a_psNumericArgs.fNumerics(0);<br>Custom : @a_psCustomArgs.iCustomIDs(0);
               : @a_psCustomArgs.iCustomIDs(0);
  LOCAL l_psData AS MSXDataInfoRec PTR
  LOCAL l_iPeriod AS LONG
  LOCAL l_iMethod AS LONG
  LOCAL l_iIndex AS LONG
  LOCAL l_iMaxIndex AS LONG
  l_bRtrn = %MSX_SUCCESS
   IF (@a_psDataInfoArgs.iNRecs = 1 AND _
       @a_psNumericArgs.iNRecs = 1 AND _
       @a_psCustomArgs.iNRecs = 1) THEN
     l_psData = @a_psDataInfoArgs.psDataInfoRecs(0)
     truncate any fractional period
     l_iPeriod = FIX(@a_psNumericArgs.fNumerics(0)) 
     l_iMethod = @a_psCustomArgs.iCustomIDs(0)
```

```
 l_iIndex = @l_psData.iFirstValid
     l_iMaxIndex = @l_psData.iLastValid
     IF (l_iPeriod > 0 AND (l_iIndex + l_iPeriod - 1) <= l_iMaxIndex) THEN
         SELECT CASE l_iMethod
         CASE 0 ' Simple
             CALL MovingAverage (@l_psData, @a_psResultRec.@psResultArray, _
                                   l_iPeriod, %FALSE)
       CASE 1 ' Weighted
         CALL MovingAverage (@l_psData, @a_psResultRec.@psResultArray, _
                              l_iPeriod, %TRUE)
       CASE ELSE
         ' Somehow we got called with an invalid argument
         @a_psResultRec.szExtendedError = "Undefined method argument"
         l_bRtrn = %MSX_ERROR ' report this AS an ERROR
       END SELECT
     ELSE
       @a_psResultRec.@psResultArray.iFirstValid = 0
       @a_psResultRec.@psResultArray.iLastValid = -1
     END IF
  ELSE ' wrong number of arguments!
     @a_psResultRec.szExtendedError = "Wrong number of arguments"
     l_bRtrn = %MSX_ERROR
  END IF
   IF (l_bRtrn <> %MSX_SUCCESS) THEN ' only for serious errors...
     @a_psResultRec.@psResultArray.iFirstValid = 0
     @a_psResultRec.@psResultArray.iLastValid = -1
  END IF
  MyMov = l_bRtrn
END FUNCTION
```
### **References**

See the following included source files for data structure definitions and additional examples: *MSXStruc.h*, *MSXTmplt.cpp*, *CSampleDLL.c*, *MSXStruc.inc*, *MSXTmplt.pas*, *DelphiSampleDLL.pas*, *MSXStruc.bas*, *MSXTmplt.bas*, and *PBSampleDLL.bas*.

# **MetaStock File Library (MSFL)**

### **Introduction**

The MetaStock File Library (MSFL) Application Programming Interface (API) provides developers with the tools necessary to integrate applications with the MetaStock data format. The MSFL API provides support for reading security names and price data.

This manual contains the function descriptions and instructions necessary to access MetaStock data files using the MSFL. It assumes that the user is an experienced programmer familiar with security price data and calling dynamic link library (DLL) functions. The primary function of the MSFL is to remove many of the complexities of accessing MetaStock data files from the application program through a set of easy-to-use functions.

### **What's New**

The 9.0 version of the MSFL has only minor changes. The PowerBasic sample app for the MSFL and MSX uses the latest version (i.e. version 7.03).

See the section titled ["Change Record" on page 137](#page-142-0) for details of all other changes.

### **Application Integration**

Using the MSFL DLL in your application is different for each development environment. Common to all development platforms is the need for Windows to locate and load the MSFL DLL. The MSFL DLL, in order of preference, should be copied to the Windows system directory, application directory, or other directory in the search path.

**Note:** The version of the MSFL DLL should be checked before overwriting an existing copy. Refer to the *GetFileVersionInfo* function in the Win32™ SDK.

Below are basic instructions for several of the most common development environments. Refer to the development documentation for specifics on using it with third-party DLL's.

### *C/C++*

The following steps must be taken to create a  $C/C++$  application that uses the MSFL DLL.

- 1. Set the include path for the *msfl.h* header file. Refer to the compiler documentation for the specifics of setting an include path.
- 2. Add the link library to the project. Link libraries for Microsoft Visual C++ 6.0 and Borland C++ Builder 4 are provided. Refer to the compiler documentation for the specifics of adding a library to the project.
- 3. If you are using a different compiler or the link libraries provided are incompatible with the compiler version you are using, you should be able to build the link libraries using the definition file (i.e. *msfl.def*) and the tools provided with the compiler. For example, Visual C++ uses LIB with the /DEF switch, while Borland C++ Builder uses the IMPLIB utility program.

### **Visual Basic**

The following points should be observed to create a Visual Basic application that uses the MSFL DLL.

- 1. Add the *msfl.bas* module to the project, it can be found in the *msfl/include* folder. The  $msf1.bas$  module contains the MSFL function and type declares.
- 2. Take care when using DLL procedures. Microsoft Visual Basic cannot verify that you are passing correct values to the MSFL DLL procedures. If you pass incorrect values, the procedure may fail, which may cause your application to shut down. This doesn't cause permanent harm to your application, but may cause data corruption and require the user to reload and restart the application.
- 3. Be sure to check the return values of MSFL functions to test for errors or messages. A convenient error testing function is provided in the  $msflutil.bas$  module, which also resides in the *msfl/include* folder.
- 4. Special attention must be taken when dealing with string data.

Like the Windows API, the MSFL uses null-terminated strings. These strings differ from those used in Visual Basic. In addition, variable- and fixed-length strings differ in Visual Basic; for example, comparing a fixed-length string containing "ABC" may not equal a variable-length string containing the exact same text.

The *msflutil.bas* module, which resides in the *msfl/include* folder, provides two convenient string conversion functions.

• **NullTerminate(strNullMe As String) As String**

*NullTerminate* null-terminates a variable or fixed length string. All fixed-length strings must be null-terminated before calling any of the MSFL functions.

• **Extract(strFixed As String, strJunk As String) As String** *Extract* returns a variable-length string containing the legitimate portion of a string. Pass a string to the *strJunk* parameter which contains the illegitimate character, typically either a space or null (i.e. Chr(0)). *Extract* should be used on all strings returned from the MSFL.

### **Delphi**

The following steps must be taken to create a Delphi form that uses the MSFL DLL.

- 1. Add the *msfl.pas* unit to the project; it can be found in the *msfl/include* folder. The  $mst1.$  pas unit contains the MSFL constant, record and function declarations.
- 2. Add the MSFL unit to the form's **uses** clause.

### **PowerBASIC**

The following points should be observed to create a PowerBASIC application that uses the MSFL DLL.

- 1. Ensure that the *msfl.inc* module is included in any file of your project that makes MSFL calls. The *msfl.inc* module can be found in the *msfl/include* folder. The  $msf1.inc$  module contains the MSFL function and type declares.
- 2. Be sure to check the return values of MSFL functions to test for errors or messages. A convenient error testing function is provided in the *msfl.inc* module.

### **Getting Help**

Due to the complexity of the programming languages and development environments, Equis International is only able to provide minimal technical support for the MetaStock File Library (MSFL). We will help in understanding how to use the MSFL, but we cannot aid in writing or debugging your application.

This manual explains the use of the MSFL, but not the programming techniques required to effectively use it. Equis International provides this library as a tool to access MetaStock data, but how it is used is up to you.

**CAUTION:** Some functions in the MSFL can cause loss of the user's data if used improperly or inappropriately. Equis International shall not be responsible for any damages of any type caused by application programs that use the MSFL.

> [See "Getting Help" on page 4](#page-9-0) for more information on obtaining Technical Support for the MetaStock Developer's Kit.

The sample applications included on the CD-ROM can also be a good source of information as well as an excellent starting point.

### **Overview**

The MSFL was developed to provide multi-user and networking support as well as limit the amount of information that an application program is required to know about the actual storage of MetaStock data. An application program calls the MSFL functions to read and write both security and price data. All file handles and other low-level considerations are handled by the MSFL. However, the application program is responsible for ensuring that directories opened on removable media are closed before the media is removed from the drive.

#### **MSFL Function Levels**

MSFL functions are organized into two levels.

- **Level 1** functions (prefixed by "**MSFL1\_**") are the basic I/O functions needed to access MetaStock data files.
- **Level 2** functions (prefixed by "**MSFL2\_**") provide support for common tasks that require multiple Level 1 function calls. Using Level 2 functions is recommended over multiple calls to Level 1 functions because of their ease of use and increased efficiency.

### **Securities**

The term "security" is used throughout this manual to refer to stocks, bonds, mutual funds, commodities, currencies, futures, indices, options, etc. The MetaStock format does not differentiate between any of the above types of securities. Each MetaStock directory can contain from 0 to 6,000 securities.

### **Price Data**

Each security has from 0 to 65,500 price records associated with it. In terms of a relational database, there is a one-to-many relationship between the securities and their associated price records. Each price record contains the security price for the period (e.g. tick, day, week, etc.) denoted by the time/date. The fields in the price record largely depend on the security type.

### **Composites**

Composites are simulated securities composed of two securities. The price data is calculated from the two securities that make up the composite. The first security of the composite is known as the "primary security," and the second is known as the "secondary security." Price data can only be calculated for the common records between the primary and secondary securities.

Except for a few restrictions, the application program can use composite securities like standard securities. The MSFL manages the matching and calculation of the simulated price data.

Because composites price records are calculated rather than being stored on disk, there are no record numbers associated with composite price records. Any functions that require a record number cannot be used with composite securities. In addition, any functions that return record numbers will always return a zero for a composite's record number.

If the application attempts to call a function that cannot be used with composite securities, the MSFL function will return an MSFL\_ERR\_SECURITY\_IS\_A\_COMPOSITE error.

### **Multi-user Support**

To provide multi-user support, the MSFL implements two types of locking, directory and security. Directory locking is internal to the MSFL. Security locking is initiated by the application program via MSFL function calls.

#### *Directory*

When the MSFL requires exclusive access to one or more of the files in a directory, the directory is often locked, restricting access to other users. In most cases, the MSFL internal retry period will shield the application from noticing this situation. However, if the directory remains locked, an MSFL\_ERR\_DIR\_IS\_BUSY error is returned.

#### *Security*

Security locking allows the application to gain access to securities and their price data. Multiple users are permitted to "prevent write" (read) lock a security, but only one user is permitted to write or full lock a security at any given time.

Because of the multi-processing nature of Microsoft Windows, even single-user applications should guard against multiple applications and/or users accessing the same data. Thus, the MSFL requires even single-user applications to lock and unlock securities. For detailed information on locking securities, see the "Security Locking" section in *Using The Library* [\(page 86\)](#page-91-0).

### **Reserved File Names**

The MetaStock file format reserves several file names for storing price data and security information. In addition, the MSFL also uses several temporary files. To avoid conflict and possible data loss, the application program should not use the file names listed.

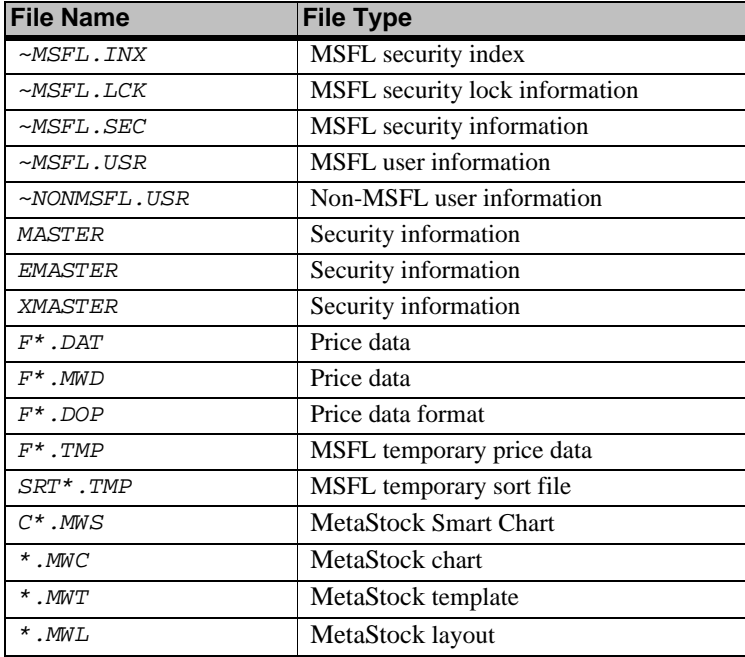

### **CD-ROM Support**

The MSFL is able to read MetaStock data directly from a CD-ROM drive and other read-only media. The multi-user MSFL files (~MSFL\*.\*) are created in the directory specified by the *GetTempPath* Windows API call. A maximum of 4,095 sets of MSFL files can exist in the temporary directory at any given time.

### **Data Types**

The MSFL uses several data types to retrieve and return information to the application program. These data types are consistent throughout the library. The specifics of each field are documented in the Structures section ([page 81](#page-86-0)) of this manual.

### <span id="page-84-0"></span>**Formats**

This section is an overview of the different field types and not the specific fields.

#### *Dates*

Dates are of type *long* and are stored in a year, month, day format with the year being a four digit year (e.g. 15 January 1997 is stored in a long as 19970115). Valid dates range from 1 January 1800 to 31 December 2200.

### *Times*

Times are of type *long* and are stored in hour, minutes, tick order (e.g. 10:03:002 is stored in a long as 1003002). Times are always in twenty-four hour format. Notice that the last segment of the time is not seconds, but ticks. The tick count is used instead of seconds to handle the case of multiple ticks per minute without duplication of records. The first tick of a minute is 000, the second is 001, and so on, up to 999. Valid times range from 00:00:000 to 23:59:999.

#### *Price Data Items*

Price data items (e.g. open, close, volume, etc.) are of type *float* and stored in the IEEE floating point format.

#### *Symbols*

Symbols are of type *char* and are stored as null-terminated strings. The symbol contains the ticker symbol for the security. Symbols are case sensitive, so the application is responsible for case conversions. Only characters above ASCII 31 are allowed, and all symbols should be stripped of trailing spaces. The symbol must also be left-justified in the string (that is, no leading characters or spaces). The maximum length of a symbol is defined by MSFL\_MAX\_SYMBOL\_LENGTH.

**Note:** The maximum symbol length does not include the terminating null; it is the maximum length of the symbol itself.

#### <span id="page-85-0"></span>*Data Field Combinations*

MetaStock price data can consist of eight different fields (date, time, high, low, open, close, volume, and open interest). These fields are grouped logically together in several combinations (e.g. date, time, close, and volume). Like a database of personal information, it wouldn't make much sense if it only contained the street address, state, and zip code. To be meaningful, the database would also need the name, city, and perhaps a phone number. Likewise, there are only certain combinations of the eight fields in MetaStock price data that make sense.

The MSFL will only work with specific combinations of data fields. Even though each bit in the wDataAvailable field can be set separately, there are a limited number of valid combinations. The basic rules are:

- **•** There must be four or more fields used.
- **•** There can be no more than eight fields used.
- **•** The fields, except for the time, must be used in the same order as they appear in the Field Combinations table (below). The *Time* field is used only for intraday securities.

Several combinations are possible based on the rules and will work with the MSFL; however, the entries in the following table are the only data field combinations supported by MetaStock. The table is organized with the data fields and their mnemonics running horizontally and the valid field combinations running vertically. For example, the first column in the Valid Field Combinations represents an intraday four-field combination. The checkmarks indicate that the fields for this combination are date, time, close and volume.

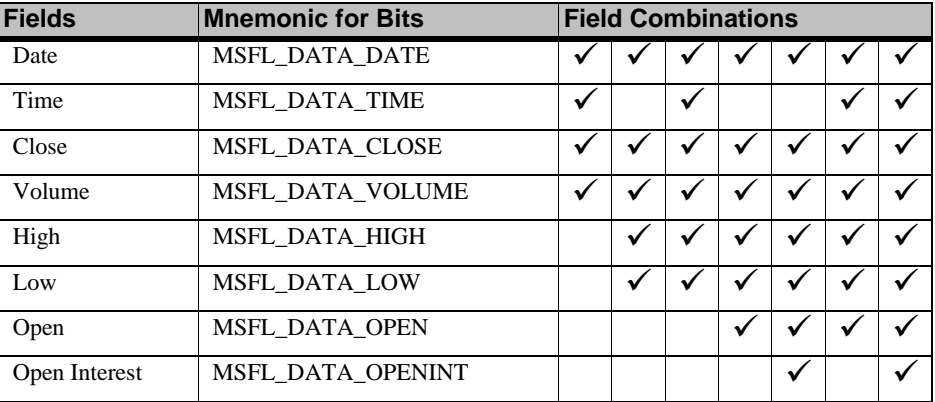

The *wDataAvailable* or field combinations are created by bitwise OR-ing the mnemonics

(e.g. MSFL\_DATA\_DATE | MSFL\_DATA\_CLOSE | MSFL\_DATA\_VOLUME | MSFL\_DATA\_HIGH).

## **Types**

The MSFL uses several defined data types. Except for the MSFL specific data type below, the data types are exactly the same as those in the Microsoft Windows Software Development Kit.

**HSECURITY** is a 32-bit value used as a handle to a security. The security handle uniquely identifies any security. Security handles are not persistent; that is, they are only valid while the directory is open. Once the directory is closed, the handle is invalid.

### **Variable Notation**

The MSFL uses a form of Hungarian notation to designate the type of each variable or structure member. The type prefixes each variable name. Following is a list of the notations used by the MSFL.

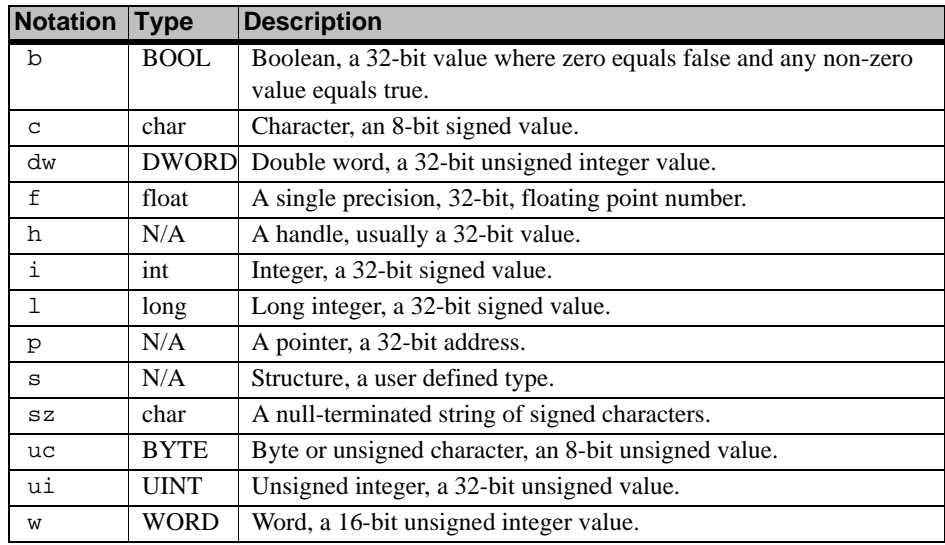

### <span id="page-86-0"></span>**Structures**

The following structures are used to request, read and write data to and from MetaStock files. Since the MSFL provides only limited data validation, it is the responsibility of the application program to validate the data before writing it to the MetaStock files.

### <span id="page-86-1"></span>*Date Time Structure*

The date time structure is used to specify the date and time. It is both passed to and returned from many of the MSFL functions. If there is no time, the *lTime* member of the structure is set to zero. [The section titled "Formats" on page 79](#page-84-0) has more information on the date and time formats.

#### **Structure**

```
typedef struct tagDateTime
{
                       longlDate;
                       longlTime;
} DateTime_struct;
```
### *Security Information Structure*

The security information structure is used to retrieve information about securities and to add new securities.

```
Structure 
   typedef struct
   {
                          DWORDdwTotalSize;
                          HSECURITYhSecurity;
                          charszName[MSFL_MAX_NAME_LENGTH+1];
                          char
    szSymbol[MSFL_MAX_SYMBOL_LENGTH+1];
                          charcPeriodicity;
                          WORDwInterval;
                          BOOLbComposite;
                          BOOLbFlagged;
                          BYTEucDisplayUnits;
                          char
    szCompSymbol[MSFL_MAX_SYMBOL_LENGTH+1];
                         charcCompOperator;
                          floatfCompFactor1;
                          floatfCompFactor2;
                          longlFirstDate;
                          longlLastDate;
                          longlFirstTime;
                          longlLastTime;
                          longlStartTime;
                          longlEndTime;
                          longlCollectionDate; 
                          longlMostRecentAdjDate; 
                          floatfMostRecentAdjRatio; 
                          WORDwDataAvailable;
   } MSFLSecurityInfo_struct;
```
### **Fields**

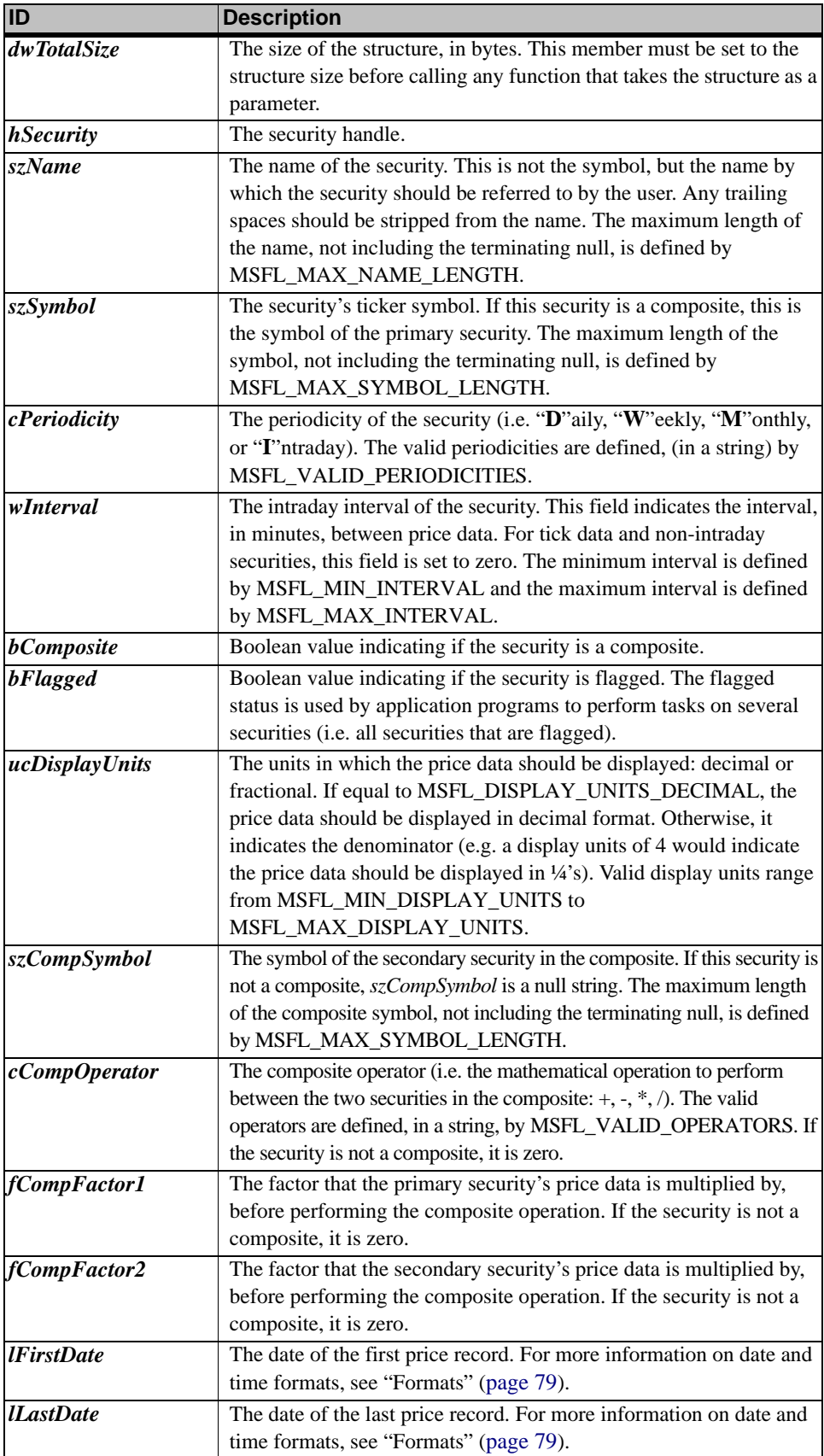

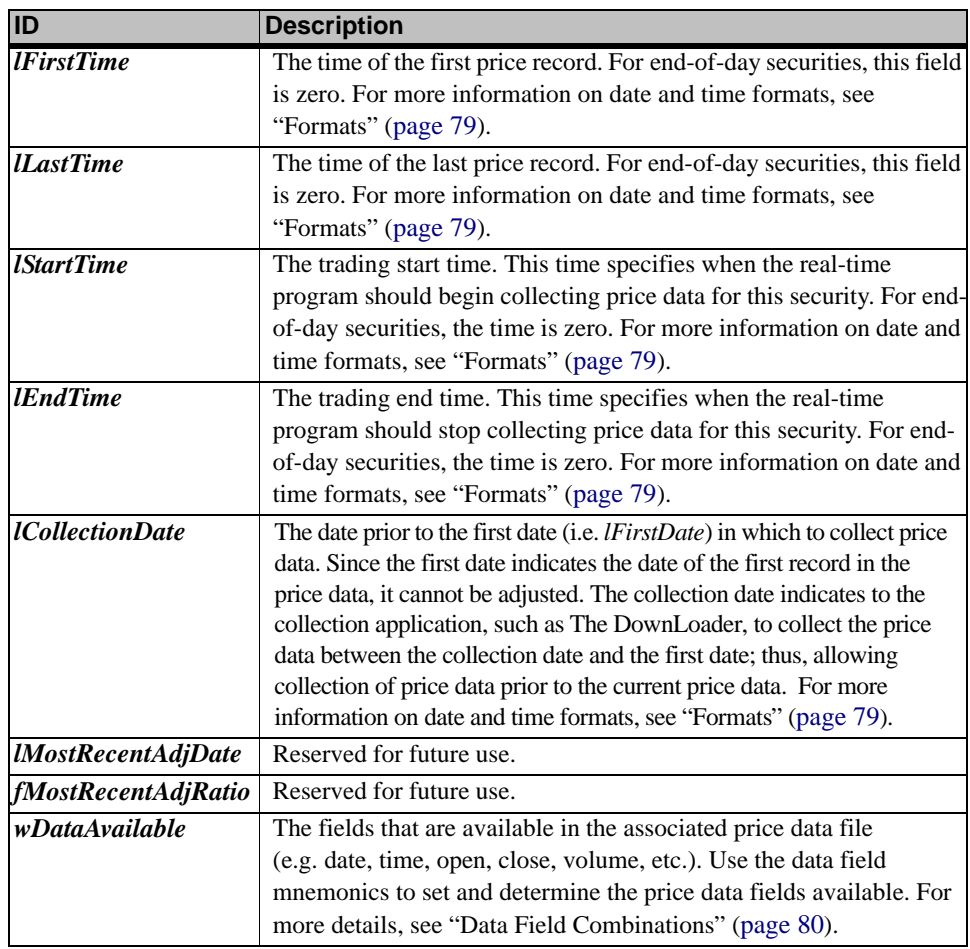

#### *Price Record Structure*

The price record structure is used to read and write price data. All possible price fields are in the structure. However, not all fields will always be used. The *wDataAvailable* field indicates the fields used in the price record. [The section titled "Data Field](#page-85-0)  [Combinations" on page 80](#page-85-0) has more detailed information.

#### **Structure**

```
typedef struct
{
```

```
longlDate; 
longlTime; 
floatfOpen; 
floatfHigh;
floatfLow; 
floatfClose; 
floatfVolume; 
floatfOpenInt; 
WORDwDataAvailable;
```
} MSFLPriceRecord\_struct;

#### **Fields**

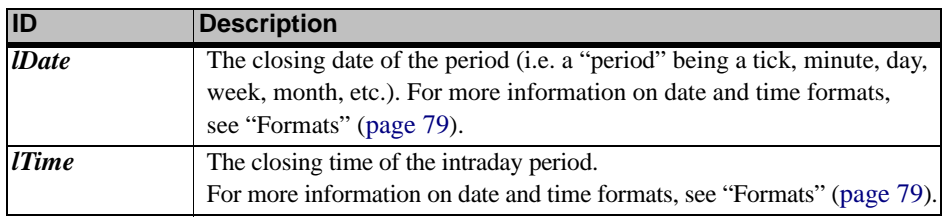

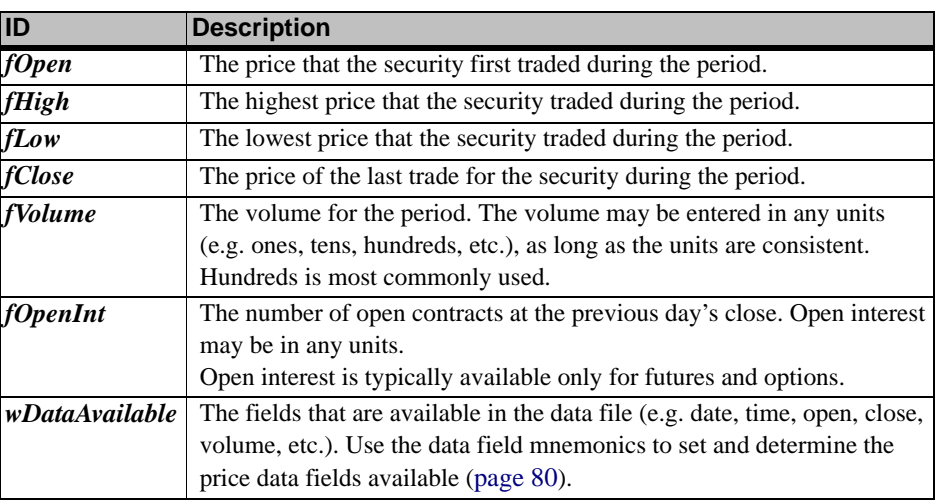

### <span id="page-91-0"></span>**Using the Library**

This section describes important concepts and details on using the MSFL with your application.

### **Outline**

The basic outline for writing an application that uses the MSFL is as follows.

1. Initialize the MSFL.

See:

- *[MSFL1\\_Initialize](#page-120-0)* (page 115)
- • [The section titled "Initialization" on page 87](#page-92-0) has more on initializing the MSFL.
- 2. Open the directory.

See:

- *[MSFL1\\_OpenDirectory](#page-124-0)* (page 119)
- 3. Obtain the security handle(s).

See:

- *[MSFL1\\_GetFirstSecurityInfo](#page-108-0)* (page 103)
- *[MSFL1\\_GetLastSecurityInfo](#page-111-0)* (page 106)
- *[MSFL1\\_GetSecurityHandle](#page-116-0)* (page 111)
- *[MSFL2\\_GetSecurityHandles](#page-130-0)* (page 125)*, etc.*
- 4. Lock the security.

See:

- *[MSFL1\\_LockSecurity](#page-121-0)* (page 116)
- 5. Process the price data.

See:

- *[MSFL1\\_ReadDataRec](#page-127-0)* (page 122)
- *[MSFL2\\_ReadMultipleRecs](#page-133-0)* (page 128)*, etc.*
- 6. Unlock the security.

See:

- *[MSFL1\\_UnlockSecurity](#page-129-0)* (page 124)
- 7. Move to the next security.
	- See:
	- *[MSFL1\\_GetNextSecurityInfo](#page-113-0)* (page 108)
	- *[MSFL1\\_GetPrevSecurityInfo](#page-114-0)* (page 109)*, etc.*
- 8. Close the directory.

See:

- *[MSFL1\\_CloseDirectory](#page-97-0)* (page 92)
- 9. Shut down the MSFL.

See:

• *[MSFL1\\_Shutdown](#page-129-1)* (page 124)

### <span id="page-92-0"></span>**Initialization**

Before calling any of the price data or security functions, the library must be initialized by calling *MSFL1\_Initialize* ([page 115\)](#page-120-0). After using the library and before terminating the application program, the library must be shut down with a call to *MSFL1\_Shutdown* [\(page 124\)](#page-129-1).

### **Directory Opening**

Before any of the MSFL functions can be used to read securities or price data, the directory containing the MetaStock files must first be opened via *MSFL1\_OpenDirectory* ([page 119](#page-124-0)).

The MSFL manages directories similar to the way operating systems manage files. When opening a directory, a directory number is returned. This directory number can be thought of as a handle. Once the directory is open, it remains open until it is closed or until the MSFL is shutdown. As with files, multiple directories can be open concurrently. The MSFL limits the number of open directories to MSFL\_MAX\_OPEN\_DIRECTORIES.

### **Security Locking**

Before accessing a security or its price data, the security must first be locked via *MSFL1\_LockSecurity* ([page 116](#page-121-0)). Locking prevents other users or applications from modifying or deleting the security while it is in use. Since locking may prevent other users and applications from accessing data, the application should unlock the security as soon as it is finished using the security.

When locking composite securities, the primary and secondary securities are also locked internally by the MSFL. Thus, if the composite or any of its parts cannot be locked, the lock fails.

An application cannot concurrently lock the same security multiple times. If the application attempts to lock a security that is already locked by the application, the lock will fail.

If the security was locked by another user, the *MSFL1\_GetLastFailedLockInfo* [\(page 105\)](#page-110-0) function can be used to retrieve the user name or number of users with the security locked.

### *Lock Types*

There are three different lock types that can be applied to a security by the application program. To allow other users and applications to share security and price data, the application should always use the lowest lock type available for the operation. Following is a list of the different lock types in order of precedence.

- **Full** A "full" lock, defined by MSFL\_LOCK\_FULL\_LOCK, provides the application with total control of the security. The application can edit the security information as well as read and write price data. Other users cannot lock the security, nor can this security be used by a composite security.
- **Write** A "write" lock, defined by MSFL\_LOCK\_WRITE\_LOCK, allows the application to read and write security price data, but does not allow the application to edit the security information (e.g. name, symbol, composite factor, etc.). When a security is "write" locked, the security cannot be locked by other users. Since composite price data cannot be written, composite securities cannot be "write" locked. Attempting to "write" lock a composite will result in an error.

**Prevent Write** A "prevent write" lock, defined by MSFL\_LOCK\_PREV\_WRITE\_LOCK, allows the application to read but not write price data. When a security is "prevent write" locked, other users cannot "write" or "full" lock the security. However, the security can be "prevent write" locked by multiple users.

### **Data Assumptions and Requirements**

The MSFL assumes that the price data is in ascending date/time order. If there are duplicate price records grouped together, the MSFL will find the first record for a given date/time.

The MSFL requires that all the securities in a directory are unique (i.e. the ticker symbol, periodicity, and interval of one security does not match that of another). Composites may have a duplicate ticker symbol, periodicity, and interval, but only one composite of each operator (i.e. add, subtract, multiply, and divide) is allowed.

**IMPORTANT:** A directory with duplicate securities cannot be opened unless the securities are merged; see *MSFL1\_OpenDirectory* [\(page 119\)](#page-124-0) for more information.

### **Error Handling**

The MSFL allows the application program to detect and recover from a variety of errors resulting from any of its functions. All functions in the MSFL return error conditions in the form of negative return codes. Other informational messages are returned as positive return codes. Always use the mnemonic error codes defined in appropriate header file (i.e. *msfl.h, msfl.bas, msfl.inc* or *msfl.pas*). The values of the error codes may change in future versions, so by using the mnemonic, the application program will remain compatible.

**CAUTION:** If the MSFL encounters a serious problem with the operating system or its internal tables, an MSFL\_ERR\_MSFL\_CORRUPT error code is returned. If the application encounters this error, the MSFL should be shut down and the application program should exit. Any additional calls to the MSFL will not be performed and the MSFL\_ERR\_MSFL\_CORRUPT error code will be returned. In some instances, the operating system itself may be corrupt, so it is recommended that the user reboot the computer after exiting the application.

> For a complete list of error codes, see the ["Error Codes"](#page-136-0)section of this manual beginning on [page 131](#page-136-0).

### **Functions**

This section contains an alphabetical list of the available MSFL functions. The function prototypes, structures, error codes, message codes, and miscellaneous defines are contained in the header file (*msfl.h, msfl.bas, msfl.inc* or *msfl.pas*). This header file should be included in each module that uses any of the MSFL functions.

### **Return Values**

Unless otherwise stated in the function, all MSFL functions return an MSFL error code. On successful completion, MSFL\_NO\_ERR is returned; in the event of an error, the specific MSFL error code is returned. For a complete list of error codes, see the ["Error Codes"](#page-136-0)section of this manual beginning on [page 131](#page-136-0).

Some functions return an MSFL message to indicate the action taken by the function. These messages are documented in the functions themselves. For a complete list of message codes, see the ["Message Codes"](#page-141-0) section of this manual beginning on [page 136](#page-141-0).

### **Listed By Name**

Here is a name-ordered list of the MSFL functions (with a link to their description page).

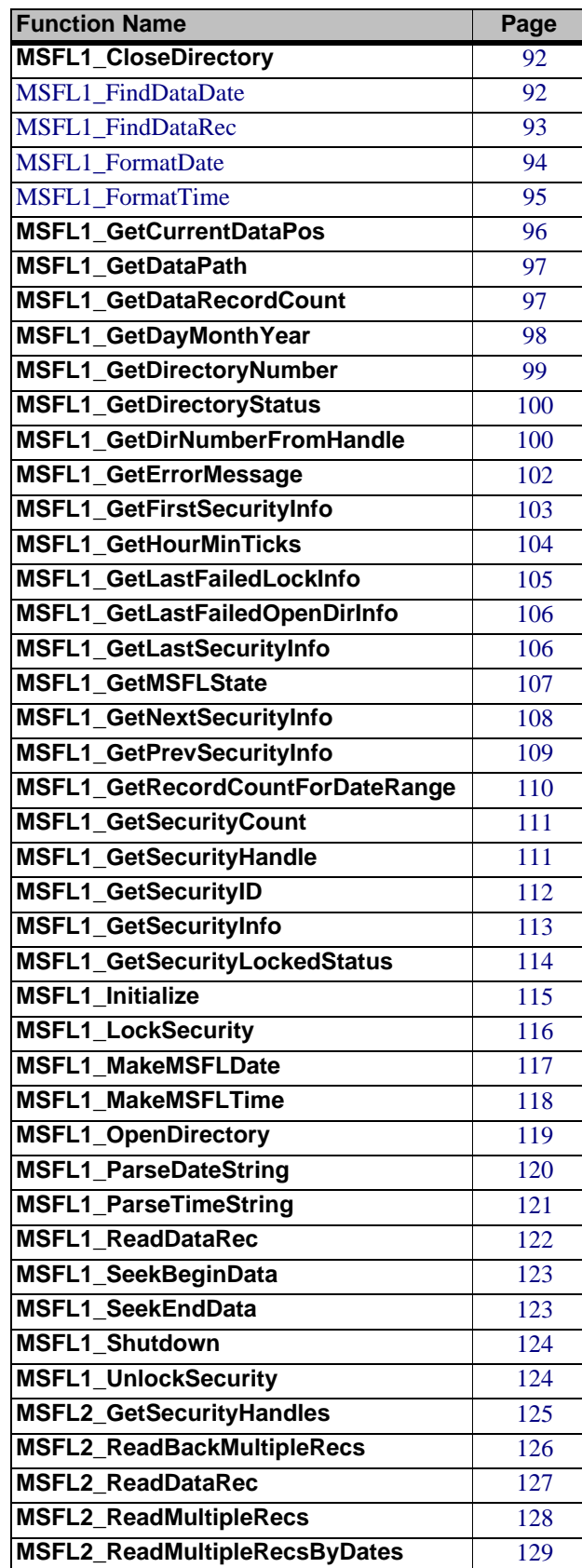

### **Listed By Type**

Here are type-ordered lists of the MSFL functions (each linked to their description page). **Data**.

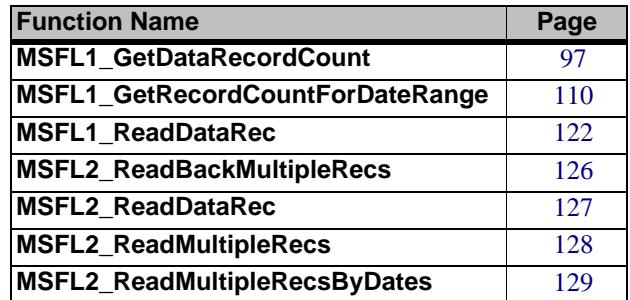

#### **Date / Time**.

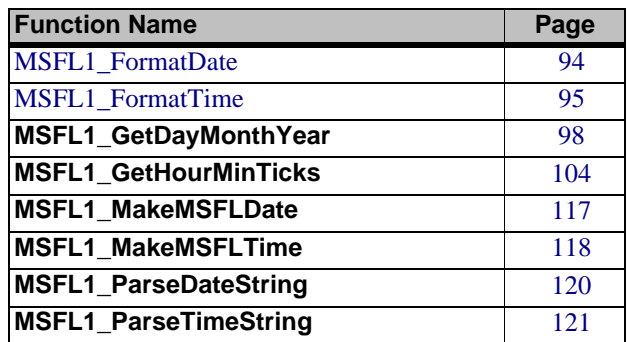

#### **Directory**.

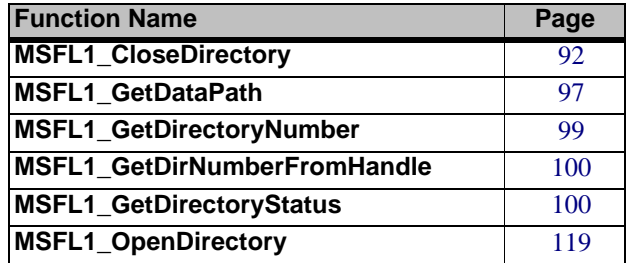

#### **Error Reporting**.

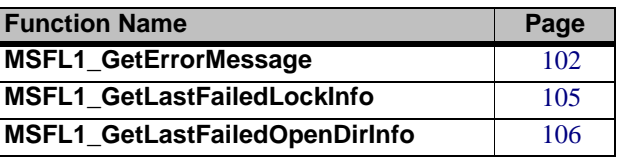

### **Locking**.

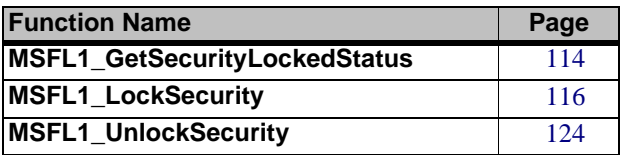

**Search / Positioning**.

| <b>Function Name</b>     | Page |
|--------------------------|------|
| MSFL1 FindDataDate       | 92   |
| <b>MSFL1</b> FindDataRec | 93   |
| MSFL1_GetCurrentDataPos  | 96   |
| MSFL1_SeekBeginData      | 123  |
| MSFL1_SeekEndData        | 123  |

#### **Security**.

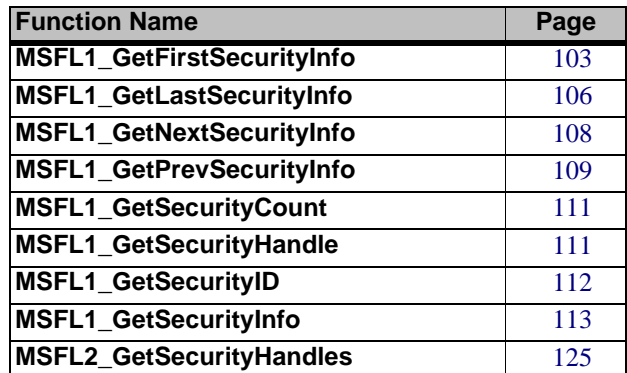

**System**.

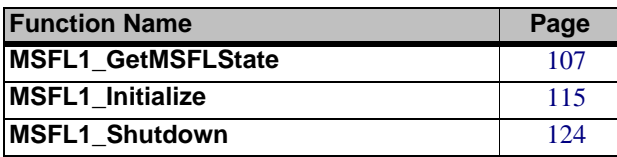

### **Reference**

The following pages describe, in alphabetical order, the functions in the MetaStock File Library. The discussion of each function includes a section that illustrates the function syntax — in C, Visual Basic, Delphi and PowerBASIC – followed by these sections.

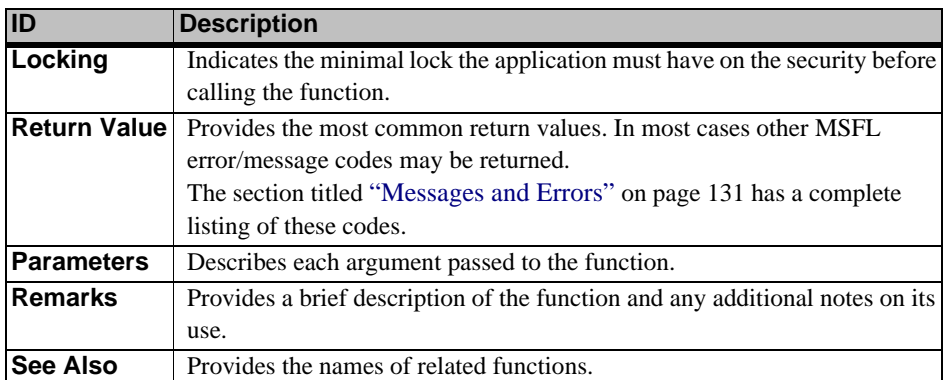

#### <span id="page-97-0"></span>**MSFL1\_CloseDirectory**

#### **C**

int MSFL1\_CloseDirectory(char cDirNumber)

#### **Visual Basic**

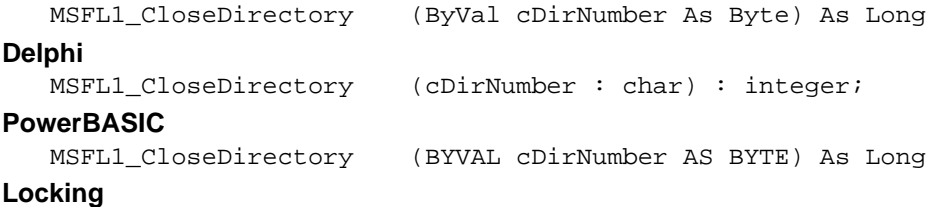

**•** None

#### **Return Values**

- **MSFL\_NO\_ERR** if successful
- **MSFL\_ERR\_DIR\_NOT\_OPEN** if the directory is not open

#### **Parameters**

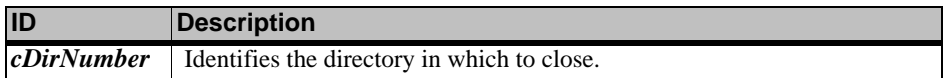

#### **Remarks**

- **•** Closes an open directory. All open files in the directory are closed.
- **•** When the last user closes a directory, the MASTER, EMASTER, and XMASTER files are updated with any changes made while the directory was open and the temporary MSFL files are removed from the directory.

#### **See Also**

- **•** *[MSFL1\\_OpenDirectory](#page-124-0)* (page 119)
- **•** *[MSFL1\\_Shutdown](#page-129-1)* (page 124)

### <span id="page-97-1"></span>**MSFL1\_FindDataDate**

#### **C**

```
int MSFL1_FindDataDate( HSECURITY hSecurity,
 DateTime_struct *psRecordDate,
 WORD *pwRecordNum,
 int iFindMode)
```
#### **Visual Basic**

MSFL1\_FindDataDate( ByVal hSecurity As Long, psRecordDate As DateTime\_struct, pwRecordNum As Integer, ByVal iFindMode As Long) As Long

#### **Delphi**

```
MSFL1_FindDataDate( hSecurity : HSECURITY;
 Var psRecordDate : DateTime_struct;
 Var pwRecordNum : word;
 iFindMode : integer) : integer;
```
#### **PowerBASIC**

MSFL1\_FindDataDate( BYVAL hSecurity AS DWORD, psRecordDate AS DateTime\_struct, pwRecordNum As Word, BYVAL iFindMode As Long) As Long

#### **Locking**

**•** Prevent Write Lock

#### **Return Values**

- **MSFL\_NO\_ERR** if successful
- **MSFL\_MSG\_NOT\_AN\_EXACT\_MATCH** if successful, but an exact match was not found
- **MSFL\_ERR\_DATE\_BEFORE\_FIRST\_REC** if the specified date/time is before the first price record
- **MSFL\_ERR\_DATE\_AFTER\_LAST\_REC** if the specified date/time is after the last price record
- **MSFL\_ERR\_DATA\_RECORD\_NOT\_FOUND** if a matching price record could not be found for the specified date/time
- **MSFL\_ERR\_SECURITY\_HAS\_NO\_DATA** if the security has no price records

#### **Parameters**

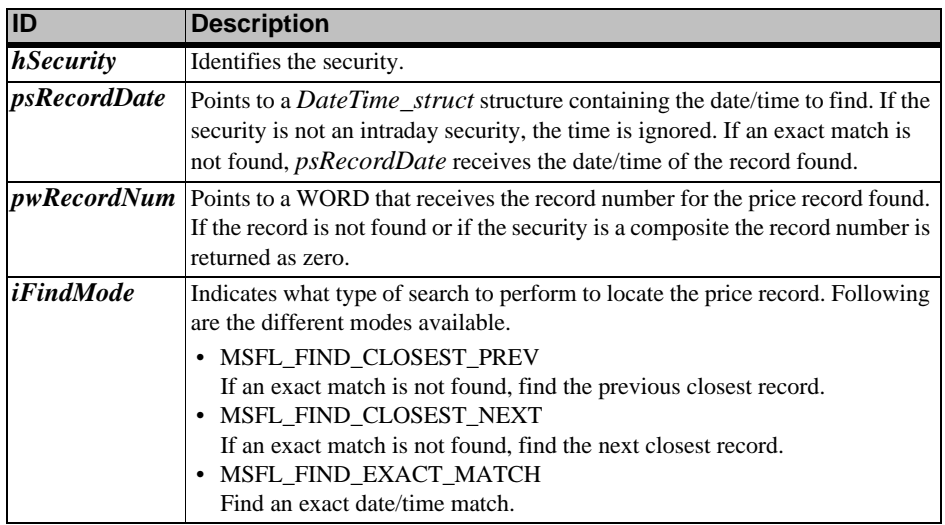

#### **Remarks**

**•** Finds the price record for the specified date/time and sets the current data position to that record.

#### **See Also**

- **•** *[MSFL1\\_FindDataRec](#page-98-0)* (page 93)
- **•** *[MSFL1\\_GetCurrentDataPos](#page-101-0)* (page 96)
- **•** *[MSFL1\\_SeekBeginData](#page-128-0)* (page 123)
- **•** *[MSFL1\\_SeekEndData](#page-128-1)* (page 123)

#### <span id="page-98-0"></span>**MSFL1\_FindDataRec**

#### **C**

int MSFL1\_FindDataRec(HSECURITY hSecurity, WORD wRecordNum,

```
DateTime_struct *psRecordDate)
```
#### **Visual Basic**

MSFL1 FindDataRec( ByVal hSecurity As Long, ByVal wRecordNum As Integer,

psRecordDate As DateTime\_struct) As Long

#### **Delphi**

```
MSFL1_FindDataRec( hSecurity : HSECURITY;
 wRecordNum : word;
 Var psRecordDate : DateTime_struct) : integer;
```
#### **PowerBASIC**

MSFL1\_FindDataRec( BYVAL hSecurity AS DWORD, BYVAL wRecordNum As Word, psRecordDate AS DateTime\_struct) As Long

#### **Locking**

**•** Prevent Write Lock

#### **Return Values**

- **MSFL\_NO\_ERR** if successful
- **MSFL\_ERR\_RECORD\_OUT\_OF\_RANGE** if a price record does not exist for the specified record number
- **MSFL\_ERR\_SECURITY\_HAS\_NO\_DATA** if the security has no price records

#### **Parameters**

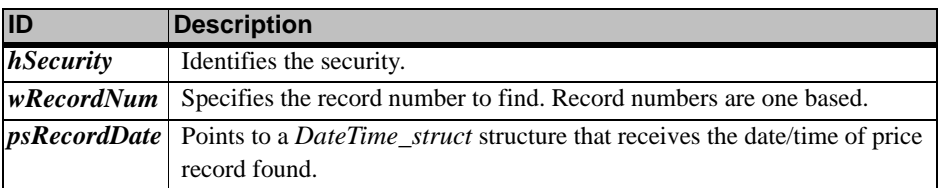

#### **Remarks**

**•** Finds the price record for the specified record number and sets the current data position to that record.

**Note:** This function cannot be used with composite securities.

#### **See Also**

- **•** *[MSFL1\\_FindDataDate](#page-97-1)* (page 92)
- **•** *[MSFL1\\_GetCurrentDataPos](#page-101-0)* (page 96)
- **•** *[MSFL1\\_SeekBeginData](#page-128-0)* (page 123)
- **•** *[MSFL1\\_SeekEndData](#page-128-1)* (page 123)

#### <span id="page-99-0"></span>**MSFL1\_FormatDate**

#### **C**

```
int MSFL1_FormatDate( LPSTR pszDateString, 
    WORD wStringSize, 
    long lDate);
Visual Basic
  MSFL1_FormatDate( ByVal pszDateString As String, 
    ByVal wStringSize As Integer,
    ByVal lDate As Long) As Long
Delphi
```

```
MSFL1 FormatDate( pszDateString : LPSTR;
 wStringSize : word;
```
#### lDate : integer) : integer;

#### **PowerBASIC**

MSFL1\_FormatDate( pszDateString AS ASCIIZ, BYVAL wStringSize As Word, BYVAL lDate As Long) As Long

#### **Locking**

**•** None

#### **Return Values**

- **MSFL\_NO\_ERR** if successful
- **MSFL\_ERR\_INVALID\_DATE** if the date to be formatted is invalid
- **ERROR\_INSUFFICIENT\_BUFFER** if the date string is not large enough

#### **Parameters**

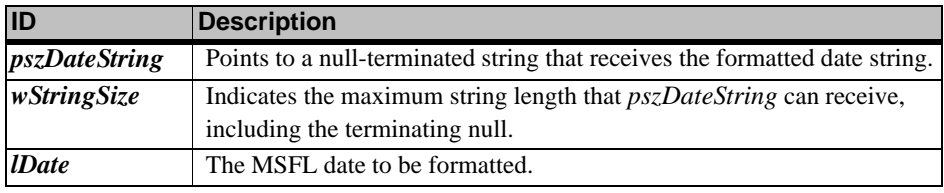

#### **Remarks**

**•** Formats an MSFL date as a date string. The string is formatted based on the Windows short date format, using the default system locale.

#### **See Also**

- **•** *[MSFL1\\_FormatTime](#page-100-0)* (page 95)
- **•** *[MSFL1\\_GetDayMonthYear](#page-103-0)* (page 98)
- **•** *[MSFL1\\_ParseDateString](#page-125-0)* (page 120)
- **•** *[MSFL1\\_ParseTimeString](#page-126-0)* (page 121)

#### <span id="page-100-0"></span>**MSFL1\_FormatTime**

#### **C**

```
int MSFL1_FormatTime( LPSTR pszTimeString, 
 WORD wStringSize, 
 long lTime, 
 BOOL bIncludeTicks);
```
#### **Visual Basic**

```
MSFL1_FormatTime( ByVal pszTimeString As String, 
 ByVal wStringSize As Integer, 
 ByVal lTime As Long, 
 ByVal bIncludeTicks As Long) As Long
```
#### **Delphi**

```
MSFL1_FormatTime( pszTimeString : LPSTR; 
 wStringSize : word; 
 lTime : integer; 
 bIncludeTicks : bool) : integer;
```
#### **PowerBASIC**

```
MSFL1_FormatTime( pszTimeString AS ASCIIZ,
 BYVAL wStringSize As Word,
 BYVAL lTime As Long,
 BYVAL bIncludeTicks AS DWORD) As Long
```
#### **Locking**

```
• None
```
#### **Return Values**

- **MSFL\_NO\_ERR** if successful
- **MSFL\_ERR\_INVALID\_TIME** if the time to be formatted is invalid
- **ERROR\_INSUFFICIENT\_BUFFER** if the time string is not large enough

#### **Parameters**

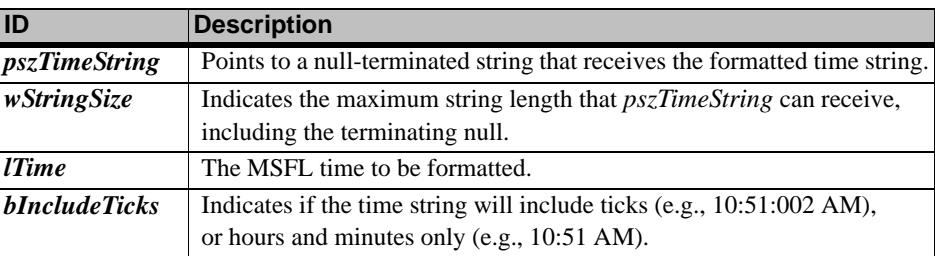

#### **Remarks**

**•** Formats an MSFL time as a time string. The string is formatted based on the Windows time format, using the default system locale.

#### **See Also**

- **•** *[MSFL1\\_FormatDate](#page-99-0)* (page 94)
- **•** *[MSFL1\\_GetHourMinTicks](#page-109-0)* (page 104)
- **•** *[MSFL1\\_ParseDateString](#page-125-0)* (page 120)
- **•** *[MSFL1\\_ParseTimeString](#page-126-0)* (page 121)

#### <span id="page-101-0"></span>**MSFL1\_GetCurrentDataPos**

#### **C**

```
int MSFL1_GetCurrentDataPos(HSECURITY hSecurity,
 WORD *pwRecordNum,
 DateTime_struct *psRecordDate)
```
#### **Visual Basic**

MSFL1\_GetCurrentDataPos(ByVal hSecurity As Long, pwRecordNum As Integer, psRecordDate As DateTime\_struct) As Long

#### **Delphi**

MSFL1\_GetCurrentDataPos(hSecurity : HSECURITY;

- Var pwRecordNum : word;
- Var psRecordDate : DateTime\_struct) : integer;

#### **PowerBASIC**

```
MSFL1_GetCurrentDataPos(BYVAL hSecurity AS DWORD,
 pwRecordNum As Word,
 psRecordDate AS DateTime_struct) As Long
```
#### **Locking**

**•** Prevent Write Lock

#### **Return Values**

- **MSFL\_NO\_ERR** if successful
- **MSFL\_ERR\_SECURITY\_NOT\_LOCKED** if the security is not locked

#### **Parameters**

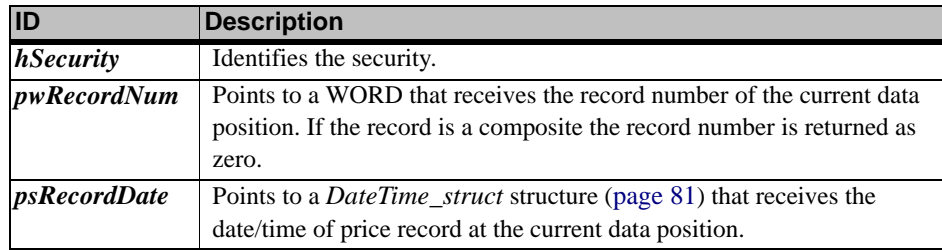

#### **Remarks**

**•** Gets the record number and the date/time of the price record at the current data position. If the security is a composite the record number is returned as zero.

#### **See Also**

- **•** *[MSFL1\\_FindDataDate](#page-97-1)* (page 92)
- **•** *[MSFL1\\_FindDataRec](#page-98-0)* (page 93)
- **•** *[MSFL1\\_SeekBeginData](#page-128-0)* (page 123)
- **•** *[MSFL1\\_SeekEndData](#page-128-1)* (page 123)

#### <span id="page-102-0"></span>**MSFL1\_GetDataPath**

#### **C**

```
int MSFL1_GetDataPath( char cDirNumber,
 LPSTR pszPath,
 BOOL bRemoveTrailingSlash)
```
#### **Visual Basic**

```
MSFL1_GetDataPath(
    ByVal cDirNumber As Byte,
    ByVal pszPath As String,
    ByVal bRemoveTrailingSlash As Long) As Long
Delphi
```
MSFL1\_GetDataPath( cDirNumber : char; pszPath : LPSTR; bRemoveTrailingSlash : BOOL) : integer;

### **PowerBASIC**

```
MSFL1_GetDataPath( BYVAL cDirNumber AS BYTE,
 pszPath AS ASCIIZ,
```
BYVAL bRemoveTrailingSlash AS DWORD) As Long

#### **Locking**

**•** None

#### **Return Values**

- **MSFL\_NO\_ERR** if successful
- **MSFL\_ERR\_DIR\_NOT\_OPEN** if the specified directory is not open

#### **Parameters**

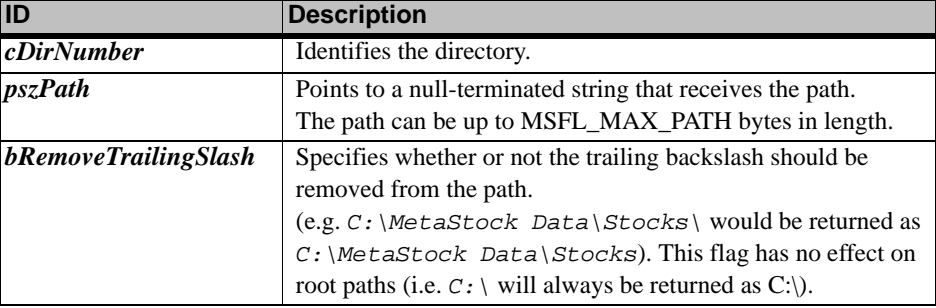

#### **Remarks**

**•** Gets the path for the specified directory.

#### **See Also**

- **•** *[MSFL1\\_GetDirectoryNumber](#page-104-0)* (page 99)
- **•** *[MSFL1\\_GetDirectoryStatus](#page-105-0)* (page 100)
- **•** *[MSFL1\\_OpenDirectory](#page-124-0)* (page 119)

#### <span id="page-102-1"></span>**MSFL1\_GetDataRecordCount**

#### **C**

int MSFL1\_GetDataRecordCount(HSECURITY hSecurity, WORD \*pwNumOfDataRecs)

#### **Visual Basic**

MSFL1\_GetDataRecordCount(ByVal hSecurity As Long, pwNumOfDataRecs As Integer) As Long

#### **Delphi**

```
MSFL1_GetDataRecordCount(hSecurity : HSECURITY;
 Var pwNumOfDataRecs : word ) : integer;
```
#### **PowerBASIC**

```
MSFL1_GetDataRecordCount(BYVAL hSecurity AS DWORD,
 pwNumOfDataRecs As Word) As Long
```
#### **Locking**

**•** Prevent Write Lock

#### **Return Values**

- **•** MSFL\_NO\_ERR if successful
- **•** MSFL\_ERR\_SECURITY\_NOT\_LOCKED if the security is not locked

#### **Parameters**

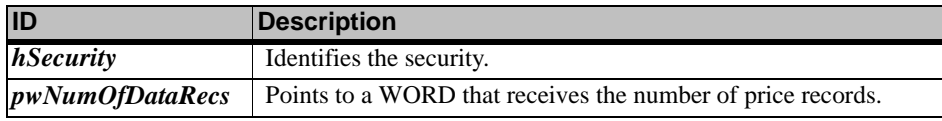

#### **Remarks**

- **•** Gets the number of price records for the specified security.
- **•** For composite securities, the number of price records returned is an estimate. The actual number of records will be equal to or less than what is reported by this function.

#### **See Also**

**•** *[MSFL1\\_GetRecordCountForDateRange](#page-115-0)* (page 110)

#### <span id="page-103-0"></span>**MSFL1\_GetDayMonthYear**

#### **C**

```
int MSFL1_GetDayMonthYear(WORD *pwDay,
    WORD *pwMonth,
    WORD *pwYear,
    long lDate);
Visual Basic
```

```
MSFL1_GetDayMonthYear(pwDay As Integer, 
 pwMonth As Integer, 
 pwYear As Integer, 
 ByVal lDate As Long) As Long
```
#### **Delphi**

MSFL1\_GetDayMonthYear(Var pwDay : word; Var pwMonth : word; Var pwYear : word lDate:longint) : integer;

#### **PowerBASIC**

MSFL1\_GetDayMonthYear(pwDay As Word, pwMonth As Word, pwYear As Word, BYVAL lDate As Long) As Long

#### **Locking**

**•** None

#### **Return Values**

- **MSFL\_NO\_ERR** if successful
- **MSFL\_ERR\_INVALID\_DATE** if the date is invalid

#### **Parameters**

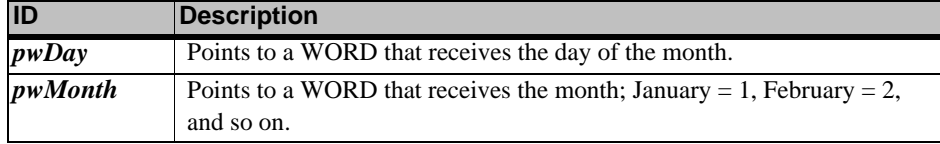

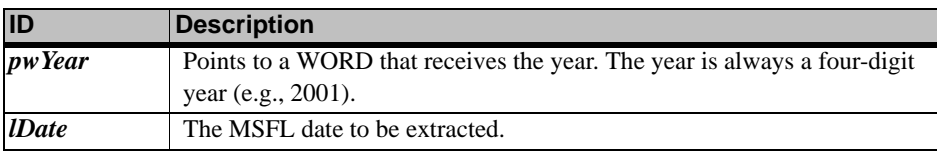

#### **Remarks**

**•** Extracts an MSFL date into its components: day, month and year.

#### **See Also**

- **•** *[MSFL1\\_FormatDate](#page-99-0)* (page 94)
- **•** *[MSFL1\\_GetHourMinTicks](#page-109-0)* (page 104)
- **•** *[MSFL1\\_MakeMSFLDate](#page-122-0)* (page 117)

#### <span id="page-104-0"></span>**MSFL1\_GetDirectoryNumber**

#### **C**

```
int MSFL1_GetDirectoryNumber(LPCSTR pszPath,
 char *pcDirNumber)
```
#### **Visual Basic**

MSFL1\_GetDirectoryNumber(ByVal pszPath As String, pcDirNumber As Byte) As Long

#### **Delphi**

MSFL1\_GetDirectoryNumber(pszPath : LPCSTR; Var pcDirNumber : char) : integer;

#### **PowerBASIC**

MSFL1\_GetDirectoryNumber(pszPath AS ASCIIZ, pcDirNumber AS BYTE) As Long

#### **Locking**

**•** None

#### **Return Values**

- **MSFL\_NO\_ERR** if successful
- **MSFL\_ERR\_DIR\_NOT\_OPEN** if the directory is not open
- **MSFL\_ERR\_DIR\_DOES\_NOT\_EXIST** if the directory does not exist

#### **Parameters**

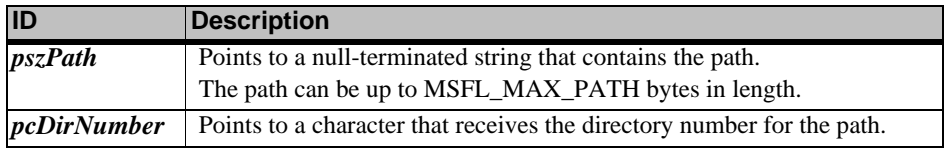

#### **Remarks**

**•** Gets the directory number associated with an open directory.

#### **See Also**

- **•** *[MSFL1\\_GetDataPath](#page-102-0)* (page 97)
- **•** *[MSFL1\\_GetDirectoryStatus](#page-105-0)* (page 100)
- **•** *[MSFL1\\_GetDirNumberFromHandle](#page-105-1)* (page 100)
- **•** *[MSFL1\\_OpenDirectory](#page-124-0)* (page 119)

#### <span id="page-105-1"></span>**MSFL1\_GetDirNumberFromHandle**

#### **C**

```
int MSFL1_GetDirNumberFromHandle(HSECURITY hSecurity,
 char *pcDirNumber)
```
#### **Visual Basic**

```
MSFL1_GetDirNumberFromHandle(ByVal hSecurity As Long,
 pcDirNumber As Byte) As Long
```
#### **Delphi**

MSFL1\_GetDirNumberFromHandle(hSecurity : HSECURITY; Var pcDirNumber : char ) : integer;

#### **PowerBASIC**

```
MSFL1_GetDirNumberFromHandle(BYVAL hSecurity AS DWORD,
     pcDirNumber AS BYTE) As Long
```
#### **Locking**

**•** None

#### **Return Values**

• **MSFL\_NO\_ERR** if successful

**• MSFL\_ERR\_INVALID\_SECURITY\_HANDLE** if the handle is invalid

#### **Parameters**

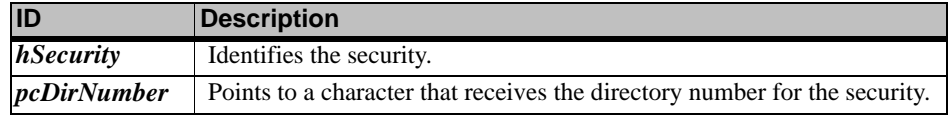

#### **Remarks**

**•** Gets the directory number for the specified security.

#### **See Also**

- **•** *[MSFL1\\_GetSecurityHandle](#page-116-0)* (page 111)
- **•** *[MSFL1\\_GetDirectoryNumber](#page-104-0)* (page 99)

#### <span id="page-105-0"></span>**MSFL1\_GetDirectoryStatus**

#### **C**

```
int MSFL1_GetDirectoryStatus( char cDirNumber, 
 LPCSTR pszDirectory,
 MSFLDirectoryStatus_struct *psDirStatus)
```
#### **Visual Basic**

```
MSFL1_GetDirectoryStatus(ByVal cDirNumber As Byte,
 ByVal pszDirectory As String,
 psDirStatus As MSFLDirectoryStatus_struct) As Long
```
#### **Delphi**

```
MSFL1_GetDirectoryStatus(cDirNumber : char;
```

```
pszDirectory : LPCSTR;
```
Var psDirStatus : MSFLDirectoryStatus\_struct) : integer;

#### **PowerBASIC**

```
MSFL1_GetDirectoryStatus(BYVAL cDirNumber AS BYTE,
 pszDirectory AS ASCIIZ,
 psDirStatus AS MSFLDirectoryStatus_struct) As Long
```
**Locking**

**•** None

#### **Return Values**

- **MSFL\_NO\_ERR** if successful
- **MSFL\_ERR\_DIR\_NOT\_OPEN** if the directory is not open
- **MSFL\_ERR\_DIR\_DOES\_NOT\_EXIST** if the directory does not exist

#### **Parameters**

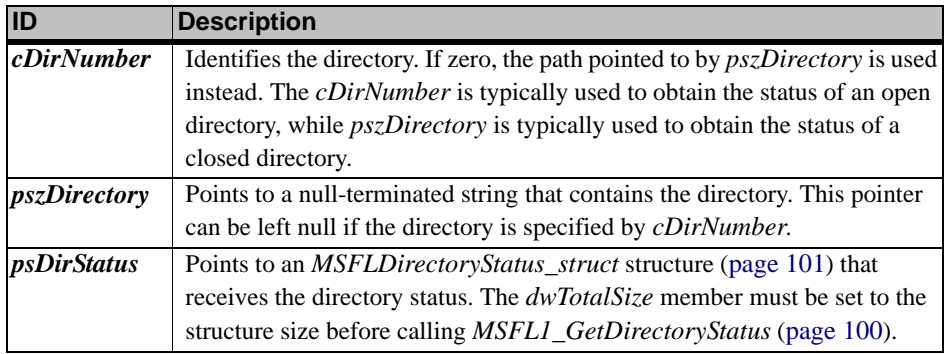

#### **Remarks**

- **•** Gets the directory status information.
- **•** The directory can be specified either by cDirNumber or pszDirectory. For example, if the directory is open, the directory status can be retrieved by making the following call: MSFL1\_GetDirectoryStatus(cDirNumber, NULL, &sDirStatus). If the directory is not open, the directory status can be retrieved by making the following call: MSFL1\_GetDirectoryStatus(0, szDirectory, &sDirStatus).
- <span id="page-106-0"></span>**•** The *MSFLDirectoryStatus\_struct* structure is defined as follows:

typedef struct

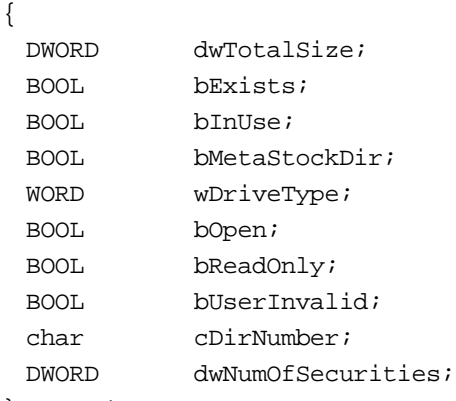

} MSFLDirectoryStatus\_struct;

#### **Fields**

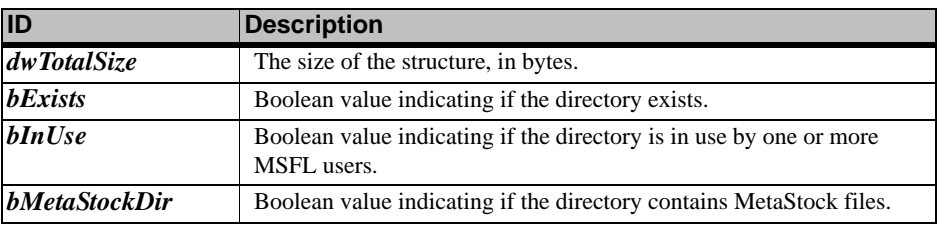

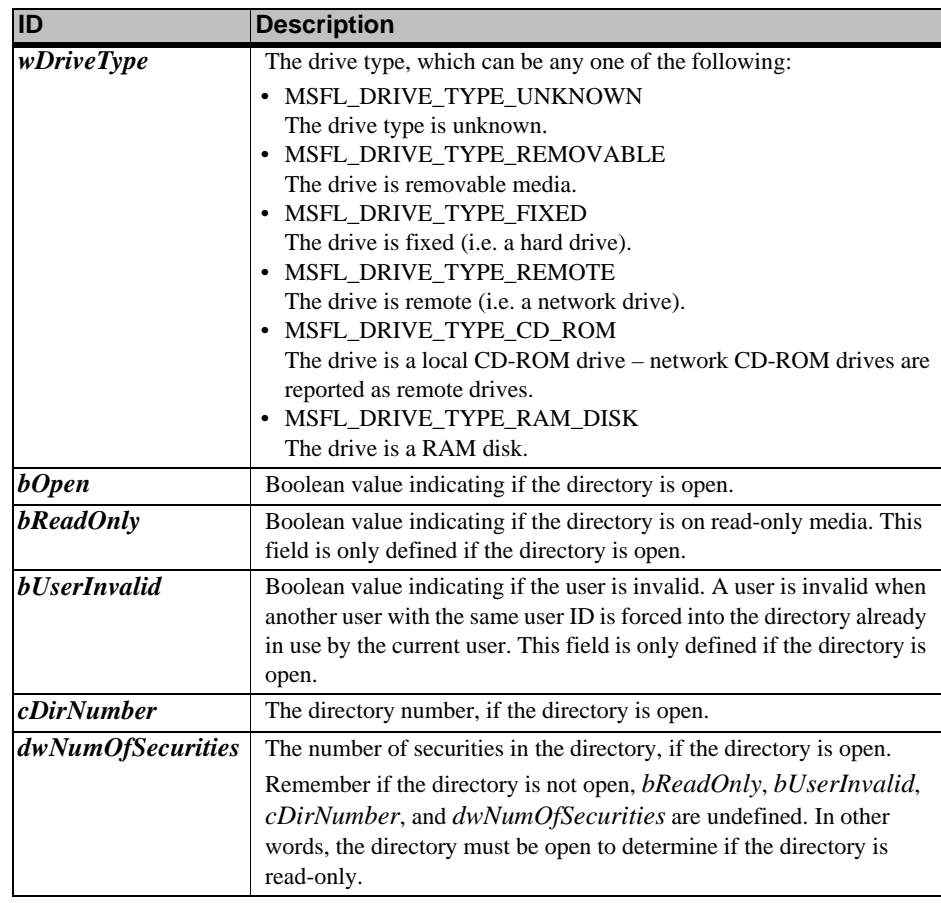

#### **See Also**

- **•** *[MSFL1\\_GetDataPath](#page-102-0)* (page 97),
- **•** *[MSFL1\\_GetDirectoryNumber](#page-104-0)* (page 99),
- **•** *[MSFL1\\_GetSecurityCount](#page-116-1)* (page 111)
- **•** *[MSFL1\\_OpenDirectory](#page-124-0)* (page 119)

#### <span id="page-107-0"></span>**MSFL1\_GetErrorMessage**

#### **C**

```
LPSTR MSFL1_GetErrorMessage( int iErr,
 LPSTR pszErrorMessage,
 WORD wMaxMsgLength)
```
#### **Visual Basic**

MSFL1\_GetErrorMessage( ByVal iErr As Long, ByVal pszErrorMessage As String, ByVal wMaxMsgLength As Integer) As String

#### **Delphi**

```
MSFL1_GetErrorMessage( iErr : integer;
 pszErrorMessage : LPSTR;
 wMaxMsgLength : WORD ) : LPSTR;
```
#### **PowerBASIC**

MSFL1\_GetErrorMessage( BYVAL iErr As Long, pszErrorMessage AS ASCIIZ, BYVAL wMaxMsgLength As Word) AS STRING

#### **Locking**

**•** None
# **Return Values**

**•** A pointer to the error message string.

The pointer returned is the same as the pointer passed as the input argument pszErrorMessage

## **Parameters**

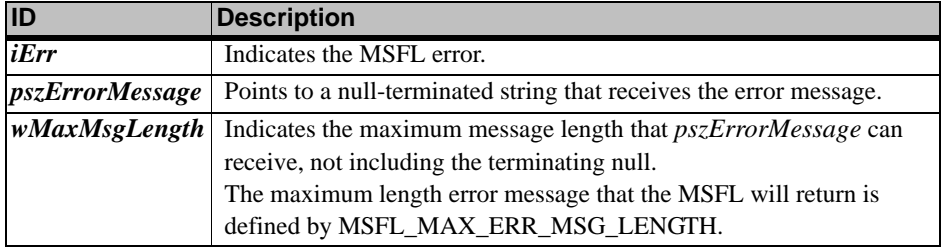

#### **Remarks**

**•** Returns a string error message for the specified MSFL error code.

## **See Also**

- **•** *[MSFL1\\_GetLastFailedLockInfo](#page-110-0)* (page 105)
- **•** *[MSFL1\\_GetLastFailedOpenDirInfo](#page-111-0)* (page 106)

# <span id="page-108-0"></span>**MSFL1\_GetFirstSecurityInfo**

**C**

```
int MSFL1_GetFirstSecurityInfo(char cDirNumber,
 MSFLSecurityInfo_struct *psSecurityInfo)
```
#### **Visual Basic**

```
MSFL1_GetFirstSecurityInfo(ByVal cDirNumber As Byte,
 psSecurityInfo As MSFLSecurityInfo_struct) As Long
```
## **Delphi**

```
MSFL1_GetFirstSecurityInfo(cDirNumber : char;
 Var psSecurityInfo : MSFLSecurityInfo_struct) : integer;
```
#### **PowerBASIC**

```
MSFL1_GetFirstSecurityInfo(BYVAL cDirNumber AS BYTE,
 psSecurityInfo AS MSFLSecurityInfo_struct) As Long
```
## **Locking**

**•** None

## **Return Values**

- **MSFL\_MSG\_LAST\_SECURITY\_IN\_DIR** if successful and this security is the last security in the directory
- **MSFL\_NO\_ERR** if successful
- **MSFL\_ERR\_SECURITY\_NOT\_FOUND** if the directory is empty

## **Parameters**

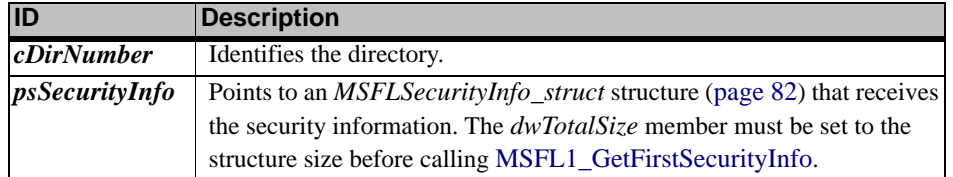

## **Remarks**

- **•** Gets the security information for the first security in the directory.
- **Note:** If the security is not locked when calling this function, the security information returned may not reflect changes made by another user. In addition, the starting and ending dates and times for composite securities may not reflect changes made to the primary or secondary securities.

## **See Also**

- **•** *[MSFL1\\_GetLastSecurityInfo](#page-111-1)* (page 106)
- **•** *[MSFL1\\_GetNextSecurityInfo](#page-113-0)* (page 108)
- **•** *[MSFL1\\_GetPrevSecurityInfo](#page-114-0)* (page 109)
- **•** *[MSFL1\\_GetSecurityInfo](#page-118-0)* (page 113)
- **•** *[MSFL2\\_GetSecurityHandles](#page-130-0)* (page 125)

# <span id="page-109-0"></span>**MSFL1\_GetHourMinTicks**

#### **C**

```
int MSFL1_GetHourMinTicks(WORD *pwHour,
 WORD *pwMin,
 WORD *pwTicks,
 long lTime);
```
## **Visual Basic**

```
MSFL1_GetHourMinTicks( pwHour As Integer,
 pwMin As Integer,
 pwTicks As Integer,
 ByVal lTime As Long) As Long
```
#### **Delphi**

MSFL1\_GetHourMinTicks( Var pwHour : word; Var pwMin : word; Var pwTicks : word; lTime : longint) : integer;

#### **PowerBASIC**

```
MSFL1_GetHourMinTicks( pwHour As Word,
 pwMin As Word,
 pwTicks As Word,
 BYVAL lTime As Long) As Long
```
# **Locking**

**•** None

#### **Return Values**

- **MSFL\_NO\_ERR** if successful
- **MSFL\_ERR\_INVALID\_TIME** if the time is invalid

#### **Parameters**

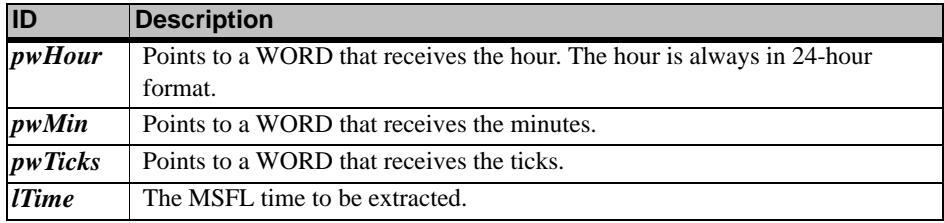

#### **Remarks**

**•** Extracts an MSFL time into its components: hour, minutes and ticks.

# **See Also**

- **•** *[MSFL1\\_FormatTime](#page-100-0)* (page 95)
- **•** *[MSFL1\\_GetDayMonthYear](#page-103-0)* (page 98)
- **•** *[MSFL1\\_MakeMSFLTime](#page-123-0)* (page 118)

# <span id="page-110-0"></span>**MSFL1\_GetLastFailedLockInfo**

#### **C**

```
int MSFL1_GetLastFailedLockInfo(LPSTR pszAppName,
 LPSTR pszUserName,
 UINT *puiUsersWithLock,
 UINT *puiLockType)
```
## **Visual Basic**

MSFL1\_GetLastFailedLockInfo(ByVal pszAppName As String, ByVal pszUserName As String, puiUsersWithLock As Long, puiLockType As Long) As Long

#### **Delphi**

```
MSFL1_GetLastFailedLockInfo(pszAppName : LPSTR;
 pszUserName : LPSTR;
 Var puiUsersWithLock : UINT;
 Var puiLockType : UINT) : integer;
```
## **PowerBASIC**

```
MSFL1_GetLastFailedLockInfo(pszAppName AS ASCIIZ,
                      pszUserName AS ASCIIZ,
                      puiUsersWithLock AS DWORD,
                      puiLockType AS DWORD) As Long
```
# **Locking**

**•** None

## **Return Values**

**• MSFL\_NO\_ERR** if successful

# **Parameters**

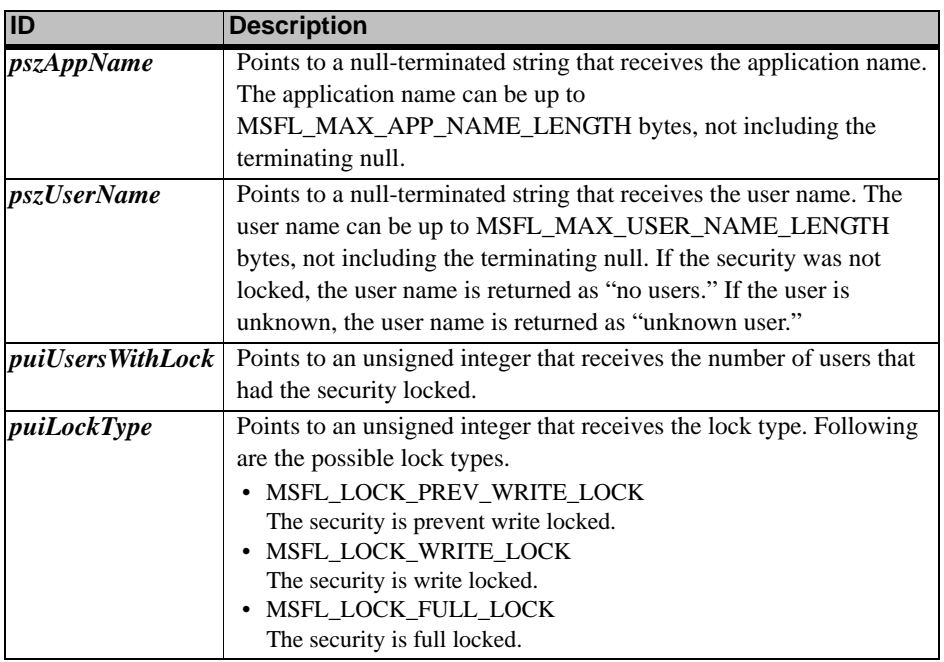

## **Remarks**

**•** Gets the user information for the user(s) who had the security locked when the last security lock failed. If multiple users had the security locked, the application name and user name are returned blank.

## **See Also**

- **•** *[MSFL1\\_LockSecurity](#page-121-0)* (page 116)
- **•** *[MSFL1\\_GetErrorMessage](#page-107-0)* (page 102)

# <span id="page-111-0"></span>**MSFL1\_GetLastFailedOpenDirInfo**

#### **C**

```
int MSFL1_GetLastFailedOpenDirInfo(LPSTR pszAppName,
 LPSTR pszUserName)
```
#### **Visual Basic**

MSFL1\_GetLastFailedOpenDirInfo(ByVal pszAppName As String, ByVal pszUserName As String) As Long

#### **Delphi**

```
MSFL1_GetLastFailedOpenDirInfo(pszAppName : LPSTR;
 pszUserName : LPSTR) : integer;
```
#### **PowerBASIC**

```
MSFL1_GetLastFailedOpenDirInfo(pszAppName AS ASCIIZ,
 pszUserName AS ASCIIZ) As Long
```
## **Locking**

**•** None

## **Return Values**

**•** MSFL\_NO\_ERR if successful

#### **Parameters**

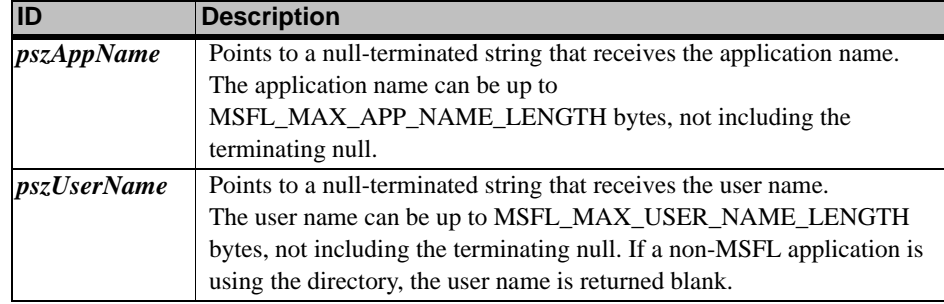

#### **Remarks**

- **•** Gets the user information for the last failed directory open. If the directory is in use by a non-MSFL application or if the user is already using the directory, this function can be used to retrieve the user information and display a message for the user.
- **Note:** This function will only return the user information if *[MSFL1\\_OpenDirectory](#page-124-0)* (page 119) fails with an MSFL\_ERR\_USER\_ID\_ALREADY\_IN\_DIR or an MSFL\_ERR\_NON\_MSFL\_USER\_IN\_DIR error.

#### **See Also**

- **•** *[MSFL1\\_OpenDirectory](#page-124-0)* (page 119)
- **•** *[MSFL1\\_GetErrorMessage](#page-107-0)* (page 102)

## <span id="page-111-1"></span>**MSFL1\_GetLastSecurityInfo**

#### **C**

int MSFL1\_GetLastSecurityInfo(char cDirNumber, MSFLSecurityInfo\_struct \*psSecurityInfo)

#### **Visual Basic**

MSFL1\_GetLastSecurityInfo(ByVal cDirNumber As Byte, psSecurityInfo As MSFLSecurityInfo\_struct) As Long

#### **Delphi**

MSFL1\_GetLastSecurityInfo(cDirNumber : char; Var psSecurityInfo : MSFLSecurityInfo\_struct) : integer;

#### **PowerBASIC**

MSFL1\_GetLastSecurityInfo(BYVAL cDirNumber AS BYTE, psSecurityInfo AS MSFLSecurityInfo\_struct) As Long

## **Locking**

**•** None

# **Return Values**

- **MSFL\_MSG\_FIRST\_SECURITY\_IN\_DIR** if successful and this security is the first security in the directory
- **MSFL\_NO\_ERR** if successful
- **MSFL\_ERR\_SECURITY\_NOT\_FOUND** if the directory is empty

## **Parameters**

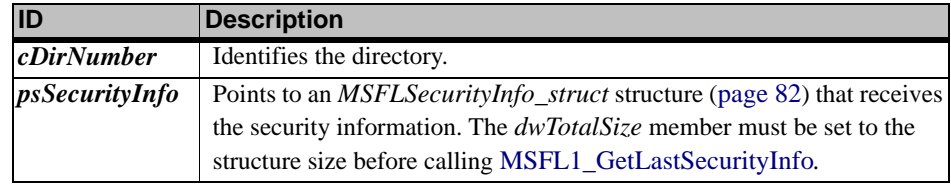

## **Remarks**

- **•** Gets the security information for the last security in the directory.
- **Note:** If the security is not locked when calling this function, the security information returned may not reflect changes made by another user. In addition, the starting and ending dates and times for composite securities may not reflect changes made to the primary or secondary securities.

## **See Also**

- **•** *[MSFL1\\_GetFirstSecurityInfo](#page-108-0)* (page 103)
- **•** *[MSFL1\\_GetNextSecurityInfo](#page-113-0)* (page 108)
- **•** *[MSFL1\\_GetPrevSecurityInfo](#page-114-0)* (page 109)
- **•** *[MSFL1\\_GetSecurityInfo](#page-118-0)* (page 113)
- **•** *[MSFL2\\_GetSecurityHandles](#page-130-0)* (page 125)

# <span id="page-112-0"></span>**MSFL1\_GetMSFLState**

# **C**

int MSFL1\_GetMSFLState(void)

## **Visual Basic**

```
MSFL1_GetMSFLState() As Long
```
- **Delphi**
	- MSFL1\_GetMSFLState : integer;

## **PowerBASIC**

MSFL1\_GetMSFLState() As Long

## **Locking**

**•** None

## **Return Values**

- **MSFL\_STATE\_INITIALIZED** The MSFL is initialized and available for use
- **MSFL\_STATE\_UNINITIALIZED** The MSFL has not been initialized and must be initialized before any of the MSFL functions can be used to access MetaStock files
- **MSFL\_STATE\_CORRUPT** The MSFL is in a corrupt state. The MSFL internal tables have been damaged or the operating system has been corrupted. At this point the MSFL should be shutdown and the application program should be terminated

# **Parameters**

**•** None

## **Remarks**

**•** Returns the state of the MetaStock file library.

## **See Also**

- **•** *[MSFL1\\_Initialize](#page-120-0)* (page 115)
- **•** *[MSFL1\\_Shutdown](#page-129-0)* (page 124)

# <span id="page-113-0"></span>**MSFL1\_GetNextSecurityInfo**

## **C**

int MSFL1\_GetNextSecurityInfo(HSECURITY hSecurity, MSFLSecurityInfo\_struct \*psSecurityInfo)

#### **Visual Basic**

MSFL1\_GetNextSecurityInfo(ByVal hSecurity As Long, psSecurityInfo As MSFLSecurityInfo\_struct) As Long

#### **Delphi**

```
MSFL1_GetNextSecurityInfo(hSecurity : HSECURITY;
 Var psSecurityInfo : MSFLSecurityInfo_struct) : integer;
```
#### **PowerBASIC**

MSFL1\_GetNextSecurityInfo(BYVAL hSecurity AS DWORD, psSecurityInfo AS MSFLSecurityInfo\_struct) As Long

#### **Locking**

**•** None

#### **Return Values**

- **MSFL\_MSG\_LAST\_SECURITY\_IN\_DIR** if successful and this security is the last security in the directory
- **MSFL\_NO\_ERR** if successful
- **MSFL\_ERR\_SECURITY\_NOT\_FOUND** if there are no more securities in the directory

## **Parameters**

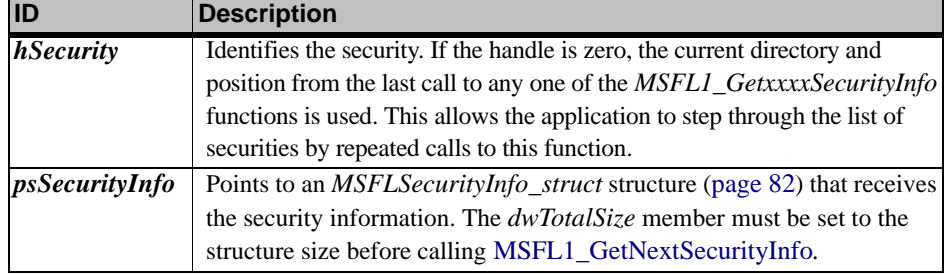

#### **Remarks**

- **•** Gets the security information for the next security in the directory.
- **Note:** If the security is not locked when calling this function, the security information returned may not reflect changes made by another user. In addition, the starting and ending dates and times for composite securities may not reflect changes made to the primary or secondary securities.

#### **See Also**

- **•** *[MSFL1\\_GetFirstSecurityInfo](#page-108-0)* (page 103)
- **•** *[MSFL1\\_GetLastSecurityInfo](#page-111-1)* (page 106)
- **•** *[MSFL1\\_GetPrevSecurityInfo](#page-114-0)* (page 109)
- **•** *[MSFL1\\_GetSecurityCount](#page-116-0)* (page 111)
- **•** *[MSFL1\\_GetSecurityInfo](#page-118-0)* (page 113)
- **•** *[MSFL2\\_GetSecurityHandles](#page-130-0)* (page 125)

# <span id="page-114-0"></span>**MSFL1\_GetPrevSecurityInfo**

## **C**

```
int MSFL1_GetPrevSecurityInfo(HSECURITY hSecurity,
 MSFLSecurityInfo_struct *psSecurityInfo)
```
#### **Visual Basic**

MSFL1\_GetPrevSecurityInfo(ByVal hSecurity As Long, psSecurityInfo As MSFLSecurityInfo\_struct) As Long

#### **Delphi**

MSFL1\_GetPrevSecurityInfo(hSecurity : HSECURITY; Var psSecurityInfo : MSFLSecurityInfo\_struct) : integer;

#### **PowerBASIC**

MSFL1\_GetPrevSecurityInfo(BYVAL hSecurity AS DWORD, psSecurityInfo AS MSFLSecurityInfo\_struct) As Long

#### **Locking**

**•** None

## **Return Values**

- **MSFL\_MSG\_FIRST\_SECURITY\_IN\_DIR** if successful and this security is the first security in the directory
- **MSFL\_NO\_ERR** if successful
- **MSFL\_ERR\_SECURITY\_NOT\_FOUND** if there are no more securities in the directory

## **Parameters**

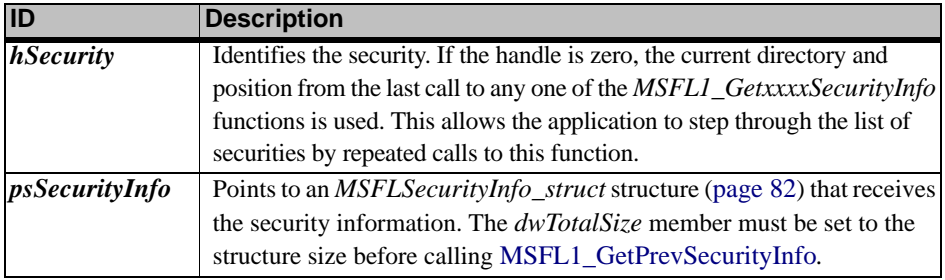

#### **Remarks**

- **•** Gets the security information for the previous security in the directory.
- **Note:** If the security is not locked when calling this function, the security information returned may not reflect changes made by another user. In addition, the starting and ending dates and times for composite securities may not reflect changes made to the primary or secondary securities.

## **See Also**

- **•** *[MSFL1\\_GetFirstSecurityInfo](#page-108-0)* (page 103)
- **•** *[MSFL1\\_GetLastSecurityInfo](#page-111-1)* (page 106)
- **•** *[MSFL1\\_GetNextSecurityInfo](#page-113-0)* (page 108)
- **•** *[MSFL1\\_GetSecurityCount](#page-116-0)* (page 111)
- **•** *[MSFL1\\_GetSecurityInfo](#page-118-0)* (page 113)
- **•** *[MSFL2\\_GetSecurityHandles](#page-130-0)* (page 125)

# **MSFL1\_GetRecordCountForDateRange**

#### **C**

```
int MSFL1_GetRecordCountForDateRange(HSECURITY hSecurity,
 const DateTime_struct *psFirstDate,
 const DateTime_struct *psLastDate,
 WORD *pwNumOfDataRecs)
```
#### **Visual Basic**

MSFL1\_GetRecordCountForDateRange(ByVal hSecurity As Long, psFirstDate As DateTime\_struct, psLastDate As DateTime\_struct, pwNumOfDataRecs As Integer) As Long

#### **Delphi**

```
MSFL1_GetRecordCountForDateRange(hSecurity : HSECURITY;
 const psFirstDate : DateTime_struct;
 const psLastDate : DateTime_struct;
 Var pwNumOfDataRecs : word) : integer;
```
#### **PowerBASIC**

```
MSFL1_GetRecordCountForDateRange(BYVAL hSecurity AS DWORD,
 psFirstDate AS DateTime_struct,
 psLastDate AS DateTime_struct,
 pwNumOfDataRecs As Word) As Long
```
#### **Locking**

**•** Prevent Write Lock

#### **Return Values**

**• MSFL\_NO\_ERR** if successful

• **MSFL\_ERR\_SECURITY\_HAS\_NO\_DATA** if the security has no price records

## **Parameters**

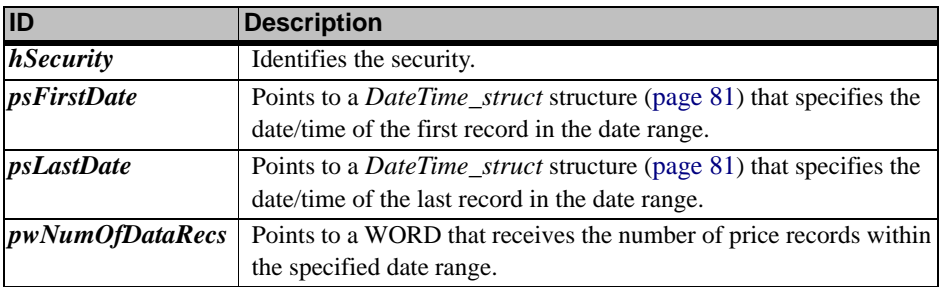

#### **Remarks**

- **•** Gets the number of price records within a date range.
- **•** For composite securities, the number of price records returned is an estimate. The actual number of records will be equal to or less than what is reported by this function.

#### **See Also**

**•** *[MSFL1\\_GetDataRecordCount](#page-102-0)* (page 97)

# <span id="page-116-0"></span>**MSFL1\_GetSecurityCount**

#### **C**

```
int MSFL1_GetSecurityCount(char cDirNumber,
 DWORD *pdwNumOfSecurities)
```
#### **Visual Basic**

```
MSFL1_GetSecurityCount(ByVal cDirNumber As Byte,
 pdwNumOfSecurities As Long) As Long
```
#### **Delphi**

MSFL1\_GetSecurityCount(cDirNumber : char; Var pdwNumOfSecurities : DWORD) : integer;

#### **PowerBASIC**

```
MSFL1_GetSecurityCount(BYVAL cDirNumber AS BYTE,
 pdwNumOfSecurities AS DWORD) As Long
```
#### **Locking**

**•** None

## **Return Values**

- **MSFL\_NO\_ERR** if successful
- **MSFL\_ERR\_DIR\_NOT\_OPEN** if the directory is not open
- **MSFL\_ERR\_NOT\_A\_MS\_DIR** if the directory does not contain MetaStock files

#### **Parameters**

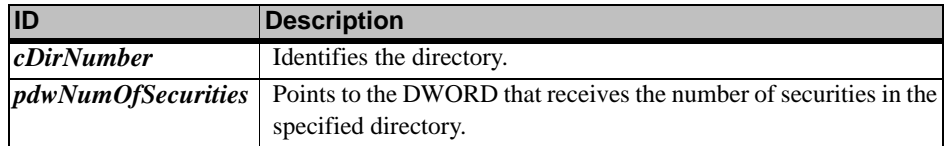

#### **Remarks**

**•** Gets the number of securities in the directory.

#### **See Also**

**•** *[MSFL1\\_GetDirectoryStatus](#page-105-0)* (page 100)

# <span id="page-116-1"></span>**MSFL1\_GetSecurityHandle**

## **C**

```
int MSFL1_GetSecurityHandle(MSFLSecurityIdentifier_struct 
 *psSecurityID,
 HSECURITY *phSecurity)
```
## **Visual Basic**

MSFL1\_GetSecurityHandle(psSecurityID As MSFLSecurityIdentifier\_struct, phSecurity As Long) As Long

## **Delphi**

MSFL1\_GetSecurityHandle(const psSecurityID : MSFLSecurityIdentifier\_struct; Var phSecurity : HSECURITY) : integer;

# **PowerBASIC**

MSFL1\_GetSecurityHandle(psSecurityID AS MSFLSecurityIdentifier\_struct, phSecurity AS DWORD) As Long

## **Locking**

**•** None

- **•** MSFL\_NO\_ERR if successful
- **•** MSFL\_ERR\_SECURITY\_NOT\_FOUND if the security is not found

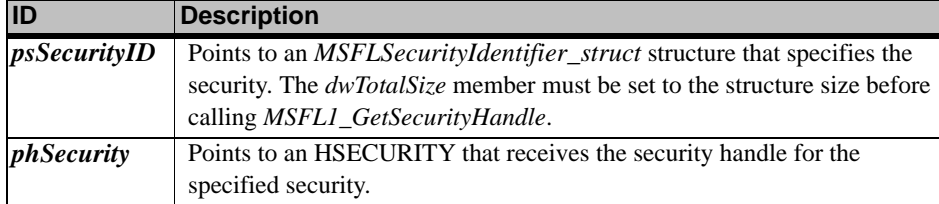

#### **Remarks**

**•** Gets the security handle for the specified security.

#### **See Also**

- **•** *[MSFL1\\_GetSecurityID](#page-117-0)* (page 112)
- **•** *[MSFL2\\_GetSecurityHandles](#page-130-0)* (page 125)

# <span id="page-117-0"></span>**MSFL1\_GetSecurityID**

#### **C**

int MSFL1\_GetSecurityID(HSECURITY hSecurity,

MSFLSecurityIdentifier\_struct \*psSecurityID)

## **Visual Basic**

MSFL1\_GetSecurityID( ByVal hSecurity As Long,

psSecurityID As MSFLSecurityIdentifier\_struct) As Long

#### **Delphi**

MSFL1\_GetSecurityID( hSecurity : HSECURITY; Var psSecurityID : MSFLSecurityIdentifier\_struct) : integer;

#### **PowerBASIC**

MSFL1\_GetSecurityID( BYVAL hSecurity AS DWORD,

```
psSecurityID AS MSFLSecurityIdentifier_struct) As Long
```
- **Locking**
- **•** None

#### **Return Values**

- **MSFL\_NO\_ERR** if successful
- **MSFL\_ERR\_SECURITY\_NOT\_FOUND** if the security has been deleted or if the handle is invalid

#### **Parameters**

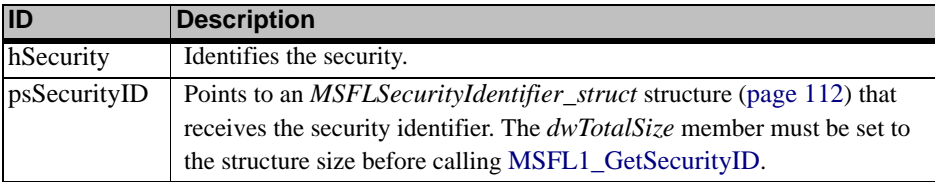

#### **Remarks**

- **•** Gets the security identifier for the specified security.
- <span id="page-117-1"></span>**•** The *MSFLSecurityIdentifier\_struct* structure is defined as follows.

```
typedef struct
\{DWORD dwTotalSize;
         char cDirNumber;
         char szSymbol[MSFL_MAX_SYMBOL_LENGTH+1];
         char cPeriodicity;
        WORD wInterval;
        BOOL bComposite;
         char szCompSymbol[MSFL_MAX_SYMBOL_LENGTH+1];
         char cCompOperator;
} MSFLSecurityIdentifier_struct;
```
## **Fields**

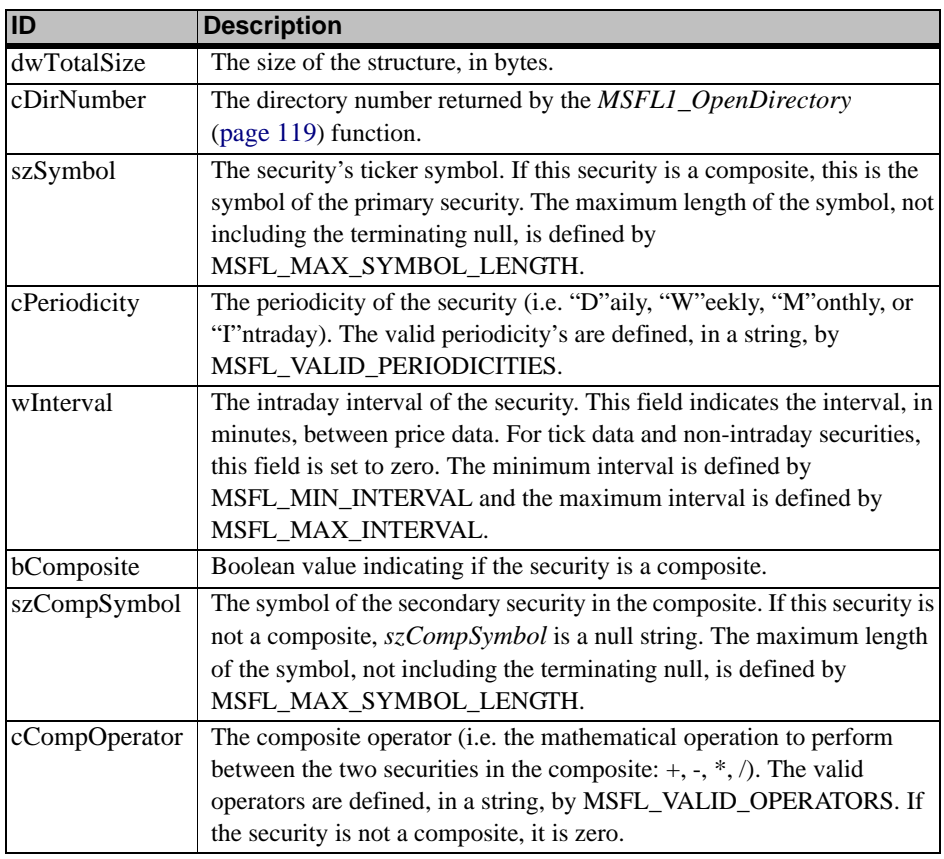

## **See Also**

- **•** *[MSFL1\\_GetSecurityHandle](#page-116-1)* (page 111)
- **•** *[MSFL2\\_GetSecurityHandles](#page-130-0)* (page 125)

# <span id="page-118-0"></span>**MSFL1\_GetSecurityInfo**

# **C**

int MSFL1\_GetSecurityInfo(HSECURITY hSecurity, MSFLSecurityInfo\_struct \*psSecurityInfo)

## **Visual Basic**

MSFL1\_GetSecurityInfo(ByVal hSecurity As Long, psSecurityInfo As MSFLSecurityInfo\_struct) As Long

## **Delphi**

```
MSFL1_GetSecurityInfo(hSecurity : HSECURITY;
```
Var psSecurityInfo : MSFLSecurityInfo\_struct) : integer;

## **PowerBASIC**

```
MSFL1_GetSecurityInfo(BYVAL hSecurity AS DWORD,
 psSecurityInfo AS MSFLSecurityInfo_struct) As Long
```
# **Locking**

```
• None
```
- **MSFL\_NO\_ERR** if successful
- **MSFL\_ERR\_SECURITY\_NOT\_FOUND** if the security has been deleted or if the handle is invalid

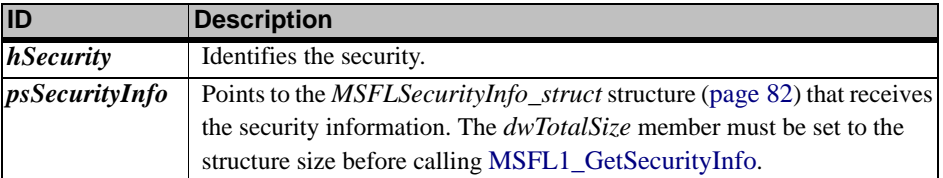

#### **Remarks**

- **•** Gets the security information for the specified security.
- **Note:** If the security is not locked when calling this function, the security information returned may not reflect changes made by another user. In addition, the starting and ending dates for composite securities may not reflect changes made to the primary or secondary securities.

#### **See Also**

- **•** *[MSFL1\\_GetFirstSecurityInfo](#page-108-0)* (page 103)
- **•** *[MSFL1\\_GetLastSecurityInfo](#page-111-1)* (page 106)
- **•** *[MSFL1\\_GetNextSecurityInfo](#page-113-0)* (page 108)
- **•** *[MSFL1\\_GetPrevSecurityInfo](#page-114-0)* (page 109)
- **•** *[MSFL2\\_GetSecurityHandles](#page-130-0)* (page 125)

## <span id="page-119-0"></span>**MSFL1\_GetSecurityLockedStatus**

#### **C**

```
int MSFL1_GetSecurityLockedStatus(HSECURITY hSecurity,
 int *piLockStatus,
 UINT *puiLockType)
```
#### **Visual Basic**

```
MSFL1_GetSecurityLockedStatus(ByVal hSecurity As Long,
 piLockStatus As Long,
```
puiLockType As Long) As Long

#### **Delphi**

```
MSFL1_GetSecurityLockedStatus(hSecurity : HSECURITY;
 Var piLockStatus : integer;
 Var puiLockType : UINT) : integer;
```
#### **PowerBASIC**

```
MSFL1_GetSecurityLockedStatus(BYVAL hSecurity AS DWORD,
 piLockStatus As Long,
 puiLockType AS DWORD) As Long
```
#### **Locking**

**•** None

- **MSFL\_NO\_ERR** if successful
- MSFL\_ERR\_SECURITY\_NOT\_FOUND if the security could not be found

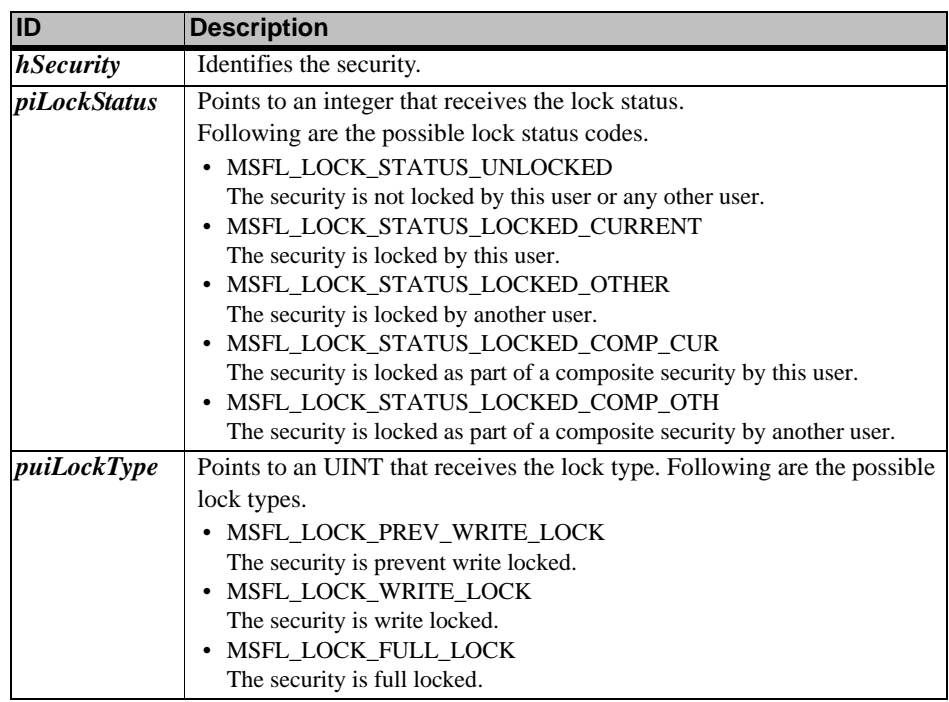

#### **Remarks**

**•** Gets the lock status of the specified security.

#### **See Also**

- **•** *[MSFL1\\_LockSecurity](#page-121-0)* (page 116)
- **•** *[MSFL1\\_UnlockSecurity](#page-129-1)* (page 124)

# <span id="page-120-0"></span>**MSFL1\_Initialize**

## **C**

```
int MSFL1_Initialize(LPCSTR pszAppName,
 LPCSTR pszUserName,
 int iInterfaceVersion)
```
#### **Visual Basic**

```
MSFL1_Initialize( ByVal pszAppName As String,
 ByVal pszUserName As String,
```
ByVal iInterfaceVersion As Long) As Long

#### **Delphi**

MSFL1\_Initialize( pszAppName : LPCSTR; pszUserName : LPCSTR;

iInterfaceVersion: integer ) : integer;

## **PowerBASIC**

MSFL1\_Initialize( pszAppName AS ASCIIZ, pszUserName AS ASCIIZ, BYVAL iInterfaceVersion As Long) As Long

# **Locking**

**•** None

- **MSFL\_NO\_ERR** if successful
- **MSFL\_ERR\_ALREADY\_INITIALIZED** if the MSFL is currently initialized
- **MSFL\_ERR\_INSUFFICIENT\_MEM** if there is insufficient memory to initialize the MSFL
- **MSFL\_ERR\_INVALID\_USER\_ID** if the application name and/or user name are invalid

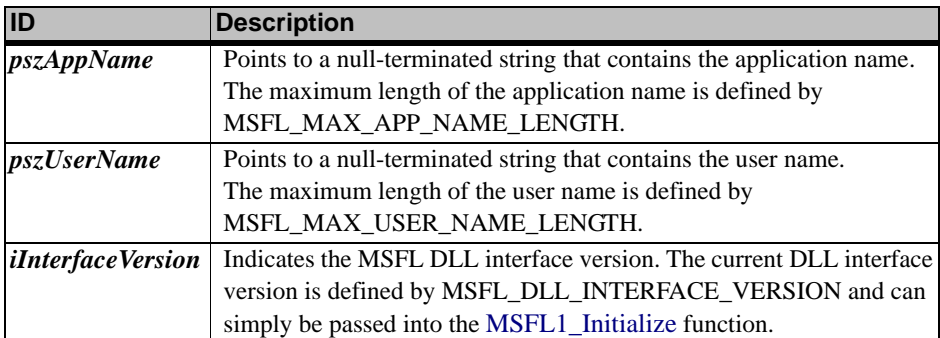

#### **Remarks**

- **•** Initializes the MetaStock File Library by creating the internal tables and buffers. Once the MSFL is successfully initialized, it cannot be initialized again without first shutting down. Also, if the application successfully initializes the MSFL, it must shut down the MSFL (via *[MSFL1\\_Shutdown](#page-129-0)* (page 124) before exiting. Failure to do so may cause corruption of files and memory leaks. It may also keep directories open and securities locked.
- **•** The application and user names constitute the MSFL user ID. The MSFL user ID is used to distinguish between users in a data directory. By including the application name, the same user can access the same directory with two different applications (e.g. MetaStock and The DownLoader).
- **Note:** Before calling this function, you must setup the key structure as documented in the [Initialization](#page-92-0) section ([page 87](#page-92-0)).

#### **See Also**

- **•** *[MSFL1\\_GetMSFLState](#page-112-0)* (page 107)
- **•** *[MSFL1\\_Shutdown](#page-129-0)* (page 124)

# <span id="page-121-0"></span>**MSFL1\_LockSecurity**

#### **C**

```
int MSFL1_LockSecurity( HSECURITY hSecurity,
 UINT uiLockType)
```
## **Visual Basic**

```
MSFL1_LockSecurity( ByVal hSecurity As Long,
 ByVal uiLockType As Long) As Long
```
#### **Delphi**

```
MSFL1_LockSecurity( hSecurity : HSECURITY; 
 uiLockType : UINT) : integer;
```
#### **PowerBASIC**

```
MSFL1_LockSecurity( BYVAL hSecurity AS DWORD,
 BYVAL uiLockType AS DWORD) As Long
```
#### **Locking**

**•** None

- **MSFL\_NO\_ERR** if successful
- **MSFL\_ERR\_TOO\_MANY\_SEC\_LOCKED** if the application attempted to lock more than the maximum number of securities (i.e. MSFL\_MAX\_LOCKED\_SECURITIES)
- **MSFL\_ERR\_SECURITY\_LOCKED** if the security is locked by this or another application

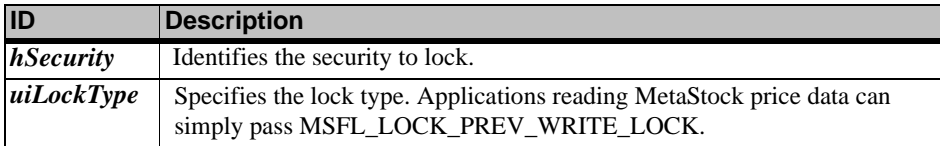

#### **Remarks**

- **•** Locks the specified security. For more information on security locking and the lock types, see Security Locking [\(page 87\)](#page-92-1).
- **•** An application cannot concurrently lock the same security multiple times. Nor can an application lock more than the maximum number of locked securities per application (i.e. MSFL\_MAX\_LOCKED\_SECURITIES).
- **Note:** When locking composite securities, the primary and secondary securities are also locked. In addition, composite securities cannot be write locked.

## **See Also**

- **•** *[MSFL1\\_GetLastFailedLockInfo](#page-110-0)* (page 105)
- **•** *[MSFL1\\_GetSecurityLockedStatus](#page-119-0)* (page 114)
- **•** *[MSFL1\\_UnlockSecurity](#page-129-1)* (page 124)

# <span id="page-122-0"></span>**MSFL1\_MakeMSFLDate**

#### **C**

```
int MSFL1_MakeMSFLDate(long *plDate,
 WORD wMonth,
 WORD wDay,
 WORD wYear);
```
## **Visual Basic**

```
MSFL1_MakeMSFLDate( plDate As Long,
 ByVal wMonth As Integer, 
 ByVal wDay As Integer, 
 ByVal wYear As Integer) As Long
```
#### **Delphi**

```
MSFL1_MakeMSFLDate( Var plDate : longint; 
 wMonth : word; 
 wDay : word; 
 wYear : word) : integer;
```
#### **PowerBASIC**

```
MSFL1_MakeMSFLDate( plDate As Long,
 BYVAL wMonth As Word,
 BYVAL wDay As Word,
 BYVAL wYear As Word) As Long
```
#### **Locking**

```
• None
```
**Return Values**

- **MSFL\_NO\_ERR** if successful
- **MSFL\_ERR\_INVALID\_DATE** if the constructed date is invalid

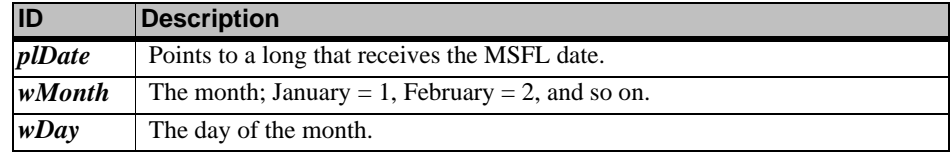

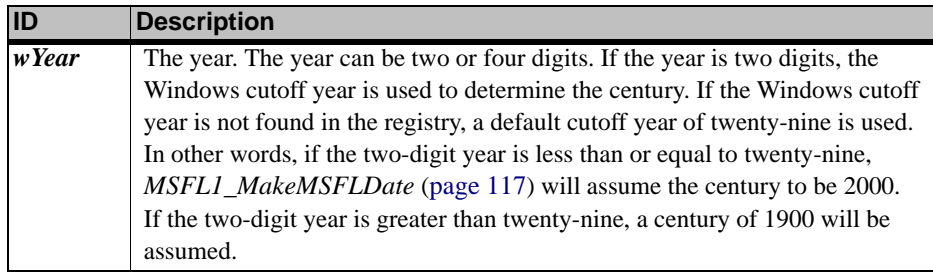

**•** Constructs an MSFL date from its components: day, month and year.

## **See Also**

- **•** *[MSFL1\\_FormatDate](#page-99-0)* (page 94)
- **•** *[MSFL1\\_GetDayMonthYear](#page-103-0)* (page 98)
- **•** *[MSFL1\\_MakeMSFLTime](#page-123-0)* (page 118)*,*
- **•** *[MSFL1\\_ParseDateString](#page-125-0)* (page 120)

# <span id="page-123-0"></span>**MSFL1\_MakeMSFLTime**

## **C**

```
int MSFL1_MakeMSFLTime(long *plTime,
 WORD wHour,
 WORD wMin,
 WORD wTicks);
```
## **Visual Basic**

```
MSFL1_MakeMSFLTime( plTime As Long,
 ByVal wHour As Integer,
 ByVal wMin As Integer,
 ByVal wTicks As Integer) As Long
```
## **Delphi**

```
MSFL1_MakeMSFLTime( Var plTime : longint;
 wHour : word;
 wMin : word;
 wTicks : word) : integer;
```
## **PowerBASIC**

MSFL1\_MakeMSFLTime( plTime As Long, BYVAL wHour As Word, BYVAL wMin As Word, BYVAL wTicks As Word) As Long

# **Locking**

**•** None

## **Return Values**

**• MSFL\_NO\_ERR** if successful

**• MSFL\_ERR\_INVALID\_TIME** if the constructed time is invalid

## **Parameters**

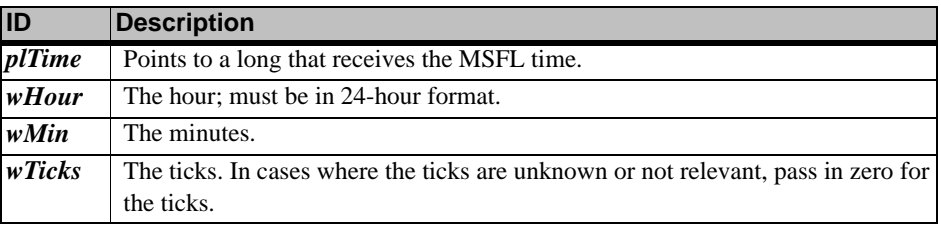

## **Remarks**

**•** Constructs an MSFL time from its components: hour, minutes and ticks.

# **See Also**

- **•** *[MSFL1\\_FormatTime](#page-100-0)* (page 95)
- **•** *[MSFL1\\_GetHourMinTicks](#page-109-0)* (page 104)
- **•** *[MSFL1\\_MakeMSFLDate](#page-122-0)* (page 117)
- **•** *[MSFL1\\_ParseTimeString](#page-126-0)* (page 121)

# <span id="page-124-0"></span>**MSFL1\_OpenDirectory**

# **C**

int MSFL1\_OpenDirectory(LPCSTR pszDirectory, char \*pcDirNumber, int iDirOpenFlags)

## **Visual Basic**

```
MSFL1_OpenDirectory( ByVal pszDirectory As String,
 pcDirNumber As Byte,
```
ByVal iDirOpenFlags As Long) As Long

## **Delphi**

```
MSFL1_OpenDirectory( pszDirectory : LPCSTR;
 Var pcDirNumber : char;
```
iDirOpenFlags : integer ) : integer;

## **PowerBASIC**

MSFL1\_OpenDirectory( pszDirectory AS ASCIIZ, pcDirNumber AS BYTE, BYVAL iDirOpenFlags As Long) As Long

# **Locking**

```
• None
```
# **Return Values**

- **MSFL\_MSG\_NOT\_A\_METASTOCK\_DIR** if successful, but the directory does not contain MetaStock files
- **MSFL\_NO\_ERR** if successful
- **MSFL\_ERR\_DIR\_ALREADY\_OPEN** if the application has the directory open and the MSFL\_DIR\_ALLOW\_MULTI\_OPEN flag was not passed to the open file
- **MSFL\_ERR\_DIR\_DOES\_NOT\_EXIST** if the directory does not exist
- **MSFL\_ERR\_DUPLICATE\_SECURITIES** if there are duplicate securities in the directory and the MSFL\_DIR\_MERGE\_DUP\_SECS flag was not passed to the open
- **MSFL\_ERR\_INVALID\_DIR** if the directory is invalid
- **MSFL\_ERR\_TOO\_MANY\_DIRS\_OPEN** if the application has opened the maximum number of directories (i.e. MSFL\_MAX\_OPEN\_DIRECTORIES)
- **MSFL\_ERR\_USER\_ID\_ALREADY\_IN\_DIR** if a user with the same application and user name has the directory open and the MSFL\_DIR\_FORCE\_USER\_IN flag was not passed to the open

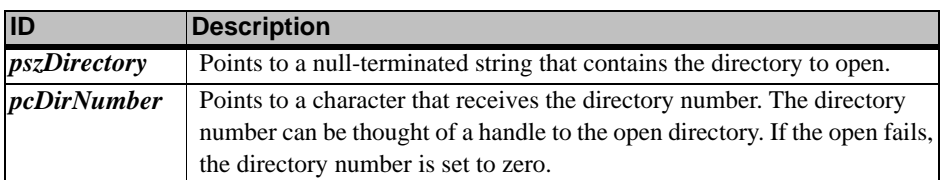

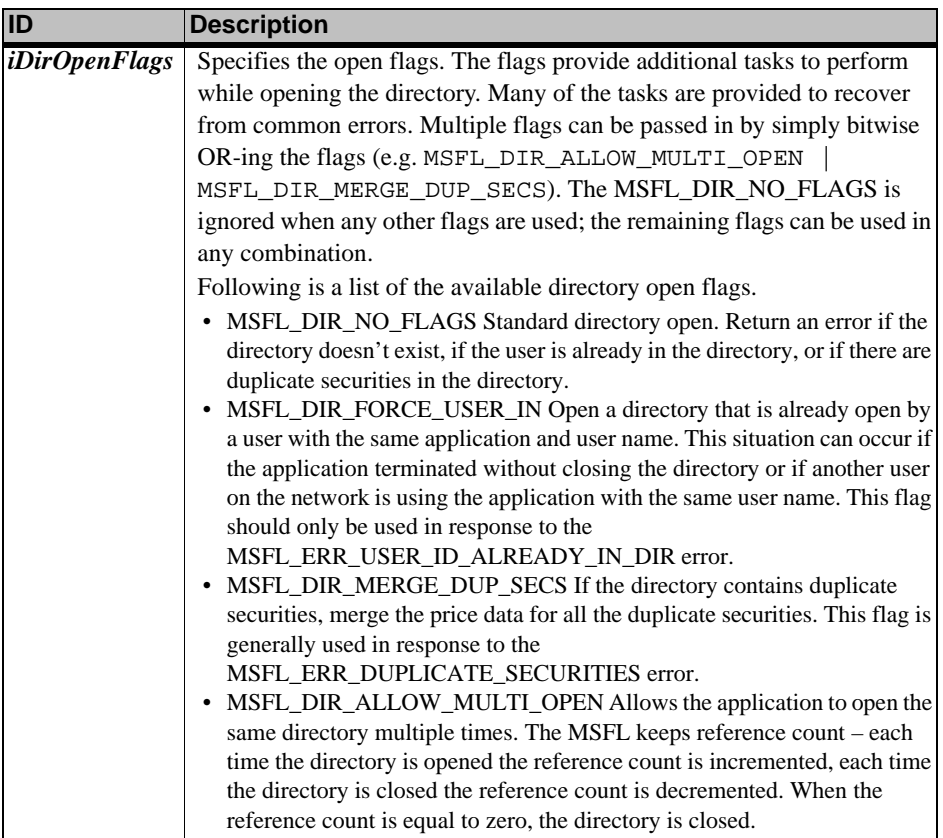

- **•** Opens the specified directory.
- **•** Directories that do not contain MetaStock files can be opened; however, the MSFL\_MSG\_NOT\_A\_METASTOCK\_DIR message is returned and any MSFL functions that operate with security or price data cannot be used.
- **•** The number of concurrent open directories is limited to MSFL\_MAX\_OPEN\_DIRECTORIES.

## **See Also**

- **•** *[MSFL1\\_CloseDirectory](#page-97-0)* (page 92)
- **•** *[MSFL1\\_GetDirectoryNumber](#page-104-0)* (page 99)
- **•** *[MSFL1\\_GetDirectoryStatus](#page-105-0)* (page 100)
- **•** *[MSFL1\\_GetLastFailedOpenDirInfo](#page-111-0)* (page 106)

# <span id="page-125-0"></span>**MSFL1\_ParseDateString**

## **C**

```
int MSFL1_ParseDateString(long *plDate,
 LPCSTR pszDateString);
```
#### **Visual Basic**

MSFL1\_ParseDateString(plDate As Long, ByVal pszDateString As String) As Long

## **Delphi**

MSFL1\_ParseDateString(Var plDate : longint; pszDateString : LPCSTR):integer;

#### **PowerBASIC**

MSFL1\_ParseDateString(plDate As Long, pszDateString AS ASCIIZ) As Long

**Locking**

**•** None

# **Return Values**

- **MSFL\_NO\_ERR** if successful
- **MSFL\_ERR\_INVALID\_DATE** if the constructed date is invalid
- **MSFL\_ERR\_INVALID\_FUNC\_PARMS** if either parameter is null

## **Parameters**

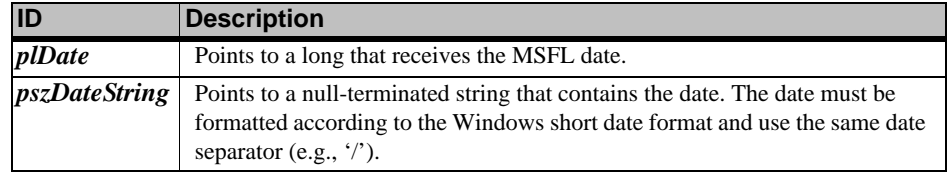

## **Remarks**

**•** Constructs an MSFL date from the date string. The year can be two or four digits. If the year is two digits, the Windows cutoff year is used to determine the century. If the Windows cutoff year is not found in the registry, a default cutoff year of twenty-nine is used. In other words, if the two-digit year is less than or equal to twenty-nine, [MSFL1\\_ParseDateString](#page-125-0) will assume the century to be 2000. If the two-digit year is greater than twenty-nine, a century of 1900 will be assumed.

# **See Also**

- **•** *[MSFL1\\_FormatDate](#page-99-0)* (page 94)
- **•** *[MSFL1\\_GetDayMonthYear](#page-103-0)* (page 98)
- **•** *[MSFL1\\_MakeMSFLDate](#page-122-0)* (page 117)
- **•** *[MSFL1\\_ParseTimeString](#page-126-0)* (page 121)

# <span id="page-126-0"></span>**MSFL1\_ParseTimeString**

# **C**

int MSFL1\_ParseTimeString(long \*plTime, LPCSTR pszTimeString);

## **Visual Basic**

MSFL1\_ParseTimeString( plTime As Long, ByVal pszTimeString As String) As Long

## **Delphi**

```
MSFL1_ParseTimeString( Var lTime : longint;
 pszTimeString : LPCSTR) : integer;
```
## **PowerBASIC**

MSFL1\_ParseTimeString( plTime As Long, pszTimeString AS ASCIIZ) As Long

# **Locking**

**•** None

# **Return Values**

- **MSFL\_NO\_ERR** if successful
- **MSFL\_ERR\_INVALID\_TIME** if the constructed time is invalid
- **MSFL\_ERR\_INVALID\_FUNC\_PARMS** if either parameter is null

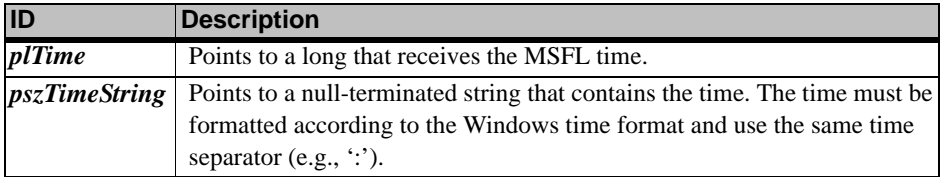

**•** Constructs an MSFL time from the time string. If the time is read right-to-left, all fields must be present (i.e., the ticks/seconds, minutes, hours). If the time is read leftto-right, the minutes and ticks/seconds are optional. The time may be in either 24 hour format or 12-hour format. If the time is in 12-hour format, the PM symbol must be included in the time string.

#### **See Also**

- **•** *[MSFL1\\_FormatTime](#page-100-0)* (page 95)
- **•** *[MSFL1\\_GetHourMinTicks](#page-109-0)* (page 104)
- **•** *[MSFL1\\_MakeMSFLTime](#page-123-0)* (page 118)*,*
- **•** *[MSFL1\\_ParseDateString](#page-125-0)* (page 120)

# <span id="page-127-0"></span>**MSFL1\_ReadDataRec**

# **C**

```
int MSFL1_ReadDataRec( HSECURITY hSecurity,
 MSFLPriceRecord_struct *psPriceRec)
```
#### **Visual Basic**

MSFL1\_ReadDataRec( ByVal hSecurity As Long, psPriceRec As MSFLPriceRecord\_struct) As Long

#### **Delphi**

```
MSFL1 ReadDataRec( hSecurity : HSECURITY;
 Var psPriceRec : MSFLPriceRecord struct) : integer;
```
#### **PowerBASIC**

```
MSFL1_ReadDataRec( BYVAL hSecurity AS DWORD,
 psPriceRec AS MSFLPriceRecord_struct) As Long
```
#### **Locking**

**•** Prevent Write Lock

#### **Return Values**

- **MSFL\_NO\_ERR** if successful
- **MSFL\_ERR\_END\_OF\_FILE** if the current data position is past the end of the file

#### **Parameters**

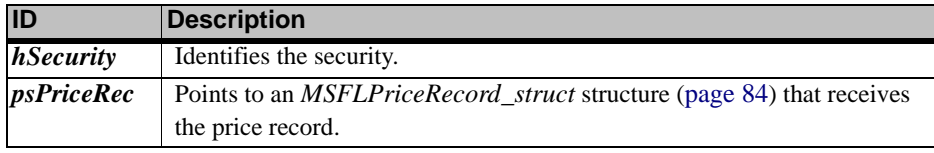

#### **Remarks**

**•** Reads the price record at the current data position. If successful, the current data position is advanced to the next record.

#### **See Also**

- **•** *[MSFL2\\_ReadBackMultipleRecs](#page-131-0)* (page 126)
- **•** *[MSFL2\\_ReadDataRec](#page-132-0)* (page 127)
- **•** *[MSFL2\\_ReadMultipleRecs](#page-133-0)* (page 128)
- **•** *[MSFL2\\_ReadMultipleRecsByDates](#page-134-0)* (page 129)

# <span id="page-128-1"></span>**MSFL1\_SeekBeginData**

## **C**

int MSFL1\_SeekBeginData(HSECURITY hSecurity)

## **Visual Basic**

MSFL1\_SeekBeginData(ByVal hSecurity As Long) As Long

# **Delphi**

MSFL1\_SeekBeginData(hSecurity : HSECURITY) : integer;

# **PowerBASIC**

MSFL1\_SeekBeginData(BYVAL hSecurity AS DWORD) As Long

# **Locking**

**•** Prevent Write Lock

# **Return Values**

- **MSFL\_NO\_ERR** if successful
- **MSFL\_ERR\_SECURITY\_NOT\_LOCKED** if the security is not locked

## **Parameters**

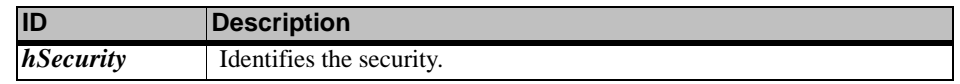

## **Remarks**

**•** Moves the current data position to the first price record. Unlike MSFL1 SeekEndData, this function can be used with composite securities.

## **See Also**

- **•** *[MSFL1\\_FindDataDate](#page-97-1)* (page 92)
- **•** *[MSFL1\\_FindDataRec](#page-98-0)* (page 93)
- **•** *[MSFL1\\_GetCurrentDataPos](#page-101-0)* (page 96)
- **•** *[MSFL1\\_SeekEndData](#page-128-0)* (page 123)

# <span id="page-128-0"></span>**MSFL1\_SeekEndData**

# **C**

int MSFL1\_SeekEndData(HSECURITY hSecurity)

# **Visual Basic**

MSFL1\_SeekEndData(ByVal hSecurity As Long) As Long

# **Delphi**

MSFL1\_SeekEndData(hSecurity : HSECURITY) : integer;

# **PowerBASIC**

MSFL1\_SeekEndData(BYVAL hSecurity AS DWORD) As Long

# **Locking**

**•** Prevent Write Lock

# **Return Values**

- **MSFL\_NO\_ERR** if successful
- **MSFL\_ERR\_SECURITY\_NOT\_LOCKED** if the security is not locked

# **Parameters**

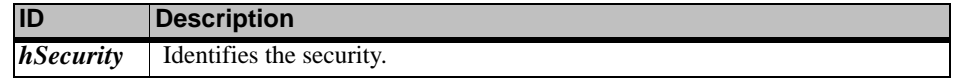

## **Remarks**

• Moves the current data position to the end of the price data. This function is generally used to move the current data position in preparation for appending price records.

**Note:** This function cannot be used with composite securities.

## **See Also**

- **•** *[MSFL1\\_FindDataDate](#page-97-1)* (page 92)
- **•** *[MSFL1\\_FindDataRec](#page-98-0)* (page 93)
- **•** *[MSFL1\\_GetCurrentDataPos](#page-101-0)* (page 96)
- **•** *[MSFL1\\_SeekBeginData](#page-128-1)* (page 123)

# <span id="page-129-0"></span>**MSFL1\_Shutdown**

#### **C**

int MSFL1\_Shutdown(void)

## **Visual Basic**

MSFL1\_Shutdown() As Long

#### **Delphi**

MSFL1\_Shutdown : integer;

# **PowerBASIC**

MSFL1\_Shutdown() As Long

## **Locking**

**•** None

## **Return Values**

**• MSFL\_NO\_ERR** if successful

## **• MSFL\_ERR\_NOT\_INITIALIZED** if the MSFL is not initialized

- **Parameters**
- **•** None

## **Remarks**

**•** Shuts down the previously initialized MetaStock file library. During shutdown, all open files are closed and the internal tables and buffers are freed.

#### **See Also**

- **•** *[MSFL1\\_GetMSFLState](#page-112-0)* (page 107)
- **•** *[MSFL1\\_Initialize](#page-120-0)* (page 115)

# <span id="page-129-1"></span>**MSFL1\_UnlockSecurity**

# **C**

int MSFL1\_UnlockSecurity(HSECURITY hSecurity)

## **Visual Basic**

MSFL1\_UnlockSecurity(ByVal hSecurity As Long) As Long

## **Delphi**

MSFL1\_UnlockSecurity(hSecurity : HSECURITY) : integer;

#### **PowerBASIC**

MSFL1\_UnlockSecurity(BYVAL hSecurity AS DWORD) As Long

## **Locking**

**•** None

## **Return Values**

**• MSFL\_NO\_ERR** if successful

# **• MSFL\_ERR\_SECURITY\_NOT\_LOCKED** if the security is not locked

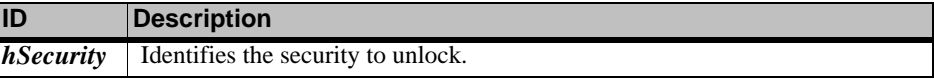

- **•** Unlocks the specified security.
- **•** When the security is unlocked, any changes to the security information (e.g. first date, last date, security name, etc.) are saved to the security file. All associated files are closed.

# **See Also**

- **•** *[MSFL1\\_GetSecurityLockedStatus](#page-119-0)* (page 114)
- **•** *[MSFL1\\_LockSecurity](#page-121-0)* (page 116)

# <span id="page-130-0"></span>**MSFL2\_GetSecurityHandles**

# **C**

```
int MSFL2_GetSecurityHandles(char cDirNumber,
 HSECURITY hStartingSecurity,
 DWORD dwMaxHandles,
 HSECURITY *pahSecurity,
 DWORD *pdwHandleCount)
```
# **Visual Basic**

```
MSFL2_GetSecurityHandles(ByVal cDirNumber As Byte,
 ByVal hStartingSecurity As Long,
 ByVal dwMaxHandles As Long,
 pahSecurity As Long,
 pdwHandleCount As Long) As Long
```
## **Delphi**

```
MSFL2 GetSecurityHandles(cDirNumber : char;
 hStartingSecurity : HSECURITY;
 dwMaxHandles : DWORD;
 Var pahSecurity : HSECURITY;
 Var pdwHandleCount : DWORD) : integer;
```
# **PowerBASIC**

```
MSFL2_GetSecurityHandles(BYVAL cDirNumber AS BYTE,
 BYVAL hStartingSecurity As Long,
 BYVAL dwMaxHandles AS DWORD,
 pahSecurity AS DWORD,
 pdwHandleCount AS DWORD) As Long
```
**Locking**

**•** None

# **Return Values**

- **MSFL\_NO\_ERR** if successful
- **MSFL\_ERR\_DIR\_NOT\_OPEN** if the directory is not open
- **MSFL\_ERR\_INVALID\_SECURITY\_HANDLE** if the starting security handle is invalid

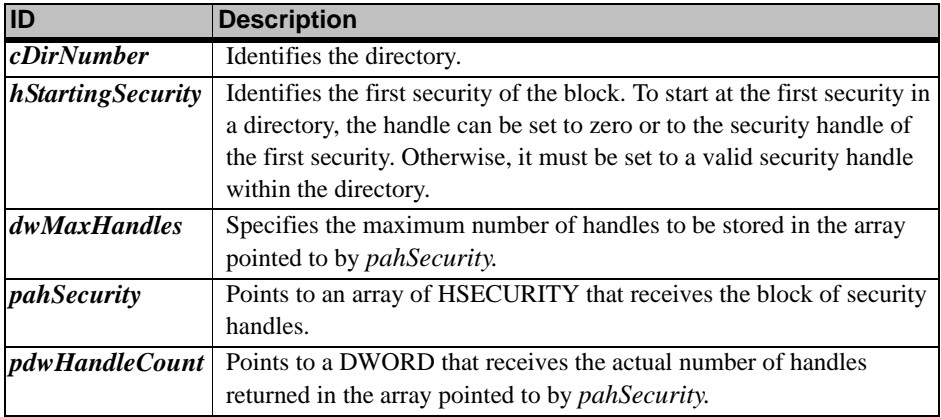

**•** Gets the security handles for a block of securities.

## **See Also**

- **•** *[MSFL1\\_GetFirstSecurityInfo](#page-108-0)* (page 103)
- **•** *[MSFL1\\_GetLastSecurityInfo](#page-111-1)* (page 106)
- **•** *[MSFL1\\_GetNextSecurityInfo](#page-113-0)* (page 108)
- **•** *[MSFL1\\_GetPrevSecurityInfo](#page-114-0)* (page 109)
- **•** *[MSFL1\\_GetSecurityCount](#page-116-0)* (page 111)
- **•** *[MSFL1\\_GetSecurityInfo](#page-118-0)* (page 113)

# <span id="page-131-0"></span>**MSFL2\_ReadBackMultipleRecs**

## **C**

```
int MSFL2_ReadBackMultipleRecs(HSECURITY hSecurity,
 MSFLPriceRecord_struct *pasPriceRec,
 const DateTime_struct *psLastRecDate,
 WORD *pwReadCount,
 int iFindMode)
```
#### **Visual Basic**

```
MSFL2_ReadBackMultipleRecs(ByVal hSecurity As Long, 
 pasPriceRec As MSFLPriceRecord_struct,
 psLastRecDate As DateTime_struct,
 pwReadCount As Integer,
 ByVal iFindMode As Long) As Long
```
#### **Delphi**

```
MSFL2_ReadBackMultipleRecs(hSecurity : HSECURITY;
 Var pasPriceRec: MSFLPriceRecord_struct;
 const psLastRecDate : DateTime_struct;
 Var pwReadCount : word;
 iFindMode : integer) : integer;
```
## **PowerBASIC**

```
MSFL2_ReadBackMultipleRecs(BYVAL hSecurity AS DWORD,
 pasPriceRec AS MSFLPriceRecord_struct,
 psLastRecDate AS DateTime_struct,
 pwReadCount As Word,
 BYVAL iFindMode As Long) As Long
```
## **Locking**

**•** Prevent Write Lock

## **Return Values**

- **MSFL\_MSG\_LESS\_RECORDS\_READ** if successful, but fewer records were read than requested
- **MSFL\_NO\_ERR** if successful
- **MSFL\_ERR\_INVALID\_RECORDS** if the read count is invalid
- **MSFL\_ERR\_END\_OF\_FILE** if the current data position is past the end of the file
- **MSFL\_ERR\_SECURITY\_HAS\_NO\_DATA** if the security has no price records

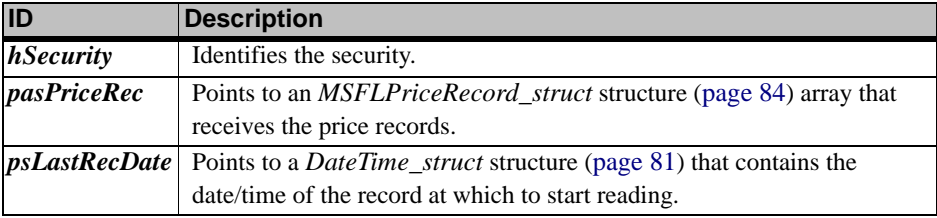

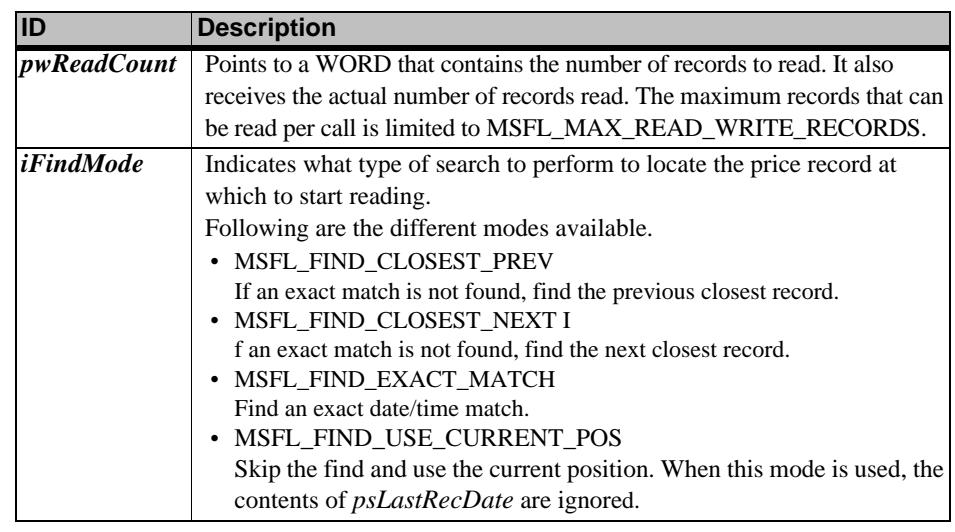

**•** Reads backward from the specified date/time for the specified number of price records. If successful, the current data position is set to the previous record. Since this function reads backward the data position is set to the previous record rather than the next record.

## **See Also**

- **•** *[MSFL1\\_ReadDataRec](#page-127-0)* (page 122)
- **•** *[MSFL2\\_ReadDataRec](#page-132-0)* (page 127)
- **•** *[MSFL2\\_ReadMultipleRecs](#page-133-0)* (page 128)
- **•** *[MSFL2\\_ReadMultipleRecsByDates](#page-134-0)* (page 129)

# <span id="page-132-0"></span>**MSFL2\_ReadDataRec**

## **C**

int MSFL2\_ReadDataRec( HSECURITY hSecurity, const DateTime\_struct \*psRecordDate, MSFLPriceRecord\_struct \*psPriceRec, int iFindMode)

## **Visual Basic**

MSFL2\_ReadDataRec( ByVal hSecurity As Long, psRecordDate As DateTime\_struct, psPriceRec As MSFLPriceRecord\_struct, ByVal iFindMode As Long) As Long

# **Delphi**

MSFL2\_ReadDataRec( hSecurity : HSECURITY; const psRecordDate : DateTime\_struct; Var psPriceRec : MSFLPriceRecord struct; iFindMode : integer) : integer;

# **PowerBASIC**

MSFL2 ReadDataRec( BYVAL hSecurity AS DWORD, psRecordDate AS DateTime\_struct, psPriceRec AS MSFLPriceRecord\_struct, BYVAL iFindMode As Long) As Long

## **Locking**

**•** Prevent Write Lock

- **MSFL\_NO\_ERR** if successful
- **MSFL\_ERR\_END\_OF\_FILE** if the current data position is past the end of the file
- MSFL\_ERR\_SECURITY\_HAS\_NO\_DATA if the security has no price records

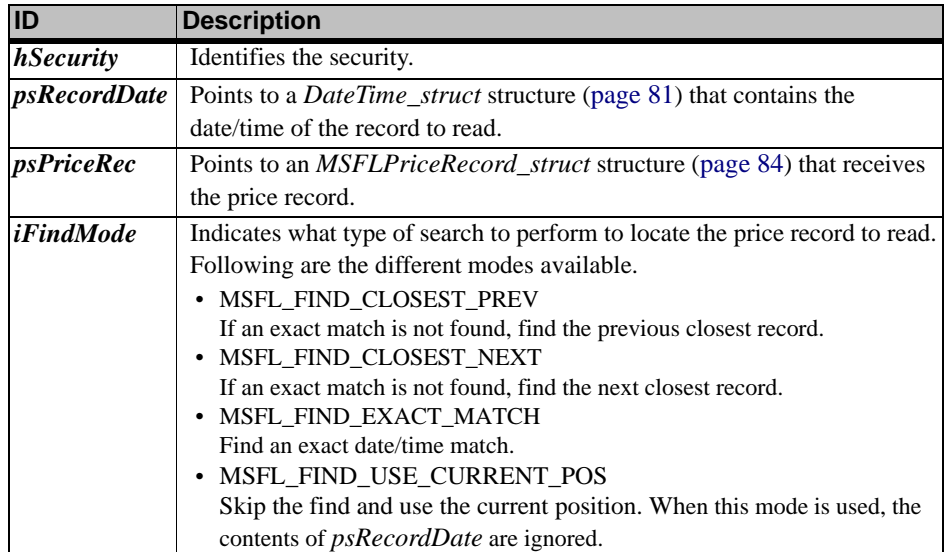

#### **Remarks**

**•** Reads a price record for the specified date/time. This function is equivalent to calling *[MSFL1\\_FindDataDate](#page-97-1)* (page 92) to find the date/time and then calling *[MSFL1\\_ReadDataRec](#page-127-0)* (page 122) to read the price record.

#### **See Also**

- **•** *[MSFL1\\_ReadDataRec](#page-127-0)* (page 122)
- **•** *[MSFL2\\_ReadBackMultipleRecs](#page-131-0)* (page 126)
- **•** *[MSFL2\\_ReadMultipleRecs](#page-133-0)* (page 128)
- **•** *[MSFL2\\_ReadMultipleRecsByDates](#page-134-0)* (page 129)

# <span id="page-133-0"></span>**MSFL2\_ReadMultipleRecs**

## **C**

```
int MSFL2_ReadMultipleRecs(HSECURITY hSecurity,
 MSFLPriceRecord_struct *pasPriceRec,
 const DateTime_struct *psFirstRecDate,
 WORD *pwReadCount,
 int iFindMode)
```
## **Visual Basic**

```
MSFL2 ReadMultipleRecs(ByVal hSecurity As Long,
 pasPriceRec As MSFLPriceRecord_struct,
 psFirstRecDate As DateTime_struct,
 pwReadCount As Integer,
 ByVal iFirstFindMode As Long) As Long
```
#### **Delphi**

MSFL2\_ReadMultipleRecs(hSecurity : HSECURITY; Var pasPriceRec : MSFLPriceRecord\_struct; const psFirstRecDate : DateTime\_struct; Var pwReadCount : word; iFindMode : integer) : integer;

#### **PowerBASIC**

MSFL2\_ReadMultipleRecs(BYVAL hSecurity AS DWORD, pasPriceRec AS MSFLPriceRecord\_struct, psFirstRecDate AS DateTime\_struct, pwReadCount As Word, BYVAL iFindMode As Long) As Long

#### **Locking**

**•** Prevent Write Lock

# **Return Values**

- **MSFL\_MSG\_LESS\_RECORDS\_READ** if successful, but fewer records were read than requested
- **MSFL\_NO\_ERR** if successful
- **MSFL\_ERR\_INVALID\_RECORDS** if the read count is invalid
- **MSFL\_ERR\_END\_OF\_FILE** if the current data position is past the end of the file
- MSFL\_ERR\_SECURITY\_HAS\_NO\_DATA if the security has no price records

## **Parameters**

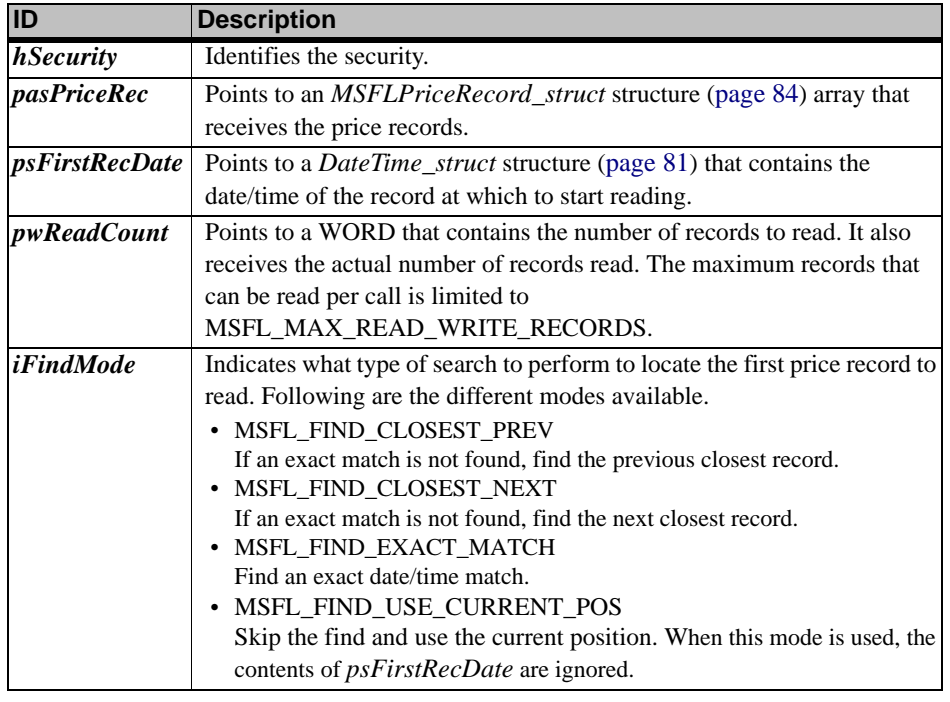

# **Remarks**

• Reads the number of price records indicated. If successful, the current data position is set to the next price record.

# **See Also**

- **•** *[MSFL1\\_ReadDataRec](#page-127-0)* (page 122)
- **•** *[MSFL2\\_ReadBackMultipleRecs](#page-131-0)* (page 126)
- **•** *[MSFL2\\_ReadDataRec](#page-132-0)* (page 127)
- **•** *[MSFL2\\_ReadMultipleRecsByDates](#page-134-0)* (page 129)

# <span id="page-134-0"></span>**MSFL2\_ReadMultipleRecsByDates**

## **C**

```
int MSFL2_ReadMultipleRecsByDates(HSECURITY hSecurity,
 MSFLPriceRecord_struct *pasPriceRec,
 const DateTime_struct *psFirstRecDate,
 const DateTime_struct *psLastRecDate,
 WORD *pwMaxReadCount,
 int iFirstFindMode)
```
## **Visual Basic**

```
MSFL2_ReadMultipleRecsByDates(ByVal hSecurity As Long,
 pasPriceRec As MSFLPriceRecord_struct,
 psFirstRecDate As DateTime_struct,
 psLastRecDate As DateTime_struct,
 pwMaxReadCount As Integer,
 ByVal iFirstFindMode As Long) As Long
```
## **Delphi**

```
MSFL2_ReadMultipleRecsByDates(hSecurity : HSECURITY;
 Var pasPriceRec : MSFLPriceRecord_struct;
 const psFirstRecDate : DateTime_struct;
 const psLastRecDate : DateTime struct;
 Var pwMaxReadCount : word;
 iFirstFindMode : integer) : integer;
```
#### **PowerBASIC**

MSFL2\_ReadMultipleRecsByDates(BYVAL hSecurity AS DWORD, pasPriceRec AS MSFLPriceRecord\_struct, psFirstRecDate AS DateTime\_struct, psLastRecDate AS DateTime\_struct, pwMaxReadCount As Word, BYVAL iFirstFindMode As Long) As Long

## **Locking**

**•** Prevent Write Lock

#### **Return Values**

- **MSFL\_MSG\_LESS\_RECORDS\_READ** if successful, but fewer records were read than requested
- **MSFL\_MSG\_MORE\_RECORDS\_IN\_RANGE** if successful, but there were more records in the date range than the array could hold
- **MSFL\_NO\_ERR** if successful
- **MSFL\_ERR\_INVALID\_RECORDS** if the read count is invalid

## **Parameters**

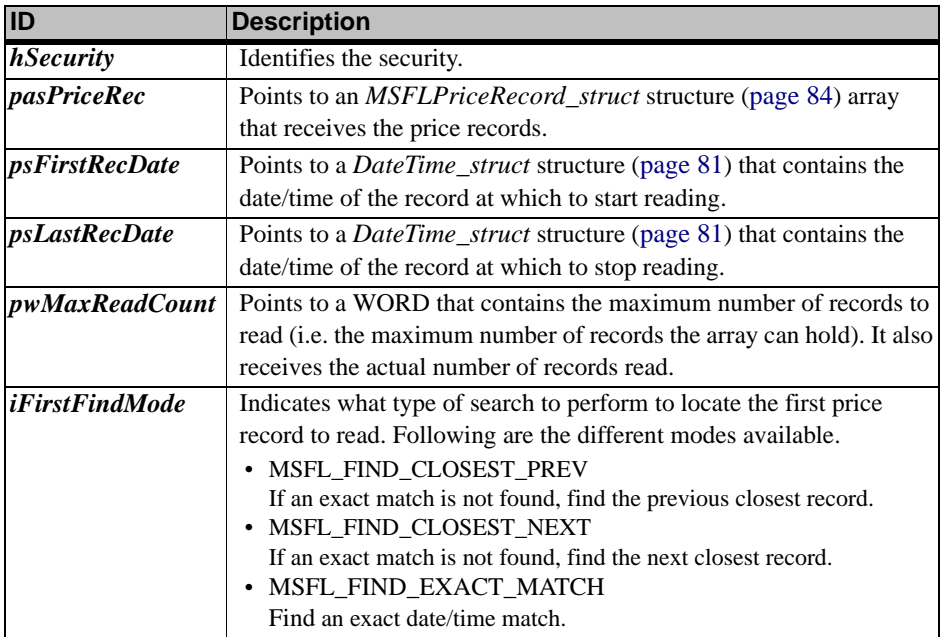

#### **Remarks**

**•** Reads the price record(s) for the date range indicated. It stops reading when it reaches a price record with a date/time greater than *psLastDate* or when the maximum number of records have been read. If successful, the current data position is set to the next price record.

#### **See Also**

- **•** *[MSFL1\\_ReadDataRec](#page-127-0)* (page 122)
- **•** *[MSFL2\\_ReadBackMultipleRecs](#page-131-0)* (page 126)
- **•** *[MSFL2\\_ReadDataRec](#page-132-0)* (page 127)
- **•** *[MSFL2\\_ReadMultipleRecs](#page-133-0)* (page 128)

# **Messages and Errors**

# **Error Codes**

The following is a list of the possible error codes that can be returned from the MSFL functions. On successful completion, MSFL\_NO\_ERR or an MSFL message code is returned; in the event of an error, the specific MSFL error code is returned.

**Note:** The *MSFL1\_GetErrorMessage* ([page 102](#page-107-0)) function can be used to generate an error message string. These are listed below.

## **-400: MSFL\_ERR\_NOT\_INITIALIZED**

Attempted to use an MSFL function without first initializing the MSFL.

## **-399: MSFL\_ERR\_ALREADY\_INITIALIZED**

Attempted to initialize the MSFL after it had already been initialized.

#### **-398: MSFL\_ERR\_MSFL\_CORRUPT**

The MSFL or operating system is corrupt. The internal MSFL tables have been damaged or operating system is now unstable. The MSFL must be shutdown.

## **-397: MSFL\_ERR\_OS\_VER\_NOT\_SUPPORTED**

The Windows version is below the minimum required (Windows 95 or Windows NT 3.1).

## **-396: MSFL\_ERR\_SHARE\_NOT\_LOADED**

File sharing is not loaded.

# **-395: MSFL\_ERR\_INSUFFICIENT\_FILES**

Attempted to initialize the MSFL with insufficient file handles.

# **-394: MSFL\_ERR\_INSUFFICIENT\_MEM**

Insufficient memory to perform requested function (i.e. the function called requires more memory on the heap).

#### **-393: MSFL\_ERR\_INVALID\_USER\_ID**  The user name and/or application name are invalid.

## **-392: MSFL\_ERR\_INVALID\_TEMP\_DIR**  The Windows temp directory is invalid.

# **-391: MSFL\_ERR\_DLL\_INCOMPATIBLE**  The MSFL DLL is incompatible with the application.

## **-375: MSFL\_ERR\_INVALID\_DRIVE**  The drive is invalid.

- **-374: MSFL\_ERR\_INVALID\_DIR**  The directory is invalid.
- **-373: MSFL\_ERR\_DIR\_DOES\_NOT\_EXIST**  Directory does not exist.

## **-372: MSFL\_ERR\_UNABLE\_TO\_CREATE\_DIR**  Unable to create the directory.

# **-371: MSFL\_ERR\_DIR\_ALREADY\_OPEN**

Directory is already open. Attempted to open an open directory.

# **-370: MSFL\_ERR\_DIR\_NOT\_OPEN**  Attempted to call an MSFL function with a directory that is not open.

## **-369: MSFL\_ERR\_TOO\_MANY\_DIRS\_OPEN**  The maximum number of concurrent open directories has already been reached; opening another directory is not possible.

#### **-368: MSFL\_ERR\_ALREADY\_A\_MS\_DIR**

Attempted to build MetaStock files in an existing MetaStock directory.

# **-367: MSFL\_ERR\_NOT\_A\_MS\_DIR**

The directory is not a MetaStock directory.

#### **-366: MSFL\_ERR\_DIR\_IS\_BUSY**

The files are in a state where only one user can access them.

#### **-365: MSFL\_ERR\_USER\_ID\_ALREADY\_IN\_DIR**  This user ID (i.e. program and user name) already has this directory open.

#### **-364: MSFL\_ERR\_TOO\_MANY\_USERS\_IN\_DIR**  The maximum number of users have already opened the directory.

**-363: MSFL\_ERR\_INVALID\_USER** 

# The user is invalid because another user with the same application name and user name opened the directory.

#### **-362: MSFL\_ERR\_NON\_MSFL\_USER\_IN\_DIR**

The directory is in use by a non-MSFL application, the data cannot be accessed until the single user application is finished.

## **-361: MSFL\_ERR\_DIR\_IS\_READ\_ONLY**  The directory is read-only; therefore, the operation cannot be performed.

## **-360: MSFL\_ERR\_MAX\_FILES\_IN\_TEMP\_DIR**  Too many MSFL files exist in the Windows temp directory.

## **-355: MSFL\_ERR\_INVALID\_XMASTER\_FILE**  The XMASTER file is corrupt.

#### **-354: MSFL\_ERR\_INVALID\_INDEX\_FILE**  The index file is corrupt.

## **-353: MSFL\_ERR\_INVALID\_LOCK\_FILE**  The lock file is corrupt.

# **-352: MSFL\_ERR\_INVALID\_SECURITY\_FILE**  The security file is corrupt.

## **-351: MSFL\_ERR\_INVALID\_USERS\_FILE**  The user file is corrupt.

# **-350: MSFL\_ERR\_CRC\_ERROR**  A CRC error occurred while accessing a file.

## **-349: MSFL\_ERR\_DRIVE\_NOT\_READY**  The drive is not ready.

#### **-348: MSFL\_ERR\_GENERAL\_FAILURE**  A general failure occurred while accessing the disk.

# **-347: MSFL\_ERR\_MISC\_DISK\_ERROR**  A general disk error occurred while accessing the disk.

#### **-346: MSFL\_ERR\_SECTOR\_NOT\_FOUND**  Sector not found.

# **-345: MSFL\_ERR\_SEEK\_ERROR**  An error occurred while seeking in the file.

## **-344: MSFL\_ERR\_UNKNOWN\_MEDIA**  Unknown disk media type.

## **-343: MSFL\_ERR\_WRITE\_PROTECTED**  The disk is write protected.

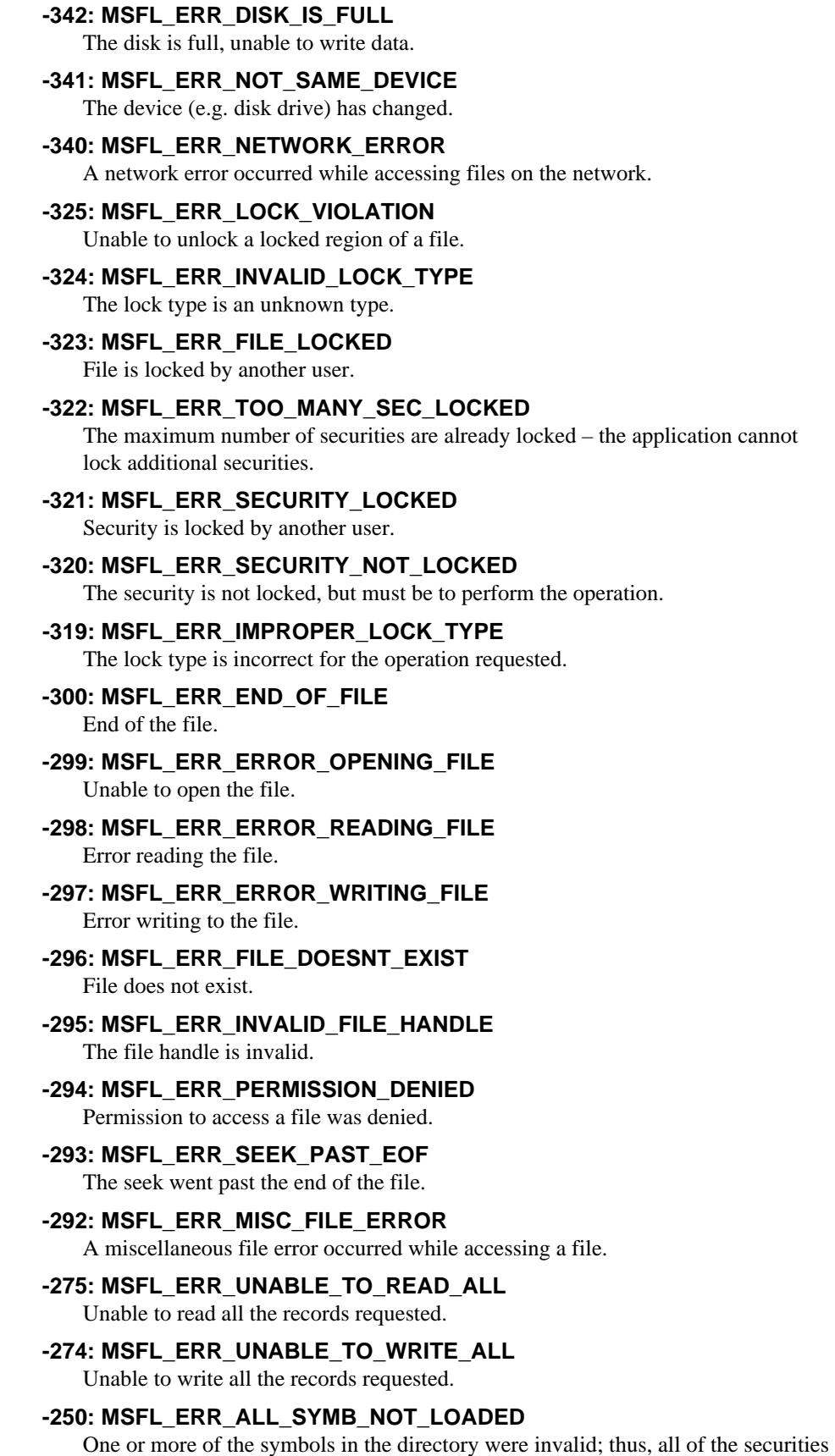

in the directory were not loaded.

#### **-249: MSFL\_ERR\_UNABLE\_TO\_RESYNCH**

Unable to resynchronize the security files.

## **-248: MSFL\_ERR\_FILES\_IN\_DIR\_CHANGED**

The files in the directory have changed (i.e. they are not the same files the directory was opened with).

#### **-247: MSFL\_ERR\_UNRECOGNIZED\_VERSION**

The MetaStock files are not a recognized version.

#### **-225: MSFL\_ERR\_INVALID\_COMP\_SYMBOL**  The composite symbol is invalid.

#### **-224: MSFL\_ERR\_INVALID\_SYMBOL**  The ticker symbol is invalid.

## **-200: MSFL\_ERR\_DIFFERENT\_DATA\_FORMATS**

The securities are of different data formats (i.e. the periodicity, interval, or price fields of the securities do not match).

#### **-199: MSFL\_ERR\_DUPLICATE\_SECURITIES**

Attempted to open a directory that contains duplicate securities.

# **-198: MSFL\_ERR\_DUPLICATE\_SECURITY**

Adding the security would duplicate an existing security.

# **-197: MSFL\_ERR\_PRIMARY\_SEC\_NOT\_FOUND**

The primary security of the composite cannot be found.

# **-196: MSFL\_ERR\_SECONDARY\_SEC\_NOT\_FOUND**

The secondary security of the composite cannot be found.

# **-195: MSFL\_ERR\_SECURITY\_HAS\_COMPOSITES**

Security cannot be deleted because there are one or more composites that depend on the security.

# **-194: MSFL\_ERR\_SECURITY\_HAS\_NO\_DATA**

There is no price data for the security.

- **-193: MSFL\_ERR\_SECURITY\_IS\_A\_COMPOSITE**  Security is a composite.
- **-192: MSFL\_ERR\_SECURITY\_NOT\_COMPOSITE**  Security is not a composite.

# **-191: MSFL\_ERR\_SECURITY\_NOT\_FOUND**

The security was not found in the directory.

# **-190: MSFL\_ERR\_TOO\_MANY\_SECURITIES**

The maximum number of securities per directory has already been reached; adding additional securities is not possible.

# **-189: MSFL\_ERR\_TOO\_MANY\_COMPOSITES**

The maximum number of composites per directory has already been reached.

#### **-188: MSFL\_ERR\_SECURITIES\_ARE\_THE\_SAME**

The securities are the same security. Attempted to merge the security with itself.

# **-175: MSFL\_ERR\_INVALID\_DATE**

The date is invalid.

## **-174: MSFL\_ERR\_INVALID\_TIME**  The time is invalid.

**-173: MSFL\_ERR\_INVALID\_INTERVAL** 

The interval is invalid.

#### **-172: MSFL\_ERR\_INVALID\_PERIODICITY**

The periodicity is invalid.

# **-171: MSFL\_ERR\_INVALID\_OPERATOR**

The composite operator is invalid.

## **-170: MSFL\_ERR\_INVALID\_FIELD\_ORDER**

The data fields used are not in the same order as documented on [page 80](#page-85-0).

- **-169: MSFL\_ERR\_INVALID\_RECORDS**  The record numbers are not within a valid range for the operation.
- **-168: MSFL\_ERR\_INVALID\_DISPLAY\_UNITS**  The display units are outside the valid range.
- **-167: MSFL\_ERR\_INVALID\_SECURITY\_HANDLE**  The security handle is not valid.
- **-150: MSFL\_ERR\_ADDING\_WOULD\_OVERFLOW**  Inserting or adding records would exceed the maximum number of records that can be stored.
- **-149: MSFL\_ERR\_DATA\_FILE\_IS\_FULL**

The price data file is full.

**-148: MSFL\_ERR\_DATA\_RECORD\_NOT\_FOUND** 

A matching price record was not found for the date/time.

# **-147: MSFL\_ERR\_DATA\_NOT\_SORTED**

The price data is not in date/time sort order.

**-146: MSFL\_ERR\_DATE\_AFTER\_LAST\_REC** 

The date/time requested is after the date/time of the last price record.

- **-145: MSFL\_ERR\_DATE\_BEFORE\_FIRST\_REC**  The date/time requested is before the date/time of the first price record.
- **-144: MSFL\_ERR\_RECORD\_IS\_A\_DUPLICATE**  The record duplicates an existing record.
- **-143: MSFL\_ERR\_RECORD\_OUT\_OF\_RANGE**  The record number is out of range.
- **-142: MSFL\_ERR\_RECORD\_NOT\_FOUND**  The security record was not found – most likely an invalid security handle.
- **-125: MSFL\_ERR\_BUFFER\_NOT\_ATTACHED**  A composite buffer was not attached to the locked composite.

**-124: MSFL\_ERR\_INVALID\_FUNC\_PARMS**  One or more of the function parameters are invalid.

**-123: MSFL\_ERR\_UNKNOWN\_FIELDS\_REQ** 

The number of data fields used is below the minimum or above the maximum.

# **-100: MSFL\_ERR\_INVALID\_FUNCTION\_CALL**

The MSFL DLL is not initialized correctly to perform the request function call. Refer to the ["Initialization"](#page-92-0) section [\(page 87](#page-92-0)) for details on initializing the MSFL DLL.

# **0: MSFL\_NO\_ERR**

Operation completed successfully.

# **Message Codes**

The following is list of the possible message codes that can be returned from some MSFL functions. The message codes are positive return codes; whereas the error codes are negative return codes. Thus, if an MSFL function is successful the error will be equal to or greater than MSFL\_NO\_ERR.

**0: MSFL\_NO\_MSG**  No message.

- **1: MSFL\_MSG\_NOT\_A\_MetaStock\_DIR**  Not a MetaStock data directory.
- **2: MSFL\_MSG\_CREATED\_DIR**  Created directory.
- **3: MSFL\_MSG\_BUILT\_MetaStock\_DIR**  Created empty MetaStock files in the directory.
- **4: MSFL\_MSG\_CREATED\_N\_BUILT\_DIR**  Created directory and empty MetaStock files.
- **5: MSFL\_MSG\_FIRST\_SECURITY\_IN\_DIR**  This is the first security in the directory.
- **6: MSFL\_MSG\_LAST\_SECURITY\_IN\_DIR**  This is the last security in the directory.
- **25: MSFL\_MSG\_NOT\_AN\_EXACT\_MATCH**  The record found was not an exact match.
- **50: MSFL\_MSG\_OVERWROTE\_RECORDS**  Overwrote existing records.
- **51: MSFL\_MSG\_LESS\_RECORDS\_DEL**  Fewer records were deleted than requested.
- **52: MSFL\_MSG\_LESS\_RECORDS\_READ**  Fewer records were read than requested.
- **53: MSFL\_MSG\_MORE\_RECORDS\_IN\_RANGE**  There are more records within the specified date range.

# **Change Record**

The following section lists (in reverse version order) a short description of all changes made in earlier versions of the MSFL and the MSFL Developer's Kit.

# *Changes in Version 9.0*

The 9.0 version of the MSFL has only minor changes.

**•** The PowerBasic sample app for the MSFL and MSX uses the latest version (i.e., version 7.03).

# *Changes in Version 8.0*

- **•** The maximum number of securities per directory (i.e. MSFL\_MAX\_NUM\_OF\_SECURITIES) was increased from 2,000 to 6,000.
- **•** A few minor problems were fixed.

# *Changes in Version 7.2*

- **•** The performance was increased for many operations.
- The following functions were added:
	- *[MSFL1\\_FormatDate](#page-99-0)* (page 94)
	- *[MSFL1\\_FormatTime](#page-100-0)* (page 95)
	- *[MSFL1\\_GetDayMonthYear](#page-103-0)* (page 98)
	- *[MSFL1\\_GetHourMinTicks](#page-109-0)* (page 104)
	- *[MSFL1\\_MakeMSFLDate](#page-122-0)* (page 117)
	- *[MSFL1\\_MakeMSFLTime](#page-123-0)* (page 118)
	- *[MSFL1\\_ParseDateString](#page-125-0)* (page 120)
	- *[MSFL1\\_ParseTimeString](#page-126-0)* (page 121)
- **•** A PowerBASIC sample was added.
- **•** A C console sample was added.
- Project/make files are provided for the Visual C++ 6.0, Borland C++ Builder 4, and gcc 2.95.2 compilers.
- **•** A few minor problems were fixed.

# *Changes in Version 7.0*

- **•** A Borland C++ Builder sample was added.
- **•** A few minor problems were fixed.

# *Changes in Version 6.51*

- **•** The allowed date range was expanded from the 1900's to include the 1800's and up to 31 December 2200. The new valid date range is from 1 January 1800 to 31 December 2200.
- The tick count for all times was increased from two digits to three digits. See the **Formats** section ([page 79](#page-84-0)) for details on the new time format.
- **•** The maximum number of price records per security (i.e. MSFL\_MAX\_DATA\_RECORDS) was increased from 32,766 to 65,500.
- **•** The maximum number of price records per read/write (i.e. MSFL\_MAX\_READ\_WRITE\_RECORDS) was increased from 32,766 to 65,500.
- **•** A new flag (i.e. MSFL\_DIR\_ALLOW\_MULTI\_OPEN) was added to the ["MSFL1\\_OpenDirectory"](#page-124-0) function allowing a folder to be opened more than once. See *MSFL1\_OpenDirectory* [\(page 119\)](#page-124-0) for details.
- **•** The Visual Basic types and Delphi records were changed to match the documentation as well as the C/C++ structures.

# *Changes in Version 6.5*

- **•** The maximum number of securities per directory (i.e. MSFL\_MAX\_NUM\_OF\_SECURITIES) was increased from 255 to 2,000.
- **•** The maximum length of a security name (i.e. MSFL\_MAX\_NAME\_LENGTH) was increased from 16 to 45 characters.
- **•** The maximum number of price records per read/write (i.e. MSFL\_MAX\_READ\_WRITE\_RECORDS) was increased from 1,927 to 32,766.
- **•** Universal naming convention (UNC) and long file names support was added.
- **•** The library was converted from a C library to a 32-bit DLL to allow access via Visual Basic, Delphi, and other development environments.
- **•** Security handles replaced data requests and extended symbols.
- **•** String error messages were added.
- **•** Structure types where changed for 32-bit.
- **•** A total size member was added to many of the structures.
- **•** The following functions were added:
	- *[MSFL1\\_GetDirNumberFromHandle](#page-105-1)* (page 100)
	- *[MSFL1\\_GetErrorMessage](#page-107-0)* (page 102)
	- *[MSFL1\\_GetSecurityHandle](#page-116-1)* (page 111)
	- *[MSFL1\\_GetSecurityID](#page-117-0)* (page 112)
	- *[MSFL2\\_GetSecurityHandles](#page-130-0)* (page 125)
#### **MSFL Index**

#### **A**

Application development  $C/C++75$  $C/C++75$ Delphi [76](#page-81-0) PowerBASIC [76](#page-81-1) Visual Basic [76](#page-81-2)

## **C**

CD-ROM support [79](#page-84-0) Composite [78](#page-83-0) primary security [78](#page-83-1) record numbers [78](#page-83-2) secondary security [78](#page-83-3)

#### **D**

data field mnemonics [80](#page-85-0)**,** [84](#page-89-0) Data Types in MSFL [81](#page-86-0) Date Time structure [81](#page-86-1) Dates [79](#page-84-1) **Directory** closing [87](#page-92-0) number [87](#page-92-1) opening [87](#page-92-2) DOP files [79](#page-84-2) Duplicate securities [120](#page-125-0) duplicate securities [88](#page-93-0)

#### **E**

Error codes [88](#page-93-1)**,** [131](#page-136-0) handling [88](#page-93-2)

#### **F**

Field combinations [80](#page-85-1) File reserved names [79](#page-84-3) types [79](#page-84-4) function levels in MSFL [77](#page-82-0) Functions MSFL1\_CloseDirectory [92](#page-97-0) MSFL1\_FindDataDate [92](#page-97-1) MSFL1\_FindDataRec [93](#page-98-0) MSFL1\_FormatDate [94](#page-99-0) MSFL1\_FormatTime [95](#page-100-0) MSFL1\_GetCurrentDataPos [96](#page-101-0) MSFL1\_GetDataPath [97](#page-102-0) MSFL1\_GetDataRecordCount [97](#page-102-1) MSFL1\_GetDayMonthYear [98](#page-103-0)

MSFL1\_GetDirectoryNumber [99](#page-104-0) MSFL1\_GetDirectoryStatus [100](#page-105-0) MSFL1\_GetDirNumberFromHandle [100](#page-105-1) MSFL1\_GetErrorMessage [102](#page-107-0) MSFL1\_GetFirstSecurityInfo [103](#page-108-0) MSFL1\_GetHourMinTicks [104](#page-109-0) MSFL1\_GetLastFailedLockInfo [87](#page-92-3)**,** [105](#page-110-0) MSFL1\_GetLastFailedOpenDirInfo [106](#page-111-0) MSFL1\_GetLastSecurityInfo [106](#page-111-1) MSFL1\_GetMSFLState [107](#page-112-0) MSFL1\_GetNextSecurityInfo [108](#page-113-0) MSFL1\_GetPrevSecurityInfo [109](#page-114-0) MSFL1\_GetRecordCountForDateRange [110](#page-115-0) MSFL1\_GetSecurityCount [111](#page-116-0) MSFL1\_GetSecurityHandle [111](#page-116-1) MSFL1\_GetSecurityID [112](#page-117-0) MSFL1\_GetSecurityInfo [113](#page-118-0) MSFL1\_GetSecurityLockedStatus [114](#page-119-0) MSFL1\_Initialize [115](#page-120-0) MSFL1\_LockSecurity [116](#page-121-0) MSFL1\_MakeMSFLDate [117](#page-122-0) MSFL1\_MakeMSFLTime [118](#page-123-0) MSFL1\_OpenDirectory [119](#page-124-0) MSFL1\_ParseDateString [120](#page-125-1) MSFL1\_ParseTimeString [121](#page-126-0) MSFL1\_ReadDataRec [122](#page-127-0) MSFL1\_SeekBeginData [123](#page-128-0) MSFL1\_SeekEndData [123](#page-128-1) MSFL1\_Shutdown [87](#page-92-4)**,** [124](#page-129-0) MSFL1\_UnlockSecurity [124](#page-129-1) MSFL2\_GetSecurityHandles [125](#page-130-0) MSFL2\_ReadBackMultipleRecs [126](#page-131-0) MSFL2\_ReadDataRec [127](#page-132-0) MSFL2\_ReadMultipleRecs [128](#page-133-0) MSFL2\_ReadMultipleRecsByDates [129](#page-134-0)

#### **H**

HSECURITY [81](#page-86-2)**,** [112](#page-117-1)

# **I**

Initialize [87](#page-92-5)**,** [116](#page-121-1) key [87](#page-92-5)

#### **L**

Library key [87](#page-92-5) Lock types [87](#page-92-6) full [78](#page-83-4)**,** [87](#page-92-7) prevent write [78](#page-83-5)**,** [87](#page-92-8) write [78](#page-83-6)**,** [87](#page-92-9) Locking composite [87](#page-92-10) directory [78](#page-83-7) security [78](#page-83-8)**,** [87](#page-92-11) lTime [81](#page-86-3)

#### **M**

Message codes [88](#page-93-3)**,** [136](#page-141-0) MSFL data types [81](#page-86-0) MSFL function levels [77](#page-82-0) MSFL functions listed by name [89](#page-94-0) listed by type [90](#page-95-0) MSFL notations [81](#page-86-4) MSFL\_DISPLAY\_UNITS\_DECIMAL [83](#page-88-0) MSFL\_DLL\_INTERFACE\_VERSION [116](#page-121-2) MSFL\_ERR\_MSFL\_CORRUPT [88](#page-93-4) MSFL\_ERR\_NON\_MSFL\_USER\_IN\_DIR [106](#page-111-2) MSFL\_LOCK\_FULL\_LOCK [87](#page-92-12) MSFL\_LOCK\_PREV\_WRITE\_LOCK [87](#page-92-13) MSFL\_LOCK\_WRITE\_LOCK [87](#page-92-14) MSFL\_MAX\_APP\_NAME\_LENGTH [116](#page-121-3) MSFL\_MAX\_DISPLAY\_UNITS [83](#page-88-1) MSFL\_MAX\_INTERVAL [83](#page-88-2) MSFL\_MAX\_NAME\_LENGTH [83](#page-88-3) MSFL\_MAX\_READ\_WRITE\_RECORDS [129](#page-134-1) MSFL\_MAX\_SYMBOL\_LENGTH [80](#page-85-2)**,** [83](#page-88-4) MSFL\_MAX\_USER\_NAME\_LENGTH [116](#page-121-4) MSFL\_MIN\_DISPLAY\_UNITS [83](#page-88-5) MSFL\_MIN\_INTERVAL [83](#page-88-6) MSFL\_MSG\_NOT\_A\_METASTOCK\_DIR [120](#page-125-2) MSFL\_NO\_ERR [88](#page-93-5) MSFL\_VALID\_OPERATORS [83](#page-88-7) MSFL\_VALID\_PERIODICITIES [83](#page-88-8) MSFL1\_GetErrorMessage [102](#page-107-1) MSFL1\_Initialize, described [115](#page-120-0) MSFLDirectoryStatus\_struct [101](#page-106-0) defined [101](#page-106-1) MSFLSecurityIdentifier\_struct [112](#page-117-2) defined [112](#page-117-3) Multi-user [78](#page-83-9)

#### **N**

notations used by the MSFL [81](#page-86-4)

#### **P**

Price data [80](#page-85-3) field combinations [80](#page-85-1) mnemonics [80](#page-85-4) Price record structure [84](#page-89-1) Primary security [78](#page-83-1) psLastDate [130](#page-135-0)

#### **R**

Removable media [77](#page-82-1)

[Return codes.](#page-93-6) See Error codes.

## **S**

Secondary security [78](#page-83-3) **Securities** composite [78](#page-83-0) duplicate [88](#page-93-0)**,** [120](#page-125-0) Security handle [81](#page-86-2) Security identifier structure [112](#page-117-4) Security information structure [82](#page-87-0) Shutdown [87](#page-92-15)**,** [124](#page-129-2) **Structures** date time [81](#page-86-1) price record [84](#page-89-1) security information [82](#page-87-0) Symbol [80](#page-85-5)

## **T**

Technical support [77](#page-82-2) Times [79](#page-84-5)

#### **V**

variable notation [81](#page-86-5)

## **W**

wDataAvailable [80](#page-85-6)**,** [84](#page-89-2)**,** [85](#page-90-0)

# **Index**

## **Symbols**

~MSXIMPORTDLLS~ [16](#page-21-0)

# **A**

Advise Callbacks, DDE [19](#page-24-0) Advise Requests, DDE [19](#page-24-1) Application development  $C/C++ 75$  $C/C++ 75$ Delphi [76](#page-81-0) PowerBASIC [76](#page-81-1) samples [3](#page-8-0) Visual Basic [76](#page-81-2) Application, DDE [17](#page-22-0)**,** [18](#page-23-0) Argument range tests [53](#page-58-0) Ask, DDE Item [18](#page-23-1) Asksize, DDE Item [18](#page-23-2)

## **B**

Bid, DDE Item [18](#page-23-3) Bidsize, DDE Item [18](#page-23-4) Borland  $C_{++}$  5.0 Creating an MSX DLL [43](#page-48-0) Debugging an MSX DLL [46](#page-51-0) Borland C++ Builder 4.0 Creating an MSX DLL [41](#page-46-0) Debugging an MSX DLL [46](#page-51-1) Borland Delphi Pascal Creating an MSX DLL [43](#page-48-1) Debugging an MSX DLL [46](#page-51-2)

## **C**

 $\overline{C}$ Creating an MSX DLL [40](#page-45-0)**,** [41](#page-46-0)**,** [43](#page-48-0) Debugging an MSX DLL [45](#page-50-0)**,** [46](#page-51-1) Sample DLL Program [63](#page-68-0) Calculation Functions [30](#page-35-0) Calculation Structures [35](#page-40-0) MSXDataInfoRec [35](#page-40-1) MSXDataRec [36](#page-41-0) MSXDateTime [35](#page-40-2) CD-ROM support [79](#page-84-0) CF\_TEXT [18](#page-23-5)**,** [20](#page-25-0) Change, DDE Item [18](#page-23-6) closing EqDdeSrv with active conversations [19](#page-24-2)

Cold-link [17](#page-22-1)**,** [19](#page-24-3) Command line switches in EqCustUI [12](#page-17-0) compatibility of Formula Organizer [14](#page-19-0) compilers supported [2](#page-7-0) Composite [78](#page-83-0) primary security [78](#page-83-1) record numbers [78](#page-83-2) secondary security [78](#page-83-3) Connections, DDE [19](#page-24-4) Copyright information [13](#page-18-0)**,** [15](#page-20-0) custom strings, and partial matches [34](#page-39-0) Custom toolbar [5](#page-10-0)

## **D**

Data Data Array [56](#page-61-0) Price Data [58](#page-63-0) Sample [48](#page-53-0) Types [31](#page-36-0) data array Argument range [53](#page-58-0) tests Max/Min [52](#page-57-0) Special Case [52](#page-57-1) data field mnemonics [80](#page-85-0)**,** [84](#page-89-0) Data Requests, DDE [19](#page-24-3) Data Server [17](#page-22-2) Data Types [31](#page-36-0) Dates [31](#page-36-1) in MSFL [81](#page-86-0) Strings [31](#page-36-2) Times [31](#page-36-3) Date Time structure [81](#page-86-1) Date, DDE Item [18](#page-23-7) Dates [79](#page-84-1) DDE Advise Callbacks [19](#page-24-0) DDE Advise Requests [19](#page-24-1) DDE Application [17](#page-22-0)**,** [18](#page-23-0) DDE Connections [19](#page-24-4) DDE Data Requests [19](#page-24-3) DDE Item [17](#page-22-3) Ask [18](#page-23-1) Asksize [18](#page-23-2) Bid [18](#page-23-3) Bidsize [18](#page-23-4)

Change [18](#page-23-6) Date [18](#page-23-7) High [18](#page-23-8) Last [18](#page-23-9) Low [18](#page-23-10) Open [18](#page-23-11) Openint [18](#page-23-12) Prevclose [18](#page-23-13) Time [18](#page-23-14) Totalvol [18](#page-23-15) Tradevol [18](#page-23-16) Ydtotalvol [18](#page-23-17) DDE Server [17](#page-22-4) DDE Service [17](#page-22-5) DDE System Requests [19](#page-24-5) DDE System Topic [19](#page-24-5)**,** [20](#page-25-1) Formats [20](#page-25-2) Status [20](#page-25-3) SysItems [20](#page-25-4) TopicItemList [20](#page-25-5) DDE Topic [17](#page-22-6)**,** [18](#page-23-18) **Directory** closing [87](#page-92-0) number [87](#page-92-1) opening [87](#page-92-2) distributing your MSX DLL [60](#page-65-0) DOP files [79](#page-84-2) Duplicate securities [120](#page-125-0) duplicate securities [88](#page-93-0)

## **E**

EqCustUI [5](#page-10-1)  $C/C++$  example [6](#page-11-0) locking MetaStock files [5](#page-10-2) EqCustUI utility [5](#page-10-3) EqDatSrv [17](#page-22-7) EqDatSrv Updates [19](#page-24-6) EqDatSrv.exe [17](#page-22-2) EqDdeSrv, closing with active conversations [19](#page-24-2) EqDdeSrv.exe [17](#page-22-4) Equis Data Server [17](#page-22-2) Equis Dynamic Data Exchange Server [17](#page-22-8) Error codes [88](#page-93-1)**,** [131](#page-136-0) codes in EqCustUI [12](#page-17-1) handling [88](#page-93-2) Excel [17](#page-22-9) DDE Example for [20](#page-25-6) Export DLLs [13](#page-18-1) formula-based tools [13](#page-18-2) templates [13](#page-18-3)

External Function DLL folder [16](#page-21-1) ExtFml [26](#page-31-0)**,** [32](#page-37-0)**,** [34](#page-39-1)

#### **F**

Field combinations [80](#page-85-1) File reserved names [79](#page-84-3) types [79](#page-84-4) Folder ~MSXIMPORTDLLS~ [16](#page-21-2) External Function DLLs [16](#page-21-1) Formats, DDE System Topic [20](#page-25-2) Formorg.exe, detecting multiple versions [16](#page-21-3) Formula organizer [13](#page-18-2) exporting [14](#page-19-1) Formula Organizer compatibility [14](#page-19-0) FOSetup.exe [15](#page-20-1)**,** [16](#page-21-4) Function Argument Structures [38](#page-43-0) MSXCustomArgsArray [39](#page-44-0) MSXDataInfoRecArgsArray [38](#page-43-1) MSXNumericArgsArray [39](#page-44-1) MSXResultRec [39](#page-44-2) MSXStringArgsArray [39](#page-44-3) function levels in MSFL [77](#page-82-0) Functions MSFL1\_CloseDirectory [92](#page-97-0) MSFL1\_FindDataDate [92](#page-97-1) MSFL1\_FindDataRec [93](#page-98-0) MSFL1\_FormatDate [94](#page-99-0) MSFL1\_FormatTime [95](#page-100-0) MSFL1\_GetCurrentDataPos [96](#page-101-0) MSFL1\_GetDataPath [97](#page-102-0) MSFL1\_GetDataRecordCount [97](#page-102-1) MSFL1\_GetDayMonthYear [98](#page-103-0) MSFL1\_GetDirectoryNumber [99](#page-104-0) MSFL1\_GetDirectoryStatus [100](#page-105-0) MSFL1\_GetDirNumberFromHandle [100](#page-105-1) MSFL1\_GetErrorMessage [102](#page-107-0) MSFL1\_GetFirstSecurityInfo [103](#page-108-0) MSFL1\_GetHourMinTicks [104](#page-109-0) MSFL1\_GetLastFailedLockInfo [87](#page-92-3)**,** [105](#page-110-0) MSFL1\_GetLastFailedOpenDirInfo [106](#page-111-0) MSFL1\_GetLastSecurityInfo [106](#page-111-1) MSFL1\_GetMSFLState [107](#page-112-0) MSFL1\_GetNextSecurityInfo [108](#page-113-0) MSFL1\_GetPrevSecurityInfo [109](#page-114-0) MSFL1\_GetRecordCountForDateRange [110](#page-115-0) MSFL1\_GetSecurityCount [111](#page-116-0) MSFL1\_GetSecurityHandle [111](#page-116-1) MSFL1\_GetSecurityID [112](#page-117-0) MSFL1\_GetSecurityInfo [113](#page-118-0) MSFL1\_GetSecurityLockedStatus [114](#page-119-0) MSFL1\_Initialize [115](#page-120-0) MSFL1\_LockSecurity [116](#page-121-0) MSFL1\_MakeMSFLDate [117](#page-122-0) MSFL1\_MakeMSFLTime [118](#page-123-0)

MSFL1\_OpenDirectory [119](#page-124-0) MSFL1\_ParseDateString [120](#page-125-1) MSFL1\_ParseTimeString [121](#page-126-0) MSFL1\_ReadDataRec [122](#page-127-0) MSFL1\_SeekBeginData [123](#page-128-0) MSFL1\_SeekEndData [123](#page-128-1) MSFL1\_Shutdown [87](#page-92-4)**,** [124](#page-129-0) MSFL1\_UnlockSecurity [124](#page-129-1) MSFL2\_GetSecurityHandles [125](#page-130-0) MSFL2\_ReadBackMultipleRecs [126](#page-131-0) MSFL2\_ReadDataRec [127](#page-132-0) MSFL2\_ReadMultipleRecs [128](#page-133-0) MSFL2\_ReadMultipleRecsByDates [129](#page-134-0)

#### **H**

Help [26](#page-31-1) Help menu in MetaStock [5](#page-10-4) High, DDE Item [18](#page-23-8) Hot-link [17](#page-22-10)**,** [19](#page-24-1) HSECURITY [81](#page-86-2)**,** [112](#page-117-1)

## **I**

iFirstValid [30](#page-35-1)**,** [35](#page-40-3) defined [35](#page-40-4) iFirstValid setting [58](#page-63-1) iLastValid [30](#page-35-2)**,** [35](#page-40-5) defined [35](#page-40-6) iLastValid setting [58](#page-63-2) iLastValue indexes [30](#page-35-3) Import DLLs [13](#page-18-1) formula-based tools [13](#page-18-2) templates [13](#page-18-3) Initialization Functions [27](#page-32-0) MSXInfo [27](#page-32-1) MSXNthArg [28](#page-33-0) MSXNthCustomString [29](#page-34-0) MSXNthFunction [28](#page-33-1) Initialization Structures [32](#page-37-1) MSXDLLDef [32](#page-37-2) MSXFuncArgDef [33](#page-38-0) MSXFuncCustomString [34](#page-39-2) MSXFuncDef [32](#page-37-3) Initialize [87](#page-92-5)**,** [116](#page-121-1) key [87](#page-92-5) initialize [22](#page-27-0) Installation files [3](#page-8-1) setup [2](#page-7-1) Installation file creating [13](#page-18-4)**,** [15](#page-20-2) installing [16](#page-21-5) password [16](#page-21-6) using [16](#page-21-7)

Installing third party add-ons [13](#page-18-2) Item, DDE [17](#page-22-3)

#### **L**

Last, DDE Item [18](#page-23-9) Library key [87](#page-92-5) Lock types [87](#page-92-6) full [78](#page-83-4)**,** [87](#page-92-7) prevent write [78](#page-83-5)**,** [87](#page-92-8) write [78](#page-83-6)**,** [87](#page-92-9) locked MetaStock files [5](#page-10-2) Locking composite [87](#page-92-10) directory [78](#page-83-7) security [78](#page-83-8)**,** [87](#page-92-11) Low, DDE Item [18](#page-23-10) lTime [35](#page-40-7)**,** [81](#page-86-3)

#### **M**

Max/Min data array tests [52](#page-57-0) Menu.AddItem [8](#page-13-0) Menu.AddPopupItem [10](#page-15-0) Menu.DeleteItem [9](#page-14-0) Menu.DeletePopupItem [11](#page-16-0) Message codes [88](#page-93-3)**,** [136](#page-141-0) MetaStock Custom toolbar [5](#page-10-0) Help menu [5](#page-10-4) loading DLLs [16](#page-21-8) Tools menu [5](#page-10-5) MetaStock External Function (MSX) defined [25](#page-30-0) MetaStock files locked [5](#page-10-2) Microsoft Excel [17](#page-22-9) DDE Example [20](#page-25-6) Microsoft Visual C++ Creating an MSX DLL [40](#page-45-0) Debugging an MSX DLL [45](#page-50-0) MSFL data types [81](#page-86-0) MSFL function levels [77](#page-82-0) MSFL functions listed by name [89](#page-94-0) listed by type [90](#page-95-0) MSFL notations [81](#page-86-4) MSFL, using in an MSX DLL [60](#page-65-1) MSFL\_DISPLAY\_UNITS\_DECIMAL [83](#page-88-0) MSFL\_DLL\_INTERFACE\_VERSION [116](#page-121-2) MSFL\_ERR\_MSFL\_CORRUPT [88](#page-93-4) MSFL\_ERR\_NON\_MSFL\_USER\_IN\_DIR [106](#page-111-2) MSFL\_LOCK\_FULL\_LOCK [87](#page-92-12)

MSFL\_LOCK\_PREV\_WRITE\_LOCK [87](#page-92-13) MSFL\_LOCK\_WRITE\_LOCK [87](#page-92-14) MSFL\_MAX\_APP\_NAME\_LENGTH [116](#page-121-3) MSFL\_MAX\_DISPLAY\_UNITS [83](#page-88-1) MSFL\_MAX\_INTERVAL [83](#page-88-2) MSFL\_MAX\_NAME\_LENGTH [83](#page-88-3) MSFL\_MAX\_READ\_WRITE\_RECORDS [129](#page-134-1) MSFL\_MAX\_SYMBOL\_LENGTH [80](#page-85-2)**,** [83](#page-88-4) MSFL\_MAX\_USER\_NAME\_LENGTH [116](#page-121-4) MSFL\_MIN\_DISPLAY\_UNITS [83](#page-88-5) MSFL\_MIN\_INTERVAL [83](#page-88-6) MSFL\_MSG\_NOT\_A\_METASTOCK\_DIR [120](#page-125-2) MSFL\_NO\_ERR [88](#page-93-5) MSFL\_VALID\_OPERATORS [83](#page-88-7) MSFL\_VALID\_PERIODICITIES [83](#page-88-8) MSFL1\_GetErrorMessage [102](#page-107-1) MSFL1\_Initialize, described [115](#page-120-0) MSFLDirectoryStatus\_struct [101](#page-106-0) defined [101](#page-106-1) MSFLSecurityIdentifier\_struct [112](#page-117-2) defined [112](#page-117-3) MSX DLL, distributing [60](#page-65-0) MSX\_ERROR [39](#page-44-4) MSX\_MAXARGS [33](#page-38-1)**,** [38](#page-43-2) MSX\_MAXSTRING [32](#page-37-4) MSX\_MAXSTRING, defined [31](#page-36-4) MSX\_VERSION [32](#page-37-5) MSXCustom [34](#page-39-3) MSXCustomArgsArray structure [39](#page-44-5) MSXDataInfoRec [36](#page-41-1) MSXDataInfoRec structure [35](#page-40-8) MSXDataInfoRecArgsArray structure [38](#page-43-3) MSXDataRec [35](#page-40-9) MSXDataRec structure [58](#page-63-3) described [36](#page-41-2) MSXDateTime [35](#page-40-10)**,** [36](#page-41-3) MSXDLLDef structure [27](#page-32-2) MSXFuncArgDef data structure [29](#page-34-1) MSXFuncCustomString data structure [29](#page-34-2) MSXFuncDef data structure [28](#page-33-2) MSXNthCustomString [34](#page-39-4) MSXNumeric arguments [38](#page-43-4) MSXNumericArgsArray argument array [38](#page-43-5) MSXNumericArgsArray structure [39](#page-44-6) MSXResultRec structure [39](#page-44-7) MSXStringArgsArray structure [39](#page-44-8) MSXStruc.bas [32](#page-37-6)

MSXStruc.pas [32](#page-37-7) Multi-user [78](#page-83-9)

#### **N**

notations used by the MSFL [81](#page-86-4)

## **O**

Open, DDE Item [18](#page-23-11) Openint, DDE Item [18](#page-23-12)

## **P**

partial match on custom strings [34](#page-39-0) Password formulas [15](#page-20-3) installation file [16](#page-21-6) PowerBASIC Creating an MSX DLL [44](#page-49-0) Debugging an MSX DLL [47](#page-52-0) Sample DLL Program [71](#page-76-0) Prevclose, DDE Item [18](#page-23-13) Price data [80](#page-85-3) field combinations [80](#page-85-1) mnemonics [80](#page-85-4) Price record structure [84](#page-89-1) Primary security [78](#page-83-1) Programming Considerations UI Restrictions [59](#page-64-0) psLastDate [130](#page-135-0)

## **R**

Registry [18](#page-23-19) Removable media [77](#page-82-1) [Return codes.](#page-93-6) See Error codes.

#### **S**

Sample applications [3](#page-8-2) data [3](#page-8-3) sClose data array [58](#page-63-4) Secondary security [78](#page-83-3) **Securities** composite [78](#page-83-0) duplicate [88](#page-93-0)**,** [120](#page-125-0) Security handle [81](#page-86-2) Security identifier structure [112](#page-117-4) Security information structure [82](#page-87-0) Service, DDE [17](#page-22-5) Setup key [2](#page-7-2)

Shutdown [87](#page-92-15)**,** [124](#page-129-2) sInd structure [36](#page-41-4) Snapshot [17](#page-22-11) Special Case data array tests [52](#page-57-1) Status, DDE System Topic [20](#page-25-3) string format in DDE Server [18](#page-23-20) strings, and partial matches [34](#page-39-0) **Structures** date time [81](#page-86-1) price record [84](#page-89-1) security information [82](#page-87-0) supported compilers [2](#page-7-0) Symbol [80](#page-85-5) SysItems, DDE System Topic [20](#page-25-4) System Requests, DDE [19](#page-24-5) System Requirements [2](#page-7-3) System Topic, DDE [19](#page-24-5)**,** [20](#page-25-1)

# **T**

Tech Notes Using MSFL in an MSX DLL [60](#page-65-2) Technical support [4](#page-9-0)**,** [26](#page-31-1)**,** [77](#page-82-2) **Templates** exporting [13](#page-18-3) importing [13](#page-18-3) Testing MSXTest [48](#page-53-1) Stress Testing [52](#page-57-2) Testing your DLL with MetaStock [55](#page-60-0) Time, DDE Item [18](#page-23-14) Times [79](#page-84-5) Toolbar.Add [7](#page-12-0) Toolbar.Delete [8](#page-13-1) Tools menu in MetaStock [5](#page-10-5) Topic, DDE [17](#page-22-6)**,** [18](#page-23-18) TopicItemList, DDE System Topic [20](#page-25-5) Totalvol, DDE Item [18](#page-23-15) Tradevol, DDE Item [18](#page-23-16) typographic conventions [2](#page-7-4)

#### **U**

User interface [5](#page-10-6)

#### **V**

Variable Notation [31](#page-36-5) variable notation [81](#page-86-5) Visual Basic [25](#page-30-1)

#### **W**

wDataAvailable [80](#page-85-6)**,** [84](#page-89-2)**,** [85](#page-90-0) Win32 [43](#page-48-2) Win32 DLL [25](#page-30-2)

## **Y**

Ydtotalvol, DDE Item [18](#page-23-17)